# **Acronis**

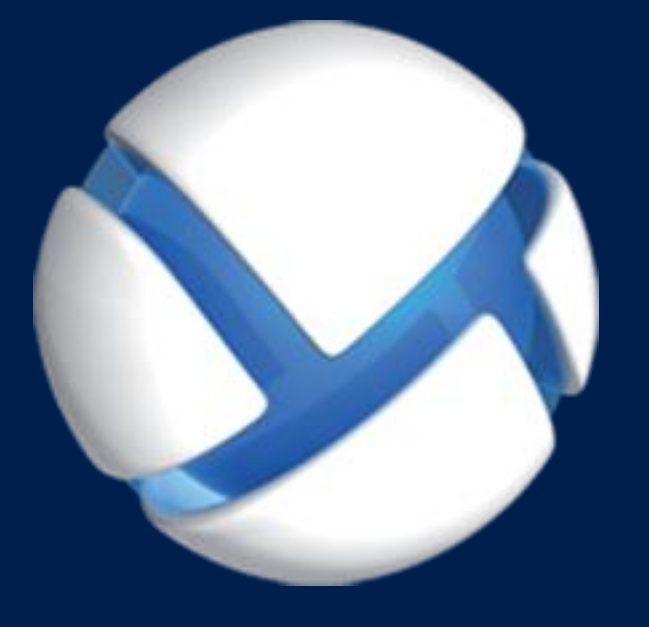

# **Acronis Backup 11.7** Update 1

**DOTYCZY NASTĘPUJĄCYCH PRODUKTÓW:**

Wszystkie produkty z rodziny Acronis Backup i pakiet Acronis Backup Advanced

**OPIS WIERSZA POLECENIA**

#### **Oświadczenie dotyczące praw autorskich**

Copyright © Acronis International GmbH, 2002-2017. Wszelkie prawa zastrzeżone.

"Acronis" oraz "Acronis Secure Zone" są zastrzeżonymi znakami towarowymi firmy Acronis International GmbH.

"Acronis Compute with Confidence", "Acronis Startup Recovery Manager", "Acronis Instant Restore" i logo Acronis są znakami towarowymi firmy Acronis International GmbH.

Linux jest zastrzeżonym znakiem towarowym Linusa Torvaldsa.

VMware i VMware Ready są znakami towarowymi lub zastrzeżonymi znakami towarowymi VMware, Inc. w Stanach Zjednoczonych i/lub innych jurysdykcjach.

Windows i MS-DOS są zastrzeżonymi znakami towarowymi firmy Microsoft Corporation.

Wszystkie inne wymienione znaki towarowe i prawa autorskie stanowią własność ich odpowiednich właścicieli.

Rozpowszechnianie niniejszego dokumentu w wersjach znacząco zmienionych jest zabronione bez wyraźnej zgody właściciela praw autorskich.

Rozpowszechnianie niniejszego lub podobnego opracowania w jakiejkolwiek postaci książkowej (papierowej) dla celów handlowych jest zabronione bez uprzedniej zgody właściciela praw autorskich.

DOKUMENTACJA ZOSTAJE DOSTARCZONA W TAKIM STANIE, W JAKIM JEST ("TAK JAK JEST") I WSZYSTKIE WARUNKI, OŚWIADCZENIA I DEKLARACJE WYRAŹNE LUB DOROZUMIANE, W TYM WSZELKIE GWARANCJE ZBYWALNOŚCI, PRZYDATNOŚCI DO OKREŚLONEGO CELU LUB NIENARUSZANIA PRAW ZOSTAJĄ WYŁĄCZONE, Z WYJĄTKIEM ZAKRESU, W JAKIM TE WYŁĄCZENIA ZOSTANĄ UZNANE ZA NIEZGODNE Z PRAWEM.

Oprogramowanie i/lub Usługa mogą zawierać kod innych firm. Warunki licencji takich producentów zawarte są w pliku license.txt znajdującym się w głównym katalogu instalacyjnym. Najnowsze informacje dotyczące kodu innych firm zawartego w Oprogramowaniu i/lub Usłudze oraz związane z nimi warunki licencji można znaleźć pod adresem http://kb.acronis.com/content/7696.

#### **Opatentowane technologie firmy Acronis**

Technologie zastosowane w tym produkcie są objęte i chronione jednym lub wieloma spośród następujących patentów przyznanych w USA: 7,047,380; 7,246,211; 7,275,139; 7,281,104; 7,318,135; 7,353,355; 7,366,859; 7,383,327; 7,475,282; 7,603,533; 7,636,824; 7,650,473; 7,721,138; 7,779,221; 7,831,789; 7,836,053; 7,886,120; 7,895,403; 7,934,064; 7,937,612; 7,941,510; 7,949,635; 7,953,948; 7,979,690; 8,005,797; 8,051,044; 8,069,320; 8,073,815; 8,074,035; 8,074,276; 8,145,607; 8,180,984; 8,225,133; 8,261,035; 8,296,264; 8,312,259; 8,347,137; 8,484,427; 8,645,748; 8,732,121; 8,850,060; 8,856,927; 8,996,830; 9,213,697; 9,400,886; 9,424,678; 9,436,558; 9,471,441; 9,501,234. Zgłoszono również wnioski patentowe oczekujące na rozpatrzenie.

# Spis treści

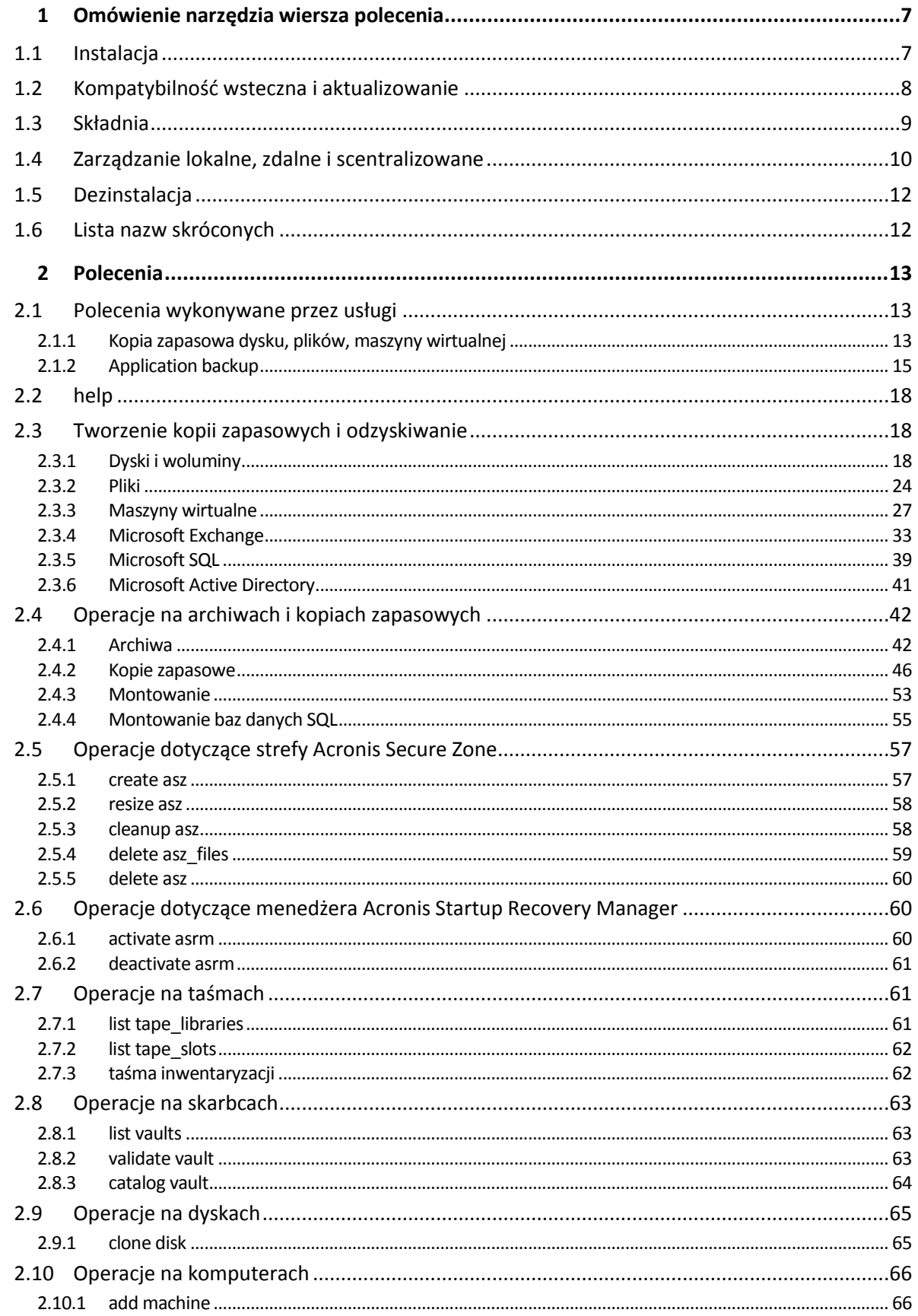

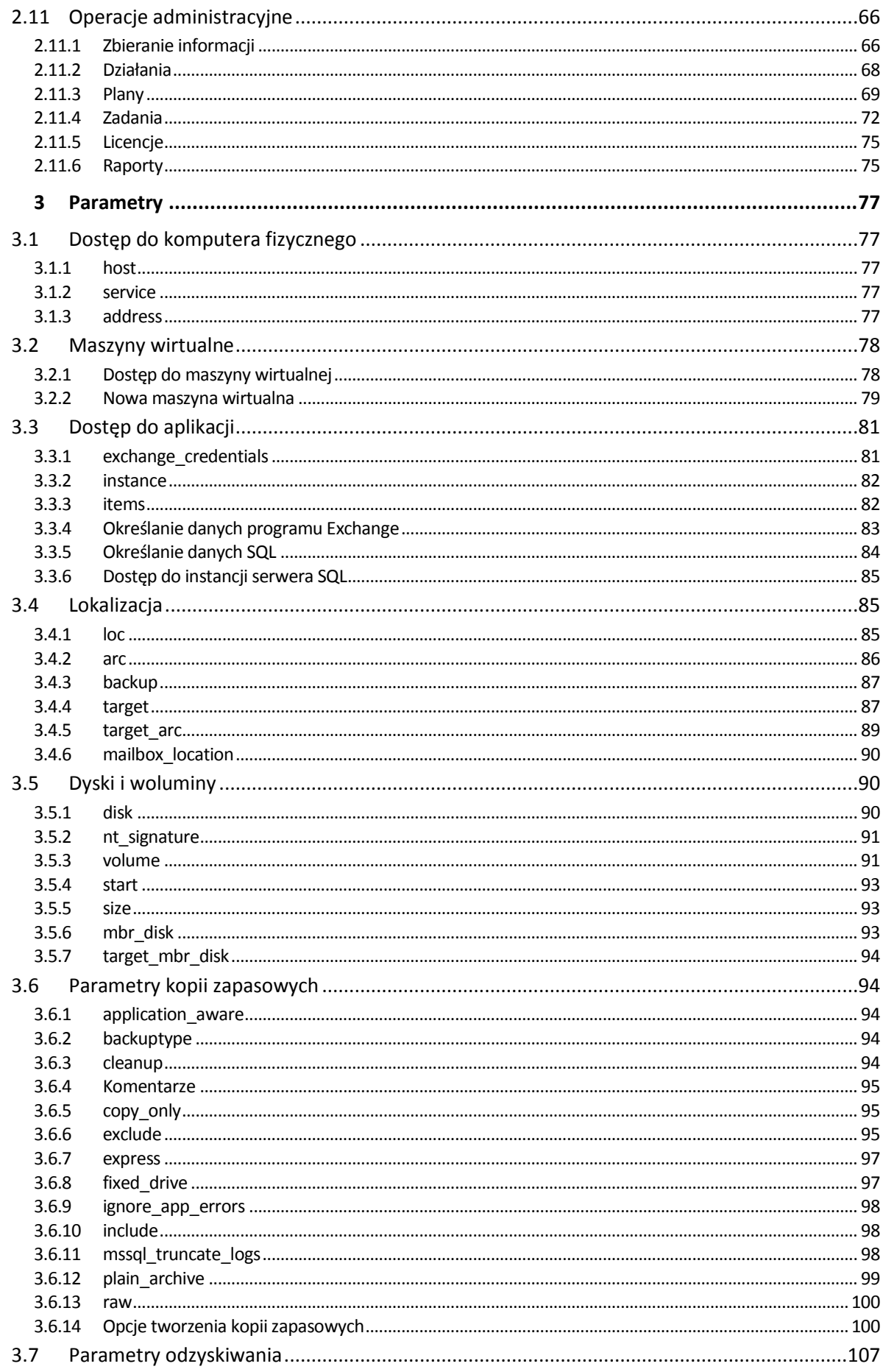

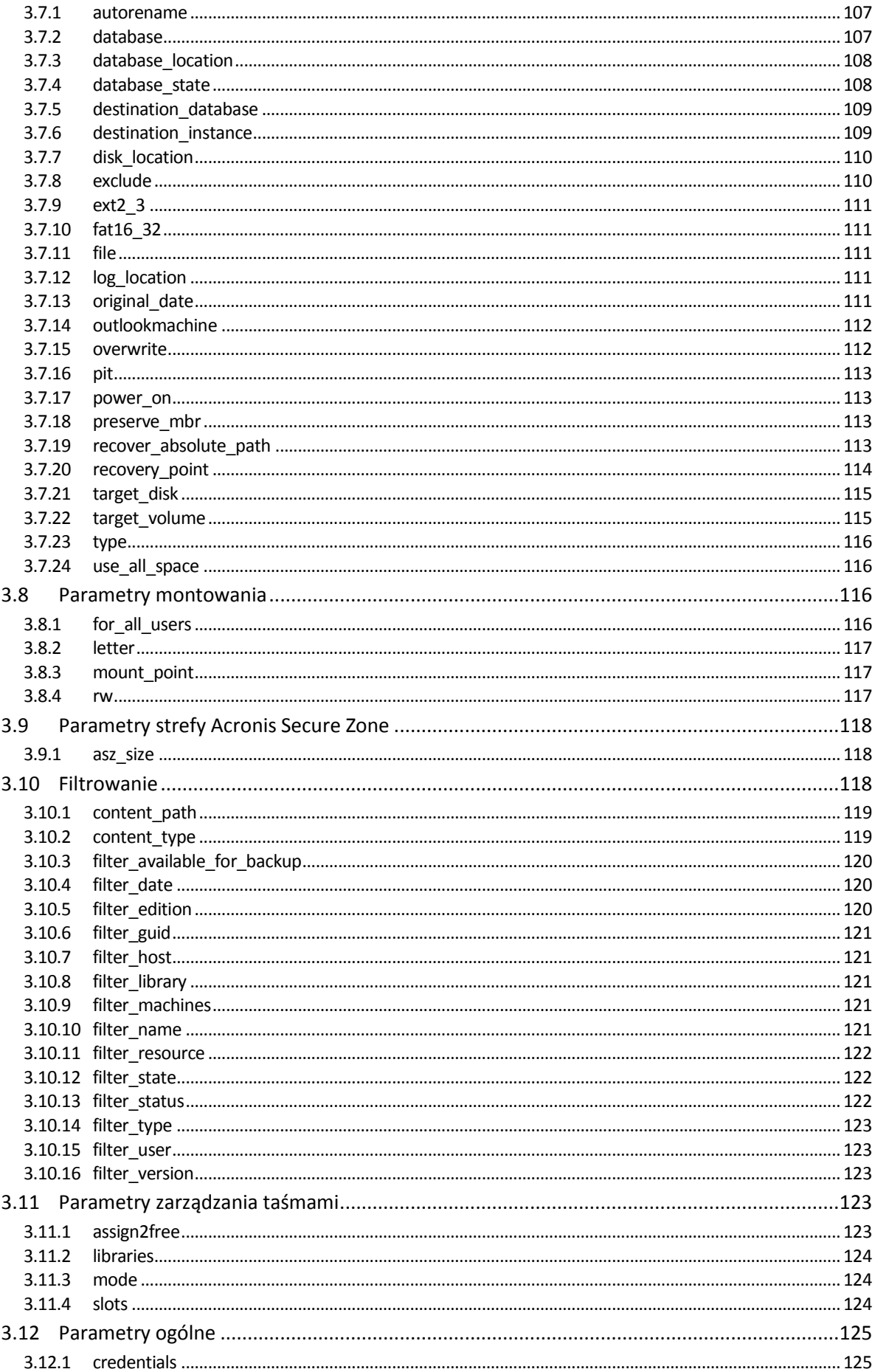

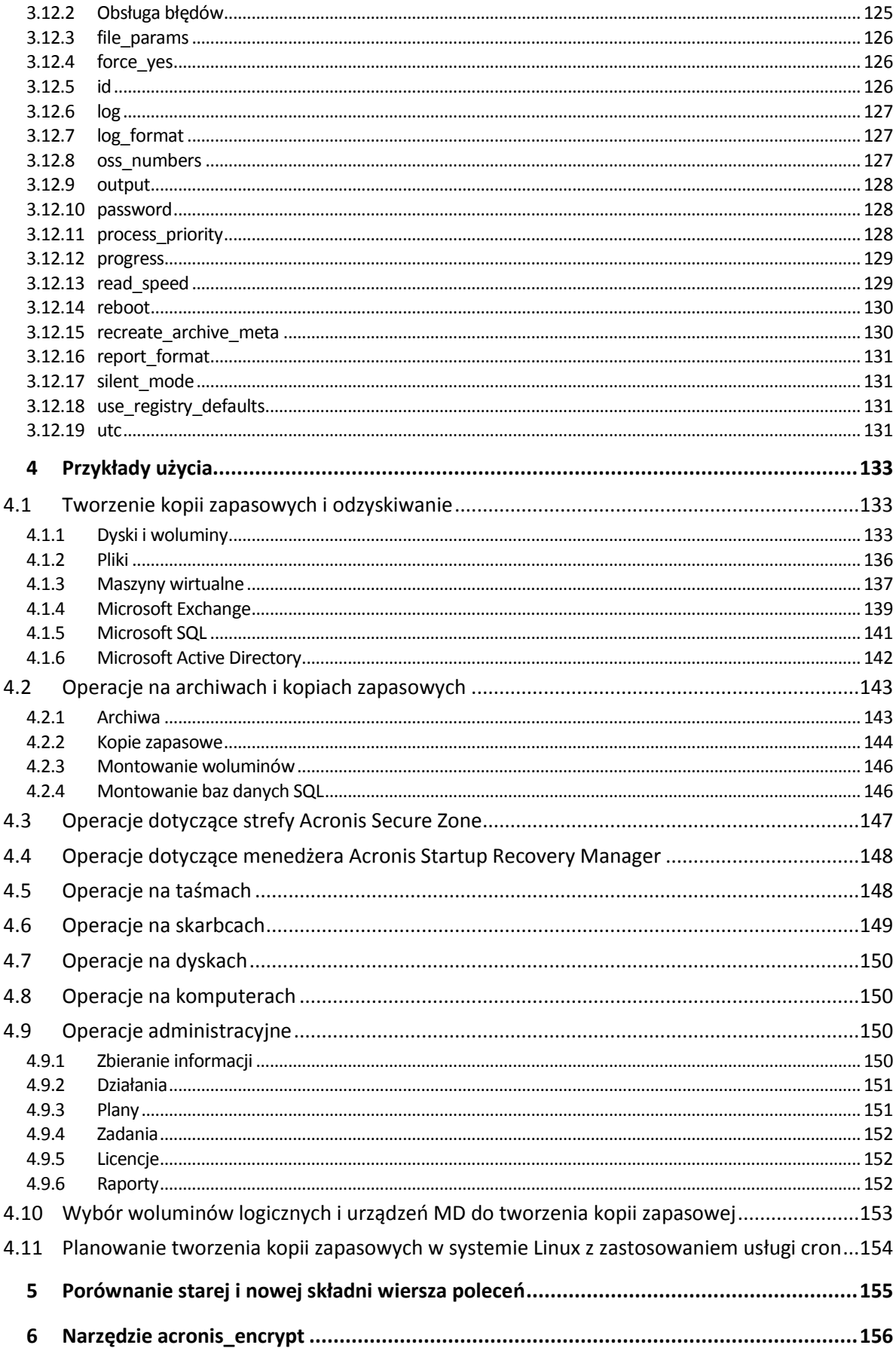

# <span id="page-6-0"></span>1 Omówienie narzędzia wiersza polecenia

Obsługa interfejsu wiersza poleceń przez program Acronis Backup jest możliwa za pomocą narzędzia **acrocmd**.

W odróżnieniu od narzędzia **trueimagecmd** wykorzystywanego w starszych programach firmy Acronis, narzędzie **acrocmd** nie zawiera żadnych narzędzi fizycznie uruchamiających polecenia. Zapewnia ono tylko interfejs wiersza poleceń dla komponentów Acronis Backup — agentów, węzłów magazynowania i serwera zarządzania.

Po zainstalowaniu na komputerze z systemem Windows lub Linux narzędzie **acrocmd** może być uruchamiane z dowolnego folderu lub katalogu. Narzędzie to jest też dostępne na 64-bitowym nośniku startowym opartym na systemie Linux oraz na nośniku startowym opartym na środowisku PE.

# <span id="page-6-1"></span>1.1 Instalacja

#### **Produkty z opcją tylko lokalnego zarządzania (Acronis Backup)**

Jeśli zainstalowano program Acronis Backup, narzędzie wiersza poleceń znajduje się już na komputerze. Dostępna jest jedynie opcja lokalnego zarządzania tym komputerem. Oznacza to, że wszystkie polecenia i skrypty dotyczące tego komputera mogą być uruchamiane jedynie lokalnie.

#### **Produkty z opcją scentralizowanego zarządzania (Acronis Backup Advanced)**

Program Acronis Backup Advanced umożliwia lokalne, zdalne i scentralizowane zarządzanie (s. [10\)](#page-9-0) dowolnym komputerem z zainstalowanym agentem Acronis Backup.

Tak jak w przypadku konsoli zarządzania narzędzie wiersza poleceń instaluje się na preferowanym komputerze (na którym uruchamia się polecenia lub skrypty). Na komputerze może być zainstalowany system Windows lub Linux. Narzędzie wiersza poleceń umożliwia zarządzanie komputerem z systemem Windows z poziomu komputera z systemem Linux i na odwrót.

#### **Czynności instalacyjne**

Narzędzie wiersza poleceń w systemie Linux jest domyślnie instalowane wraz z konsolą zarządzania lub agentem Agent for Linux.

W systemie Windows natomiast narzędzie instaluje się za pomocą pliku instalacyjnego jako osobny komponent. Aby uzyskać dostęp do tego komponentu w programie instalacyjnym, zaznacz pole wyboru **Chcę ręcznie wybrać komponenty Acronis i dostosować proces instalacji**. Można również wyodrębnić i uruchomić odpowiedni plik .msi.

#### *Aby zainstalować narzędzie wiersza poleceń z pliku .msi:*

- 1. Uruchom program instalacyjny Acronis Backup.
- 2. Kliknij **Wyodrębnij pliki instalacyjne**.
- 3. Zaznacz pole wyboru odpowiadające plikowi **AcronisCommandLineTool.msi**.
- 4. Określ folder, w którym chcesz wyodrębnić plik.
- 5. Kliknij **Wyodrębnij**.
- 6. Po pomyślnym zakończeniu operacji kliknij **Zakończ**.
- 7. Przejdź do folderu, do którego został wyodrębniony plik **AcronisCommandLineTool.msi**, i uruchom plik.

8. Postępuj według instrukcji kreatora instalacji wyświetlanych na ekranie.

### **Ścieżki instalacji**

Domyślne ścieżki instalacji mają postać:

- **%ProgramFiles%\Acronis\CommandLineTool** (w 32-bitowych systemach Windows)
- **%ProgramFiles(x86)%\Acronis\CommandLineTool** (w 64-bitowych systemach Windows)
- **/usr/lib/Acronis/CommandLineTool** (w systemie Linux)

# <span id="page-7-0"></span>1.2 Kompatybilność wsteczna i aktualizowanie

#### **Aktualizowanie narzędzia wiersza poleceń w wersji Acronis Backup & Recovery 10**

W przypadku aktualizacji autonomicznej wersji programu Acronis Backup & Recovery 10 do Acronis Backup nie trzeba wykonywać dodatkowych czynności, aby zaktualizować narzędzie wiersza poleceń.

W przypadku aktualizacji wersji programu z zarządzaniem scentralizowanym instalator zainstaluje narzędzie wiersza poleceń na każdym komputerze z zainstalowanym agentem. Nie trzeba wykonywać dodatkowych czynności.

#### **Kompatybilność wsteczna**

Narzędzie wiersza poleceń Acronis Backup jest kompatybilne z wcześniejszą wersją Acronis Backup & Recovery 10. Można w dalszym ciągu korzystać ze starszej składni. Wystarczy wpisać **acrocmd** zamiast **trueimagecmd**.

Aby móc dalej korzystać z istniejących skryptów, zmodyfikuj je, zastępując każde wystąpienie **trueimagecmd** ciągiem **acrocmd**. Jeśli skrypty zawierają ścieżkę do narzędzia **trueimagecmd** zastąp ją ścieżką do narzędzia **acrocmd**. Wszystkie pozostałe parametry i wartości mogą pozostać niezmienione.

*Przed przejściem do narzędzia acrocmd należy upewnić się, że zaktualizowano wszystkie komponenty programu. Program Acronis Backup & Recovery 10 nie obsługuje narzędzia acrocmd.*

Kombinacja nowej i starej składni jest dopuszczalna w skryptach, lecz nie jest dozwolona w ciągu polecenia. Do tworzenia nowych skryptów zalecamy korzystanie z nowej składni.

Nawet w przypadku używania starej składni dzienniki i wyniki działania poleceń są wyświetlane w nowym formacie.

#### **Rozszerzenia nazw plików kopii zapasowych**

Działanie parametru **/filename** z poleceniami do tworzenia kopii zapasowych różni się nieznacznie między wersjami Acronis Backup & Recovery 10 oraz Acronis Backup. W odróżnieniu od programu Acronis Backup & Recovery 10, w którym rozszerzenie pliku kopii zapasowej dokładnie odpowiada określonej wartości parametru, program Acronis Backup dodaje do tej wartości rozszerzenie \*.tib.

Na przykład:

- W programie Acronis Backup & Recovery 10, w przypadku określenia parametru w postaci **/filename:**<ścieżka>**my\_backup.bak**nazwa pliku kopii zapasowej przyjmie postać **my\_backup.bak**
- W programie Acronis Backup, w przypadku określenia parametru w postaci **/filename:**<ścieżka>**my\_backup.bak**nazwa pliku kopii zapasowej przyjmie postać **my\_backup.bak.tib**. Jeśli jednak parametr zostanie określony w postaci

**/filename:**<ścieżka>**my\_backup.tib**, nazwa pliku kopii zapasowej również przyjmie postać **my\_backup.tib**.

# <span id="page-8-0"></span>1.3 Składnia

**acrocmd** ma następujący format:

```
acrocmd <polecenie> --<parametr 1>=<lista wartości 1> … --<parametr N>=<lista wartości
N>
```
#### **Konwencje typograficzne**

W opisach poleceń i parametrów używa się następujących określonych konwencji typograficznych.

- Między nawiasami ostrymi (<>) informacje wymagane. Przykład: <adres IP lub nazwa hosta>
- Między nawiasami klamrowymi ({}); lista wartości możliwych do wyboru oddzielonych znakami kreski pionowej (|) — zestaw możliwych opcji, z których należy wybrać tylko jedną wartość. Przykład: **{on|off}**.

#### **Wartości parametrów**

W przypadku niektórych parametrów należy określić tylko jedną wartość. Jej opis jest podany w liczbie pojedynczej. Jeśli na przykład podano wartość **--arc=**<nazwa archiwum>, w tym parametrze należy określić tylko jedną nazwę archiwum.

Niektóre parametry dopuszczają wprowadzenie jednej lub wielu wartości. Opis takich wartości jest podany w liczbie mnogiej. Jeśli na przykład podano wartość **--volume=**<numery woluminów>, w tym parametrze można określić listę numerów woluminów.

#### **Separatory**

Znak równości oddziela nazwę parametru od listy wartości. Przecinek oddziela wartości na liście wartości.

#### **Przykład:**

acrocmd backup disk --disk=1,2

#### **Otaczanie wartości parametrów zawierających przecinki i symbole spacji**

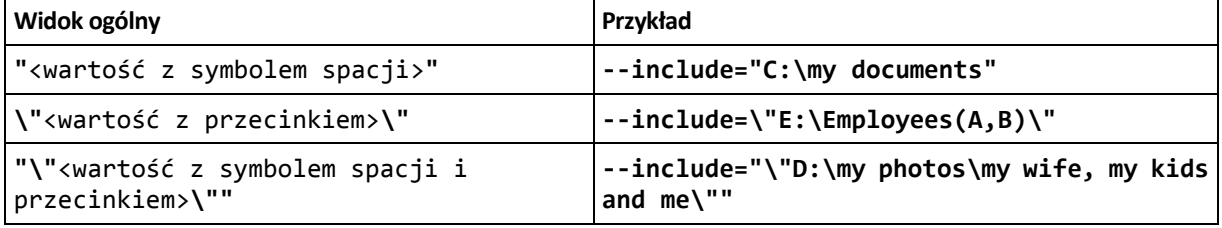

#### **Pliki z parametrami wejściowymi**

**acrocmd** obsługuje pliki z parametrami wejściowymi. Zawartość pliku z parametrami wejściowymi jest łączona z parametrami w wierszu polecenia.

Na przykład polecenie

acrocmd backup disk -f=params.txt

z plikiem **params.txt** o zawartości

--disk=1 --loc=e:\my\_backups --arc=archive123

odpowiada poleceniu

```
acrocmd backup disk --disk=1 --loc=e:\my_backups --arc=archive123
```
# <span id="page-9-0"></span>1.4 Zarządzanie lokalne, zdalne i scentralizowane

Program Acronis Backup Advanced umożliwia lokalne, zdalne i scentralizowane zarządzanie dowolnym komputerem z zainstalowanym agentem Acronis Backup.

#### **Zarządzanie lokalne**

Do zarządzania lokalnego wystarczy zainstalować narzędzie wiersza poleceń na tym samym komputerze, na którym zainstalowano agenta Acronis Backup. Operacje są wykonywane na koncie aktualnie zalogowanego użytkownika.

#### **Przykład**

Aby wyświetlić wszystkie dyski komputera lokalnego, uruchom następujące polecenie:

acrocmd list disks

#### **Zarządzanie zdalne**

W przypadku zarządzania zdalnego narzędzie wiersza poleceń instaluje się na preferowanym komputerze (na którym uruchamia się polecenia lub skrypty).

Wraz z poleceniem należy określić:

- adres IP lub nazwę hosta zdalnego komputera z zainstalowanym agentem Acronis Backup (**--host**)
- poświadczenia (nazwę użytkownika i hasło) umożliwiające dostęp do tego komputera

Użytkownik o określonych poświadczeniach musi należeć do grupy zabezpieczeń Acronis Remote Users na danym komputerze. Operacje są wykonywane na koncie tego użytkownika.

#### **Przykład**

Aby wyświetlić wszystkie dyski komputera zdalnego, uruchom następujące polecenie:

```
acrocmd list disks --host=<adres IP lub nazwa hosta> --credentials=<nazwa
użytkownika>,<hasło>
```
#### **Zarządzanie scentralizowane**

#### **Polecenia na komputerze**

Serwer zarządzania Acronis Backup Management Server umożliwia zarządzanie dowolnym zarejestrowanym komputerem z wykorzystaniem poświadczeń administratora serwera zarządzania. Nie są wymagane poświadczenia dla każdego komputera zdalnego.

W przypadku wielu poleceń można określić oddzielone przecinkami adresy wielu komputerów. Operacja zostanie wykonana kolejno na wszystkich określonych komputerach.

Wraz z poleceniem należy określić:

- adres IP lub nazwę hosta komputera z zainstalowanym agentem Acronis Backup (**--address**)
- adres IP lub nazwę hosta serwera zarządzania (**--host**)
- nazwę usługi serwera zarządzania (**--service=ams**)
- poświadczenia umożliwiające dostęp do serwera zarządzania

Użytkownik o określonych poświadczeniach musi należeć do grupy zabezpieczeń Acronis Centralized Admins na serwerze zarządzania. Jeśli uruchamiasz narzędzie wiersza poleceń na innym komputerze, użytkownik musi być także członkiem grupy zabezpieczeń Acronis Remote Users na serwerze zarządzania.

Operacje na komputerze są wykonywane na koncie uruchomionej na nim usługi agenta (koncie Acronis Agent User).

#### **Przykład**

Aby wyświetlić wszystkie dyski komputera za pomocą serwera zarządzania, uruchom następujące polecenie:

```
acrocmd list disks --host=<nazwa hosta ams> --credentials=<nazwa użytkownika>,<hasło>
--service=ams --address=<adres IP lub nazwa hosta>
```
#### **Polecenia na serwerze zarządzania**

Niektóre z poleceń mogą być wykonywane samodzielnie przez serwer zarządzania.

#### **Przykład**

Aby wyświetlić bieżące działania serwera zarządzania, uruchom następujące polecenie:

```
acrocmd list activities --host=<nazwa hosta ams> --credentials=<nazwa 
użytkownika>,<hasło> --service=ams
```
Poniższy diagram przedstawia opcje dostępu do zarządzanego komputera — bezpośredniego lub poprzez serwer zarządzania Acronis Backup Management Server.

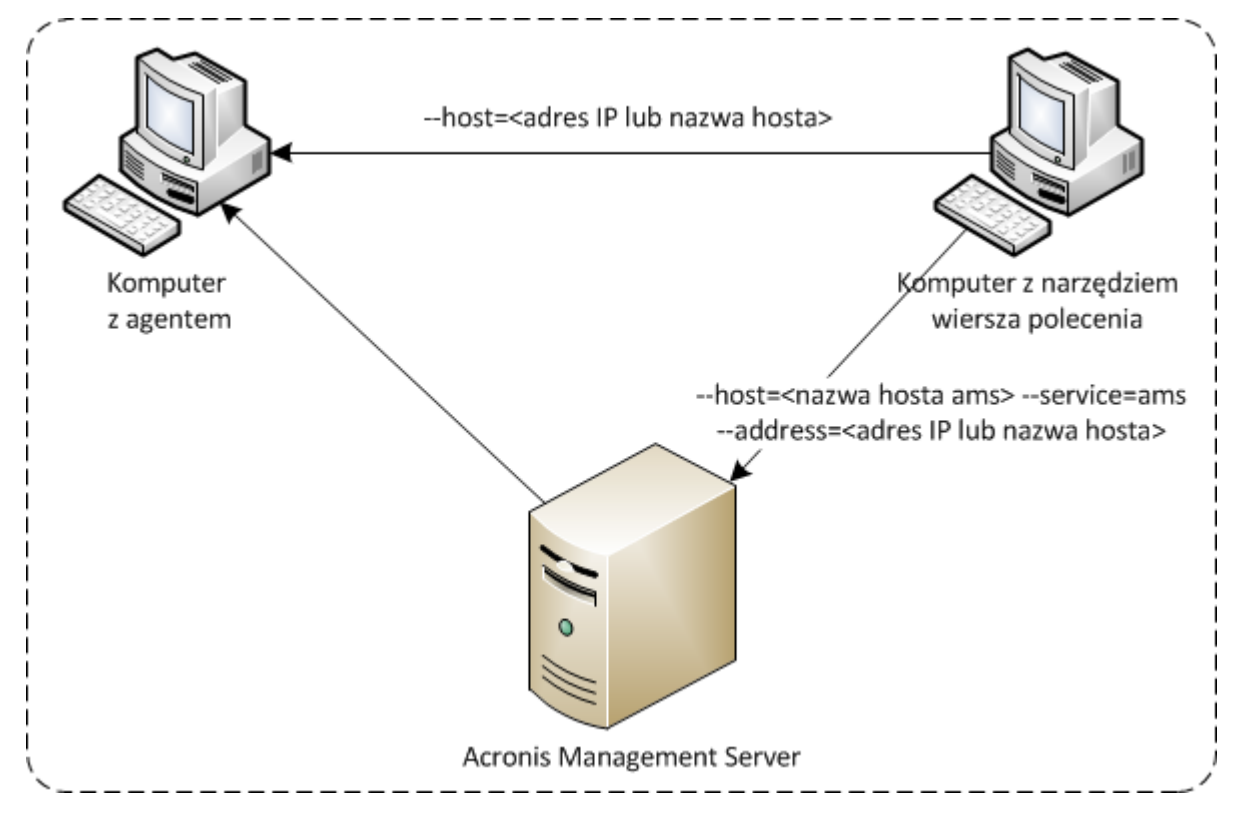

**Opcje dostępu do zarządzanego komputera**

# <span id="page-11-0"></span>1.5 Dezinstalacja

#### **Dezinstalacja w systemie Windows**

W przypadku odinstalowania programu Acronis Backup przez kliknięcie **Start** -> **Wszystkie programy**  -> **Acronis** -> **Odinstaluj Acronis Backup** narzędzie wiersza poleceń zostanie odinstalowane wraz z pozostałymi komponentami programu.

#### *Aby osobno odinstalować narzędzie wiersza poleceń*

- 1. Uruchom program instalacyjny Acronis Backup.
- 2. Kliknij **Wyodrębnij pliki instalacyjne**.
- 3. Zaznacz pole wyboru odpowiadające plikowi **AcronisCommandLineTool.msi**.
- 4. Określ folder, w którym chcesz wyodrębnić plik.
- 5. Kliknij **Wyodrębnij**.
- 6. Po pomyślnym zakończeniu operacji kliknij **Zamknij**.
- 7. Uruchom następujące polecenie:

msiexec /uninstall <ścieżka>\AcronisCommandLineTool.msi /qb

gdzie <ścieżka> to folder zawierający wyodrębniony plik.

Jeśli dysponujesz programem Acronis Backup Advanced, możesz również odinstalować narzędzie wiersza poleceń zgodnie z poniższa informacja. Uruchom program instalacyjny Acronis Backup, kliknij **Zainstaluj Acronis Backup**, następnie kliknij **Modyfikuj** i usuń zaznaczenie pola wyboru obok nazwy narzędzia wiersza poleceń.

#### **Dezinstalacja w systemie Linux**

W programie Acronis Backup nie można osobno odinstalować narzędzia wiersza polecenia. Aby odinstalować program, uruchom następujące polecenie:

# /usr/lib/Acronis/BackupAndRecovery/uninstall/uninstall

Aby odinstalować program w trybie nienadzorowanym, uruchom polecenie z parametrem **-a**.

W programie Acronis Backup Advanced narzędzie wiersza polecenia jest odinstalowywane wraz z konsolą zarządzania lub agentem dla systemu Linux. Jeśli na komputerze są zainstalowane oba te komponenty, oba je należy usunąć.

# <span id="page-11-1"></span>1.6 Lista nazw skróconych

W dokumencie wykorzystuje się wymienione poniżej nazwy skrócone.

**AMS** — serwer Acronis Backup Management Server i jego usługa.

**MMS** — usługa Acronis Managed Machine Service uruchomiona na komputerze z zainstalowanym agentem Acronis.

**ASN** — węzeł Acronis Backup Storage Node i jego usługa.

# <span id="page-12-0"></span>2 Polecenia

W tej sekcji znajduje się lista obsługiwanych poleceń i kompatybilnych parametrów.

W przypadku korzystania z narzędzia wiersza poleceń informacje o obsługiwanych poleceniach można uzyskać za pomocą polecenia **help** (s. [18\)](#page-17-0).

# <span id="page-12-1"></span>2.1 Polecenia wykonywane przez usługi

# <span id="page-12-2"></span>2.1.1 Kopia zapasowa dysku, plików, maszyny wirtualnej

W poniższej tabeli zestawiono polecenia, które mogą być wykonywane przez usługi Acronis. Jeśli masz pytania dotyczące sposobu nawiązywania połączenia z usługą Acronis, zobacz opis polecenia **--service** (s[. 77\)](#page-76-3).

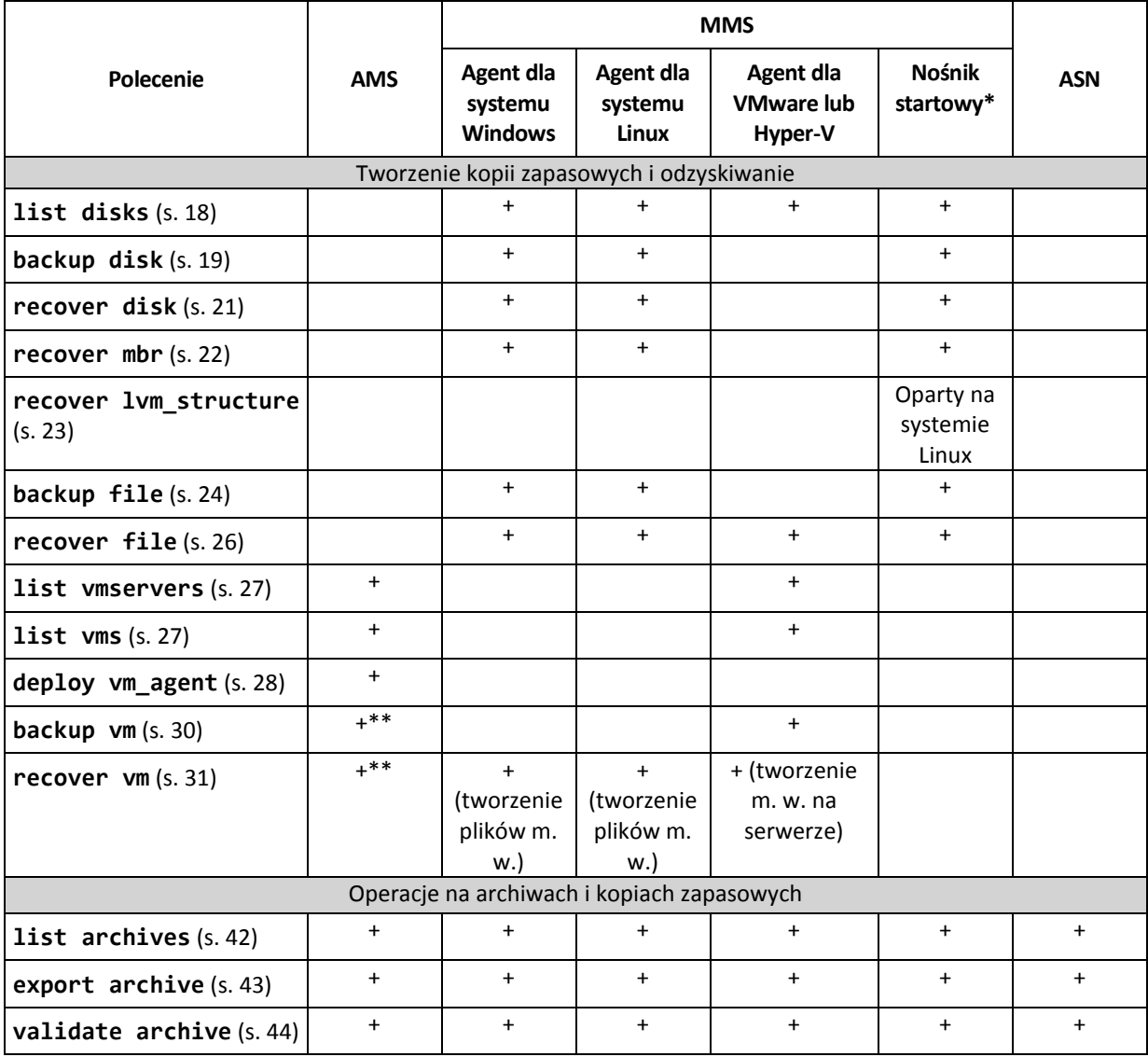

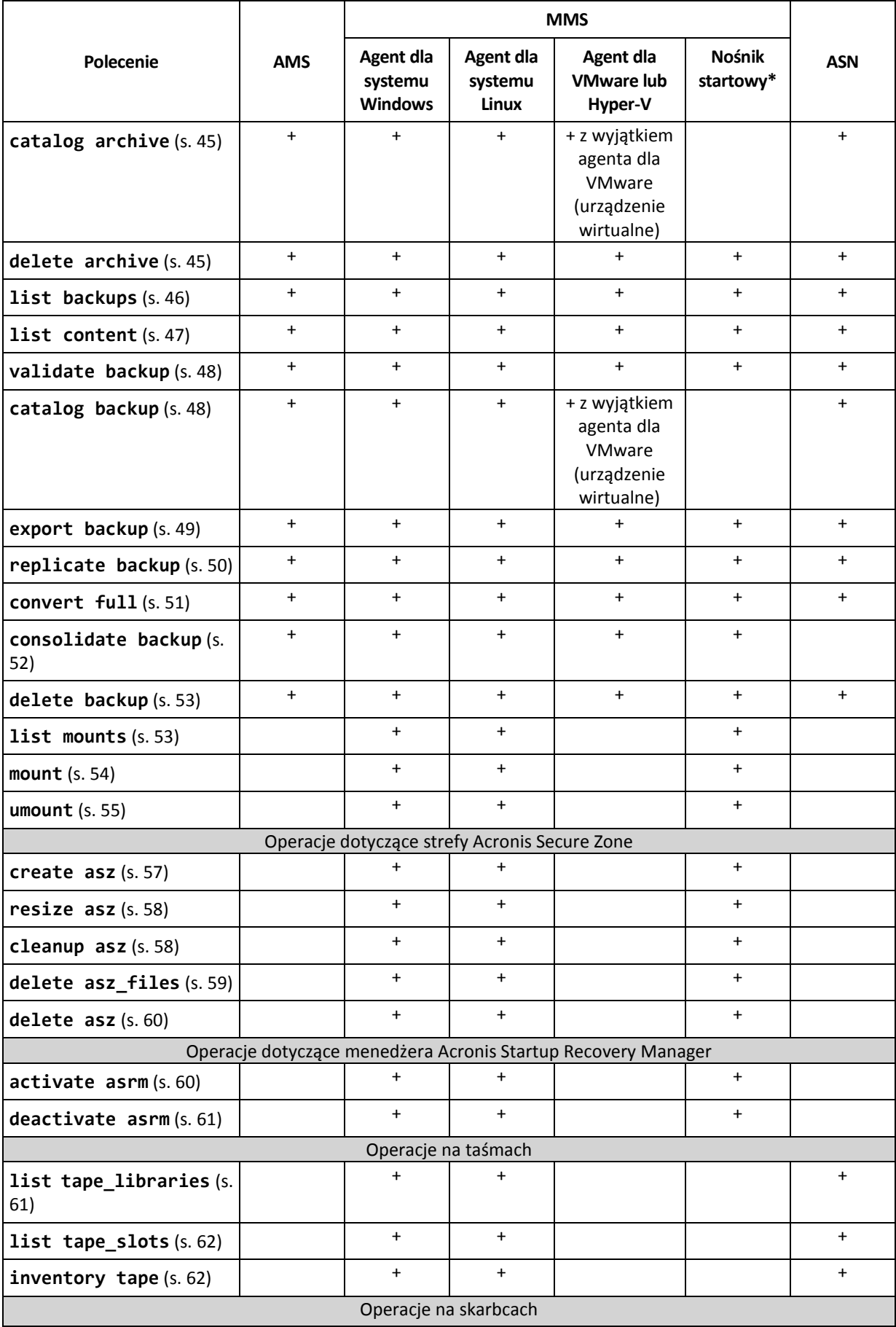

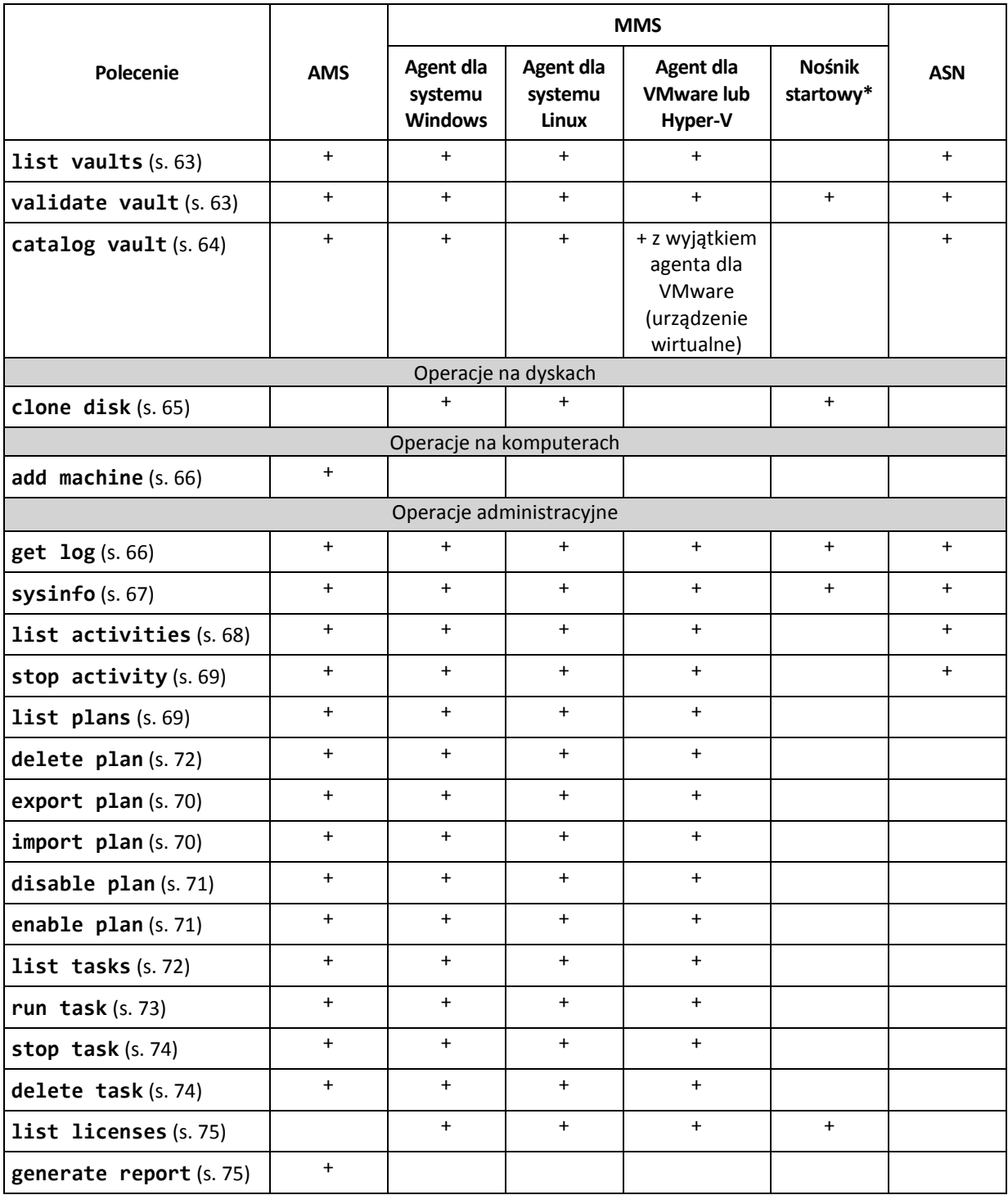

\* Narzędzie wiersza polecenia nie jest dostępne na 32-bitowym nośniku startowym opartym na systemie Linux.

\*\* Usługa AMS nie wykonuje tych poleceń samodzielnie. Określa jedynie agenta (agent dla VMware lub agent dla Hyper-V), który może wykonywać polecenie, i przesyła je do odpowiedniej usługi MMS.

# <span id="page-14-0"></span>2.1.2 Application backup

The following table summarizes the commands that can be executed by the Acronis services. For questions on how to connect to an Acronis service, please see the **--service** (s. [77\)](#page-76-3) command description.

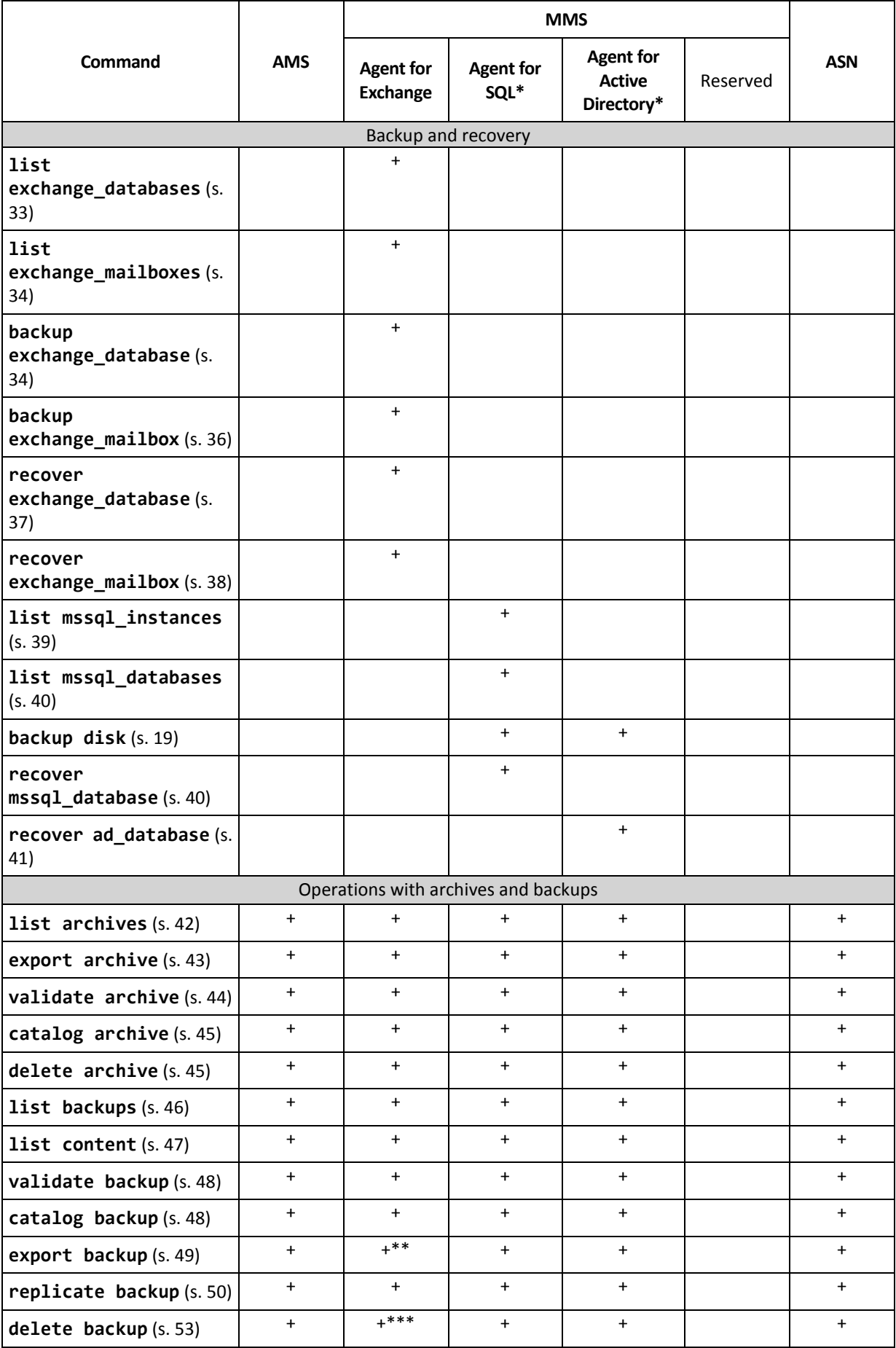

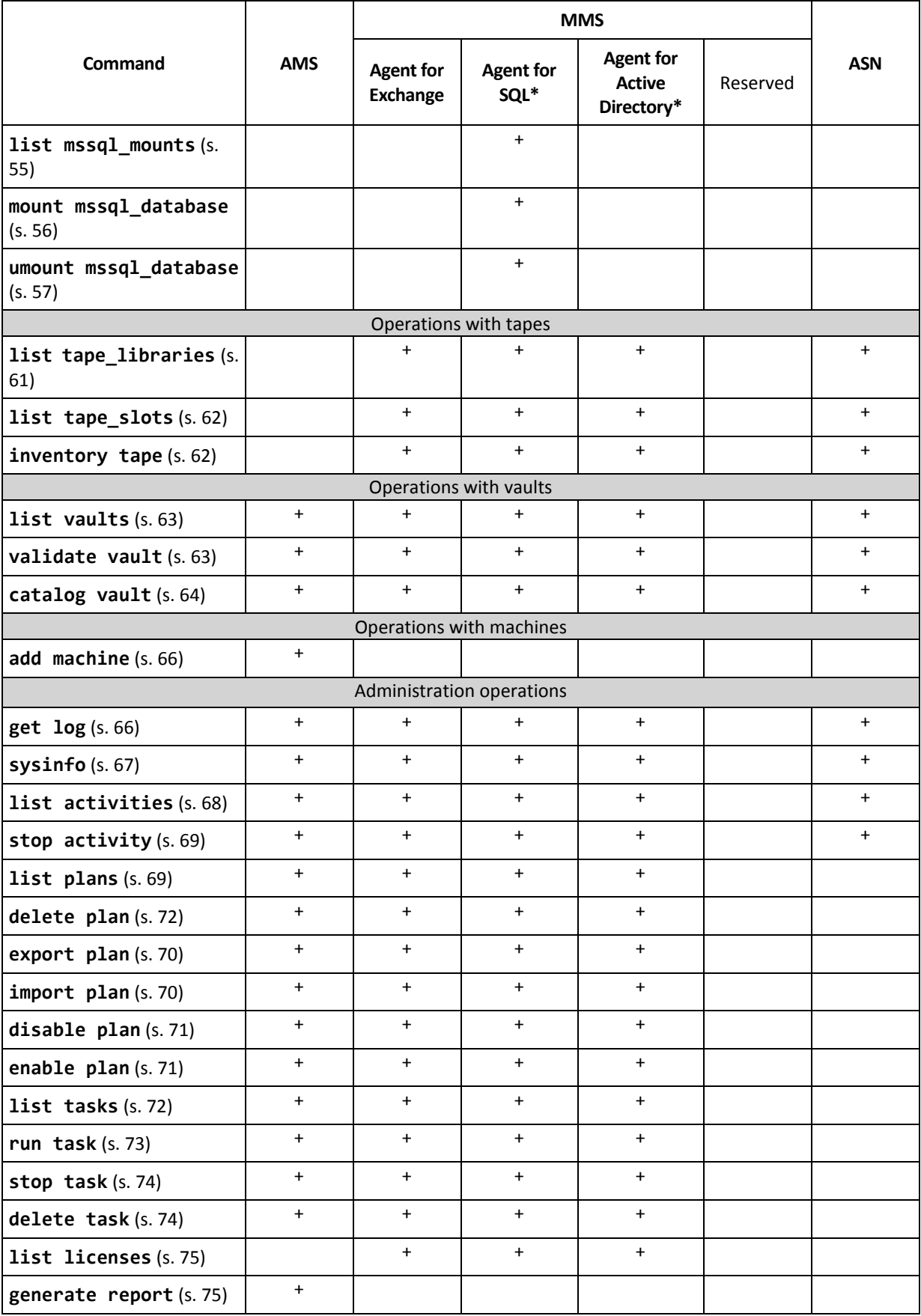

\* This agent can also execute all of the commands that can be executed by Agent for Windows (s[. 13\)](#page-12-2).

\*\* When exporting a transaction log backup, the data from the entire backup chain (the full database backup plus the set of subsequent transaction log backups including the selected one) is copied to a single backup. Transaction log files will be applied to the database during recovery.

When exporting an incremental mailbox backup, the data from the backup chain (the full backup plus the set of the subsequent incremental mailbox backups including the selected one) is consolidated into a single backup.

\*\*\* Backups that have no dependencies are deleted without any limitations. A backup that has dependencies cannot be deleted separately from its dependent backups.

# <span id="page-17-0"></span>2.2 help

Polecenie umożliwia wyświetlenie informacji na temat obsługiwanych poleceń.

- Wpisz **acrocmd help** w celu uzyskania listy wszystkich dostępnych poleceń.
- Wpisz acrocmd help <fragment tekstu> w celu uzyskania listy wszystkich poleceń zaczynających się od określonego fragmentu.

Na przykład **acrocmd help ba** spowoduje wyświetlenie listy następujących poleceń: **backup disk**, **backup file** itp.

■ Wpisz **acrocmd help** <pełna nazwa polecenia> w celu wyświetlenia informacji na temat tego polecenia.

Na przykład **acrocmd help backup disk** wyświetli informacje o poleceniu **backup disk**.

# <span id="page-17-1"></span>2.3 Tworzenie kopii zapasowych i odzyskiwanie

# <span id="page-17-2"></span>2.3.1 Dyski i woluminy

Polecenia wymienione w tej sekcji można wykonać na komputerze, na którym jest zainstalowany agent dla systemu Windows lub agent dla systemu Linux.

### <span id="page-17-3"></span>2.3.1.1 list disks

Wyświetla listę dostępnych grup dysków, dysków, woluminów i nieprzydzielonego miejsca.

```
Przykłady (s. 133)
```
#### **Parametry**

```
--oss_numbers={true|false} (s. 127)
```
#### **Jednostki miar**

```
--size_measure={s|kb|mb|gb}
```
Miara wielkości dysków i woluminów. Jeśli parametr nie zostanie określony, opcja przyjmie wartość **mb**.

#### **--start\_measure={s|kb|mb|gb}**

Miara przesunięcia woluminów. Jeśli parametr nie zostanie określony, opcja przyjmie wartość **mb**.

#### **Parametry ogólne**

```
--log=<pełna ścieżka> (s. 127)
--log_format={structured|unstructured} (s. 127)
```

```
--output={formatted|raw} (s. 128)
{-f|--file_params}=<pełna ścieżka lokalna> (s. 126)
```
**Dostęp do maszyny zdalnej (dotyczy tylko programu Acronis Backup Advanced)**

```
--host=<adres IP lub nazwa hosta> (s. 77)
--credentials=<nazwa użytkownika>,<hasło>,encrypted (s. 125)
--address=<adres IP lub nazwa hosta> (s. 77)
```
**Dostęp do określonej usługi na komputerze (dotyczy tylko programu Acronis Backup Advanced)**

```
--service={mms|ams} (s. 77)
```
**Dostęp do maszyny wirtualnej (tylko Acronis Backup Advanced dla środowisk wirtualnych)**

```
{--vmid=<identyfikator maszyny wirtualnej>|--vmname=<nazwa maszyny 
wirtualnej>|--vmconfig=<ścieżka>} (s. 78)
```
### <span id="page-18-0"></span>2.3.1.2 backup disk

Tworzy kopię zapasową określonych dysków lub woluminów. Jeśli nie określono parametru **--disk** ani **--volume**, polecenie utworzy kopię zapasową całego komputera.

Stanowczo zaleca się utworzenie kopii zapasowej całego komputera w przypadku tworzenia jednoprzebiegowej kopii zapasowej dysku i aplikacji (tzn. określania parametru **--application\_aware**). W przeciwnym razie kopia zapasowa danych aplikacji może być niekompletna.

**Przykłady** (s[. 133\)](#page-132-2)

#### **Parametry**

**Elementy uwzględniane w kopii zapasowej**

```
--disk=<numery dysków> (s. 90)
--volume=<numery woluminów> (s. 91)
--oss_numbers={true|false} (s. 127)
--exclude_hidden (s. 95)
--exclude_mask=<maski> (s. 95)
--exclude_names=<nazwy> (s. 95)
```
**--exclude\_system** (s. [95\)](#page-94-2)

**Miejsce zapisu kopii zapasowej**

```
--loc=<ścieżka> (s. 85)
--credentials=<nazwa użytkownika>,<hasło>,encrypted (s. 125)
--arc=<nazwa archiwum> (s. 86)
--password=<hasło>,encrypted (s. 128)
```
**Sposób tworzenia kopii zapasowej**

```
--archive_comment=<komentarze> (s. 95)
--backup_comment=<komentarze> (s. 95)
--backuptype={full|incremental|differential} (s. 94)
--cleanup (s. 94)
--fixed_drive (s. 97)
```
**--plain\_archive** (s. [99\)](#page-98-0) **--raw** (s[. 100\)](#page-99-0)

**Jednoprzebiegowa kopia zapasowa**

```
--application_aware (s. 94)
--ignore_app_errors (s. 98)
--mssql_truncate_logs (s. 98)
```
**Opcje tworzenia kopii zapasowych**

```
--cataloging={full|fast} (s. 100)
--compression={none|normal|high|max} (s. 102)
--encryption={none|aes128|aes192|aes256} (s. 102)
--fast (s. 102)
--force_yes (s. 126)
--hdd_speed=<prędkość>{kb|p} (s. 102)
--ignore_bad_sectors (s. 103)
--multi_volume_snapshot={true|false} (s. 104)
--network_speed=<prędkość>{kb|p} (s. 104)
--post_cmd=<polecenie> (s. 105)
--pre_cmd=<polecenie> (s. 105)
--process_priority={low|normal|high} (s. 128)
--reboot_after (s. 130)
--retry_count=<liczba prób> (s. 125)
--retry_delay=<opóźnienie> (s. 125)
--silent_mode={on|off} (s. 131)
--split=<rozmiar> (s. 106)
--use_registry_defaults (s. 131)
--use_vss={none|auto|software_auto|software|hardware|acronis|native} (s. 106)
```
**Opcje zarządzania taśmami**

```
--tape_eject_successful (s. 106)
--tape_full_empty (s. 106)
--tape_move_back (s. 106)
--tape_overwrite (s. 106)
```
**Parametry ogólne**

**--log=**<pełna ścieżka> (s[. 127\)](#page-126-0) **--log\_format={structured|unstructured}** (s. [127\)](#page-126-1) **--progress** (s. [129\)](#page-128-0) **{-f|--file\_params}=**<pełna ścieżka lokalna> (s. [126\)](#page-125-0)

**Dostęp do maszyny zdalnej (dotyczy tylko programu Acronis Backup Advanced)**

```
--host=<adres IP lub nazwa hosta> (s. 77)
--credentials=<nazwa użytkownika>,<hasło>,encrypted (s. 125)
--address=<adresy IP lub nazwy hostów> (s. 77)
```
**Dostęp do określonej usługi na komputerze (dotyczy tylko programu Acronis Backup Advanced)**

```
--service={mms|ams} (s. 77)
```
## <span id="page-20-0"></span>2.3.1.3 recover disk

Odzyskuje określone dyski lub woluminy.

Dysk jest zawsze odzyskiwany wraz z głównym rekordem startowym. W przypadku odzyskiwania woluminu główny rekord startowy nie jest odzyskiwany, chyba że użyjesz parametrów **--mbr\_disk** i **--target\_mbr\_disk**.

**Przykłady** (s[. 133\)](#page-132-2)

#### **Parametry**

#### **Elementy do odzyskania**

```
--loc=<ścieżka> (s. 85)
```

```
--credentials=<nazwa użytkownika>,<hasło>,encrypted (s. 125)
```

```
--arc=<nazwa archiwum> (s. 86)
```

```
--password=<hasło>,encrypted (s. 128)
```

```
--backup=<identyfikator kopii zapasowej> (s. 87)
```

```
--disk=<numery dysków> (s. 90)
```

```
--nt_signature={auto|new|backup|existing} (s. 91)
```

```
--volume=<numery woluminów> (s. 91)
```

```
--oss_numbers={true|false} (s. 127)
```

```
--mbr_disk=<numer dysku> (s. 93)
```
#### **Lokalizacja odzyskiwania**

```
--target_disk=<numery dysków> (s. 115)
```

```
--target_volume=<numery woluminów> (s. 115)
```
#### *Odzyskiwanie dysków*

Jeśli określono parametr **--target\_disk**, program odzyska każdy z dysków określonych w parametrze **--disk** na odpowiedni dysk określony w parametrze **--target\_disk**. Na przykład w przypadku wpisania polecenia **--disk=1,2 --target\_disk=3,4** program odzyska dysk 1 na dysk 3 oraz dysk 2 na dysk 4. Jeśli liczby wartości parametrów **--disk** i **--target\_disk** będą różne, wykonanie polecenia zakończy się niepowodzeniem.

Jeśli nie określono parametru **--target\_disk**, program automatycznie zamapuje dyski określone w parametrze **--disk** na dyski komputera docelowego. Jeśli automatyczne mapowanie się nie powiedzie, polecenie nie zostanie wykonane poprawnie.

#### *Odzyskiwanie woluminów*

Jeśli określono parametr **--target\_volume**, program odzyska każdy z woluminów określonych w parametrze **--volume** na odpowiedni wolumin określony w parametrze **--target\_volume**. Na przykład w przypadku wpisania polecenia **--volume=3-1,3-2** 

**--target\_volume=1-1,1-2** program odzyska wolumin 3-1 na wolumin 1-1 oraz wolumin 3-2 na wolumin 1-2. Jeśli liczby wartości parametrów **--volume** i **--target\_volume** będą różne, wykonanie polecenia zakończy się niepowodzeniem.

Jeśli nie określono parametru **--target\_volume**, a określono parametr **--target\_disk**, program spróbuje odzyskać wszystkie woluminy określone w parametrze **--volume** w pierwszym nieprzydzielonym miejscu o odpowiednim rozmiarze na określonym dysku. Jeśli nieprzydzielone miejsce o odpowiednim rozmiarze nie będzie dostępne, wykonanie polecenia zakończy się niepowodzeniem. Nawet w przypadku odzyskiwania kilku woluminów można określić tylko jeden dysk docelowy.

Jeśli nie określono parametru **--target\_volume** ani **--target\_disk**, program automatycznie zamapuje woluminy określone w parametrze **--volume** na dyski komputera docelowego. Jeśli automatyczne mapowanie się nie powiedzie, polecenie nie zostanie wykonane poprawnie.

**--start=**<przesunięcie>**{s|kb|mb|gb}** (s. [93\)](#page-92-0) **--size=**<rozmiar danych>**{s|kb|mb|gb}** (s. [93\)](#page-92-1) **--target\_mbr\_disk=**<numer dysku> (s. [94\)](#page-93-0)

**Sposoby odzyskiwania**

```
--fat16_32 (s. 111)
--ext2_3 (s. 111)
--preserve_mbr (s. 113)
--type={active|primary|logical} (s. 116)
--use_all_space (s. 116)
```
**Opcje odzyskiwania**

```
--force_yes (s. 126)
--reboot (s. 130)
--reboot_after (s. 130)
--retry_count=<liczba prób> (s. 125)
--retry_delay=<opóźnienie> (s. 125)
-silent. 131)
--use_registry_defaults (s. 131)
```
#### **Parametry funkcji Acronis Universal Restore**

**--ur\_driver=**<nazwa pliku INF>

Określa użycie funkcji Acronis Universal Restore i sterownik pamięci masowej do zainstalowania.

```
--ur_path=<folder do przeszukania>
```
Określa użycie funkcji Acronis Universal Restore i ścieżkę do magazynu sterownika.

#### **Parametry ogólne**

```
--log=<pełna ścieżka> (s. 127)
--log_format={structured|unstructured} (s. 127)
--progress (s. 129)
{-f|--file_params}=<pełna ścieżka lokalna> (s. 126)
```
**Dostęp do maszyny zdalnej (dotyczy tylko programu Acronis Backup Advanced)**

```
--host=<adres IP lub nazwa hosta> (s. 77)
--credentials=<nazwa użytkownika>,<hasło>,encrypted (s. 125)
--address=<adresy IP lub nazwy hostów> (s. 77)
```
**Dostęp do określonej usługi na komputerze (dotyczy tylko programu Acronis Backup Advanced)**

```
--service={mms|ams} (s. 77)
```
### <span id="page-21-0"></span>2.3.1.4 recover mbr

Odzyskuje główny rekord startowy z kopii zapasowej dysku lub woluminu.

Polecenie to służy do naprawy rekordu MBR na komputerze uwzględnionym w kopii zapasowej. W przypadku migracji na inny sprzęt użyj polecenia **recover disk** (s. [21\)](#page-20-0) z parametrem **--disk**

(rekord MBR zostanie odzyskany automatycznie) lub z parametrami **--volume**, **--mbr\_disk** i **--target\_mbr\_disk**.

**Przykłady** (s[. 133\)](#page-132-2)

#### **Parametry**

**Elementy do odzyskania**

**--loc=**<ścieżka> (s. [85\)](#page-84-2) **--credentials=**<nazwa użytkownika>**,**<hasło>**,encrypted** (s. [125\)](#page-124-1) **--arc=**<nazwa archiwum> (s[. 86\)](#page-85-0) **--password=**<hasło>**,encrypted** (s[. 128\)](#page-127-1) **--backup=**<identyfikator kopii zapasowej> (s. [87\)](#page-86-0) **--disk=**<numer dysku> (s. [90\)](#page-89-2)

**Lokalizacja odzyskiwania**

**--target\_disk=**<numer dysku> (s[. 115\)](#page-114-0)

**Opcje odzyskiwania**

```
--force_yes (s. 126)
--reboot (s. 130)
--reboot_after (s. 130)
--retry_count=<liczba prób> (s. 125)
--retry_delay=<opóźnienie> (s. 125)
-. 131)
```
**Parametry ogólne**

```
--log=<pełna ścieżka> (s. 127)
--log_format={structured|unstructured} (s. 127)
--output={formatted|raw} (s. 128)
{-f|--file_params}=<pełna ścieżka lokalna> (s. 126)
```
**Dostęp do maszyny zdalnej (dotyczy tylko programu Acronis Backup Advanced)**

```
--host=<adres IP lub nazwa hosta> (s. 77)
--credentials=<nazwa użytkownika>,<hasło>,encrypted (s. 125)
--address=<adresy IP lub nazwy hostów> (s. 77)
```
**Dostęp do określonej usługi na komputerze (dotyczy tylko programu Acronis Backup Advanced)**

**--service={mms|ams}** (s. [77\)](#page-76-3)

## <span id="page-22-0"></span>2.3.1.5 recover lym\_structure

Tworzy na określonym komputerze taką samą strukturę woluminów logicznych, jaka występuje w systemie znajdującym się w kopii zapasowej. Tego polecenia możesz użyć, jeśli chcesz odzyskać system Linux wraz z programową strukturą RAID lub LVM na komputer, na którym występuje inna struktura woluminów logicznych lub nie występują woluminy logiczne.

Określony komputer musi być uruchomiony przy użyciu 64-bitowego nośnika startowego opartego na systemie Linux. W przypadku korzystania z nośnika 32-bitowego należy uruchomić polecenie na innym komputerze z zainstalowanym narzędziem **acrocmd** lub odzyskać strukturę LVM przy użyciu graficznego interfejsu użytkownika.

Przed wykonaniem tego polecenia sprawdź, czy w komputerze znajduje się odpowiednia liczba dysków o co najmniej takiej samej wielkości jak dyski oryginalne. Polecenie wykonaj przed wykonaniem polecenia **recover disk** (s[. 21\)](#page-20-0). Następnie odzyskaj poszczególne woluminy na odpowiednie woluminy na komputerze docelowym.

*Przestroga: Wskutek wykonania tego polecenia istniejąca w komputerze struktura woluminów zostanie zastąpiona nową, przechowywaną w kopii zapasowej. Spowoduje to zniszczenie wszystkich danych znajdujących się obecnie na niektórych lub wszystkich dyskach twardych komputera.*

**Przykłady** (s[. 133\)](#page-132-2)

#### **Parametry**

**Elementy do odzyskania**

```
--loc=<ścieżka> (s. 85)
```

```
--credentials=<nazwa użytkownika>,<hasło>,encrypted (s. 125)
```

```
--arc=<nazwa archiwum> (s. 86)
```

```
--password=<hasło>,encrypted (s. 128)
```

```
--backup=<identyfikator kopii zapasowej> (s. 87)
```
**Opcje odzyskiwania**

**--force\_yes** (s. [126\)](#page-125-1)

#### **Parametry ogólne**

```
--log=<pełna ścieżka> (s. 127)
--log_format={structured|unstructured} (s. 127)
--progress (s. 129)
{-f|--file_params}=<pełna ścieżka lokalna> (s. 126)
```
#### **Dostęp do maszyny zdalnej (dotyczy tylko programu Acronis Backup Advanced)**

```
--host=<adres IP lub nazwa hosta> (s. 77)
--credentials=<nazwa użytkownika>,<hasło>,encrypted (s. 125)
```
# <span id="page-23-0"></span>2.3.2 Pliki

Polecenia wymienione w tej sekcji można wykonać na komputerze, na którym jest zainstalowany agent dla systemu Windows lub agent dla systemu Linux.

### <span id="page-23-1"></span>2.3.2.1 backup file

Tworzy kopię zapasową określonych plików i folderów.

```
Przykłady (s. 136)
```
#### **Parametry**

**Elementy uwzględniane w kopii zapasowej**

```
--include=<ścieżki> (s. 98)
--exclude_hidden (s. 95)
--exclude_mask=<maski> (s. 95)
--exclude_names=<nazwy> (s. 95)
--exclude_system (s. 95)
```
**Miejsce zapisu kopii zapasowej**

```
--loc=<ścieżka> (s. 85)
--credentials=<nazwa użytkownika>,<hasło>,encrypted (s. 125)
--arc=<nazwa archiwum> (s. 86)
```

```
--password=<hasło>,encrypted (s. 128)
```
**Sposób tworzenia kopii zapasowej**

**--archive\_comment=**<komentarze> (s. [95\)](#page-94-0) **--backup\_comment=**<komentarze> (s[. 95\)](#page-94-0) **--backuptype={full|incremental|differential}** (s[. 94\)](#page-93-3) **--cleanup** (s[. 94\)](#page-93-4) **--fixed\_drive** (s. [97\)](#page-96-1) **--plain\_archive** (s. [99\)](#page-98-0)

**Opcje tworzenia kopii zapasowych**

```
--cataloging={full|fast} (s. 100)
--compression={none|normal|high|max} (s. 102)
--encryption={none|aes128|aes192|aes256} (s. 102)
--force_yes (s. 126)
--hdd_speed=<prędkość>{kb|p} (s. 102)
--ignore_bad_sectors (s. 103)
--multi_volume_snapshot={true|false} (s. 104)
--network_speed=<prędkość>{kb|p} (s. 104)
--post_cmd=<polecenie> (s. 105)
--pre_cmd=<polecenie> (s. 105)
--process_priority={low|normal|high} (s. 128)
--reboot_after (s. 130)
--retry_count=<liczba prób> (s. 125)
--retry_delay=<opóźnienie> (s. 125)
-silent. 131)
--snapshot={always|possible|none} (s. 105)
--split=<rozmiar> (s. 106)
--use_registry_defaults (s. 131)
--use_vss={none|auto|software_auto|software|hardware|acronis|native} (s. 106)
```
**Opcje zarządzania taśmami**

```
--tape_eject_successful (s. 106)
--tape_full_empty (s. 106)
--tape_move_back (s. 106)
--tape_overwrite (s. 106)
```
**Parametry ogólne**

```
--log=<pełna ścieżka> (s. 127)
--log_format={structured|unstructured} (s. 127)
--progress (s. 129)
{-f|--file_params}=<pełna ścieżka lokalna> (s. 126)
```
**Dostęp do maszyny zdalnej (dotyczy tylko programu Acronis Backup Advanced)**

```
--host=<adres IP lub nazwa hosta> (s. 77)
--credentials=<nazwa użytkownika>,<hasło>,encrypted (s. 125)
--address=<adresy IP lub nazwy hostów> (s. 77)
```
**Dostęp do określonej usługi na komputerze (dotyczy tylko programu Acronis Backup Advanced)**

```
--service={mms|ams} (s. 77)
```
### <span id="page-25-0"></span>2.3.2.2 recover file

Odzyskuje pliki i foldery z kopii zapasowej na poziomie pliku lub dysku.

**Przykłady** (s[. 136\)](#page-135-0)

#### **Parametry**

**Elementy do odzyskania**

```
--loc=<ścieżka> (s. 85)
--credentials=<nazwa użytkownika>,<hasło>,encrypted (s. 125)
--arc=<nazwa archiwum> (s. 86)
--password=<hasło>,encrypted (s. 128)
--backup=<identyfikator kopii zapasowej> (s. 87)
--file=<ścieżki> (s. 111)
--exclude=<pliki, foldery i maski> (s. 110)
```
**Lokalizacja odzyskiwania**

```
--target=<ścieżka> (s. 87)
--credentials=<nazwa użytkownika>,<hasło>,encrypted (s. 125)
```
**Sposoby odzyskiwania**

```
--overwrite={always|older|never} (s. 112)
--recover_absolute_path (s. 113)
```

```
--recover_security={true|false}
```
Ten parametr jest dostępny tylko w przypadku odzyskiwania z kopii zapasowej na poziomie pliku zawierającej pliki systemu Windows. Jeśli parametr ma wartość **true** lub nie został on określony, wraz z plikami zostaną odzyskane związane z nimi uprawnienia systemu NTFS. W innym razie pliki odziedziczą uprawnienia systemu NTFS z folderu, do którego zostaną odzyskane.

**--original\_date** (s. [111\)](#page-110-4)

**Opcje odzyskiwania**

```
--force_yes (s. 126)
--reboot (s. 130)
--reboot_after (s. 130)
--retry_count=<liczba prób> (s. 125)
--retry_delay=<opóźnienie> (s. 125)
-silent. 131)
--use_registry_defaults (s. 131)
```
#### **Parametry ogólne**

```
--log=<pełna ścieżka> (s. 127)
--log_format={structured|unstructured} (s. 127)
```

```
--output={formatted|raw} (s. 128)
--progress (s. 129)
{-f|--file_params}=<pełna ścieżka lokalna> (s. 126)
```
**Dostęp do maszyny zdalnej (dotyczy tylko programu Acronis Backup Advanced)**

```
--host=<adres IP lub nazwa hosta> (s. 77)
--credentials=<nazwa użytkownika>,<hasło>,encrypted (s. 125)
--address=<adres IP lub nazwy hostów> (s. 77)
```
**Dostęp do określonej usługi na komputerze (dotyczy tylko programu Acronis Backup Advanced)**

```
--service={mms|ams} (s. 77)
```
# <span id="page-26-0"></span>2.3.3 Maszyny wirtualne

Polecenia wymienione w tej sekcji są dostępne w wersji Acronis Backup Advanced tylko w przypadku instalacji agenta dla VMware lub agenta dla Hyper-V. (nie dotyczy polecenia **recover vm** (s. [31\)](#page-30-0)).

### <span id="page-26-1"></span>2.3.3.1 list vmservers

Wyświetla listę serwerów wirtualizacji i klastrów serwerów obecnych na określonym serwerze zarządzania lub dostępnych dla agenta dla VMware.

```
Przykłady (s. 137)
```
#### **Parametry**

```
--filter_guid=<identyfikatory GUID> (s. 121)
--filter_name=<nazwy> (s. 121)
--filter_machines=<liczby komputerów> (s. 121)
--filter_type=<typy serwerów> (s. 123)
```
#### **Parametry ogólne**

```
--log=<pełna ścieżka> (s. 127)
--log_format={structured|unstructured} (s. 127)
--output={formatted|raw} (s. 128)
{-f|--file_params}=<pełna ścieżka lokalna> (s. 126)
```
**Dostęp do maszyny zdalnej (dotyczy tylko programu Acronis Backup Advanced)**

```
--host=<adres IP lub nazwa hosta> (s. 77)
--credentials=<nazwa użytkownika>,<hasło>,encrypted (s. 125)
--address=<adresy IP lub nazwy hostów> (s. 77)
```
**Dostęp do określonej usługi na komputerze (dotyczy tylko programu Acronis Backup Advanced)**

```
--service={mms|ams} (s. 77)
```
### <span id="page-26-2"></span>2.3.3.2 list vms

Wyświetla listę maszyn wirtualnych obecnych na określonym serwerze zarządzania lub zarządzanych przez agenta dla VMware lub agenta dla Hyper-V, w zależności od usługi uruchamiającej polecenie.

**Przykłady** (s[. 137\)](#page-136-0)

#### **Parametry**

```
--filter_available_for_backup={true|false} (s. 120)
--filter_guid=<identyfikatory GUID> (s. 121)
--filter_host=<nazwy hostów> (s. 121)
--filter_name=<nazwy> (s. 121)
--filter_state=<stany> (s. 122)
--filter_status=<statusy> (s. 122)
```
#### **Parametry ogólne**

```
--log=<pełna ścieżka> (s. 127)
--log_format={structured|unstructured} (s. 127)
--output={formatted|raw} (s. 128)
{-f|--file_params}=<pełna ścieżka lokalna> (s. 126)
```
**Dostęp do maszyny zdalnej (dotyczy tylko programu Acronis Backup Advanced)**

```
--host=<adres IP lub nazwa hosta> (s. 77)
--credentials=<nazwa użytkownika>,<hasło>,encrypted (s. 125)
```
**Dostęp do określonej usługi na komputerze (dotyczy tylko programu Acronis Backup Advanced)**

```
--service={mms|ams} (s. 77)
```
### <span id="page-27-0"></span>2.3.3.3 deploy vm\_agent

Umożliwia wdrożenie agenta dla VMware (urządzenie wirtualne) na hoście ESX(i) zarządzanym przez serwer vCenter lub autonomicznym hoście ESX(i).

Agenty można wdrażać tylko pojedynczo. Ponieważ polecenie jest wykonywane przez serwer zarządzania, obowiązkowe jest użycie parametru **--service=ams**.

#### **Przykłady** (s[. 137\)](#page-136-0)

#### **Parametry**

```
--vsphere_address=<adres IP lub nazwa hosta>
```
Serwer vCenter zarządzający środowiskiem vSphere, w którym ma zostać wdrożony agent. Jeśli agent ma zostać wdrożony na autonomicznym hoście ESX(i), określ ten host.

Jeśli parametr nie zostanie określony, wykonanie polecenia zakończy się niepowodzeniem.

**--credentials=**<nazwa użytkownika>**,**<hasło>**,encrypted** (s. [125\)](#page-124-1)

Poświadczenia dostępu do serwera vCenter lub autonomicznego hosta ESX(i).

#### **--vmconnection\_credentials=**<nazwa użytkownika>**,**<hasło>**,encrypted**

Poświadczenia, których będzie używał agent w celu uzyskania dostępu do serwera vCenter lub hosta ESX(i). Konto musi mieć niezbędne uprawnienia na serwerze vCenter, zgodnie z opisem zamieszczonym w sekcji "Uprawnienia do tworzenia kopii zapasowej maszyny wirtualnej i jej odzyskiwania" dokumentu "Tworzenie kopii zapasowych maszyn wirtualnych".

Jeśli ten parametr nie zostanie określony, agent użyje poświadczeń określonych po parametrze **--vsphere\_address**.

```
--vmhost=<adres IP lub nazwa hosta>
```
Host ESX(i), na którym chcesz wdrożyć agenta. Jeśli wartość nie zostanie określona, host zostanie wybrany automatycznie.

Parametru tego używa się tylko wtedy, gdy parametr **--vsphere\_address** wskazuje serwer vCenter. Jeśli wskazuje on autonomiczny host ESX(i), parametr **--vmhost** jest zbędny.

**--vmname=**<nazwa maszyny wirtualnej>

Nazwa urządzenia wirtualnego. Jeśli nie zostanie określona, zostanie użyta wartość **AcronisESXAppliance-[N]**, gdzie **[N]** oznacza kolejny numer próby wdrożenia urządzenia.

**--vmstorage=**<nazwa magazynu danych>

Lokalizacja urządzenia wirtualnego. Jeśli nie zostanie określona, oprogramowanie automatycznie wybierze jeden z magazynów danych dostępnych dla hosta.

#### **--vmnic={flexible|E1000|vmxnet|vmxnet2|vmxnet3}**

Typ karty sieciowej urządzenia wirtualnego. Jeśli parametr nie zostanie określony, opcja przyjmie wartość **vmxnet3**.

**--vmnetwork=**<etykieta sieci>

Sieć, do której zostanie podłączona karta sieciowa urządzenia wirtualnego. Na przykład **--vmnetwork="VM Network"**. Jeśli nie zostanie określona, oprogramowanie automatycznie wybierze jedną z dostępnych sieci.

#### **--mac\_address=**<Adres MAC>

Adres MAC karty sieciowej urządzenia wirtualnego. Adres ten ma następujący format: **XX:XX:XX:XX:XX:XX**. Na przykład **--mac\_address=00:50:56:8c:00:00**. Jeśli nie zostanie określony, oprogramowanie wygeneruje adres MAC.

#### **Ustawienia sieciowe urządzenia wirtualnego**

Jeśli którykolwiek z parametrów opisanych w tej sekcji nie zostanie określony, urządzenie wirtualne uzyska wartości z serwera DHCP znajdującego się w danej sieci.

```
--ip_address=<Adres IP>
```
Adres IP. Na przykład **--ip\_address=10.200.200.10**.

**--subnet\_mask=**<maska podsieci>

Maska podsieci. Na przykład **--subnet\_mask=255.255.255.0**.

**--gateway=**<brama domyślna>

Brama domyślna. Na przykład **--gateway=10.200.200.1**.

**--dns=**<serwery DNS>

Adresy IP serwerów DNS. Na przykład **--dns=10.200.200.101,10.200.200.102**.

**--dns\_suffix=**<sufiks DNS>

Sufiks DNS. Na przykład **--dns\_suffix=mydomain.com**.

**--wins=**<serwery WINS>

Adresy IP serwerów WINS. Na przykład **--wins=10.200.200.111,10.200.200.112**.

#### **Parametry ogólne**

```
--log=<pełna ścieżka> (s. 127)
--log_format={structured|unstructured} (s. 127)
```
**--progress** (s. [129\)](#page-128-0) **{-f|--file\_params}=**<pełna ścieżka lokalna> (s. [126\)](#page-125-0)

**Dostęp do zdalnego serwera zarządzania**

```
--host=<adres IP lub nazwa hosta> (s. 77)
--credentials=<nazwa użytkownika>,<hasło>,encrypted (s. 125)
```
**Dostęp do usługi serwera zarządzania**

**--service=ams** (s. [77\)](#page-76-3)

## <span id="page-29-0"></span>2.3.3.4 backup vm

Tworzy kopię zapasową określonych dysków i woluminów określonych maszyn wirtualnych. Jeśli nie określono parametru **--disk** ani **--volume**, polecenie utworzy kopię zapasową całego komputera.

**Przykłady** (s[. 137\)](#page-136-0)

#### **Parametry**

#### **Dostęp do maszyny wirtualnej**

```
{--vmid=<identyfikatory maszyn wirtualnych>|--vmname=<nazwy maszyn 
wirtualnych>|--vmconfig=<ścieżki>} (s. 78)
```
Można określić jedną lub więcej maszyn wirtualnych, które zostaną uwzględnione w kopiach zapasowych. W parametrze **--vmname** jest uwzględniana wielkość liter.

#### **--simultaneous\_backup**=<liczba>

Liczba maszyn wirtualnych, które mają być jednocześnie objęte operacjami tworzenia kopii zapasowych przez agenta dla VMware lub agenta dla Hyper-V. Jeśli parametr nie został określony, każdy agent będzie jednocześnie tworzył kopie zapasowe dwóch maszyn wirtualnych. Aby tworzyć kopie zapasowe maszyn jedna po drugiej, ustaw wartość parametru równą 1.

#### **Elementy uwzględniane w kopii zapasowej**

```
--disk=<numery dysków> (s. 90)
```
- **--volume=**<numery woluminów> (s[. 91\)](#page-90-1)
- **--exclude\_hidden** (s. [95\)](#page-94-2)
- **--exclude\_mask=**<maski> (s[. 95\)](#page-94-2)
- **--exclude\_names=**<nazwy> (s[. 95\)](#page-94-2)
- **--exclude\_system** (s. [95\)](#page-94-2)

#### **Miejsce zapisu kopii zapasowej**

```
--loc=<ścieżka> (s. 85)
--credentials=<nazwa użytkownika>,<hasło>,encrypted (s. 125)
--arc=<nazwa archiwum> (s. 86)
--password=<hasło>,encrypted (s. 128)
```
**Sposób tworzenia kopii zapasowej**

```
--archive_comment=<komentarze> (s. 95)
```

```
--backup_comment=<komentarze> (s. 95)
```

```
--backuptype={full|incremental|differential} (s. 94)
```
**--cleanup** (s[. 94\)](#page-93-4) **--raw** (s[. 100\)](#page-99-0)

**Opcje tworzenia kopii zapasowych**

```
--cataloging={full|fast} (s. 100)
--cbt_mode={on_if_enabled|on|off} (s. 101)
--compression={none|normal|high|max} (s. 102)
--encryption={none|aes128|aes192|aes256} (s. 102)
--fast (s. 102)
--force_yes (s. 126)
--hdd_speed=<prędkość>{kb|p} (s. 102)
--network_speed=<prędkość>{kb|p} (s. 104)
--process_priority={low|normal|high} (s. 128)
--retry_count=<liczba prób> (s. 125)
--retry_delay=<opóźnienie> (s. 125)
-silent. 131)
--split=<rozmiar> (s. 106)
--use_registry_defaults (s. 131)
```
**Opcje zarządzania taśmami**

```
--tape_eject_successful (s. 106)
--tape_full_empty (s. 106)
--tape_move_back (s. 106)
--tape_overwrite (s. 106)
```
**Parametry ogólne**

```
--log=<pełna ścieżka> (s. 127)
--log_format={structured|unstructured} (s. 127)
--progress (s. 129)
{-f|--file_params}=<pełna ścieżka lokalna> (s. 126)
```
**Dostęp do fizycznego komputera zdalnego**

```
--host=<adres IP lub nazwa hosta> (s. 77)
--credentials=<nazwa użytkownika>,<hasło>,encrypted (s. 125)
```
**Dostęp do określonej usługi na komputerze (dotyczy tylko programu Acronis Backup Advanced)**

**--service={mms|ams}** (s. [77\)](#page-76-3)

### <span id="page-30-0"></span>2.3.3.5 recover vm

Odzyskuje kopię zapasową dysku lub woluminu na nową lub istniejącą maszynę wirtualną. Polecenie **recover vm** zastępuje i rozszerza możliwości polecenia **convert** dostępnego w poprzednich wersjach programu Acronis.

Polecenie **recover vm** może być wykonywane przez następujące agenty:

- **Agent dla VMware** umożliwia odzyskanie kopii zapasowej dysku (woluminu) na nowej lub istniejącej maszynie wirtualnej ESX(i).
- **Agent dla Hyper-V** umożliwia odzyskanie kopii zapasowej dysku (woluminu) na nowej lub istniejącej maszynie wirtualnej Hyper-V.

 **Agent dla systemu Windows** i **agent dla systemu Linux** umożliwiają odzyskanie kopii zapasowej dysku (woluminu) na nowej maszynie wirtualnej jednego z następujących typów: VMware Workstation, Microsoft Virtual PC, Red Hat Enterprise Virtualization lub Citrix XenServer Open Virtual Appliance (OVA).

Pliki w pełni skonfigurowanej i działającej maszyny są umieszczane w folderze wybranym przez użytkownika. Maszynę można uruchomić przy użyciu odpowiedniego oprogramowania do wirtualizacji. Można też przygotować pliki maszyny do dalszego użycia. Urządzenie wirtualne OVA można zaimportować na serwer XenServer. Dyski Virtual PC można dołączać do maszyny wirtualnej Hyper-V.

*Podczas odzyskiwania na maszynę wirtualną maszyna ta musi być wyłączona. Docelowa maszyna wirtualna znajdująca się na hoście ESX(i) lub Hyper-V zostanie wyłączona bez wyświetlania monitu. Upewnij się, że została określona poprawna maszyna.*

**Przykłady** (s[. 137\)](#page-136-0)

#### **Parametry**

#### **Elementy do odzyskania**

```
--loc=<ścieżka> (s. 85)
```

```
--credentials=<nazwa użytkownika>,<hasło>,encrypted (s. 125)
```

```
--arc=<nazwa archiwum> (s. 86)
```

```
--password=<hasło>,encrypted (s. 128)
```

```
--backup=<identyfikator kopii zapasowej> (s. 87)
```

```
--disk=<numery dysków> (s. 90)
```

```
--volume=<numer woluminu> (s. 91)
```
#### **Lokalizacja odzyskiwania**

- Jeśli chcesz przeprowadzić odzyskiwanie na istniejącą maszynę wirtualną: **{--vmid=**<identyfikator maszyny wirtualnej>**|--vmname=**<nazwa maszyny wirtualnej>**|--vmconfig=**<ścieżka>**}** (s. [78\)](#page-77-1)
- Jeśli chcesz utworzyć nową maszynę wirtualną na hoście ESX(i) lub Hyper-V:
	- **--vmname=**<nazwa maszyny wirtualnej> (s. [79\)](#page-78-1)
	- **--vmstorage=**<ścieżka> (s[. 79\)](#page-78-1)

```
{--vmserver_name=<nazwa serwera>|--vmserver_id=<identyfikator GUID 
serwera>} (s. 79)
```
- **--vmram=**<rozmiar pamięci> (s[. 80\)](#page-79-0)
- **--vmcpu=**<liczba procesorów> (s[. 80\)](#page-79-0)
- **--vmdisk\_size=**<rozmiary dysków> (s. [80\)](#page-79-0)
- **--vmdisk\_type=**<typy dysków> (s[. 80\)](#page-79-0)
- **--vmdisk\_provisioning=**<typy alokowania dysków> (s[. 80\)](#page-79-0)
- Jeśli chcesz utworzyć nową maszynę wirtualną w folderze lokalnym lub sieciowym:
	- **--vmname=**<nazwa maszyny wirtualnej> (s. [81\)](#page-80-2)
	- **--vmtype={vmware|virtualpc|redhat|xen}** (s. [81\)](#page-80-2)

```
--vmstorage=<ścieżka> (s. 81)
```

```
--credentials=<nazwa użytkownika>,<hasło>,encrypted (s. 125)
```
Poświadczenia dostępu do folderu sieciowego, w którym ma zostać utworzona maszyna wirtualna.

```
--target_disk=<numer dysku> (s. 115)
```

```
--target_volume=<numer woluminu> (s. 115)
```

```
--start=<przesunięcie>{s|kb|mb|gb} (s. 93)
--size=<rozmiar woluminu>{s|kb|mb|gb} (s. 93)
```
#### **Sposoby odzyskiwania**

```
--ext2_3 (s. 111)
--fat16_32 (s. 111)
--preserve_mbr (s. 113)
--type={active|primary|logical} (s. 116)
--use_all_space (s. 116)
```
**Opcje odzyskiwania**

```
--force_yes (s. 126)
--power_on (s. 113)
--retry_count=<liczba prób> (s. 125)
--retry_delay=<opóźnienie> (s. 125)
-silent. 131)
--use_registry_defaults (s. 131)
```
**Parametry ogólne**

```
--log=<pełna ścieżka> (s. 127)
--log_format={structured|unstructured} (s. 127)
--output={formatted|raw} (s. 128)
--progress (s. 129)
{-f|--file_params}=<pełna ścieżka lokalna> (s. 126)
```
**Dostęp do maszyny zdalnej (dotyczy tylko programu Acronis Backup Advanced)**

```
--host=<adres IP lub nazwa hosta> (s. 77)
--credentials=<nazwa użytkownika>,<hasło>,encrypted (s. 125)
```
**Dostęp do określonej usługi na komputerze (dotyczy tylko programu Acronis Backup Advanced)**

```
--service={mms|ams} (s. 77)
```
# <span id="page-32-0"></span>2.3.4 Microsoft Exchange

Polecenia wymienione w tej sekcji można wykonać na komputerze, na którym jest zainstalowany agent dla programu Exchange.

## <span id="page-32-1"></span>2.3.4.1 list exchange\_databases

Wyświetla grupy magazynów (w programie Exchange 2003/2007) i bazy danych.

**Przykłady** (s[. 139\)](#page-138-0)

#### **Parametry**

**Parametry ogólne**

```
--log=<pełna ścieżka> (s. 127)
--log_format={structured|unstructured} (s. 127)
--output={formatted|raw} (s. 128)
```
**{-f|--file\_params}=**<pełna ścieżka lokalna> (s. [126\)](#page-125-0) **--exchange\_credentials=**<nazwa użytkownika domeny>**,**<hasło>**,encrypted** (s[. 81\)](#page-80-1)

**Dostęp do komputera zdalnego**

```
--host=<adres IP lub nazwa hosta> (s. 77)
--credentials=<nazwa użytkownika>,<hasło>,encrypted (s. 125)
--address=<adres IP lub nazwa hosta> (s. 77)
```
**Dostęp do określonej usługi na komputerze**

```
--service={mms|ams} (s. 77)
```
### <span id="page-33-0"></span>2.3.4.2 list exchange mailboxes

Wyświetla skrzynki pocztowe i foldery publiczne w określonej bazie danych programu Exchange.

**Przykłady** (s[. 139\)](#page-138-0)

#### **Parametry**

```
--mailbox_location=<ścieżka> (s. 90)
```

```
--filter_name=<nazwy> (s. 121)
```
**Parametry ogólne**

```
--log=<pełna ścieżka> (s. 127)
--log_format={structured|unstructured} (s. 127)
--output={formatted|raw} (s. 128)
{-f|--file_params}=<pełna ścieżka lokalna> (s. 126)
--exchange_credentials=<nazwa użytkownika domeny>,<hasło>,encrypted (s. 81)
```
#### **Dostęp do komputera zdalnego**

```
--host=<adres IP lub nazwa hosta> (s. 77)
--credentials=<nazwa użytkownika>,<hasło>,encrypted (s. 125)
--address=<adres IP lub nazwa hosta> (s. 77)
```
**Dostęp do określonej usługi na komputerze**

```
--service={mms|ams} (s. 77)
```
### <span id="page-33-1"></span>2.3.4.3 backup exchange database

Tworzy kopię zapasową określonych grup magazynów (w programie Exchange 2003/2007) lub baz danych (w programie Exchange 2010 lub nowszym).

**Przykłady** (s[. 139\)](#page-138-0)

**Parametry**

**Elementy uwzględniane w kopii zapasowej**

**--items=**<elementy> (s. [82\)](#page-81-1)

**Miejsce zapisu kopii zapasowej**

```
--loc=<ścieżka> (s. 85)
--credentials=<nazwa użytkownika>,<hasło>,encrypted (s. 125)
--arc=<nazwa archiwum> (s. 86)
--password=<hasło>,encrypted (s. 128)
```
**Sposób tworzenia kopii zapasowej**

```
--archive_comment=<komentarze> (s. 95)
--backup_comment=<komentarze> (s. 95)
--backuptype={full|transaction_log} (s. 94)
--cleanup (s. 94)
--copy_only (s. 95)
--express (s. 97)
```
**Opcje tworzenia kopii zapasowych**

```
--cataloging={full|fast} (s. 100)
--compression={none|normal|high|max} (s. 102)
--encryption={none|aes128|aes192|aes256} (s. 102)
--force_yes (s. 126)
--metadata_level={{mailboxes_only|1}|{folders_and_mailboxes|2}|{all|3}} (s. 
103)
--post_cmd=<polecenie> (s. 105)
--pre_cmd=<polecenie> (s. 105)
--retry_count=<liczba prób> (s. 125)
--retry_delay=<opóźnienie> (s. 125)
--silent_mode={on|off} (s. 131)
--split=<rozmiar> (s. 106)
--use_registry_defaults (s. 131)
```
**Opcje zarządzania taśmami**

```
--tape_eject_successful (s. 106)
--tape_full_empty (s. 106)
--tape_move_back (s. 106)
--tape_overwrite (s. 106)
```
**Parametry ogólne**

```
--log=<pełna ścieżka> (s. 127)
--log_format={structured|unstructured} (s. 127)
--progress (s. 129)
{-f|--file_params}=<pełna ścieżka lokalna> (s. 126)
--exchange_credentials=<nazwa użytkownika domeny>,<hasło>,encrypted (s. 81)
```
**Dostęp do komputera zdalnego**

```
--host=<adres IP lub nazwa hosta> (s. 77)
--credentials=<nazwa użytkownika>,<hasło>,encrypted (s. 125)
--address=<adres IP lub nazwa hosta> (s. 77)
```
**Dostęp do określonej usługi na komputerze**

```
--service={mms|ams} (s. 77)
```
# <span id="page-35-0"></span>2.3.4.4 backup exchange mailbox

Tworzy kopię zapasową określonych skrzynek pocztowych i folderów publicznych. Tego polecenia nie można używać do tworzenia kopii zapasowych danych z programu Microsoft Exchange w wersji 2013 lub nowszej.

**Przykłady** (s[. 139\)](#page-138-0)

#### **Parametry**

**Elementy uwzględniane w kopii zapasowej**

**--items=**<elementy> (s. [82\)](#page-81-1) **--exclude\_age=**<data> (s. [95\)](#page-94-2) **--exclude\_attach=**<pliki i maski> (s. [95\)](#page-94-2) **--exclude\_size=**<rozmiar>**{kb|mb|gb}** (s. [95\)](#page-94-2) **--exclude\_types=**<typy> (s[. 95\)](#page-94-2)

**Miejsce zapisu kopii zapasowej**

```
--loc=<ścieżka> (s. 85)
--credentials=<nazwa użytkownika>,<hasło>,encrypted (s. 125)
--arc=<nazwa archiwum> (s. 86)
--password=<hasło>,encrypted (s. 128)
```
**Sposób tworzenia kopii zapasowej**

```
--archive_comment=<komentarze> (s. 95)
--backup_comment=<komentarze> (s. 95)
--backuptype={full|incremental} (s. 94)
--cleanup (s. 94)
```
**Opcje tworzenia kopii zapasowych**

```
--cataloging={full|fast} (s. 100)
--compression={none|normal|high|max} (s. 102)
--encryption={none|aes128|aes192|aes256} (s. 102)
--force_yes (s. 126)
--post_cmd=<polecenie> (s. 105)
--pre_cmd=<polecenie> (s. 105)
--retry_count=<liczba prób> (s. 125)
--retry_delay=<opóźnienie> (s. 125)
--silent_mode={on|off} (s. 131)
--split=<rozmiar> (s. 106)
--use_registry_defaults (s. 131)
```
**Opcje zarządzania taśmami**

**--tape\_eject\_successful** (s[. 106\)](#page-105-2) **--tape\_full\_empty** (s. [106\)](#page-105-2) **--tape\_move\_back** (s. [106\)](#page-105-2) **--tape\_overwrite** (s. [106\)](#page-105-2)

**Parametry ogólne**

```
--log=<pełna ścieżka> (s. 127)
--log_format={structured|unstructured} (s. 127)
```
```
--progress (s. 129)
{-f|--file_params}=<pełna ścieżka lokalna> (s. 126)
--exchange_credentials=<nazwa użytkownika domeny>,<hasło>,encrypted (s. 81)
```
**Dostęp do komputera zdalnego**

```
--host=<adres IP lub nazwa hosta> (s. 77)
--credentials=<nazwa użytkownika>,<hasło>,encrypted (s. 125)
--address=<adres IP lub nazwa hosta> (s. 77)
```
**Dostęp do określonej usługi na komputerze**

```
--service={mms|ams} (s. 77)
```
## 2.3.4.5 recover exchange database

Odzyskuje określone grupy magazynów (w programie Exchange 2003/2007) lub bazy danych (w programie Exchange w wersji 2010 lub nowszej).

```
Przykłady (s. 139)
```
#### **Parametry**

#### **Elementy do odzyskania**

```
--loc=<ścieżka> (s. 85)
--credentials=<nazwa użytkownika>,<hasło>,encrypted (s. 125)
--arc=<nazwa archiwum> (s. 86)
--password=<hasło>,encrypted (s. 128)
--recovery point={point of failure|latest backup|point in time|selected ba
ckup} (s. 114)
--pit=<data i godzina> (s. 113)
--backup=<identyfikator kopii zapasowej> (s. 87)
--items=<elementy> (s. 82)
```
**Lokalizacja odzyskiwania**

```
--target={original|disk|another_database|recovery_database} (s. 87)
--disk_location=<ścieżka> (s. 110)
--credentials=<nazwa użytkownika>,<hasło>,encrypted (s. 125)
--destination_database=<baza danych> (s. 109)
--database=<nazwa bazy danych> (s. 107)
--database_location=<ścieżka lokalna> (s. 108)
--log_location=<ścieżka lokalna> (s. 111)
```
**Sposoby odzyskiwania**

```
--overwrite (s. 112)
```
**Opcje odzyskiwania**

```
--force_yes (s. 126)
--retry_count=<liczba prób> (s. 125)
--retry_delay=<opóźnienie> (s. 125)
-silent. 131)
--use_registry_defaults (s. 131)
```
**Parametry ogólne**

```
--log=<pełna ścieżka> (s. 127)
--log_format={structured|unstructured} (s. 127)
--progress (s. 129)
{-f|--file_params}=<pełna ścieżka lokalna> (s. 126)
--exchange_credentials=<nazwa użytkownika domeny>,<hasło>,encrypted (s. 81)
```
#### **Dostęp do komputera zdalnego**

```
--host=<adres IP lub nazwa hosta> (s. 77)
--credentials=<nazwa użytkownika>,<hasło>,encrypted (s. 125)
--address=<adres IP lub nazwa hosta> (s. 77)
```
#### **Dostęp do określonej usługi na komputerze**

```
--service={mms|ams} (s. 77)
```
## 2.3.4.6 recover exchange mailbox

Odzyskuje określone skrzynki pocztowe i foldery publiczne z kopii zapasowej na poziomie bazy danych lub na poziomie skrzynki pocztowej.

```
Przykłady (s. 139)
```
#### **Parametry**

**Elementy do odzyskania**

```
--loc=<ścieżka> (s. 85)
--credentials=<nazwa użytkownika>,<hasło>,encrypted (s. 125)
--arc=<nazwa archiwum> (s. 86)
--password=<hasło>,encrypted (s. 128)
--recovery_point={latest_backup|point_in_time|selected_backup} (s. 114)
--pit=<data i godzina> (s. 113)
--backup=<identyfikator kopii zapasowej> (s. 87)
--items=<elementy> (s. 82)
```
**Lokalizacja odzyskiwania**

```
--target={original|pst} (s. 87)
--disk_location=<ścieżka lokalna> (s. 110)
--outlookmachine=<adres IP lub nazwa hosta> (s. 112)
--credentials=<nazwa użytkownika>,<hasło>,encrypted (s. 125)
```
**Sposoby odzyskiwania**

**--overwrite** (s. [112\)](#page-111-0)

**Opcje odzyskiwania**

```
--force_yes (s. 126)
--retry_count=<liczba prób> (s. 125)
--retry_delay=<opóźnienie> (s. 125)
--silent_mode={on|off} (s. 131)
--use_registry_defaults (s. 131)
```
**Parametry ogólne**

```
--log=<pełna ścieżka> (s. 127)
--log_format={structured|unstructured} (s. 127)
--output={formatted|raw} (s. 128)
--progress (s. 129)
{-f|--file_params}=<pełna ścieżka lokalna> (s. 126)
--exchange_credentials=<nazwa użytkownika domeny>,<hasło>,encrypted (s. 81)
```
**Dostęp do komputera zdalnego**

```
--host=<adres IP lub nazwa hosta> (s. 77)
--credentials=<nazwa użytkownika>,<hasło>,encrypted (s. 125)
--address=<adres IP lub nazwa hosta> (s. 77)
```
**Dostęp do określonej usługi na komputerze**

```
--service={mms|ams} (s. 77)
```
# 2.3.5 Microsoft SQL

Polecenia wymienione w tej sekcji można wykonać na komputerze, na którym jest zainstalowany agent dla SQL.

### 2.3.5.1 list mssql\_instances

Wyświetla instancje programu Microsoft SQL Server.

**Przykłady** (s[. 141\)](#page-140-0)

#### **Parametry**

```
--filter_edition=<wydania> (s. 120)
--filter_name=<nazwy> (s. 121)
--filter_version=<wersje> (s. 123)
```
**Parametry ogólne**

```
--log=<pełna ścieżka> (s. 127)
--log_format={structured|unstructured} (s. 127)
--output={formatted|raw} (s. 128)
{-f|--file_params}=<pełna ścieżka lokalna> (s. 126)
```
**Dostęp do maszyny zdalnej (dotyczy tylko programu Acronis Backup Advanced)**

```
--host=<adres IP lub nazwa hosta> (s. 77)
--credentials=<nazwa użytkownika>,<hasło>,encrypted (s. 125)
--address=<adres IP lub nazwa hosta> (s. 77)
```
**Dostęp do określonej usługi na komputerze (dotyczy tylko programu Acronis Backup Advanced)**

```
--service={mms|ams} (s. 77)
```
## 2.3.5.2 list mssql\_databases

Wyświetla listę baz danych Microsoft SQL określonej instancji. Wyświetlane są tylko te bazy danych, których pliki są zapisane w folderach lokalnych serwera SQL.

**Przykłady** (s[. 141\)](#page-140-0)

#### **Parametry**

```
--filter_name=<nazwy> (s. 121)
--instance=<nazwa instancji> (s. 82)
--credentials=<nazwa użytkownika>,<hasło>,encrypted
```
Aby uzyskać informacje na temat określania poświadczeń dostępu do programu Microsoft SQL Server, zobacz "Dostęp do instancji serwera SQL" (s[. 85\)](#page-84-1).

#### **Parametry ogólne**

```
--log=<pełna ścieżka> (s. 127)
--log_format={structured|unstructured} (s. 127)
--output={formatted|raw} (s. 128)
{-f|--file_params}=<pełna ścieżka lokalna> (s. 126)
```
**Dostęp do maszyny zdalnej (dotyczy tylko programu Acronis Backup Advanced)**

```
--host=<adres IP lub nazwa hosta> (s. 77)
--credentials=<nazwa użytkownika>,<hasło>,encrypted (s. 125)
--address=<adres IP lub nazwa hosta> (s. 77)
```
**Dostęp do określonej usługi na komputerze (dotyczy tylko programu Acronis Backup Advanced)**

```
--service={mms|ams} (s. 77)
```
## 2.3.5.3 recover mssql database

Odzyskuje określone bazy danych Microsoft SQL.

**Przykłady** (s[. 141\)](#page-140-0)

#### **Parametry**

**Elementy do odzyskania**

```
--loc=<ścieżka> (s. 85)
```

```
--credentials=<nazwa użytkownika>,<hasło>,encrypted (s. 125)
```

```
--arc=<nazwa archiwum> (s. 86)
```

```
--password=<hasło>,encrypted (s. 128)
```
- **--backup=**<identyfikator kopii zapasowej> (s. [87\)](#page-86-0)
- **--items=**<elementy> (s. [82\)](#page-81-0)

**Lokalizacja odzyskiwania**

```
--target={original|disk|another_instance} (s. 87)
```

```
--disk_location=<ścieżka> (s. 110)
```

```
--credentials=<nazwa użytkownika>,<hasło>,encrypted (s. 125)
```

```
--destination_instance=<nazwa instancji> (s. 109)
```

```
--credentials=<nazwa użytkownika>,<hasło>,encrypted
```
Aby uzyskać informacje na temat określania poświadczeń dostępu do programu Microsoft SQL Server, zobacz "Dostęp do instancji serwera SQL" (s[. 85\)](#page-84-1).

```
--database_location=<ścieżka lokalna> (s. 108)
```
#### **Sposoby odzyskiwania**

```
--overwrite (s. 112)
--autorename (s. 107)
--database_state={recovery|norecovery|standby} (s. 108)
```
**Opcje odzyskiwania**

```
--retry_count=<liczba prób> (s. 125)
--retry_delay=<opóźnienie> (s. 125)
--silent_mode={on|off} (s. 131)
--use_registry_defaults (s. 131)
```
**Parametry ogólne**

```
--log=<pełna ścieżka> (s. 127)
--log_format={structured|unstructured} (s. 127)
--progress (s. 129)
{-f|--file_params}=<pełna ścieżka lokalna> (s. 126)
```
**Dostęp do maszyny zdalnej (dotyczy tylko programu Acronis Backup Advanced)**

```
--host=<adres IP lub nazwa hosta> (s. 77)
--credentials=<nazwa użytkownika>,<hasło>,encrypted (s. 125)
--address=<adres IP lub nazwa hosta> (s. 77)
```
**Dostęp do określonej usługi na komputerze (dotyczy tylko programu Acronis Backup Advanced)**

```
--service={mms|ams} (s. 77)
```
# 2.3.6 Microsoft Active Directory

Polecenie wymienione w tej sekcji można wykonać na komputerze, na którym jest zainstalowany agent dla usługi Active Directory.

## 2.3.6.1 recover ad database

Wyodrębnia pliki bazy danych usługi Microsoft Active Directory i folder SYSVOL z jednoprzebiegowej kopii zapasowej do folderu lokalnego lub sieciowego. Odtwarzane są pełne ścieżki plików.

Informacje o sposobie postępowania z wyodrębnionymi plikami zawiera sekcja "Odzyskiwanie danych usługi Active Directory z jednoprzebiegowej kopii zapasowej" w Pomocy lub Podręczniku użytkownika produktu.

**Przykłady** (s[. 142\)](#page-141-0)

#### **Parametry**

**Elementy do odzyskania**

```
--loc=<ścieżka> (s. 85)
--credentials=<nazwa użytkownika>,<hasło>,encrypted (s. 125)
```

```
--arc=<nazwa archiwum> (s. 86)
--password=<hasło>,encrypted (s. 128)
--backup=<identyfikator kopii zapasowej> (s. 87)
```
**Lokalizacja odzyskiwania**

```
--target=<ścieżka> (s. 87)
--credentials=<nazwa użytkownika>,<hasło>,encrypted (s. 125)
```
**Sposoby odzyskiwania**

**--overwrite={always|older|never}** (s. [112\)](#page-111-0) **--original\_date** (s. [111\)](#page-110-1)

**Opcje odzyskiwania**

```
--force_yes (s. 126)
--retry_count=<liczba prób> (s. 125)
--retry_delay=<opóźnienie> (s. 125)
--silent_mode={on|off} (s. 131)
--use_registry_defaults (s. 131)
```
**Parametry ogólne**

```
--log=<pełna ścieżka> (s. 127)
--log_format={structured|unstructured} (s. 127)
--output={formatted|raw} (s. 128)
--progress (s. 129)
{-f|--file_params}=<pełna ścieżka lokalna> (s. 126)
```
**Dostęp do maszyny zdalnej (dotyczy tylko programu Acronis Backup Advanced)**

```
--host=<adres IP lub nazwa hosta> (s. 77)
--credentials=<nazwa użytkownika>,<hasło>,encrypted (s. 125)
--address=<adres IP lub nazwa hosta> (s. 77)
```
**Dostęp do określonej usługi na komputerze (dotyczy tylko programu Acronis Backup Advanced)**

```
--service={mms|ams} (s. 77)
```
# 2.4 Operacje na archiwach i kopiach zapasowych

## 2.4.1 Archiwa

### 2.4.1.1 list archives

Wyświetla informacje dotyczące archiwów w określonej lokalizacji. Są one sortowane według daty w kolejności malejącej.

**Przykłady** (s[. 143\)](#page-142-0)

#### **Parametry**

```
--loc=<ścieżka> (s. 85)
--credentials=<nazwa użytkownika>,<hasło>,encrypted (s. 125)
```
#### **--filter\_type=**<typy> (s. [123\)](#page-122-1) **{-a|--all}**

Jeśli parametr jest określony, zostaną wyświetlone następujące właściwości każdego z archiwów: nazwa, typ, data utworzenia, komputer, którego dane zawiera archiwum, właściciel (użytkownik, który zapisał archiwum w miejscu docelowym), zajętość miejsca w bajtach, uwagi dotyczące archiwum, status szyfrowania archiwum (ochrona hasłem) oraz rozmiar danych uwzględnionych w kopii zapasowej. Jeśli parametr nie zostanie określony, w przypadku każdego archiwum będą wyświetlane jedynie nazwa, typ i data utworzenia.

```
--recreate_archive_meta={true|false} (s. 130)
--utc (s. 131)
```
#### **Parametry ogólne**

```
--log=<pełna ścieżka> (s. 127)
--log_format={structured|unstructured} (s. 127)
--output={formatted|raw} (s. 128)
{-f|--file_params}=<pełna ścieżka lokalna> (s. 126)
```
**Dostęp do maszyny zdalnej (dotyczy tylko programu Acronis Backup Advanced)**

```
--host=<adres IP lub nazwa hosta> (s. 77)
--credentials=<nazwa użytkownika>,<hasło>,encrypted (s. 125)
--address=<adres IP lub nazwa hosta> (s. 77)
```
**Dostęp do określonej usługi na komputerze (dotyczy tylko programu Acronis Backup Advanced)**

```
--service={mms|ams|asn} (s. 77)
```
W przypadku skarbca zarządzanego (**--loc=bsp://**<węzeł magazynowania>**/**<nazwa skarbca>) operacja jest zawsze wykonywana przez usługę węzła magazynowania. Jeśli określono inną usługę, prześle ona polecenie do **asn**.

## <span id="page-42-0"></span>2.4.1.2 export archive

Kopiuje archiwum określone w parametrze **--arc** z lokalizacji określonej w parametrze **--loc** do lokalizacji określonej w parametrze **--target**.

*Do eksportowania pojedynczych kopii zapasowych służy polecenie export backup (s. [49\)](#page-48-0).*

Jeśli parametr **--arc** nie zostanie określony, polecenie wyeksportuje wszystkie archiwa przechowywane w lokalizacji źródłowej.

Polecenie zawsze tworzy nowe archiwum w lokalizacji docelowej. Parametr **--target\_arc** nie umożliwia określenia istniejącego archiwum.

Za pomocą tego polecenia można na przykład zaimportować archiwum do centralnego skarbca zarządzanego lub wyeksportować cały skarbiec do innej lokalizacji. Więcej szczegółów zawierają przykłady.

**Przykłady** (s[. 143\)](#page-142-0)

#### **Parametry**

```
--loc=<ścieżka> (s. 85)
--credentials=<nazwa użytkownika>,<hasło>,encrypted (s. 125)
--arc=<nazwa archiwum> (s. 86)
```

```
--password=<hasło>,encrypted (s. 128)
--target=<ścieżka> (s. 87)
--credentials=<nazwa użytkownika>,<hasło>,encrypted (s. 125)
--target_arc=<nazwa archiwum> (s. 89)
--cataloging={full|fast} (s. 100)
-silent. 131)
```
**Parametry ogólne**

```
--log=<pełna ścieżka> (s. 127)
--log_format={structured|unstructured} (s. 127)
--output={formatted|raw} (s. 128)
--progress (s. 129)
{-f|--file_params}=<pełna ścieżka lokalna> (s. 126)
```
**Dostęp do maszyny zdalnej (dotyczy tylko programu Acronis Backup Advanced)**

```
--host=<adres IP lub nazwa hosta> (s. 77)
--credentials=<nazwa użytkownika>,<hasło>,encrypted (s. 125)
--address=<adres IP lub nazwa hosta> (s. 77)
```
**Dostęp do określonej usługi na komputerze (dotyczy tylko programu Acronis Backup Advanced)**

```
--service={mms|ams|asn} (s. 77)
```
Eksportowanie archiwów ze skarbca zarządzanego (**--loc=bsp://**<węzeł magazynowania>**/**<nazwa skarbca>) jest zawsze wykonywane przez usługę węzła magazynowania. Jeśli określono inną usługę, prześle ona polecenie do **asn**.

## <span id="page-43-0"></span>2.4.1.3 validate archive

Sprawdza integralność danych w archiwum.

```
Przykłady (s. 143)
```
#### **Parametry**

```
--loc=<ścieżka> (s. 85)
--credentials=<nazwa użytkownika>,<hasło>,encrypted (s. 125)
```

```
--arc=<nazwa archiwum> (s. 86)
```

```
--password=<hasło>,encrypted (s. 128)
```

```
--process_priority={low|normal|high} (s. 128)
```

```
--read_speed=<prędkość>{kb|p} (s. 129)
```
**Parametry ogólne**

```
--log=<pełna ścieżka> (s. 127)
--log_format={structured|unstructured} (s. 127)
--output={formatted|raw} (s. 128)
--progress (s. 129)
{-f|--file_params}=<pełna ścieżka lokalna> (s. 126)
```
**Dostęp do maszyny zdalnej (dotyczy tylko programu Acronis Backup Advanced)**

```
--host=<adres IP lub nazwa hosta> (s. 77)
--credentials=<nazwa użytkownika>,<hasło>,encrypted (s. 125)
--address=<adres IP lub nazwa hosta> (s. 77)
```
**Dostęp do określonej usługi na komputerze (dotyczy tylko programu Acronis Backup Advanced)**

```
--service={mms|ams|asn} (s. 77)
```
W przypadku skarbca zarządzanego (**--loc=bsp://**<węzeł magazynowania>**/**<nazwa skarbca>) operacja jest zawsze wykonywana przez usługę węzła magazynowania. Jeśli określono inną usługę, prześle ona polecenie do **asn**.

## <span id="page-44-0"></span>2.4.1.4 catalog archive

Wykonuje pełne katalogowanie wszystkich kopii zapasowych w określonym archiwum.

**Wskazówka dotycząca użycia**. Aby przyspieszyć tworzenie kopii zapasowych, można uniemożliwić katalogowanie pełne przez dodanie parametru **--cataloging=fast** do polecenia tworzenia kopii zapasowej. Za pomocą polecenia **catalog backup** (s. [48\)](#page-47-0), **catalog archive** (s. [45\)](#page-44-0) lub **catalog vault** (s[. 64\)](#page-63-0) można przeprowadzić katalogowanie pełne w późniejszym terminie.

**Przykłady** (s[. 143\)](#page-142-0)

#### **Parametry**

```
--loc=<ścieżka> (s. 85)
```
To polecenie nie obsługuje następujących lokalizacji: magazynu Acronis Cloud Storage, zaszyfrowanych skarbców zarządzanych oraz nośników wymiennych takich jak płyty CD, DVD, BD, kasety Iomega REV albo urządzenia RDX lub USB.

```
--credentials=<nazwa użytkownika>,<hasło>,encrypted (s. 125)
```

```
--arc=<nazwa archiwum> (s. 86)
```
To polecenie nie obsługuje archiwów zaszyfrowanych i chronionych hasłem, archiwów utworzonych za pomocą programu Acronis True Image Echo lub wcześniejszych wersji programu oraz archiwów używających uproszczonego nazewnictwa kopii zapasowych (s[. 99\)](#page-98-0).

#### **Parametry ogólne**

```
--log=<pełna ścieżka> (s. 127)
--log_format={structured|unstructured} (s. 127)
--output={formatted|raw} (s. 128)
--progress (s. 129)
{-f|--file_params}=<pełna ścieżka lokalna> (s. 126)
```
**Dostęp do maszyny zdalnej (dotyczy tylko programu Acronis Backup Advanced)**

```
--host=<adres IP lub nazwa hosta> (s. 77)
--credentials=<nazwa użytkownika>,<hasło>,encrypted (s. 125)
--address=<adres IP lub nazwa hosta> (s. 77)
```
**Dostęp do określonej usługi na komputerze (dotyczy tylko programu Acronis Backup Advanced)**

```
--service={mms|ams|asn} (s. 77)
```
W przypadku skarbca zarządzanego (**--loc=bsp://**<węzeł magazynowania>**/**<nazwa skarbca>) operacja jest zawsze wykonywana przez usługę węzła magazynowania. Jeśli określono inną usługę, prześle ona polecenie do **asn**.

## 2.4.1.5 delete archive

Usuwa archiwum.

**Przykłady** (s[. 143\)](#page-142-0)

#### **Parametry**

```
--loc=<ścieżka> (s. 85)
--credentials=<nazwa użytkownika>,<hasło>,encrypted (s. 125)
--arc=<nazwa archiwum> (s. 86)
```
#### **Parametry ogólne**

```
--log=<pełna ścieżka> (s. 127)
--log_format={structured|unstructured} (s. 127)
--output={formatted|raw} (s. 128)
--progress (s. 129)
{-f|--file_params}=<pełna ścieżka lokalna> (s. 126)
```
**Dostęp do maszyny zdalnej (dotyczy tylko programu Acronis Backup Advanced)**

```
--host=<adres IP lub nazwa hosta> (s. 77)
--credentials=<nazwa użytkownika>,<hasło>,encrypted (s. 125)
--address=<adres IP lub nazwa hosta> (s. 77)
```
**Dostęp do określonej usługi na komputerze (dotyczy tylko programu Acronis Backup Advanced)**

```
--service={mms|ams|asn} (s. 77)
```
W przypadku skarbca zarządzanego (**--loc=bsp://**<węzeł magazynowania>**/**<nazwa skarbca>) operacja jest zawsze wykonywana przez usługę węzła magazynowania. Jeśli określono inną usługę, prześle ona polecenie do **asn**.

## 2.4.2 Kopie zapasowe

## <span id="page-45-0"></span>2.4.2.1 list backups

Wyświetla listę kopii zapasowych w określonym archiwum. Są one sortowane według daty w kolejności malejącej.

```
Przykłady (s. 144)
```
#### **Parametry**

```
--loc=<ścieżka> (s. 85)
--credentials=<nazwa użytkownika>,<hasło>,encrypted (s. 125)
--arc=<nazwa archiwum> (s. 86)
--password=<hasło>,encrypted (s. 128)
--filter_date=<daty i godziny> (s. 120)
--filter_type=<typy> (s. 123)
--recreate_archive_meta={true|false} (s. 130)
--utc (s. 131)
```
#### **Parametry ogólne**

```
--log=<pełna ścieżka> (s. 127)
--log_format={structured|unstructured} (s. 127)
--output={formatted|raw} (s. 128)
{-f|--file_params}=<pełna ścieżka lokalna> (s. 126)
```
**Dostęp do maszyny zdalnej (dotyczy tylko programu Acronis Backup Advanced)**

```
--host=<adres IP lub nazwa hosta> (s. 77)
--credentials=<nazwa użytkownika>,<hasło>,encrypted (s. 125)
--address=<adres IP lub nazwa hosta> (s. 77)
```
**Dostęp do określonej usługi na komputerze (dotyczy tylko programu Acronis Backup Advanced)**

```
--service={mms|ams|asn} (s. 77)
```
W przypadku skarbca zarządzanego (**--loc=bsp://**<węzeł magazynowania>**/**<nazwa skarbca>) operacja jest zawsze wykonywana przez usługę węzła magazynowania. Jeśli określono inną usługę, prześle ona polecenie do **asn**.

### 2.4.2.2 list content

Wyświetla w formie listy zawartość kopii zapasowej (znajdujące się w niej dyski, woluminy, pliki, maszyny wirtualne, bazy danych itp.).

**Przykłady** (s[. 144\)](#page-143-0)

#### **Parametry**

```
--loc=<ścieżka> (s. 85)
--credentials=<nazwa użytkownika>,<hasło>,encrypted (s. 125)
--arc=<nazwa archiwum> (s. 86)
--password=<hasło>,encrypted (s. 128)
--backup=<identyfikator kopii zapasowej> (s. 87)
--content_type={volume|file|exchange_database|exchange_mailbox|mssql_datab
ase|ad_database} (s. 119)
--content_path=<ścieżka> (s. 119)
--oss_numbers={true|false} (s. 127)
--utc (s. 131)
```
**Parametry ogólne**

```
--log=<pełna ścieżka> (s. 127)
--log_format={structured|unstructured} (s. 127)
--output={formatted|raw} (s. 128)
{-f|--file_params}=<pełna ścieżka lokalna> (s. 126)
```
**Dostęp do maszyny zdalnej (dotyczy tylko programu Acronis Backup Advanced)**

```
--host=<adres IP lub nazwa hosta> (s. 77)
--credentials=<nazwa użytkownika>,<hasło>,encrypted (s. 125)
--address=<adres IP lub nazwa hosta> (s. 77)
```
**Dostęp do określonej usługi na komputerze (dotyczy tylko programu Acronis Backup Advanced)**

```
--service={mms|ams|asn} (s. 77)
```
W przypadku skarbca zarządzanego (**--loc=bsp://**<węzeł magazynowania>**/**<nazwa skarbca>) operacja jest zawsze wykonywana przez usługę węzła magazynowania. Jeśli określono inną usługę, prześle ona polecenie do **asn**.

## 2.4.2.3 validate backup

Sprawdza integralność danych w kopii zapasowej.

**Przykłady** (s[. 144\)](#page-143-0)

#### **Parametry**

```
--loc=<ścieżka> (s. 85)
--credentials=<nazwa użytkownika>,<hasło>,encrypted (s. 125)
--arc=<nazwa archiwum> (s. 86)
--password=<hasło>,encrypted (s. 128)
--backup=<identyfikator kopii zapasowej> (s. 87)
--process_priority={low|normal|high} (s. 128)
--read_speed=<prędkość>{kb|p} (s. 129)
```
**Parametry ogólne**

```
--log=<pełna ścieżka> (s. 127)
--log_format={structured|unstructured} (s. 127)
--output={formatted|raw} (s. 128)
--progress (s. 129)
{-f|--file_params}=<pełna ścieżka lokalna> (s. 126)
```
**Dostęp do maszyny zdalnej (dotyczy tylko programu Acronis Backup Advanced)**

```
--host=<adres IP lub nazwa hosta> (s. 77)
--credentials=<nazwa użytkownika>,<hasło>,encrypted (s. 125)
--address=<adres IP lub nazwa hosta> (s. 77)
```
**Dostęp do określonej usługi na komputerze (dotyczy tylko programu Acronis Backup Advanced)**

```
--service={mms|ams|asn} (s. 77)
```
W przypadku skarbca zarządzanego (**--loc=bsp://**<węzeł magazynowania>**/**<nazwa skarbca>) operacja jest zawsze wykonywana przez usługę węzła magazynowania. Jeśli określono inną usługę, prześle ona polecenie do **asn**.

## <span id="page-47-0"></span>2.4.2.4 catalog backup

Wykonuje pełne katalogowanie określonej kopii zapasowej.

**Wskazówka dotycząca użycia**. Aby przyspieszyć tworzenie kopii zapasowych, można uniemożliwić katalogowanie pełne przez dodanie parametru **--cataloging=fast** do polecenia tworzenia kopii zapasowej. Za pomocą polecenia **catalog backup** (s. [48\)](#page-47-0), **catalog archive** (s. [45\)](#page-44-0) lub **catalog vault** (s[. 64\)](#page-63-0) można przeprowadzić katalogowanie pełne w późniejszym terminie.

**Przykłady** (s[. 144\)](#page-143-0)

#### **Parametry**

```
--loc=<ścieżka> (s. 85)
```
To polecenie nie obsługuje następujących lokalizacji: magazynu Acronis Cloud Storage, zaszyfrowanych skarbców zarządzanych oraz nośników wymiennych takich jak płyty CD, DVD, BD, kasety Iomega REV albo urządzenia RDX lub USB.

```
--credentials=<nazwa użytkownika>,<hasło>,encrypted (s. 125)
```

```
--arc=<nazwa archiwum> (s. 86)
```
To polecenie nie obsługuje archiwów zaszyfrowanych i chronionych hasłem, archiwów utworzonych za pomocą programu Acronis True Image Echo lub wcześniejszych wersji programu oraz archiwów używających uproszczonego nazewnictwa kopii zapasowych (s[. 99\)](#page-98-0).

```
--backup=<identyfikator kopii zapasowej> (s. 87)
```
#### **Parametry ogólne**

```
--log=<pełna ścieżka> (s. 127)
--log_format={structured|unstructured} (s. 127)
--output={formatted|raw} (s. 128)
--progress (s. 129)
{-f|--file_params}=<pełna ścieżka lokalna> (s. 126)
```
**Dostęp do maszyny zdalnej (dotyczy tylko programu Acronis Backup Advanced)**

```
--host=<adres IP lub nazwa hosta> (s. 77)
--credentials=<nazwa użytkownika>,<hasło>,encrypted (s. 125)
--address=<adres IP lub nazwa hosta> (s. 77)
```
**Dostęp do określonej usługi na komputerze (dotyczy tylko programu Acronis Backup Advanced)**

```
--service={mms|ams|asn} (s. 77)
```
W przypadku skarbca zarządzanego (**--loc=bsp://**<węzeł magazynowania>**/**<nazwa skarbca>) operacja jest zawsze wykonywana przez usługę węzła magazynowania. Jeśli określono inną usługę, prześle ona polecenie do **asn**.

## <span id="page-48-0"></span>2.4.2.5 export backup

Kopiuje archiwum określone w parametrze **--arc** z lokalizacji określonej w parametrze **--loc** do lokalizacji określonej w parametrze **--target**. Kopia będzie zawierała tylko kopie zapasowe określone w parametrze **--backup**.

```
Do eksportowania całego archiwum lub wszystkich archiwów przechowywanych w danej lokalizacji służy 
polecenie export archive (s. 43).
```
Polecenie zawsze tworzy nowe archiwum w lokalizacji docelowej. Parametr **--target\_arc** nie umożliwia określenia istniejącego archiwum. Parametry **--target** i **--target\_arc** są obowiązkowe.

Jeśli parametr **--backup** nie zostanie określony, polecenie wyeksportuje tylko ostatnią kopię zapasową.

**Przykłady** (s[. 144\)](#page-143-0)

#### **Parametry**

```
--loc=<ścieżka> (s. 85)
```

```
--credentials=<nazwa użytkownika>,<hasło>,encrypted (s. 125)
```

```
--arc=<nazwa archiwum> (s. 86)
```

```
--password=<hasło>,encrypted (s. 128)
```

```
--backup=<identyfikatory kopii zapasowych> (s. 87)
```

```
--target=<ścieżka> (s. 87)
```

```
--credentials=<nazwa użytkownika>,<hasło>,encrypted (s. 125)
```

```
--target_arc=<nazwa archiwum> (s. 89)
--cataloging={full|fast} (s. 100)
--silent_mode={on|off} (s. 131)
```
#### **Parametry ogólne**

```
--log=<pełna ścieżka> (s. 127)
--log_format={structured|unstructured} (s. 127)
--output={formatted|raw} (s. 128)
--progress (s. 129)
{-f|--file_params}=<pełna ścieżka lokalna> (s. 126)
```
**Dostęp do maszyny zdalnej (dotyczy tylko programu Acronis Backup Advanced)**

```
--host=<adres IP lub nazwa hosta> (s. 77)
--credentials=<nazwa użytkownika>,<hasło>,encrypted (s. 125)
--address=<adres IP lub nazwa hosta> (s. 77)
```
**Dostęp do określonej usługi na komputerze (dotyczy tylko programu Acronis Backup Advanced)**

```
--service={mms|ams|asn} (s. 77)
```
Eksportowanie kopii zapasowych ze skarbca zarządzanego (**--loc=bsp://**<węzeł magazynowania>**/**<nazwa skarbca>) jest zawsze wykonywane przez usługę węzła magazynowania. Jeśli określono inną usługę, prześle ona polecenie do **asn**.

## 2.4.2.6 replicate backup

Replikuje ostatnią kopię zapasową określonego archiwum do innej lokalizacji. Jeśli parametr **--backup** nie zostanie określony, określone kopie zapasowe zostaną zreplikowane. Jeśli lokalizacje docelowa i źródłowa są takie same, wykonanie polecenia nie powiedzie się.

Jeśli archiwum docelowe istnieje, polecenie spowoduje dodanie określonych kopii zapasowych do niego. Oznacza to, że kopia zapasowa nie zostanie zreplikowana, jeśli docelowe archiwum już zawiera kopię zapasową o tym samym identyfikatorze GUID.

Za pomocą tego polecenia można — bezpośrednio po utworzeniu kopii zapasowej lub zgodnie z harmonogramem — zreplikować każdą kopię zapasową z archiwum do innej lokalizacji. Ułatwia to zapewnienie niezawodności archiwum poprzez przechowywanie jego kopii w innej lokalizacji.

#### **Przykłady** (s[. 144\)](#page-143-0)

#### **Parametry**

```
--loc=<ścieżka> (s. 85)
```
**--credentials=**<nazwa użytkownika>**,**<hasło>**,encrypted** (s. [125\)](#page-124-0)

**--arc=**<nazwa archiwum> (s[. 86\)](#page-85-0)

Polecenie nie obsługuje archiwów używających uproszczonego nazewnictwa kopii zapasowych (s. [99\)](#page-98-0).

- **--password=**<hasło>**,encrypted** (s[. 128\)](#page-127-0)
- **--target=**<ścieżka> (s. [87\)](#page-86-1)

```
--credentials=<nazwa użytkownika>,<hasło>,encrypted (s. 125)
```

```
--target_arc=<nazwa archiwum> (s. 89)
```

```
--backup={<identyfikatory kopii zapasowych>|all} (s. 87)
```
Jeśli wartością jest **all**, wszystkie kopie zapasowe określonego archiwum zostaną wybrane do replikacji.

#### **Parametry ogólne**

```
--log=<pełna ścieżka> (s. 127)
--log_format={structured|unstructured} (s. 127)
--output={formatted|raw} (s. 128)
--progress (s. 129)
{-f|--file_params}=<pełna ścieżka lokalna> (s. 126)
```
**Dostęp do maszyny zdalnej (dotyczy tylko programu Acronis Backup Advanced)**

```
--host=<adres IP lub nazwa hosta> (s. 77)
--credentials=<nazwa użytkownika>,<hasło>,encrypted (s. 125)
--address=<adres IP lub nazwa hosta> (s. 77)
```
**Dostęp do określonej usługi na komputerze (dotyczy tylko programu Acronis Backup Advanced)**

```
--service={mms|ams|asn} (s. 77)
```
Replikowanie kopii zapasowych ze skarbca zarządzanego (**--loc=bsp://**<węzeł magazynowania>**/**<nazwa skarbca>) jest zawsze wykonywane przez usługę węzła magazynowania. Jeśli określono inną usługę, prześle ona polecenie do **asn**.

## 2.4.2.7 convert full

Konwertuje przyrostową lub różnicową kopię zapasową na kopię pełną. Znacznik czasowy kopii zapasowej pozostaje niezmieniony. Zależne przyrostowe i różnicowe kopie zapasowe są również aktualizowane. Stare wersje kopii zapasowych są jednak usuwane dopiero po utworzeniu nowych kopii. Z tego względu w lokalizacji musi być dostatecznie dużo wolnego miejsca, aby tymczasowo pomieścić zarówno stare, jak i nowe wersje kopii zapasowych.

#### **Przykłady** (s[. 144\)](#page-143-0)

#### **Parametry**

```
--loc=<ścieżka> (s. 85)
```
To polecenie nie obsługuje następujących lokalizacji: magazynów Acronis Cloud Storage, taśm i płyt CD/DVD.

```
--credentials=<nazwa użytkownika>,<hasło>,encrypted (s. 125)
```

```
--arc=<nazwa archiwum> (s. 86)
```
Polecenie nie obsługuje archiwów używających uproszczonego nazewnictwa kopii zapasowych (s. [99\)](#page-98-0) oraz archiwów danych programu Microsoft Exchange Server (s. [33\)](#page-32-0).

```
--password=<hasło>,encrypted (s. 128)
--backup=<identyfikator kopii zapasowej> (s. 87)
```
#### **Parametry ogólne**

```
--log=<pełna ścieżka> (s. 127)
--log_format={structured|unstructured} (s. 127)
--output={formatted|raw} (s. 128)
--progress (s. 129)
{-f|--file_params}=<pełna ścieżka lokalna> (s. 126)
```
**Dostęp do maszyny zdalnej (dotyczy tylko programu Acronis Backup Advanced)**

```
--host=<adres IP lub nazwa hosta> (s. 77)
--credentials=<nazwa użytkownika>,<hasło>,encrypted (s. 125)
--address=<adres IP lub nazwa hosta> (s. 77)
```
**Dostęp do określonej usługi na komputerze (dotyczy tylko programu Acronis Backup Advanced)**

```
--service={mms|ams|asn} (s. 77)
```
W przypadku skarbca zarządzanego (**--loc=bsp://**<węzeł magazynowania>**/**<nazwa skarbca>) operacja jest zawsze wykonywana przez usługę węzła magazynowania. Jeśli określono inną usługę, prześle ona polecenie do **asn**.

### 2.4.2.8 consolidate backup

Modyfikuje archiwum w taki sposób, że są w nim przechowywane tylko kopie zapasowe określone w parametrze **--backup**. Wszystkie pozostałe kopie zapasowe archiwum są usuwane.

Jeśli parametr **--backup** nie zostanie określony, zostanie zachowana tylko ostatnia kopia zapasowa archiwum. W rezultacie archiwum będzie zawierać tylko jedną kopię zapasową.

**Przykłady** (s[. 144\)](#page-143-0)

#### **Parametry**

**--loc=**<ścieżka> (s. [85\)](#page-84-0)

Polecenie nie obsługuje następującej lokalizacji: węzeł magazynowania Acronis Backup Storage Node

```
--credentials=<nazwa użytkownika>,<hasło>,encrypted (s. 125)
```
**--arc=**<nazwa archiwum> (s[. 86\)](#page-85-0)

```
--password=<hasło>,encrypted (s. 128)
```
**--backup=**<identyfikatory kopii zapasowych> (s. [87\)](#page-86-0)

**Parametry ogólne**

```
--log=<pełna ścieżka> (s. 127)
--log_format={structured|unstructured} (s. 127)
--output={formatted|raw} (s. 128)
--progress (s. 129)
{-f|--file_params}=<pełna ścieżka lokalna> (s. 126)
```
**Dostęp do maszyny zdalnej (dotyczy tylko programu Acronis Backup Advanced)**

```
--host=<adres IP lub nazwa hosta> (s. 77)
--credentials=<nazwa użytkownika>,<hasło>,encrypted (s. 125)
--address=<adres IP lub nazwa hosta> (s. 77)
```
**Dostęp do określonej usługi na komputerze (dotyczy tylko programu Acronis Backup Advanced)**

```
--service={mms|ams} (s. 77)
```
## 2.4.2.9 delete backup

Usuwa wybrane kopie zapasowe z archiwum. Jeśli od usuwanej kopii zapasowej zależą inne przyrostowe lub różnicowe kopie zapasowe, zostanie przeprowadzona konsolidacja. Może ona być czasochłonna i wymagać zaangażowania sporych zasobów.

Kopia zapasowa zapisana na taśmie (**--loc=atis:///tape**) nie jest fizycznie usuwana, dopóki nie zostanie nadpisana. Dlatego taka kopia zapasowa będzie uwzględniona w wynikach działania polecenia **list backups** (s[. 46\)](#page-45-0).

**Przykłady** (s[. 144\)](#page-143-0)

#### **Parametry**

```
--loc=<hasło> (s. 85)
```
- **--credentials=**<nazwa użytkownika>**,**<hasło>**,encrypted** (s. [125\)](#page-124-0)
- **--arc=**<nazwa archiwum> (s[. 86\)](#page-85-0)
- **--password=**<hasło>**,encrypted** (s[. 128\)](#page-127-0)
- **--backup=**<identyfikatory kopii zapasowych> (s. [87\)](#page-86-0)

#### **Parametry ogólne**

```
--log=<pełna ścieżka> (s. 127)
--log_format={structured|unstructured} (s. 127)
--progress (s. 129)
{-f|--file_params}=<pełna ścieżka lokalna> (s. 126)
```
**Dostęp do maszyny zdalnej (dotyczy tylko programu Acronis Backup Advanced)**

```
--host=<adres IP lub nazwa hosta> (s. 77)
--credentials=<nazwa użytkownika>,<hasło>,encrypted (s. 125)
--address=<adres IP lub nazwa hosta> (s. 77)
```
**Dostęp do określonej usługi na komputerze (dotyczy tylko programu Acronis Backup Advanced)**

```
--service={mms|ams|asn} (s. 77)
```
W przypadku skarbca zarządzanego (**--loc=bsp://**<węzeł magazynowania>**/**<nazwa skarbca>) operacja jest zawsze wykonywana przez usługę węzła magazynowania. Jeśli określono inną usługę, prześle ona polecenie do **asn**.

# 2.4.3 Montowanie

Montowanie woluminów z kopii zapasowej na poziomie dysku pozwala na dostęp do woluminów w taki sam sposób jak do dysków fizycznych.

## 2.4.3.1 list mounts

Wyświetlanie listy woluminów zamontowanych z kopii zapasowych.

**Przykłady** (s[. 146\)](#page-145-0)

#### **Parametry**

**Parametry ogólne**

```
--log=<pełna ścieżka> (s. 127)
--log_format={structured|unstructured} (s. 127)
--output={formatted|raw} (s. 128)
{-f|--file_params}=<pełna ścieżka lokalna> (s. 126)
```
**Dostęp do maszyny zdalnej (dotyczy tylko programu Acronis Backup Advanced)**

```
--host=<adres IP lub nazwa hosta> (s. 77)
--credentials=<nazwa użytkownika>,<hasło>,encrypted (s. 125)
--address=<adres IP lub nazwa hosta> (s. 77)
```
**Dostęp do określonej usługi na komputerze (dotyczy tylko programu Acronis Backup Advanced)**

```
--service={mms|ams} (s. 77)
```
## 2.4.3.2 mount

Powoduje zamontowanie określonych woluminów z kopii zapasowej w systemie z zainstalowanym agentem dla systemu Windows lub agentem dla systemu Linux.

*Ograniczenie: program umożliwia montowanie tylko tych kopii zapasowych, które są przechowywane w folderze lokalnym lub udostępnionym albo w strefie Acronis Secure Zone.*

**Przykłady** (s[. 146\)](#page-145-0)

#### **Parametry**

**Elementy do zamontowania**

```
--loc=<ścieżka> (s. 85)
--credentials=<nazwa użytkownika>,<hasło>,encrypted (s. 125)
--arc=<nazwa archiwum> (s. 86)
--password=<hasło>,encrypted (s. 128)
--backup=<identyfikator kopii zapasowej> (s. 87)
--volume=<numery woluminów> (s. 91)
```
**Sposób zamontowania (dotyczy tylko agenta Agent dla systemu Windows)**

```
--rw (s. 117)
--letter=<litery> (s. 117)
--for_all_users={true|false} (s. 116)
```
**Sposób zamontowania (dotyczy tylko agenta Agent dla systemu Linux)**

```
--rw (s. 117)
--mount_point=<punkty zamontowania> (s. 117)
```
**Parametry ogólne**

```
--log=<pełna ścieżka> (s. 127)
--log_format={structured|unstructured} (s. 127)
--output={formatted|raw} (s. 128)
{-f|--file_params}=<pełna ścieżka lokalna> (s. 126)
```
**Dostęp do maszyny zdalnej (dotyczy tylko programu Acronis Backup Advanced)**

```
--host=<adres IP lub nazwa hosta> (s. 77)
--credentials=<nazwa użytkownika>,<hasło>,encrypted (s. 125)
--address=<adres IP lub nazwa hosta> (s. 77)
```
**Dostęp do określonej usługi na komputerze (dotyczy tylko programu Acronis Backup Advanced)**

```
--service={mms|ams} (s. 77)
```
## 2.4.3.3 umount

Odmontowuje wolumin o określonej literze (dotyczy tylko programu Agent for Windows).

Odmontowuje urządzenie zamontowane w punkcie zamontowania, niszczy urządzenie blokowe przestrzeni jądra i zatrzymuje demona przestrzeni użytkownika (dotyczy tylko programu Agent for Linux).

**Przykłady** (s[. 146\)](#page-145-0)

#### **Parametry**

```
--letter={<litera>|all} (s. 117) (dotyczy tylko agenta dla systemu Windows)
--mount_point=<punkt zamontowania> (s. 117) (dotyczy tylko agenta dla systemu Linux)
```
#### **Parametry ogólne**

```
--log=<pełna ścieżka> (s. 127)
--log_format={structured|unstructured} (s. 127)
--output={formatted|raw} (s. 128)
{-f|--file_params}=<pełna ścieżka lokalna> (s. 126)
```
**Dostęp do maszyny zdalnej (dotyczy tylko programu Acronis Backup Advanced)**

```
--host=<adres IP lub nazwa hosta> (s. 77)
--credentials=<nazwa użytkownika>,<hasło>,encrypted (s. 125)
--address=<adres IP lub nazwa hosta> (s. 77)
```
**Dostęp do określonej usługi na komputerze (dotyczy tylko programu Acronis Backup Advanced)**

```
--service={mms|ams} (s. 77)
```
# 2.4.4 Montowanie baz danych SQL

Polecenia wymienione w tej sekcji można wykonać na komputerze, na którym jest zainstalowany agent dla SQL.

## 2.4.4.1 list mssql mounts

Wyświetla listę baz danych Microsoft SQL zamontowanych z jednoprzebiegowych kopii zapasowych.

**Przykłady** (s[. 146\)](#page-145-1)

#### **Parametry**

#### **Parametry ogólne**

```
--log=<pełna ścieżka> (s. 127)
--log_format={structured|unstructured} (s. 127)
```
**--output={formatted|raw}** (s[. 128\)](#page-127-1) **{-f|--file\_params}=**<pełna ścieżka lokalna> (s. [126\)](#page-125-0)

**Dostęp do maszyny zdalnej (dotyczy tylko programu Acronis Backup Advanced)**

```
--host=<adres IP lub nazwa hosta> (s. 77)
--credentials=<nazwa użytkownika>,<hasło>,encrypted (s. 125)
--address=<adres IP lub nazwa hosta> (s. 77)
```
**Dostęp do określonej usługi na komputerze (dotyczy tylko programu Acronis Backup Advanced)**

**--service={mms|ams}** (s. [77\)](#page-76-2)

## 2.4.4.2 mount mssql database

Montuje określone bazy danych Microsoft SQL z kopii zapasowej w określonej instancji programu Microsoft SQL Server.

*Ograniczenie: program umożliwia montowanie tylko tych kopii zapasowych, które są przechowywane w folderze lokalnym lub udostępnionym albo w strefie Acronis Secure Zone.*

**Przykłady** (s[. 146\)](#page-145-1)

#### **Parametry**

**Elementy do zamontowania**

```
--loc=<ścieżka> (s. 85)
```
**--credentials=**<nazwa użytkownika>**,**<hasło>**,encrypted** (s. [125\)](#page-124-0)

```
--arc=<nazwa archiwum> (s. 86)
```

```
--password=<hasło>,encrypted (s. 128)
```

```
--backup=<identyfikator kopii zapasowej> (s. 87)
```

```
--items=<elementy> (s. 82)
```
**Lokalizacja montowania**

```
--destination_instance=<nazwa instancji> (s. 109)
--credentials=<nazwa użytkownika>,<hasło>,encrypted
```
Aby uzyskać informacje na temat określania poświadczeń dostępu do programu Microsoft SQL Server, zobacz "Dostęp do instancji serwera SQL" (s[. 85\)](#page-84-1).

#### **Parametry ogólne**

```
--log=<pełna ścieżka> (s. 127)
--log_format={structured|unstructured} (s. 127)
--output={formatted|raw} (s. 128)
{-f|--file_params}=<pełna ścieżka lokalna> (s. 126)
```
**Dostęp do maszyny zdalnej (dotyczy tylko programu Acronis Backup Advanced)**

```
--host=<adres IP lub nazwa hosta> (s. 77)
--credentials=<nazwa użytkownika>,<hasło>,encrypted (s. 125)
--address=<adres IP lub nazwa hosta> (s. 77)
```
**Dostęp do określonej usługi na komputerze (dotyczy tylko programu Acronis Backup Advanced)**

```
--service={mms|ams} (s. 77)
```
## 2.4.4.3 umount mssql database

Odmontowuje określone bazy danych Microsoft SQL.

**Przykłady** (s[. 146\)](#page-145-1)

#### **Parametry**

```
--items=<elementy> (s. 82)
```
#### **Parametry ogólne**

```
--log=<pełna ścieżka> (s. 127)
--log_format={structured|unstructured} (s. 127)
--output={formatted|raw} (s. 128)
{-f|--file_params}=<pełna ścieżka lokalna> (s. 126)
```
**Dostęp do maszyny zdalnej (dotyczy tylko programu Acronis Backup Advanced)**

```
--host=<adres IP lub nazwa hosta> (s. 77)
--credentials=<nazwa użytkownika>,<hasło>,encrypted (s. 125)
--address=<adres IP lub nazwa hosta> (s. 77)
```
**Dostęp do określonej usługi na komputerze (dotyczy tylko programu Acronis Backup Advanced)**

```
--service={mms|ams} (s. 77)
```
# 2.5 Operacje dotyczące strefy Acronis Secure Zone

Strefa Acronis Secure Zone to bezpieczny wolumin do przechowywania archiwów kopii zapasowych na komputerze zarządzanym .

## 2.5.1 create asz

Tworzy strefę Acronis Secure Zone na wybranym dysku. Polecenie najpierw zużywa nieprzydzielone miejsce na tym dysku, a jeśli ilość nieprzydzielonego miejsca jest niewystarczająca, zużywa wolne miejsce z wybranych woluminów.

```
Przykłady (s. 147)
```
#### **Parametry**

```
--disk=<numer dysku> (s. 90)
--volume={<numery woluminów>|all} (s. 91)
--oss_numbers={true|false} (s. 127)
--asz_size={<rozmiar>{s|kb|mb|gb}|unallocated} (s. 118)
--password=<hasło>,encrypted (s. 128)
--reboot (s. 130)
--later (s. 130)
--silent_mode={on|off} (s. 131)
--force_yes (s. 126)
```
#### **Parametry ogólne**

```
--log=<pełna ścieżka> (s. 127)
--log_format={structured|unstructured} (s. 127)
```

```
--output={formatted|raw} (s. 128)
{-f|--file_params}=<pełna ścieżka lokalna> (s. 126)
```
**Dostęp do maszyny zdalnej (dotyczy tylko programu Acronis Backup Advanced)**

```
--host=<adres IP lub nazwa hosta> (s. 77)
--credentials=<nazwa użytkownika>,<hasło>,encrypted (s. 125)
--address=<adresy IP lub nazwy hostów> (s. 77)
```
**Dostęp do określonej usługi na komputerze (dotyczy tylko programu Acronis Backup Advanced)**

```
--service={mms|ams} (s. 77)
```
# 2.5.2 resize asz

Zmienia rozmiar strefy Acronis Secure Zone i wyświetla rozmiar wynikowy oraz ilość wolnego miejsca. Bez parametru **--asz\_size** wyświetla bieżący rozmiar strefy Acronis Secure Zone oraz ilość wolnego miejsca.

**Przykłady** (s[. 147\)](#page-146-0)

#### **Parametry**

```
--asz_size={<rozmiar>{s|kb|mb|gb}|unallocated} (s. 118)
--volume={<numery woluminów>|all} (s. 91)
--oss_numbers={true|false} (s. 127)
--size_measure={s|kb|mb|gb}
```
Rozmiar strefy Acronis Secure Zone oraz ilość wolnego miejsca w wynikach polecenia. Jeśli parametr nie zostanie określony, opcja przyjmie wartość **mb**.

```
--reboot (s. 130)
--later (s. 130)
--silent_mode={on|off} (s. 131)
--force_yes (s. 126)
```
#### **Parametry ogólne**

```
--log=<pełna ścieżka> (s. 127)
--log_format={structured|unstructured} (s. 127)
--output={formatted|raw} (s. 128)
{-f|--file_params}=<pełna ścieżka lokalna> (s. 126)
```
**Dostęp do maszyny zdalnej (dotyczy tylko programu Acronis Backup Advanced)**

```
--host=<adres IP lub nazwa hosta> (s. 77)
--credentials=<nazwa użytkownika>,<hasło>,encrypted (s. 125)
--address=<adresy IP lub nazwy hostów> (s. 77)
```
**Dostęp do określonej usługi na komputerze (dotyczy tylko programu Acronis Backup Advanced)**

```
--service={mms|ams} (s. 77)
```
# 2.5.3 cleanup asz

Usuwa ze strefy Acronis Secure Zone kopie zapasowe uszkodzone w wyniku zaniku zasilania lub z innego powodu.

**Przykłady** (s[. 147\)](#page-146-0)

#### **Parametry**

**Parametry ogólne**

```
--log=<pełna ścieżka> (s. 127)
--log_format={structured|unstructured} (s. 127)
--output={formatted|raw} (s. 128)
{-f|--file_params}=<pełna ścieżka lokalna> (s. 126)
```
**Dostęp do maszyny zdalnej (dotyczy tylko programu Acronis Backup Advanced)**

```
--host=<adres IP lub nazwa hosta> (s. 77)
--credentials=<nazwa użytkownika>,<hasło>,encrypted (s. 125)
--address=<adresy IP lub nazwy hostów> (s. 77)
```
**Dostęp do określonej usługi na komputerze (dotyczy tylko programu Acronis Backup Advanced)**

```
--service={mms|ams} (s. 77)
```
# 2.5.4 delete asz files

Usuwa ostatnią kopię zapasową archiwum znajdującego się w strefie Acronis Secure Zone. Jeśli określone archiwum zawiera tylko jedną kopię zapasową, nie zostanie ona usunięta.

**Przykłady** (s[. 147\)](#page-146-0)

#### **Parametry**

```
--credentials=<hasło>,encrypted (s. 125)
```
Hasło strefy Acronis Secure Zone.

```
--arc=<nazwa archiwum> (s. 86)
```

```
--password=<hasło>,encrypted (s. 128)
```
Hasło do archiwum.

```
--force_yes (s. 126)
```
#### **Parametry ogólne**

```
--log=<pełna ścieżka> (s. 127)
--log_format={structured|unstructured} (s. 127)
--output={formatted|raw} (s. 128)
--progress (s. 129)
{-f|--file_params}=<pełna ścieżka lokalna> (s. 126)
```
**Dostęp do maszyny zdalnej (dotyczy tylko programu Acronis Backup Advanced)**

```
--host=<adres IP lub nazwa hosta> (s. 77)
--credentials=<nazwa użytkownika>,<hasło>,encrypted (s. 125)
--address=<adresy IP lub nazwy hostów> (s. 77)
```
**Dostęp do określonej usługi na komputerze (dotyczy tylko programu Acronis Backup Advanced)**

```
--service={mms|ams} (s. 77)
```
## 2.5.5 delete asz

Usuwa strefę Acronis Secure Zone.

**Przykłady** (s[. 147\)](#page-146-0)

#### **Parametry**

```
--volume=<numery woluminów> (s. 91)
--oss_numbers={true|false} (s. 127)
-silent. 131)
--force_yes (s. 126)
```
**Parametry ogólne**

```
--log=<pełna ścieżka> (s. 127)
--log_format={structured|unstructured} (s. 127)
--output={formatted|raw} (s. 128)
{-f|--file_params}=<pełna ścieżka lokalna> (s. 126)
```
**Dostęp do maszyny zdalnej (dotyczy tylko programu Acronis Backup Advanced)**

```
--host=<adres IP lub nazwa hosta> (s. 77)
--credentials=<nazwa użytkownika>,<hasło>,encrypted (s. 125)
--address=<adresy IP lub nazwy hostów> (s. 77)
```
**Dostęp do określonej usługi na komputerze (dotyczy tylko programu Acronis Backup Advanced)**

```
--service={mms|ams} (s. 77)
```
# 2.6 Operacje dotyczące menedżera Acronis Startup Recovery Manager

Menedżer Acronis Startup Recovery Manager to ratunkowe narzędzie startowe, które można uruchomić przed uruchomieniem systemu operacyjnego przez naciśnięcie klawisza F11.

## 2.6.1 activate asrm

Aktywacja menedżera Acronis Startup Recovery Manager.

**Przykłady** (s[. 148\)](#page-147-0)

#### **Parametry**

**Parametry ogólne**

```
--log=<pełna ścieżka> (s. 127)
--log_format={structured|unstructured} (s. 127)
--output={formatted|raw} (s. 128)
{-f|--file_params}=<pełna ścieżka lokalna> (s. 126)
```
**Dostęp do maszyny zdalnej (dotyczy tylko programu Acronis Backup Advanced)**

```
--host=<adres IP lub nazwa hosta> (s. 77)
--credentials=<nazwa użytkownika>,<hasło>,encrypted (s. 125)
--address=<adresy IP lub nazwy hostów> (s. 77)
```
**Dostęp do określonej usługi na komputerze (dotyczy tylko programu Acronis Backup Advanced)**

**--service={mms|ams}** (s. [77\)](#page-76-2)

## 2.6.2 deactivate asrm

Dezaktywuje menedżera Acronis Startup Recovery Manager.

**Przykłady** (s[. 148\)](#page-147-0)

#### **Parametry**

**Parametry ogólne**

```
--log=<pełna ścieżka> (s. 127)
--log_format={structured|unstructured} (s. 127)
--output={formatted|raw} (s. 128)
{-f|--file_params}=<pełna ścieżka lokalna> (s. 126)
```
**Dostęp do maszyny zdalnej (dotyczy tylko programu Acronis Backup Advanced)**

```
--host=<adres IP lub nazwa hosta> (s. 77)
--credentials=<nazwa użytkownika>,<hasło>,encrypted (s. 125)
--address=<adresy IP lub nazwy hostów> (s. 77)
```
**Dostęp do określonej usługi na komputerze (dotyczy tylko programu Acronis Backup Advanced)**

```
--service={mms|ams} (s. 77)
```
# 2.7 Operacje na taśmach

## 2.7.1 list tape\_libraries

Wyświetla listę bibliotek taśm i/lub autonomicznych napędów taśmowych podłączonych do komputera z uruchomionym agentem Acronis Backup lub węzłem Acronis Backup Storage Node.

```
Przykłady (s. 148)
```
#### **Parametry**

```
--filter_guid=<identyfikatory GUID> (s. 121)
--filter_name=<nazwy> (s. 121)
```
#### **Parametry ogólne**

```
--log=<pełna ścieżka> (s. 127)
--log_format={structured|unstructured} (s. 127)
--output={formatted|raw} (s. 128)
{-f|--file_params}=<pełna ścieżka lokalna> (s. 126)
```
**Dostęp do maszyny zdalnej (dotyczy tylko programu Acronis Backup Advanced)**

```
--host=<adres IP lub nazwa hosta> (s. 77)
--credentials=<nazwa użytkownika>,<hasło>,encrypted (s. 125)
--address=<adres IP lub nazwa hosta> (s. 77)
```
**Dostęp do określonej usługi na komputerze (dotyczy tylko programu Acronis Backup Advanced)**

```
--service={mms|ams|asn} (s. 77)
```
# 2.7.2 list tape slots

Wyświetla listę gniazd bibliotek taśm podłączonych do komputera z uruchomionym agentem Acronis Backup lub węzłem Acronis Backup Storage Node. W przypadku każdego z gniazd zostaną wyświetlone następujące informacje: nazwa; identyfikator GUID; typ (**mail** dla gniazd poczty, **drive** dla napędów, **storage** dla pozostałych gniazd); kod kreskowy taśmy znajdującej się w gnieździe (jeśli taka istnieje); identyfikator GUID biblioteki taśm.

**Przykłady** (s[. 148\)](#page-147-1)

#### **Parametry**

```
--filter_library=<identyfikator GUID> (s. 121)
```
**Parametry ogólne**

```
--log=<pełna ścieżka> (s. 127)
--log_format={structured|unstructured} (s. 127)
--output={formatted|raw} (s. 128)
{-f|--file_params}=<pełna ścieżka lokalna> (s. 126)
```
**Dostęp do maszyny zdalnej (dotyczy tylko programu Acronis Backup Advanced)**

```
--host=<adres IP lub nazwa hosta> (s. 77)
--credentials=<nazwa użytkownika>,<hasło>,encrypted (s. 125)
--address=<adres IP lub nazwa hosta> (s. 77)
```
**Dostęp do określonej usługi na komputerze (dotyczy tylko programu Acronis Backup Advanced)**

```
--service={mms|ams|asn} (s. 77)
```
# 2.7.3 taśma inwentaryzacji

Wykrywa taśmy załadowane w urządzeniu taśmowym i przypisuje nazwy jeszcze nienazwanym taśmom. Uruchom to polecenie, ilekroć ładujesz taśmy do gniazd urządzenia.

**Przykłady** (s[. 148\)](#page-147-1)

#### **Parametry**

```
--mode={full|fast} (s. 124)
--libraries=<identyfikatory GUID> (s. 124)
--slots=<identyfikatory GUID> (s. 124)
--assign2free (s. 123)
```
#### **Parametry ogólne**

```
--log=<pełna ścieżka> (s. 127)
--log_format={structured|unstructured} (s. 127)
--output={formatted|raw} (s. 128)
{-f|--file_params}=<pełna ścieżka lokalna> (s. 126)
```
**Dostęp do maszyny zdalnej (dotyczy tylko programu Acronis Backup Advanced)**

```
--host=<adres IP lub nazwa hosta> (s. 77)
--credentials=<nazwa użytkownika>,<hasło>,encrypted (s. 125)
--address=<adres IP lub nazwa hosta> (s. 77)
```
**Dostęp do określonej usługi na komputerze (dotyczy tylko programu Acronis Backup Advanced)**

```
--service={mms|ams|asn} (s. 77)
```
# 2.8 Operacje na skarbcach

# 2.8.1 list vaults

Umożliwia wyświetlenie listy skarbców dostępnych dla komputera zarządzanego lub serwera zarządzania bądź podłączonych do węzła magazynowania (zależnie od wartości parametru **--service**).

**Przykłady** (s[. 149\)](#page-148-0)

#### **Parametry**

#### **--filter\_type={central|personal}**

Umożliwia wyświetlenie skarbców centralnych lub osobistych.

#### **--filter\_managed**

Umożliwia wyświetlenie tylko skarbców zarządzanych.

#### **--filter\_unmanaged**

Umożliwia wyświetlenie tylko niezarządzanych skarbców osobistych lub centralnych.

#### **--filter\_dedup**

Umożliwia wyświetlenie tylko skarbców deduplikacji.

#### **Parametry ogólne**

```
--log=<pełna ścieżka> (s. 127)
--log_format={structured|unstructured} (s. 127)
--output={formatted|raw} (s. 128)
{-f|--file_params}=<pełna ścieżka lokalna> (s. 126)
```
**Dostęp do maszyny zdalnej (dotyczy tylko programu Acronis Backup Advanced)**

```
--host=<adres IP lub nazwa hosta> (s. 77)
--credentials=<nazwa użytkownika>,<hasło>,encrypted (s. 125)
--address=<adres IP lub nazwa hosta> (s. 77)
```
#### **Dostęp do określonej usługi na komputerze (dotyczy tylko programu Acronis Backup Advanced)**

```
--service={mms|ams|asn} (s. 77)
```
## 2.8.2 validate vault

Sprawdza integralność danych wszystkich archiwów w określonej lokalizacji z wyjątkiem archiwów chronionych hasłem. Aby sprawdzić poprawność archiwum chronionego hasłem, skorzystaj z polecenia **validate archive** (s. [44\)](#page-43-0).

**Przykłady** (s[. 149\)](#page-148-0)

#### **Parametry**

```
--loc=<ścieżka> (s. 85)
--credentials=<nazwa użytkownika>,<hasło>,encrypted (s. 125)
--process_priority={low|normal|high} (s. 128)
--read_speed=<prędkość>{kb|p} (s. 129)
```
**Parametry ogólne**

```
--log=<pełna ścieżka> (s. 127)
--log_format={structured|unstructured} (s. 127)
--output={formatted|raw} (s. 128)
--progress (s. 129)
{-f|--file_params}=<pełna ścieżka lokalna> (s. 126)
```
**Dostęp do maszyny zdalnej (dotyczy tylko programu Acronis Backup Advanced)**

```
--host=<adres IP lub nazwa hosta> (s. 77)
--credentials=<nazwa użytkownika>,<hasło>,encrypted (s. 125)
--address=<adres IP lub nazwa hosta> (s. 77)
```
**Dostęp do określonej usługi na komputerze (dotyczy tylko programu Acronis Backup Advanced)**

```
--service={mms|ams|asn} (s. 77)
```

```
W przypadku skarbca zarządzanego (--loc=bsp://<węzeł magazynowania>/<nazwa 
skarbca>) operacja jest zawsze wykonywana przez usługę węzła magazynowania. Jeśli 
określono inną usługę, prześle ona polecenie do asn.
```
## <span id="page-63-0"></span>2.8.3 catalog vault

Wykonuje pełne katalogowanie kopii zapasowych przechowywanych w określonej lokalizacji.

Następujące kopie zapasowe zostaną pominięte, ponieważ nie są obsługiwane przez wykaz danych:

- Kopie zapasowe znajdujące się w archiwach zaszyfrowanych i chronionych hasłem
- Kopie zapasowe utworzone przy użyciu programu Acronis True Image Echo lub starszych wersji programu
- Kopii zapasowych używających uproszczonego nazewnictwa (s. [99\)](#page-98-0)

**Wskazówka dotycząca użycia**. Aby przyspieszyć tworzenie kopii zapasowych, można uniemożliwić katalogowanie pełne przez dodanie parametru **--cataloging=fast** do polecenia tworzenia kopii zapasowej. Za pomocą polecenia **catalog backup** (s. [48\)](#page-47-0), **catalog archive** (s. [45\)](#page-44-0) lub **catalog vault** (s[. 64\)](#page-63-0) można przeprowadzić katalogowanie pełne w późniejszym terminie.

**Przykłady** (s[. 149\)](#page-148-0)

#### **Parametry**

```
--loc=<ścieżka> (s. 85)
```
To polecenie nie obsługuje następujących lokalizacji: magazynu Acronis Cloud Storage, zaszyfrowanych skarbców zarządzanych oraz nośników wymiennych takich jak płyty CD, DVD, BD, kasety Iomega REV albo urządzenia RDX lub USB.

**--credentials=**<nazwa użytkownika>**,**<hasło>**,encrypted** (s. [125\)](#page-124-0)

**Parametry ogólne**

```
--log=<pełna ścieżka> (s. 127)
--log_format={structured|unstructured} (s. 127)
--output={formatted|raw} (s. 128)
--progress (s. 129)
{-f|--file_params}=<pełna ścieżka lokalna> (s. 126)
```
**Dostęp do maszyny zdalnej (dotyczy tylko programu Acronis Backup Advanced)**

```
--host=<adres IP lub nazwa hosta> (s. 77)
--credentials=<nazwa użytkownika>,<hasło>,encrypted (s. 125)
--address=<adres IP lub nazwa hosta> (s. 77)
```
**Dostęp do określonej usługi na komputerze (dotyczy tylko programu Acronis Backup Advanced)**

```
--service={mms|ams|asn} (s. 77)
```
W przypadku skarbca zarządzanego (**--loc=bsp://**<węzeł magazynowania>**/**<nazwa skarbca>) operacja jest zawsze wykonywana przez usługę węzła magazynowania. Jeśli określono inną usługę, prześle ona polecenie do **asn**.

# 2.9 Operacje na dyskach

## 2.9.1 clone disk

Klonuje dysk twardy. Zastosuj tę operację, jeśli występuje konieczność przeniesienia wszystkich danych z dysku źródłowego na dysk docelowy.

Program nie zmienia rozmiaru woluminów dysku źródłowego. Dlatego dysk docelowy powinien mieć większą pojemność od dysku źródłowego. W przeciwnym przypadku wykonanie polecenia nie powiedzie się.

**Przykłady** (s[. 150\)](#page-149-0)

#### **Parametry**

**--source=**<numer dysku źródłowego>

Numer dysku źródłowego.

**--target=**<numer dysku docelowego>

Numer dysku docelowego.

```
--reboot (s. 130)
--reboot_after (s. 130)
```
#### **Parametry ogólne**

```
--log=<pełna ścieżka> (s. 127)
--log_format={structured|unstructured} (s. 127)
--output={formatted|raw} (s. 128)
--progress (s. 129)
{-f|--file_params}=<pełna ścieżka lokalna> (s. 126)
```
**Dostęp do maszyny zdalnej (dotyczy tylko programu Acronis Backup Advanced)**

```
--host=<adres IP lub nazwa hosta> (s. 77)
--credentials=<nazwa użytkownika>,<hasło>,encrypted (s. 125)
--address=<adres IP lub nazwa hosta> (s. 77)
```
**Dostęp do określonej usługi na komputerze (dotyczy tylko programu Acronis Backup Advanced)**

```
--service={mms|ams} (s. 77)
```
# 2.10 Operacje na komputerach

Polecenie opisane w tej sekcji jest dostępne tylko w programie Acronis Backup Advanced.

# 2.10.1 add machine

Umożliwia dodanie komputera z agentem do serwera zarządzania. Ponieważ polecenie jest wykonywane przez serwer zarządzania, obowiązkowe jest użycie parametru **--service=ams**.

**Przykłady** (s[. 150\)](#page-149-1)

#### **Parametry**

**--machine\_address=**<adres IP lub nazwa hosta>

Komputer, który ma zostać dodany.

**--credentials=**<nazwa użytkownika>**,**<hasło>**,encrypted** (s. [125\)](#page-124-0)

#### **Parametry ogólne**

```
--log=<pełna ścieżka> (s. 127)
--log_format={structured|unstructured} (s. 127)
{-f|--file_params}=<pełna ścieżka lokalna> (s. 126)
```
**Dostęp do zdalnego serwera zarządzania**

```
--host=<adres IP lub nazwa hosta> (s. 77)
--credentials=<nazwa użytkownika>,<hasło>,encrypted (s. 125)
```
**Dostęp do usługi serwera zarządzania**

**--service=ams** (s. [77\)](#page-76-2)

# 2.11 Operacje administracyjne

# 2.11.1 Zbieranie informacji

## 2.11.1.1 get log

Eksportuje dziennik działań z określonym identyfikatorem GUID w formacie Acronis XML. Aby poznać identyfikatory GUID poszczególnych działań, użyj polecenia **list activities** (s. [68\)](#page-67-0).

**Przykłady** (s[. 150\)](#page-149-2)

#### **Parametry**

- **--id=**<identyfikator GUID> (s[. 126\)](#page-125-2)
- **--loc=**<pełna ścieżka> (s[. 85\)](#page-84-0)

Plik, do którego zostanie wyeksportowany dziennik. Obsługiwane są następujące lokalizacje: ścieżka lokalna, SMB, NFS, FTP oraz SFTP. Bez względu na nadane rozszerzenie pliku program eksportuje dzienniki w formacie Acronis xml.

```
--credentials=<nazwa użytkownika>,<hasło>,encrypted (s. 125)
```
#### **Parametry ogólne**

```
--log=<pełna ścieżka> (s. 127)
--log_format={structured|unstructured} (s. 127)
--output={formatted|raw} (s. 128)
{-f|--file_params}=<pełna ścieżka lokalna> (s. 126)
```
**Dostęp do maszyny zdalnej (dotyczy tylko programu Acronis Backup Advanced)**

```
--host=<adres IP lub nazwa hosta> (s. 77)
--credentials=<nazwa użytkownika>,<hasło>,encrypted (s. 125)
--address=<adres IP lub nazwa hosta> (s. 77)
```
#### **Dostęp do określonej usługi na komputerze (dotyczy tylko programu Acronis Backup Advanced)**

```
--service={mms|ams|asn} (s. 77)
```
Podczas pobierania dziennika działania węzła magazynowania można określić tylko **ams** lub **asn** jako wartość parametru.

## 2.11.1.2 sysinfo

Umożliwia zebranie informacji systemowych dotyczących komputera, a następnie zapisanie tych informacji w pliku .zip.

#### **Przykłady** (s[. 150\)](#page-149-2)

#### **Parametry**

**--loc=**<pełna ścieżka> (s[. 85\)](#page-84-0)

Pełna ścieżka do pliku, w którym zostaną zapisane informacje systemowe. Obsługiwane są następujące lokalizacje: ścieżka lokalna, SMB i NFS.

**--credentials=**<nazwa użytkownika>**,**<hasło>**,encrypted** (s. [125\)](#page-124-0)

#### **Parametry ogólne**

```
--log=<pełna ścieżka> (s. 127)
--log_format={structured|unstructured} (s. 127)
--output={formatted|raw} (s. 128)
{-f|--file_params}=<pełna ścieżka lokalna> (s. 126)
```
**Dostęp do maszyny zdalnej (dotyczy tylko programu Acronis Backup Advanced)**

```
--host=<adres IP lub nazwa hosta> (s. 77)
--credentials=<nazwa użytkownika>,<hasło>,encrypted (s. 125)
--address=<adres IP lub nazwa hosta> (s. 77)
```
#### **Dostęp do określonej usługi na komputerze (dotyczy tylko programu Acronis Backup Advanced)**

```
--service={mms|ams|asn} (s. 77)
```
Podczas pobierania informacji systemowych dotyczących komputera z wieloma usługami można wybrać dowolne z tych usług.

# 2.11.2 Działania

## <span id="page-67-0"></span>2.11.2.1 list activities

Wyświetla listę bieżących i minionych działań określonej usługi (Acronis Managed Machine Service, serwera Acronis Backup Management Server, węzła Acronis Backup Storage Node).

Polecenie pozwala na wyświetlenie do 5000 ostatnich rekordów. Są one sortowane według daty w kolejności malejącej.

Jeśli parametr **--service** (s. [77\)](#page-76-2) nie będzie określony, zostanie wyświetlona lista działań usługi komputera zarządzanego Acronis Managed Machine Service.

W przypadku serwera zarządzania Acronis Backup Management Server wyświetlane są jedynie jego własne działania. Na liście nie będą uwzględnione działania usług komputerów zarządzanych uruchomionych na zarejestrowanych komputerach.

Jeśli komputer pracuje zbyt wolno, wykonanie tego polecenia może pomóc w określeniu działania wykonywanego przez nieoczekiwanie długi czas. Takie informacje umożliwiają wykrycie i zatrzymanie (s. [69\)](#page-68-0) zawieszonych procesów.

**Przykłady** (s[. 151\)](#page-150-0)

#### **Parametry**

```
--filter_guid=<identyfikatory GUID> (s. 121)
--filter_resource=<nazwa zasobu> (s. 122)
--filter_state=<stany> (s. 122)
```
#### **Parametry ogólne**

```
--log=<pełna ścieżka> (s. 127)
--log_format={structured|unstructured} (s. 127)
--output={formatted|raw} (s. 128)
{-f|--file_params}=<pełna ścieżka lokalna> (s. 126)
```
**Dostęp do maszyny zdalnej (dotyczy tylko programu Acronis Backup Advanced)**

```
--host=<adres IP lub nazwa hosta> (s. 77)
--credentials=<nazwa użytkownika>,<hasło>,encrypted (s. 125)
--address=<adres IP lub nazwa hosta> (s. 77)
```
**Dostęp do określonej usługi na komputerze (dotyczy tylko programu Acronis Backup Advanced)**

```
--service={mms|ams|asn} (s. 77)
```
Podczas wyświetlania listy działań węzła magazynowania można określić tylko **ams** lub **asn** jako wartość parametru.

## <span id="page-68-0"></span>2.11.2.2 stop activity

Umożliwia zatrzymanie działania z określonym identyfikatorem GUID. Aby poznać identyfikatory GUID poszczególnych działań, użyj polecenia **list activities** (s. [68\)](#page-67-0).

**Przykłady** (s[. 151\)](#page-150-0)

#### **Parametry**

```
--id=<identyfikator GUID> (s. 126)
```
#### **Parametry ogólne**

```
--log=<pełna ścieżka> (s. 127)
--log_format={structured|unstructured} (s. 127)
--output={formatted|raw} (s. 128)
{-f|--file_params}=<pełna ścieżka lokalna> (s. 126)
```
**Dostęp do maszyny zdalnej (dotyczy tylko programu Acronis Backup Advanced)**

```
--host=<adres IP lub nazwa hosta> (s. 77)
--credentials=<nazwa użytkownika>,<hasło>,encrypted (s. 125)
--address=<adres IP lub nazwa hosta> (s. 77)
```
**Dostęp do określonej usługi na komputerze (dotyczy tylko programu Acronis Backup Advanced)**

```
--service={mms|ams|asn} (s. 77)
```
# 2.11.3 Plany

## 2.11.3.1 list plans

Wyświetla listę planów tworzenia kopii zapasowych na zarządzanym komputerze lub serwerze zarządzania. Są one sortowane według daty w kolejności malejącej.

```
Przykłady (s. 151)
```
#### **Parametry**

```
--filter_state=<stany> (s. 122)
--filter_status=<statusy> (s. 122)
--filter_user=<nazwy użytkowników> (s. 123)
--utc (s. 131)
```
**Parametry ogólne**

```
--log=<pełna ścieżka> (s. 127)
--log_format={structured|unstructured} (s. 127)
--output={formatted|raw} (s. 128)
{-f|--file_params}=<pełna ścieżka lokalna> (s. 126)
```
**Dostęp do maszyny zdalnej (dotyczy tylko programu Acronis Backup Advanced)**

```
--host=<adres IP lub nazwa hosta> (s. 77)
--credentials=<nazwa użytkownika>,<hasło>,encrypted (s. 125)
--address=<adres IP lub nazwa hosta> (s. 77)
```
**Dostęp do określonej usługi na komputerze (dotyczy tylko programu Acronis Backup Advanced)**

**--service={mms|ams}** (s. [77\)](#page-76-2)

## <span id="page-69-1"></span>2.11.3.2 export plan

Eksportuje określony plan tworzenia kopii zapasowych do pliku .xml. Operacja ta powoduje utworzenie pliku z pełną konfiguracją planu tworzenia kopii zapasowych. Plik taki można zaimportować (s. [70\)](#page-69-0) w celu ponownego wykorzystania wyeksportowanego planu tworzenia kopii zapasowych na innym komputerze.

Wyeksportowane pliki planów tworzenia kopii zapasowych można modyfikować w edytorach tekstowych. Hasła w wyeksportowanych plikach są zaszyfrowane.

Scentralizowane plany tworzenia kopii zapasowych można eksportować oraz importować jedynie za pomocą serwera zarządzania.

**Przykłady** (s[. 151\)](#page-150-1)

#### **Parametry**

```
--id=<identyfikator GUID> (s. 126)
```

```
--loc=<pełna ścieżka>
```
Pełna ścieżka do pliku, do którego zostanie wyeksportowany plan tworzenia kopii zapasowych.

```
--credentials=<nazwa użytkownika>,<hasło>,encrypted (s. 125)
```
#### **Parametry ogólne**

```
--log=<pełna ścieżka> (s. 127)
--log_format={structured|unstructured} (s. 127)
--output={formatted|raw} (s. 128)
{-f|--file_params}=<pełna ścieżka lokalna> (s. 126)
```
**Dostęp do maszyny zdalnej (dotyczy tylko programu Acronis Backup Advanced)**

```
--host=<adres IP lub nazwa hosta> (s. 77)
--credentials=<nazwa użytkownika>,<hasło>,encrypted (s. 125)
--address=<adres IP lub nazwa hosta> (s. 77)
```
**Dostęp do określonej usługi na komputerze (dotyczy tylko programu Acronis Backup Advanced)**

**--service={mms|ams}** (s. [77\)](#page-76-2)

## <span id="page-69-0"></span>2.11.3.3 import plan

Wykonanie polecenia spowoduje zaimportowanie planu tworzenia kopii zapasowych z pliku \*.xml. Plik XML z pełną konfiguracją planu tworzenia kopii zapasowych można utworzyć za pomocą polecenia **export plan** (s[. 70\)](#page-69-1).

Scentralizowane plany tworzenia kopii zapasowych można eksportować oraz importować jedynie za pomocą serwera zarządzania.

**Przykłady** (s[. 151\)](#page-150-1)

#### **Parametry**

```
--loc=<pełna ścieżka>
```
Pełna ścieżka do pliku, z którego zostanie zaimportowany plan tworzenia kopii zapasowych.

```
--credentials=<nazwa użytkownika>,<hasło>,encrypted (s. 125)
```
#### **Parametry ogólne**

```
--log=<pełna ścieżka> (s. 127)
--log_format={structured|unstructured} (s. 127)
--output={formatted|raw} (s. 128)
{-f|--file_params}=<pełna ścieżka lokalna> (s. 126)
```
**Dostęp do maszyny zdalnej (dotyczy tylko programu Acronis Backup Advanced)**

```
--host=<adres IP lub nazwa hosta> (s. 77)
--credentials=<nazwa użytkownika>,<hasło>,encrypted (s. 125)
--address=<adres IP lub nazwa hosta> (s. 77)
```
**Dostęp do określonej usługi na komputerze (dotyczy tylko programu Acronis Backup Advanced)**

```
--service={mms|ams} (s. 77)
```
### <span id="page-70-0"></span>2.11.3.4 disable plan

Wyłącza określony plan tworzenia kopii zapasowych. W rezultacie plan tworzenia kopii zapasowych nie będzie uruchamiany zgodnie z harmonogramem.

**Przykłady** (s[. 151\)](#page-150-1)

#### **Parametry**

```
--id=<identyfikator GUID> (s. 126)
```
#### **Parametry ogólne**

```
--log=<pełna ścieżka> (s. 127)
--log_format={structured|unstructured} (s. 127)
--output={formatted|raw} (s. 128)
{-f|--file_params}=<pełna ścieżka lokalna> (s. 126)
```
**Dostęp do maszyny zdalnej (dotyczy tylko programu Acronis Backup Advanced)**

```
--host=<adres IP lub nazwa hosta> (s. 77)
--credentials=<nazwa użytkownika>,<hasło>,encrypted (s. 125)
--address=<adres IP lub nazwa hosta> (s. 77)
```
**Dostęp do określonej usługi na komputerze (dotyczy tylko programu Acronis Backup Advanced)**

```
--service={mms|ams} (s. 77)
```
## 2.11.3.5 enable plan

Włącza wcześniej wyłączony (s[. 71\)](#page-70-0) plan tworzenia kopii zapasowych. W rezultacie określony plan tworzenia kopii zapasowych będzie znowu uruchamiany zgodnie z harmonogramem.

**Przykłady** (s[. 151\)](#page-150-1)

#### **Parametry**

```
--id=<identyfikator GUID> (s. 126)
```
#### **Parametry ogólne**

```
--log=<pełna ścieżka> (s. 127)
--log_format={structured|unstructured} (s. 127)
--output={formatted|raw} (s. 128)
{-f|--file_params}=<pełna ścieżka lokalna> (s. 126)
```
**Dostęp do maszyny zdalnej (dotyczy tylko programu Acronis Backup Advanced)**

```
--host=<adres IP lub nazwa hosta> (s. 77)
--credentials=<nazwa użytkownika>,<hasło>,encrypted (s. 125)
--address=<adres IP lub nazwa hosta> (s. 77)
```
**Dostęp do określonej usługi na komputerze (dotyczy tylko programu Acronis Backup Advanced)**

```
--service={mms|ams} (s. 77)
```
## 2.11.3.6 delete plan

Usuwa określony plan tworzenia kopii zapasowych.

**Przykłady** (s[. 151\)](#page-150-1)

#### **Parametry**

```
--id=<identyfikator GUID> (s. 126)
```
**Parametry ogólne**

```
--log=<pełna ścieżka> (s. 127)
--log_format={structured|unstructured} (s. 127)
--output={formatted|raw} (s. 128)
{-f|--file_params}=<pełna ścieżka lokalna> (s. 126)
```
**Dostęp do maszyny zdalnej (dotyczy tylko programu Acronis Backup Advanced)**

```
--host=<adres IP lub nazwa hosta> (s. 77)
--credentials=<nazwa użytkownika>,<hasło>,encrypted (s. 125)
--address=<adres IP lub nazwa hosta> (s. 77)
```
**Dostęp do określonej usługi na komputerze (dotyczy tylko programu Acronis Backup Advanced)**

```
--service={mms|ams} (s. 77)
```
# 2.11.4 Zadania

## 2.11.4.1 list tasks

Wyświetla listę zadań obecnych na zarządzanym komputerze lub serwerze zarządzania. Są one sortowane według daty w kolejności malejącej.

**Przykłady** (s[. 152\)](#page-151-0)
#### **Parametry**

```
--filter_state=<stany> (s. 122)
```

```
--filter_user=<nazwy użytkowników> (s. 123)
```

```
--filter_last_result=<ostatnie_wyniki>
```
Aby wyświetlić jedynie zadania o określonych wynikach ostatniego uruchomienia, określ jedną lub więcej z następujących wartości: **not\_run\_yet**, **succeeded**, **succeeded\_with\_warnings**, **failed** lub **stopped**.

#### **--filter\_plan\_guid=**<identyfikatory GUID>

Identyfikatory GUID planów tworzenia kopii zapasowych, których zadania mają zostać uwzględnione. Jeśli nie są określone, zostaną wymienione zadania należące do dowolnego planu.

#### **Parametry ogólne**

```
--log=<pełna ścieżka> (s. 127)
--log_format={structured|unstructured} (s. 127)
--output={formatted|raw} (s. 128)
{-f|--file_params}=<pełna ścieżka lokalna> (s. 126)
```
**Dostęp do maszyny zdalnej (dotyczy tylko programu Acronis Backup Advanced)**

```
--host=<adres IP lub nazwa hosta> (s. 77)
--credentials=<nazwa użytkownika>,<hasło>,encrypted (s. 125)
--address=<adres IP lub nazwa hosta> (s. 77)
```
**Dostęp do określonej usługi na komputerze (dotyczy tylko programu Acronis Backup Advanced)**

```
--service={mms|ams|asn} (s. 77)
```
### 2.11.4.2 run task

Uruchamia wykonywanie określonego zadania.

```
Przykłady (s. 152)
```
#### **Parametry**

```
--id=<identyfikator GUID> (s. 126)
```
**Parametry ogólne**

```
--log=<pełna ścieżka> (s. 127)
--log_format={structured|unstructured} (s. 127)
--output={formatted|raw} (s. 128)
{-f|--file_params}=<pełna ścieżka lokalna> (s. 126)
```
**Dostęp do maszyny zdalnej (dotyczy tylko programu Acronis Backup Advanced)**

```
--host=<adres IP lub nazwa hosta> (s. 77)
--credentials=<nazwa użytkownika>,<hasło>,encrypted (s. 125)
--address=<adres IP lub nazwa hosta> (s. 77)
```
**Dostęp do określonej usługi na komputerze (dotyczy tylko programu Acronis Backup Advanced)**

```
--service={mms|ams} (s. 77)
```
### 2.11.4.3 stop task

Zatrzymuje wykonywanie określonego zadania.

**Przykłady** (s[. 152\)](#page-151-0)

#### **Parametry**

**--id=**<identyfikator GUID> (s[. 126\)](#page-125-1)

**Parametry ogólne**

```
--log=<pełna ścieżka> (s. 127)
--log_format={structured|unstructured} (s. 127)
--output={formatted|raw} (s. 128)
{-f|--file_params}=<pełna ścieżka lokalna> (s. 126)
```
**Dostęp do maszyny zdalnej (dotyczy tylko programu Acronis Backup Advanced)**

```
--host=<adres IP lub nazwa hosta> (s. 77)
--credentials=<nazwa użytkownika>,<hasło>,encrypted (s. 125)
--address=<adres IP lub nazwa hosta> (s. 77)
```
**Dostęp do określonej usługi na komputerze (dotyczy tylko programu Acronis Backup Advanced)**

```
--service={mms|ams} (s. 77)
```
### 2.11.4.4 delete task

Usuwa określone zadanie.

*Zadania należącego do planu tworzenia kopii zapasowych nie można usunąć w oddzieleniu od planu.*

**Przykłady** (s[. 152\)](#page-151-0)

#### **Parametry**

**--id=**<identyfikator GUID> (s[. 126\)](#page-125-1)

**Parametry ogólne**

```
--log=<pełna ścieżka> (s. 127)
--log_format={structured|unstructured} (s. 127)
--output={formatted|raw} (s. 128)
{-f|--file_params}=<pełna ścieżka lokalna> (s. 126)
```
**Dostęp do maszyny zdalnej (dotyczy tylko programu Acronis Backup Advanced)**

```
--host=<adres IP lub nazwa hosta> (s. 77)
--credentials=<nazwa użytkownika>,<hasło>,encrypted (s. 125)
--address=<adres IP lub nazwa hosta> (s. 77)
```
**Dostęp do określonej usługi na komputerze (dotyczy tylko programu Acronis Backup Advanced)**

**--service={mms|ams}** (s. [77\)](#page-76-2)

# 2.11.5 Licencje

### 2.11.5.1 list licenses

Wyświetla listę licencji programu Acronis Backup przypisanych do komputera. Jeśli licencje są zarejestrowane na serwerze licencji, agent sprawdza także status licencji na serwerze licencji.

**Przykłady** (s[. 152\)](#page-151-1)

#### **Parametry**

#### **Parametry ogólne**

```
--log=<pełna ścieżka> (s. 127)
--log_format={structured|unstructured} (s. 127)
--output={formatted|raw} (s. 128)
{-f|--file_params}=<pełna ścieżka lokalna> (s. 126)
```
**Dostęp do maszyny zdalnej (dotyczy tylko programu Acronis Backup Advanced)**

```
--host=<adres IP lub nazwa hosta> (s. 77)
--credentials=<nazwa użytkownika>,<hasło>,encrypted (s. 125)
--address=<adres IP lub nazwa hosta> (s. 77)
```
**Dostęp do określonej usługi na komputerze (dotyczy tylko programu Acronis Backup Advanced)**

```
--service={mms|ams} (s. 77)
```
# 2.11.6 Raporty

### 2.11.6.1 generate report

Umożliwia wygenerowanie raportu serwera zarządzania i zapisanie go w formacie XML lub HTML. Ponieważ polecenie jest wykonywane przez serwer zarządzania, obowiązkowe jest użycie parametru **--service=ams**.

**Przykłady** (s[. 152\)](#page-151-2)

#### **Parametry**

```
--id={machines_by_status|vms_by_status|archives_by_managed_vaults|plans_by
_status|managed_vaults_statistics_for_last_month|tasks_by_last_result|acti
vities_for_last_month} (s. 126)
```

```
--report_format={xml|html} (s. 131)
```

```
--loc=<ścieżka>
```
Lokalizacja raportu. Jeśli parametr nie zostanie określony, wykonanie polecenia zakończy się niepowodzeniem.

- Jeśli **--report format=xml**, wartością parametru jest pełna ścieżka do pliku raportu.
- Jeśli **--report format=html**, wartością parametru jest folder lokalny lub sieciowy.

**--credentials=**<nazwa użytkownika>**,**<hasło>**,encrypted** (s. [125\)](#page-124-0)

#### **Parametry ogólne**

**--log=**<pełna ścieżka> (s[. 127\)](#page-126-0) **--log\_format={structured|unstructured}** (s. [127\)](#page-126-1) **{-f|--file\_params}=**<pełna ścieżka lokalna> (s. [126\)](#page-125-0)

**Dostęp do zdalnego serwera zarządzania**

**--host=**<adres IP lub nazwa hosta> (s. [77\)](#page-76-0) **--credentials=**<nazwa użytkownika>**,**<hasło>**,encrypted** (s. [125\)](#page-124-0)

**Dostęp do usługi serwera zarządzania**

**--service=ams** (s. [77\)](#page-76-2)

# 3 Parametry

# 3.1 Dostęp do komputera fizycznego

### <span id="page-76-0"></span>3.1.1 host

--host=<adres IP lub nazwa hosta>

Określa komputer z uruchomioną usługą Acronis, z którą należy nawiązać połączenie. Jeśli parametr nie zostanie określony, narzędzie wiersza poleceń połączy się z hostem lokalnym.

#### **Przykłady:**

```
--host=server1
--host=192.168.1.2
```
### <span id="page-76-2"></span>3.1.2 service

```
--service={mms|ams|asn}
```
Określa usługę Acronis, z którą należy nawiązać połączenie.

Jeśli nie został określony, narzędzie wiersza poleceń połączy się z usługą agenta (Acronis Managed Machine Service, MMS). Aby połączyć się z węzłem magazynowania lub serwerem zarządzania, należy jawnie wskazać usługę **asn** lub **ams** za pomocą parametru **--service**. Jest on wymagany nawet, jeśli agent nie został zainstalowany na tym serwerze lub nie jest zaprojektowany z myślą o wykonywaniu tego polecenia.

#### **Przykład**

```
acrocmd validate archive --loc=bsp://<węzeł magazynowania>/<nazwa skarbca>
--arc=<nazwa archiwum>
```
 Polecenie to można uruchomić na komputerze z zainstalowanym agentem i narzędziem wiersza poleceń. Narzędzie wiersza poleceń nawiązuje połączenie z agentem lokalnym. Agent kontaktuje się z węzłem magazynowania.

```
acrocmd validate archive --loc=bsp://<węzeł magazynowania>/<nazwa skarbca>
--arc=<nazwa archiwum> --host=<węzeł magazynowania> --credentials=<nazwa 
użytkownika>,<hasło> --service=asn
```
 Polecenie to można uruchomić na komputerze, na którym zainstalowano tylko narzędzie wiersza poleceń. W takim przypadku narzędzie wiersza poleceń nawiązuje bezpośrednie połączenie z węzłem magazynowania.

W obu przypadkach sprawdzanie poprawności będzie realizowane przez węzeł magazynowania z wykorzystaniem jego zasobów procesora.

# <span id="page-76-1"></span>3.1.3 address

--address=<adres IP lub nazwa hosta>

Określa komputer zarejestrowany na serwerze zarządzania.

Niektóre polecenia można stosować w odniesieniu do wielu komputerów. W tym celu oddziela się adresy komputerów przecinkami. Takie polecenia to między innymi **backup disk** (s[. 19\)](#page-18-0), **backup file** (s[. 24\)](#page-23-0), **recover disk** (s. [21\)](#page-20-0), **recover mbr** (s[. 22\)](#page-21-0), **recover file** (s[. 26\)](#page-25-0), **create asz** (s. [57\)](#page-56-0), **delete asz** (s. [60\)](#page-59-0), **activate asrm** (s[. 60\)](#page-59-1) oraz **deactivate asrm** (s[. 61\)](#page-60-0). Operacja zostanie wykonana kolejno na określonych komputerach. Parametr powyższych poleceń został określony w następujący sposób: **--address=**<adresy IP lub nazwy hostów>.

Korzystanie z tego parametru wymaga również określenia serwera zarządzania. Nie są wymagane poświadczenia dla komputera. Należy jedynie podać poświadczenia serwera zarządzania.

#### **Przykład**

Aby wyświetlić wszystkie dyski komputera za pomocą serwera zarządzania, uruchom następujące polecenie:

```
acrocmd list disks --host=<nazwa hosta ams> --credentials=<nazwa użytkownika>,<hasło>
--service=ams --address=<adres IP lub nazwa hosta>
```
# 3.2 Maszyny wirtualne

# 3.2.1 Dostęp do maszyny wirtualnej

{--vmid=<identyfikator maszyny wirtualnej>|--vmname=<nazwa maszyny wirtualnej>|--vmconfig=<ścieżka>}

#### **Metody dostępu do maszyny wirtualnej**

Jeśli na serwerze zarządzania jest zarejestrowany agent dla VMware lub agent dla Hyper-V, dostęp do maszyny wirtualnej można uzyskać bezpośrednio z tego serwera bez określania hosta wirtualizacji:

```
--host=<nazwa hosta ams> --credentials=<nazwa użytkownika>,<hasło> --service=ams 
--vmname=<nazwa maszyny wirtualnej>
```
Jeśli agent dla VMware lub agent dla Hyper-V nie jest zarejestrowany na serwerze zarządzania, określ urządzenie wirtualne lub hosta systemu Windows z uruchomionym agentem:

```
--host=<nazwa hosta agenta> --credentials=<nazwa użytkownika>,<hasło> --vmname=<nazwa 
maszyny wirtualnej>
```
Podczas pracy na urządzeniu wirtualnym lub hoście systemu Windows z uruchomionym agentem nie ma potrzeby określania innych parametrów dostępu poza **--vmname** lub **--vmid**.

#### vmid

--vmid=<identyfikator maszyny wirtualnej>

Unikatowy identyfikator maszyny wirtualnej przypisany przez oprogramowanie do wirtualizacji. Aby uzyskać identyfikatory maszyn wirtualnych, użyj polecenia **list vms** (s[. 27\)](#page-26-0).

Polecenie **backup vm** (s[. 30\)](#page-29-0) umożliwia określenie kilku wartości tego parametru.

#### vmname

--vmname=<nazwa maszyny wirtualnej>

Nazwa maszyny wirtualnej. W parametrze jest uwzględniana wielkość liter. Jeśli agent Acronis znajdzie więcej niż jedną maszynę wirtualną o tej samej nazwie, wystąpi błąd (nie dotyczy to maszyn wirtualnych Hyper-V w klastrach). W takim przypadku użyj parametru **--vmid** lub **--vmconfig**.

Polecenie **backup vm** (s[. 30\)](#page-29-0) umożliwia określenie kilku wartości tego parametru.

#### vmconfig

--vmconfig=<ścieżka>

Ścieżka do pliku konfiguracyjnego maszyny wirtualnej na serwerze ESX(i) (do pliku .vmx). Tego parametru nie można użyć w odniesieniu do serwerów Hyper-V. Format jest następujący:

[<storage>] <folder>/…/<folder N>/<nazwa pliku VMX>

#### **Przykład**

--vmconfig="[Local storage 2] Windows 2008 R2 Dev/Windows 2008 R2 Dev.vmx"

Polecenie **backup vm** (s[. 30\)](#page-29-0) umożliwia określenie kilku wartości tego parametru.

### 3.2.2 Nowa maszyna wirtualna

### 3.2.2.1 Nowa maszyna wirtualna na hoście ESX(i) lub Hyper-V

#### vmname

--vmname=<nazwa maszyny wirtualnej>

Nazwa nowej maszyny wirtualnej.

#### vmstorage

```
--vmstorage=<ścieżka>
```
Lokalizacja nowej maszyny wirtualnej.

 W przypadku tworzenia maszyny wirtualnej na serwerze ESX(i) określ nazwę magazynu danych. **Przykład:**

```
--vmstorage=Storage_1
```
 W przypadku tworzenia maszyny wirtualnej na serwerze Hyper-V określ ścieżkę do lokalnego folderu serwera.

#### **Przykład:**

--vmstorage=C:\ProgramData\Microsoft\Windows\Hyper-V\Virtual Machines

#### vmserver\_name

--vmserver\_name=<nazwa serwera>

Nazwa serwera lub klastra ESX(i) lub Hyper-V, w którym zostanie utworzona maszyna wirtualna. Aby poznać nazwy serwerów wirtualizacji lub klastrów, skorzystaj z polecenia **list vmservers** (s. [27\)](#page-26-1). Parametry **--vmserver\_name** i **--vmserver\_id** wzajemnie się wykluczają.

#### vmserver\_id

--vmserver\_id=<identyfikator GUID serwera>

Identyfikator serwera lub klastra ESX(i) lub Hyper-V, w którym zostanie utworzona maszyna wirtualna. Aby poznać identyfikatory serwerów wirtualizacji lub klastrów, skorzystaj z polecenia **list vmservers** (s[. 27\)](#page-26-1). Parametry **--vmserver\_id** i **--vmserver\_name** wzajemnie się wykluczają.

#### **Konfiguracja maszyny wirtualnej (s. [80\)](#page-79-0)**

### <span id="page-79-0"></span>3.2.2.2 Virtual machine configuration

Use the parameters described in this section with the **recover vm** (s. [31\)](#page-30-0) command when creating a new virtual machine on an ESX(i) or Hyper-V host.

#### vmram

```
--vmram=<memory size>{mb|gb}
```
Memory sizeof the new virtual machine. If the parameter is not specified, the value is as follows:

- If a virtual machine was backed up, the memory size of the backed-up machine.
- If a physical machine was backed up, the default setting of the virtualization server.

#### **Examples:**

--vmram=512mb --vmram=1gb

#### vmcpu

```
--vmcpu=<number of CPUs>
```
Number of virtual processorsof the new virtual machine. If the parameter is not specified, the value is 1.

#### **Virtual disk parameters**

If you specify one of the **--vmdisk\_size**, **--vmdisk\_type**, and **--vmdisk\_provisioning** parameters, you must specify all of them.

#### vmdisk\_size

```
--vmdisk_size=<disk sizes>
```
Sizes of the virtual disks to be created. The software assigns each value specified in the **--vmdisk\_size** parameter to the corresponding disk specified in the **--disk** (s[. 90\)](#page-89-0) parameter. If the number of values of the **--disk**and **--vmdisk\_size** parameters differ, the command will fail.

You can specify values in megabytes and gigabytes.

#### **Example:**

```
--vmdisk_size=100gb,512mb,120gb
```
If the parameter is not specified, the software will reproduce the sizes of the original machine's disks.

```
vmdisk_type
```
--vmdisk\_type=<disk types>

Interface types of the virtual disks to be created. The available values are **ide** and **scsi**. The software assigns each value specified in the **--vmdisk\_type** parameter to the corresponding disk specified in the **--disk** (s. [90\)](#page-89-0) parameter. If the number of values of the **--disk** and **--vmdisk\_type** parameters differ, the command will fail.

#### **Example:**

```
--vmdisk_type=ide,scsi,scsi
```
If the parameter is not specified, the software assigns the following values.

- On an ESX(i) host:
	- If the backed-up machine has no IDE disks, the system disk is assigned the **scsi** value.
	- If the backed-up machine has at least one IDE disk, the system disk is assigned the **ide** value.
- On a Hyper-V host, the system disk is assigned the **ide** value.
- A non-system disk is assigned the type of the corresponding disk of the original machine.

#### vmdisk\_provisioning

--vmdisk\_provisioning=<disk provisioning types>

Provisioning types of the virtual disks to be created. The available values are **thick** and **thin**. The software assigns each value specified in the **--vmdisk\_provisioning** parameter to the corresponding disk specified in the **--disk** (s. [90\)](#page-89-0) parameter. If the number of values of the **--disk** and **--vmdisk provisioning** parameters differ, the command will fail.

#### **Example:**

--vmdisk\_provisioning=thin,thin,thick

If the parameter is not specified, the software assigns the following values.

- If a physical machine was backed up, all disks have the **thick** provisioning type.
- If a virtual machine was backed up, the software reproduces the provisioning types of the original machine's disks.

### 3.2.2.3 Nowa maszyna wirtualna w folderze lokalnym lub sieciowym

#### vmname

```
--vmname=<nazwa maszyny wirtualnej>
```
Nazwa nowej maszyny wirtualnej.

#### vmtype

```
--vmtype={vmware|virtualpc|redhat|xen}
```
Typ nowej maszyny wirtualnej.

#### vmstorage

--vmstorage=<ścieżka>

Lokalizacja nowej maszyny wirtualnej. Określ ścieżkę folderu lokalnego lub sieciowego.

#### **Przykłady:**

```
--vmstorage=c:\vms
--vmstorage=\\srv1\folder1
```
# 3.3 Dostęp do aplikacji

### 3.3.1 exchange\_credentials

--exchange\_credentials=<nazwa użytkownika domeny>,<hasło>,encrypted

Poświadczenia dostępu do serwera programu Exchange. W tym parametrze należy określić poświadczenia użytkownika domeny. Nazwa użytkownika ma następujący format:

<DOMENA>**\**<nazwa użytkownika> lub <nazwa użytkownika>**@**<domena>. Użytkownik musi mieć uprawnienia wystarczające do wykonania wymaganej operacji. Aby uzyskać szczegółowe informacje na temat uprawnień, zobacz "Uprawnienia do tworzenia kopii zapasowych i odzyskiwania programu Exchange" w dokumencie "Tworzenie kopii zapasowej danych programu Microsoft Exchange Server".

Jeśli określono wartość trzeciego parametru (**encrypted**), oznacza to, że poprzedzające go hasło zostało zaszyfrowane za pomocą narzędzia **acronis\_encrypt** (s. [156\)](#page-155-0).

W systemie Windows Server 2008 i jego nowszych wersjach użytkownik określony w parametrze **--exchange\_credentials** musi się różnić od użytkownika określonego w parametrze

**--credentials** (s. [125\)](#page-124-0) występującym za parametrem **--host**.

#### **Przykład**

```
--host=exch_srv --credentials=user,pass1 
--exchange_credentials=domain1\exch_user1,12345
```
### 3.3.2 instance

```
--instance=<nazwa instancji>
```
Parametru używa się w poleceniu **list mssql\_databases** (s[. 40\)](#page-39-0). Parametr definiuje instancję, której bazy danych zostaną wyświetlone. Jeśli parametr nie zostanie określony, wykonanie polecenia nie powiedzie się.

# 3.3.3 items

--items=<elementy>

#### **Elementy danych programu Microsoft Exchange Server**

W przypadku kopii zapasowych danych programu Microsoft Exchange Server ten parametr określa elementy programu Exchange do utworzenia kopii zapasowej lub odzyskania. Aby uzyskać szczegółowe informacje na temat formatu wartości, zobacz "Określanie danych programu Exchange" (s. [83\)](#page-82-0).

#### Polecenie: backup exchange database

W poleceniu **backup exchange\_database** (s. [34\)](#page-33-0) każdy element wartości parametru jest nazwą grupy magazynów lub bazy danych.

Jeśli nie określisz tego parametru, program utworzy kopie zapasowe wszystkich baz danych na serwerze programu Exchange.

#### **Polecenie:** recover exchange\_database

W poleceniu **recover exchange\_database** (s. [37\)](#page-36-0) każdy element wartości parametru jest nazwą grupy magazynów lub bazy danych.

Jeśli parametr **--target** (s. [87\)](#page-86-0) ma wartość **another\_database** lub **recovery\_database**, parametr **--items** musi zawierać tylko jedną bazę danych lub grupę magazynów. Jeśli parametr **--target** ma wartość **original** lub **disk**, w parametrze **--items** można określić kilka baz danych lub grup magazynów.

Jeśli nie określisz tego parametru, program odzyska wszystkie bazy danych w kopii zapasowej.

Aby poznać nazwy grup magazynów lub baz danych w kopii zapasowej, użyj polecenia **list content** (s. [47\)](#page-46-0).

#### Polecenie: backup exchange mailbox

W poleceniu **backup exchange\_mailbox** (s. [36\)](#page-35-0) każdy element w wartości parametru jest ścieżką do skrzynki pocztowej lub folderu publicznego. Jeśli ścieżka kończy się nazwą bazy danych, program utworzy kopię zapasową wszystkich skrzynek pocztowych lub folderów publicznych określonej bazy danych.

Jeśli nie określisz tego parametru, program utworzy kopie zapasowe wszystkich skrzynek pocztowych i folderów publicznych na serwerze programu Exchange.

#### Polecenie: recover exchange mailbox

W poleceniu **recover exchange\_mailbox** (s. [38\)](#page-37-0) każdy element w wartości parametru oznacza znajdującą się w kopii zapasowej ścieżkę do skrzynki pocztowej, folderu publicznego lub podfolderu. Jeśli ścieżka kończy się nazwą bazy danych, program odzyska wszystkie skrzynki pocztowe lub foldery publiczne określonej bazy danych.

Jeśli nie określisz tego parametru, program odzyska wszystkie skrzynki pocztowe i foldery publiczne zawarte w kopii zapasowej.

Aby poznać dokładne ścieżki w kopii zapasowej, użyj polecenia **list content** (s[. 47\)](#page-46-0).

#### **Elementy danych programu Microsoft SQL Server**

W przypadku jednoprzebiegowych kopii zapasowych programu Microsoft SQL Server parametr ten określa bazy danych lub instancje do odzyskania lub zamontowania. Aby uzyskać szczegółowe informacie na temat formatu wartości, zobacz "Określanie danych SQL" (s[. 84\)](#page-83-0).

#### Polecenia: recover mssql database, mount mssql database

W poleceniach **recover mssql\_database** (s. [40\)](#page-39-1) i **mount mssql\_database (s. [56\)](#page-55-0)** każdy element w wartości parametru jest znajdującą się w kopii zapasowej ścieżką do bazy danych lub do instancji. Jeśli parametr nie zostanie określony, wykonanie polecenia zakończy się niepowodzeniem.

Aby poznać nazwy baz danych w kopii zapasowej, użyj polecenia **list content** (s[. 47\)](#page-46-0).

Polecenie: umount mssql database

W poleceniu **umount mssql\_database** (s. [57\)](#page-56-1) każdy element w wartości parametru jest ścieżką do zamontowanej bazy danych lub instancji. Jeśli nie określisz tego parametru, program odmontuje wszystkie zamontowane bazy danych znajdujące się na serwerze SQL.

# <span id="page-82-0"></span>3.3.4 Określanie danych programu Exchange

Poniższa notacja umożliwia dostęp do baz danych, skrzynek pocztowych i folderów programu Microsoft Exchange Server podczas tworzenia ich kopii zapasowych lub odzyskiwania z kopii zapasowej.

#### **Baza danych (w programie Exchange w wersji 2010 lub nowszej)**

<baza danych>

#### **Przykład**:

"Mailbox Database"

#### **Grupa magazynów (w programach Exchange 2003 i 2007)**

<grupa magazynów>

#### **Przykład**:

"First Storage Group"

#### **Skrzynka pocztowa lub folder publiczny**

- W programie Exchange w wersji 2013 lub nowszej:
	- <baza danych>/<skrzynka pocztowa>

#### **Przykład**:

"Mailbox database/John P. Smith"

- W programie Exchange 2010:
	- <baza danych>/<skrzynka pocztowa>
	- <baza danych>**/**<folder publiczny>

#### **Przykłady**:

```
"Mailbox database/John P. Smith"
"Mailbox database/Folder for accountants"
```
- W programach Exchange 2003 i 2007:
	- <grupa magazynów>/<baza danych>/<skrzynka pocztowa>
	- <grupa magazynów>/<baza danych>/<folder publiczny>

#### **Przykłady**:

```
"Storage group 1/Mailbox database/John P. Smith"
"Storage group 1/Mailbox database/Folder for accountants"
```
#### **Folder skrzynki pocztowej**

W programie Exchange w wersji 2010 lub nowszej: <br/>baza danych>/<skrzynka pocztowa>**/**<folder 1>**/…/**<folder N>

#### **Przykład**:

"Mailbox database/John P. Smith/Inbox/Mails from Boss"

 W programach Exchange 2003 i 2007: <grupa magazynów>**/**<baza danych>**/**<skrzynka pocztowa>**/**<folder 1>**/…/**<folder N>

#### **Przykład**:

"Storage group 1/Mailbox database/John P. Smith/Inbox/Mails from Boss"

# <span id="page-83-0"></span>3.3.5 Określanie danych SQL

W celu uzyskania dostępu do baz danych serwera Microsoft SQL Server skorzystaj z poniższej notacji.

<instancja>

Wszystkie bazy danych z określonej instancji.

<instancja>/<baza danych>

Określona baza danych z określonej instancji.

<baza danych>

Jeśli kopia zapasowa zawiera bazy danych z tylko jednej instancji, możesz określić tylko nazwę bazy danych.

#### **Przykłady**:

```
"My Instance"
"My Instance/Accountants"
Accountants
```
# <span id="page-84-1"></span>3.3.6 Dostęp do instancji serwera SQL

W celu nawiązania połączenia z instancją programu Microsoft SQL Server program Acronis Backup może używać uwierzytelniania programu SQL Server lub uwierzytelniania systemu Windows.

Domyślnie program używa uwierzytelniania systemu Windows. Oznacza to, że w celu uzyskania dostępu do komputera zdalnego program używa poświadczeń użytych przez użytkownika do zalogowania się w systemie Windows lub poświadczeń określonych po parametrze **--host** (s[. 77\)](#page-76-0).

Uwierzytelnianie programu SQL Server jest możliwe tylko w przypadku, gdy jest ono włączone we właściwościach instancji. Aby nawiązać połączenie z instancją przy użyciu uwierzytelniania programu SQL Server, określ parametr **--credentials** po parametrze **--instance** lub **--destination\_instance**.

# 3.4 Lokalizacja

# <span id="page-84-0"></span>3.4.1 loc

--loc=<ścieżka>

W przypadku tworzenia kopii zapasowej jest to ścieżka do lokalizacji, w której ma zostać utworzona kopia zapasowa. W przypadku innych operacji jest to ścieżka do lokalizacji, w której są przechowywane kopie zapasowe.

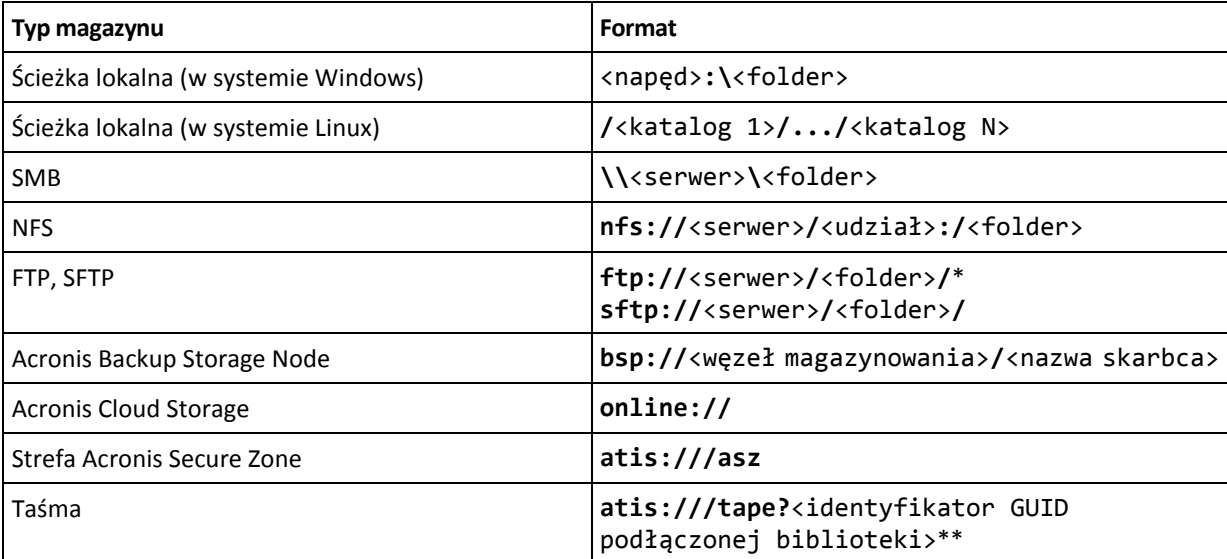

Ścieżka może być określona w jednym z następujących formatów:

\* Aby nawiązać połączenie z serwerem FTP w trybie aktywnym, skorzystaj z następującego zapisu: **aftp://**<serwer>**/**<folder>**/**

\*\* Za pomocą tego formatu można uzyskać dostęp do biblioteki taśm lub napędu jedynie w sytuacji, gdy jest on bezpośrednio podłączony do komputera zarządzanego. Identyfikator GUID tej biblioteki lub napędu można ustalić za pomocą polecenia **list tape\_libraries** (s[. 61\)](#page-60-1).

Jeśli biblioteka taśm lub napęd jest podłączony do węzła magazynowania, w węźle takim należy utworzyć skarbiec centralny. Aby uzyskać dostęp do takiej biblioteki taśm lub napędu taśmowego, użyj formatu **bsp://**<węzeł magazynowania>**/**<nazwa skarbca>.

# <span id="page-85-0"></span>3.4.2 arc

```
--arc=<archive name>
```
Nazwa archiwum. W wartościach parametru jest uwzględniana wielkość liter.

Parametry umożliwiające dostęp do archiwum muszą zostać podane w następującej kolejności: **--loc** (s[. 85\)](#page-84-0), **--credentials** (s. [125\)](#page-124-0) (jeśli jest konieczny w celu uzyskania dostępu do danej lokalizacji), **--arc**, **--password** (s. [128\)](#page-127-1) (jeśli archiwum jest lub będzie chronione hasłem).

#### **Przykład**:

```
--loc=\\bkpsrv\backups --credentials=bkpuser,pass --arc=disk_archive 
--password=123
```
#### **Ograniczenia dotyczące nazw archiwów**

- W przypadku użycia parametru **--plain\_archive** (s[. 99\)](#page-98-0) lub tworzenia kopii zapasowej danych programu Microsoft Exchange Server (polecenia **backup exchange\_database** (s[. 34\)](#page-33-0) i **backup exchange\_mailbox** (s. [36\)](#page-35-0)) nazwa archiwum nie może się kończyć cyfrą.
- W przypadku skorzystania z parametru **--plain\_archive** (s. [99\)](#page-98-0) systemy plików FAT16, FAT32 oraz NTFS nie pozwalają na używanie następujących znaków w nazwach plików: ukośnika odwrotnego (\), ukośnika (/), dwukropka (:), gwiazdki (\*), pytajnika (?), cudzysłowu ("), znaku mniejszości (), oraz kreski pionowej (|).

#### **Używanie zmiennych w nazwach archiwów**

W przypadku objęcia pojedynczym poleceniem tworzenia kopii zapasowej więcej niż jednego komputera dane z wszystkich komputerów zostaną zapisane w tej samej lokalizacji. Kopie zapasowe poszczególnych komputerów zostaną zapisane w osobnych archiwach. Należy zapewnić unikatowość nazw archiwów w ramach jednej lokalizacji. W przeciwnym razie operacja tworzenia kopii zapasowych zakończy się niepowodzeniem.

Aby zapewnić unikatowość nazw archiwów w ramach lokalizacji, można dodać do nich zmienne. W przypadku polecenia **backup vm** (s[. 30\)](#page-29-0) nazwa archiwum musi zawierać zmienne **[Virtualization Server Type]** oraz **[Virtual Machine Name]**. W przypadku innych poleceń tworzenia kopii zapasowych należy użyć zmiennej **[MachineName]**.

Jeśli jest to wygodne lub praktyczne, zmiennych tych można używać również podczas tworzenia kopii zapasowej pojedynczego komputera.

#### **Przykłady:**

**--arc="[Virtualization Server Type]\_[Virtual Machine Name]\_archive1"** — w przypadku polecenia **backup vm**

**--arc=[MachineName]\_archive1** — w przypadku poleceń **backup disk** i **backup file**

#### **Określanie archiwów za pomocą nazw plików kopii zapasowych**

Parametr ten umożliwia określenie archiwum za pomocą nazwy pliku należącej do niego kopii zapasowej, na przykład: **--arc=my\_backup2.tib**.

Taki sposób użycia stanowi jedyną metodę dostępu z wiersza polecenia do archiwum, którego metadane zostały utracone. Jeśli metadane są nienaruszone, parametr **--arc** odnosi się do całego archiwum. Jeśli metadane zostały utracone, parametr **--arc** odnosi się do ciągu kopii zapasowych zawierającego określoną kopię (ciąg kopii zapasowych składa się z pełnej kopii zapasowej oraz wszystkich powiązanych z nią kopii przyrostowych i różnicowych).

W przypadku użycia takiej składni w poleceniu dotyczącym kopii zapasowych nadal należy określić parametr **--backup** (s. [87\)](#page-86-1).

#### **Przykład:**

```
--arc=my_backup2.tib --backup=XXXXXXXX-XXXX-XXXX-XXXX-XXXXXXXXXXXX
```
Jeśli parametr **--backup** nie zostanie określony, a metadane archiwum są nienaruszone, polecenie to zostanie zastosowane do ostatniej kopii zapasowej w archiwum. Jeśli metadane zostały utracone, polecenie zostanie zastosowane do ostatniej kopii zapasowej w ciągu kopii zawierającym określoną kopię.

**Ograniczenie:** nie można określać nazw plików kopii zapasowych przechowywanych w węźle magazynowania Acronis Backup Storage Node, w magazynie Acronis Cloud Storage, na partycji Acronis Secure Zone lub na taśmie.

# <span id="page-86-1"></span>3.4.3 backup

```
--backup=<identyfikator kopii zapasowej>
```
Identyfikator kopii zapasowej, w odniesieniu do której ma być wykonana operacja (na przykład kopii zapasowej, z której mają być odzyskane dane).

Polecenia **export backup** (s[. 49\)](#page-48-0), **consolidate backup** (s[. 52\)](#page-51-0), **replicate backup** (s[. 50\)](#page-49-0) i **delete backup** (s. [53\)](#page-52-0) umożliwiają określenie kilku kopii zapasowych.

Jeśli parametr nie zostanie określony, operacja zostanie zastosowana w odniesieniu do ostatniej kopii zapasowej. Należy jednak określić ten parametr dla poleceń **recover exchange\_database** (s. [37\)](#page-36-0) i **recover exchange\_mailbox** (s[. 38\)](#page-37-0), jeśli wartością parametru **--recovery\_point** (s. [114\)](#page-113-0) jest **selected\_backup**.

# <span id="page-86-0"></span>3.4.4 target

**Polecenia:** export archive**,** export backup**,** recover file**,** recover ad\_database**,** replicate backup

#### --target=<ścieżka>

Jeśli parametr jest zastosowany w poleceniu **recover file** (s. [26\)](#page-25-0), określa on docelowy folder lokalny lub sieciowy odzyskiwania folderów/plików. Formaty wartości parametru są takie same jak w przypadku parametru **--loc** (s. [85\)](#page-84-0). Jeśli parametr **--target** nie zostanie określony, ścieżka oryginalna będzie odtworzona z kopii zapasowej.

Jeśli parametr jest zastosowany w poleceniu **recover ad\_database** (s[. 41\)](#page-40-0), określa on folder lokalny lub sieciowy, do którego zostanie wyodrębniona baza danych usługi Microsoft Active Directory i folder SYSVOL (folder docelowy). Formaty wartości parametru są takie same jak w

przypadku parametru **--loc** (s. [85\)](#page-84-0). Jeśli parametr **--target** nie zostanie określony, wykonanie polecenia zakończy się niepowodzeniem.

W poleceniu **export archive** (s[. 43\)](#page-42-0), **export backup** (s. [49\)](#page-48-0) lub **replicate backup** (s. [50\)](#page-49-0) parametr określa lokalizację, do której zostanie wyeksportowane lub replikowane archiwum lub kopia zapasowa. Formaty wartości parametru są takie same jak w przypadku parametru **--loc** (s. [85\)](#page-84-0) z wyjątkiem wartości **online://**, która nie jest obsługiwana przez polecenia **export archive** i **export backup**. Jeśli parametr **--target** nie zostanie określony, wykonanie polecenia zakończy się niepowodzeniem.

#### Polecenie: recover exchange database

--target={original|disk|another\_database|recovery\_database}

W poleceniu **recover exchange\_database** (s. [37\)](#page-36-0) dostępne są następujące wartości parametru:

**original**

Program odzyska wybrane bazy danych lub grupy magazynów do oryginalnych ścieżek. Ścieżki będą pochodzić z kopii zapasowej.

**disk**

Program zapisze wybrane bazy danych lub grupy magazynów wraz z plikami dzienników transakcji w folderze lokalnym lub sieciowym. W przypadku użycia tej wartości musisz określić parametr **--disk\_location** (s[. 110\)](#page-109-0). Jeśli to konieczne, dodaj parametr **--credentials** (s. [125\)](#page-124-0).

**another\_database**

Program odzyska wybraną bazę danych lub grupę magazynów do nowej lub istniejącej bazy danych lub grupy magazynów. W danej chwili może być odzyskiwana tylko jedna baza danych lub grupa magazynów.

W przypadku użycia tej wartości musisz określić parametr **--destination\_database** (s. [109\)](#page-108-0). Jeśli docelowa baza danych nie istnieje, określ również parametry **--database\_location** (s. [108\)](#page-107-0) i **--log\_location** (s[. 111\)](#page-110-0). Jeśli docelowa grupa magazynów nie istnieje, określ parametr **--log\_location** (s. [111\)](#page-110-0) oraz pary parametrów **--database** (s[. 107\)](#page-106-0) i

**--database\_location** (s. [108\)](#page-107-0) dla każdej odzyskiwanej bazy danych lub grupy magazynów.

#### **recovery\_database**

Program odzyska wybraną bazę danych lub grupę magazynów do bazy danych lub grupy magazynów odzyskiwania. W danej chwili może być odzyskiwana tylko jedna baza danych lub grupa magazynów.

W przypadku odzyskiwania bazy danych musisz określić parametry **--database\_location** (s. [108\)](#page-107-0) i **--log\_location** (s[. 111\)](#page-110-0).

W przypadku odzyskiwania grupy magazynów musisz określić pary parametrów **--database** (s. [107\)](#page-106-0) i **--database\_location** (s. [108\)](#page-107-0) dla każdej bazy danych tej grupy magazynów. Jeśli docelowa grupa magazynów odzyskiwania nie istnieje, określ również parametr **--log\_location** (s. [111\)](#page-110-0).

Jeśli parametr nie zostanie określony, wykonanie polecenia zakończy się niepowodzeniem.

#### Polecenie: recover exchange mailbox

```
--target={original|pst}
```
W poleceniu **recover exchange\_mailbox** (s. [38\)](#page-37-0) dostępne są następujące wartości parametru:

**original**

Program odzyska wybrane skrzynki pocztowe, foldery publiczne i ich zawartość na serwerze programu Exchange, na którym jest wykonywane polecenie.

Skrzynki pocztowe, dla których nie istnieją odpowiednie konta użytkowników włączone w usłudze Active Directory, są pomijane podczas odzyskiwania.

Jeśli oryginalna skrzynka pocztowa nie istnieje, nie zostanie odtworzona automatycznie. Jeśli musisz odzyskać nieistniejącą skrzynkę pocztową, utwórz wcześniej nową skrzynkę dla tego samego konta.

W przypadku pominięcia wszystkich wybranych skrzynek pocztowych wykonywanie polecenia zakończy się niepowodzeniem.

**pst** 

Program zapisze wybrane skrzynki pocztowe, foldery publiczne lub foldery skrzynek pocztowych w pliku Personal Storage Table (.pst). W przypadku użycia tej wartości musisz określić parametr **--disk\_location** (s. [110\)](#page-109-0). Jeśli to konieczne, dodaj parametry **--credentials** (s[. 125\)](#page-124-0) i

**--outlookmachine** (s. [112\)](#page-111-0).

Jeśli parametr nie zostanie określony, wykonanie polecenia zakończy się niepowodzeniem.

#### Polecenie: recover mssql database

--target={original|disk|another\_instance}

W poleceniu **recover mssql\_database** (s. [40\)](#page-39-1) dostępne są następujące wartości parametru:

**original** (domyślnie)

Program odzyska wybrane bazy danych do oryginalnych ścieżek. Ścieżki będą pochodzić z kopii zapasowej.

W takim przypadku nie można określić poświadczeń dostępu do instancji serwera SQL, do której zostaną odzyskane bazy danych. Dlatego w celu nawiązania połączenia z instancją program użyje uwierzytelniania systemu Windows. Jeśli wymagane jest użycie uwierzytelniania serwera SQL, określ wartość **another\_instance** oraz nazwę oryginalnej instancji, ścieżkę do pliku oryginalnej bazy danych i parametr **--credentials**.

Program zapisze wybrane bazy danych wraz z plikami dzienników transakcji w folderze lokalnym lub sieciowym. W przypadku użycia tej wartości musisz określić parametr **--disk\_location** (s. [110\)](#page-109-0). Jeśli to konieczne, dodaj parametr **--credentials** (s[. 125\)](#page-124-0).

#### **another instance**

Program odzyska wybrane bazy danych do określonej instancji.

W przypadku użycia tej wartości musisz określić parametry **destination\_instance** (s. [109\)](#page-108-1) i **database\_location** (s. [108\)](#page-107-0). Aby uzyskać informacje na temat określania poświadczeń dostępu do programu Microsoft SQL Server, zobacz "Dostęp do instancji serwera SQL" (s. [85\)](#page-84-1).

### 3.4.5 target\_arc

--target\_arc=<nazwa archiwum>

Nazwa archiwum docelowego w poleceniach **export archive** (s[. 43\)](#page-42-0), **export backup** (s[. 49\)](#page-48-0) i **replicate backup** (s. [50\)](#page-49-0).

Jeśli parametr jest używany razem z poleceniem **export archive** lub **export backup**, nazwa musi być unikatowa w lokalizacji docelowej. Jeśli istnieje archiwum o tej samej nazwie lub parametr nie został określony, wykonanie polecenia zakończy się niepowodzeniem.

**disk**

Jeśli parametr jest używany z poleceniem **replicate backup** i jeśli archiwum docelowe istnieje, polecenie doda do niego kopię zapasową. W przeciwnym razie utworzy nowe archiwum.

# 3.4.6 mailbox\_location

```
--mailbox_location=<ścieżka>
```
Ścieżka do bazy danych, której skrzynki pocztowe chcesz wyświetlić. Parametru używa się w poleceniu **list exchange\_mailboxes** (s[. 34\)](#page-33-1).

Aby uzyskać szczegółowe informacje na temat formatu wartości, zobacz "Określanie danych programu Exchange" (s. [83\)](#page-82-0).

Jeśli nie określisz tego parametru, program wyświetli wszystkie skrzynki pocztowe na serwerze programu Exchange.

# 3.5 Dyski i woluminy

### <span id="page-89-0"></span>3.5.1 disk

**Polecenia:** backup disk **i** backup vm

```
--disk=<numery dysków>
```
Parametr jest wykorzystywany w poleceniach **backup disk** (s. [19\)](#page-18-0) i **backup vm** (s[. 30\)](#page-29-0) do określania dysków, które mają być uwzględnione w kopii zapasowej.

Aby uzyskać numery dostępnych dysków i woluminów, użyj polecenia **list disks** (s. [18\)](#page-17-0).

W takim przypadku można skorzystać z parametrów **--disk** oraz **--volume** (s[. 91\)](#page-90-0) w ramach jednego wiersza poleceń, na przykład:

--disk=1 --volume=E

Jeśli nie zostanie określony parametr **--disk** ani **--volume**, program utworzy kopię zapasową wszystkich dysków komputera.

#### **Polecenia:** recover disk**,** recover mbr**,** recover vm**,** create asz

--disk=<numer dysku>

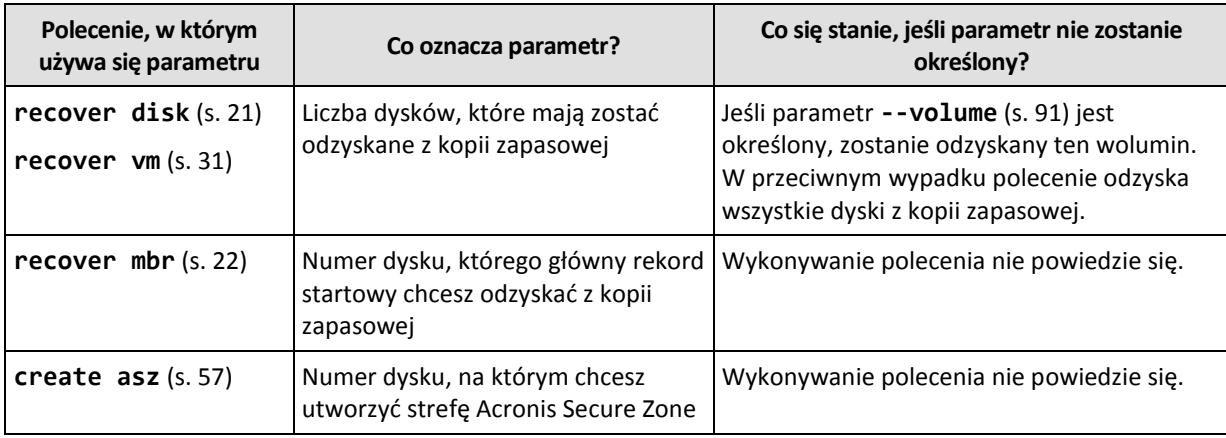

# 3.5.2 nt signature

--nt\_signature={auto|new|backup|existing}

Podpis NT to rekord przechowywany w głównym rekordzie startowym (MBR) dysku twardego. Umożliwia on unikatową identyfikację dysku twardego w systemie operacyjnym.

Podczas odzyskiwania dysku (s[. 21\)](#page-20-0) zawierającego wolumin systemowy można wybrać sposób postępowania z podpisem NT dysku docelowego. Określ dowolne z następujących parametrów:

**auto** (domyślny)

Program zachowa podpis NT docelowego dysku twardego, jeśli jest on taki sam jak podpis NT przechowywany w kopii zapasowej dysku. (Innymi słowy — odzyskiwanie na ten sam dysk, który był uwzględniony w kopii zapasowej.) W innym razie program wygeneruje nowy podpis NT dla dysku docelowego.

**new**

Program wygeneruje nowy podpis NT dla dysku docelowego.

**backup**

Program zastąpi podpis NT docelowego dysku docelowego podpisem z kopii zapasowej.

**existing**

Program zachowa bez zmian istniejący podpis NT dysku docelowego.

### <span id="page-90-0"></span>3.5.3 volume

#### **Polecenia:** backup disk **i** backup vm

--volume=<numery woluminów>

Parametr jest wykorzystywany w poleceniach **backup disk** (s. [19\)](#page-18-0) i **backup vm** (s[. 30\)](#page-29-0) do określania woluminów, które mają być uwzględnione w kopii zapasowej.

Numery woluminów określa się zgodnie z następującym formatem: <numer dysku>-<numer woluminu>. Na przykład:

```
--volume=1-1,1-2
```
Woluminy dynamiczne (w systemie Windows) lub logiczne (w systemie Linux) należy określać za pomocą prefiksu **DYN** lub z wykorzystaniem ich identyfikatorów GUID. Na przykład:

```
--volume=DYN1
--volume=e6ee6edc-d1ba-11d8-813e-806e6f6e6963
```
Aby utworzyć kopie zapasowe wszystkich woluminów dynamicznych i logicznych, określ:

```
--volume=DYN
```
Woluminy standardowe i dynamiczne można określać przy użyciu ich liter. Na przykład:

--volume=C

Możliwa jest również notacja mieszana. Na przykład:

```
--volume=1-1,E,e6ee6edc-d1ba-11d8-813e-806e6f6e6963
```
Aby wyświetlić numery dysków i woluminów, litery i identyfikatory GUID woluminów, użyj polecenia **list disks** (s[. 18\)](#page-17-0). Aby wyświetlić identyfikatory GUID o pełnej długości, dodaj parametr **--output=raw**.

Parametry **--disk** (s. [90\)](#page-89-0) oraz **--volume** można zastosować jednocześnie w tym samym poleceniu. Na przykład:

--disk=1 --volume=E

Jeśli nie zostanie określony parametr **--disk** ani **--volume**, program utworzy kopię zapasową wszystkich dysków komputera.

#### **Polecenia:** recover disk**,** recover vm**,** mount

--volume=<numer woluminu>

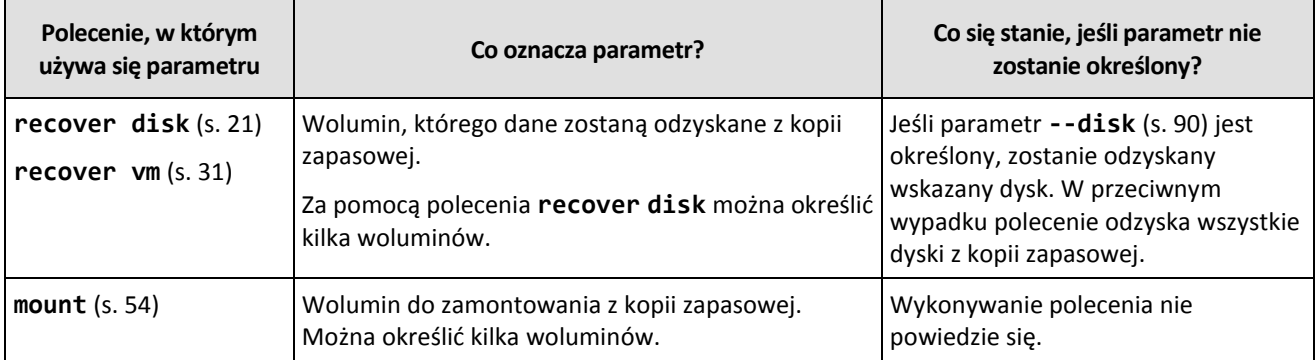

Numery woluminów określa się zgodnie z następującym formatem: <numer dysku>-<numer woluminu>. Na przykład:

#### --volume=1-1,1-2

Woluminy dynamiczne (w systemie Windows) lub logiczne (w systemie Linux) należy określać za pomocą prefiksu **DYN**. Na przykład:

--volume=DYN1

Aby odzyskać wszystkie woluminy dynamicznych i logiczne, określ:

--volume=DYN

Woluminy standardowe i dynamiczne można określać przy użyciu ich liter. Na przykład:

```
--volume=C
```
Możliwa jest również notacja mieszana. Na przykład:

--volume=1-1,E,DYN1

Aby wyświetlić dyski i woluminy zawarte w kopii zapasowej, użyj polecenia **list content** (s[. 47\)](#page-46-0).

#### **Polecenie:** create asz

--volume={<numery woluminów>|all}

W poleceniu **create asz** (s. [57\)](#page-56-0) parametr określa woluminy, z których wolne miejsce zostanie przydzielone na strefę Acronis Secure Zone, jeśli rozmiar nieprzydzielonego miejsca na określonym dysku będzie niewystarczający. Wolne miejsce zostanie wykorzystane proporcjonalnie do rozmiaru poszczególnych woluminów. Jeśli program **--volume=all** zostanie określony, wykorzystane zostanie wolne miejsce na wszystkich woluminach określonego dysku.

Bez tego parametru program Acronis Secure Zone wykorzysta jedynie nieprzydzielone miejsce.

#### **Polecenie:** resize asz

```
--volume={<numery woluminów>|all}
```
Jeśli użyjesz polecenia **resize asz** (s[. 58\)](#page-57-0), aby powiększyć strefę Acronis Secure Zone, program będzie zachowywał się w sposób opisany wcześniej w przypadku polecenia **create asz**.

Jeśli użyjesz tego polecenia, aby zmniejszyć strefę Acronis Secure Zone, parametr określa woluminy, do których zostanie dodane wolne miejsce. Do każdego woluminu zostanie dodana taka sama ilość miejsca. Jeśli jest określony parametr **--volume=all**, wolne miejsce zostanie dodane do wszystkich woluminów na dysku, na którym znajduje się strefa. Jeśli parametr **--volume** nie jest określony, wolne miejsce pozostanie nieprzydzielone.

#### **Polecenie:** delete asz

```
--volume=<numery woluminów>
```
W poleceniu **delete asz** (s. [60\)](#page-59-0) parametr określa woluminy, do których dodane zostanie wolne miejsce po usunięciu strefy Acronis Secure Zone. Do każdego woluminu zostanie dodana taka sama ilość miejsca. Bez tego parametru zwolnione miejsce pozostanie nieprzydzielone.

### 3.5.4 start

```
--start=<przesunięcie>{s|kb|mb|gb}
```
Ten parametr określa pozycję początkową odzyskiwanego woluminu. Jeśli nie określono jednostki miary, przesuniecie jest podawane w megabajtach (**mb**).

Zastosuj parametr w poleceniach **recover disk** (s[. 21\)](#page-20-0) i **recover vm** (s. [31\)](#page-30-0) w przypadku odzyskiwania woluminu na nieprzydzielone miejsce dysku twardego.

Parametry **--start** oraz **--target\_volume** (s. [115\)](#page-114-0) wzajemnie się wykluczają. W przypadku określenia obu wystąpi błąd.

# 3.5.5 size

```
--size=<rozmiar woluminu>{s|kb|mb|gb}
```
Parametr określa nowy rozmiar odzyskiwanego woluminu. Jeśli nie określono jednostki miary, rozmiar jest podawany w megabajtach (**mb**).

Zastosuj parametr w poleceniach **recover disk** (s[. 21\)](#page-20-0) i **recover vm** (s. [31\)](#page-30-0), jeśli musisz w trakcie odzyskiwania zmienić rozmiar woluminu.

# <span id="page-92-0"></span>3.5.6 mbr\_disk

```
--mbr_disk=<numer dysku>
```
Numer dysku, którego główny rekord startowy (MBR) chcesz odzyskać z kopii zapasowej Parametru tego używa się w poleceniu **recover disk** (s[. 21\)](#page-20-0), aby oprócz woluminu odzyskać również główny rekord startowy.

Główny rekord startowy odzyskuje się zwykle w następujących przypadkach:

- W przypadku migracji komputera na inny sprzęt.
- W przypadku odzyskiwania startowych programów ładujących: niestandardowych lub innych niż z systemu Windows. Po zakończeniu odzyskiwania woluminu program Acronis Backup

automatycznie aktualizuje programy ładujące systemu Windows, więc nie ma potrzeby odzyskiwania rekordu MBR, chyba że został on uszkodzony.

### 3.5.7 target\_mbr\_disk

--target\_mbr\_disk=<numer dysku>

Dysk, na który odzyskany zostanie główny rekord startowy określony w parametrze **--mbr\_disk** (s. [93\)](#page-92-0). Parametru tego używa się w poleceniu **recover disk** (s[. 21\)](#page-20-0), aby oprócz woluminu odzyskać również główny rekord startowy. Jeśli parametr nie zostanie określony, wykonanie polecenia zakończy się niepowodzeniem.

# 3.6 Parametry kopii zapasowych

### <span id="page-93-2"></span>3.6.1 application aware

--application\_aware

Parametru używa się w poleceniu **backup disk** (s. [19\)](#page-18-0). Jeśli parametr jest określony, program utworzy jednoprzebiegową kopię zapasową określonych dysków i woluminów.

Parametry **--application\_aware** oraz **--raw** (s. [100\)](#page-99-0) wzajemnie się wykluczają. W przypadku określenia obu wystąpi błąd.

# <span id="page-93-0"></span>3.6.2 backuptype

Typ kopii zapasowej. Jeśli parametr nie zostanie określony, opcja przyjmie wartość **full**.

#### **Polecenia:** backup disk**,** backup file**,** backup vm

Jeśli parametru używa się w poleceniach **backup disk** (s. [19\)](#page-18-0), **backup file** (s. [24\)](#page-23-0) i **backup vm** (s. [30\)](#page-29-0), jego format jest następujący:

```
--backuptype={full|incremental|differential}
```
#### Polecenie: backup exchange database

Jeśli parametru używa się w poleceniu **backup exchange\_database** (s[. 34\)](#page-33-0), jego format jest następujący:

--backuptype={full|transaction\_log}

#### Polecenie: backup exchange mailbox

Jeśli parametru używa się w poleceniu **backup exchange\_mailbox** (s[. 36\)](#page-35-0), jego format jest następujący:

```
--backuptype={full|incremental}
```
# <span id="page-93-1"></span>3.6.3 cleanup

#### --cleanup

Określenie tego parametru sprawi, że program zwolni miejsce na tworzoną kopię zapasową przez usunięcie starych kopii zapasowych. Jeśli parametr nie zostanie określony, a w lokalizacji docelowej zabraknie miejsca, program wyświetli monit o ręczne zwolnienie miejsca na dysku.

Parametr nie działa w przypadku tworzenia kopii zapasowej na dysku RDX lub dysku flash USB w trybie nośnika wymiennego (s[. 97\)](#page-96-0).

#### **Algorytm czyszczenia**

Archiwum zostanie wyczyszczone tylko wtedy, gdy podczas tworzenia kopii zapasowej zabraknie miejsca na zakończenie operacji. Działanie programu będzie następujące:

- Usunięcie najstarszej pełnej kopii zapasowej razem ze wszystkimi zależnymi kopiami przyrostowymi/różnicowymi.
- Gdy dostępna jest tylko jedna pełna kopia zapasowa, ale trwa wykonywanie pełnej kopii zapasowej, istniejąca pełna kopia zapasowa zostanie usunięta razem ze wszystkimi zależnymi kopiami przyrostowymi/różnicowymi.
- Gdy dostępna jest tylko jedna pełna kopia zapasowa, ale trwa wykonywanie przyrostowej lub różnicowej kopii zapasowej, zostanie wyświetlony błąd o braku dostępnego miejsca.

### 3.6.4 Komentarze

archive\_comment

--archive\_comment=<komentarze>

Umieszcza komentarz w archiwum określonym za pomocą parametru **--arc** (s. [86\)](#page-85-0). Aby wyświetlić komentarze do archiwów, użyj polecenia **list archives** (s[. 42\)](#page-41-0) z parametrem **-a**.

#### backup\_comment

```
--backup_comment=<komentarze>
```
Umieszcza komentarz w kopii zapasowej określonej za pomocą parametru **--backup** (s. [87\)](#page-86-1). Aby wyświetlić komentarze do kopii zapasowej, użyj polecenia **list backups** (s. [42\)](#page-41-0).

# <span id="page-94-0"></span>3.6.5 copy\_only

--copy\_only

Parametru tego używa się w poleceniu **backup exchange\_database** (s. [34\)](#page-33-0) tylko w przypadku, gdy parametr **--backuptype** (s. [94\)](#page-93-0) ma wartość **full**.

Metoda tworzenia kopii zapasowej typu "tylko kopia" pozwala na tworzenie pełnych kopii zapasowych bez obcinania plików dziennika transakcji. Za pomocą tej metody można uzyskać pełną kopię zapasową bez przerywania innych trwających zadań tworzenia kopii zapasowych. Kopie zapasowe typu "tylko kopia" można łatwo przechowywać w innych lokalizacjach do przeprowadzania testów, analiz i w innych celach.

Tego parametru nie można używać wraz z parametrem **--express** (s[. 97\)](#page-96-1).

# 3.6.6 exclude

#### **Kopie zapasowe na poziomie dysku i pliku**

Następujących czterech parametrów używa się w poleceniach **backup disk** (s[. 19\)](#page-18-0), **backup file** (s. [24\)](#page-23-0) i **backup vm** (s[. 30\)](#page-29-0).

#### exclude\_names

```
--exclude_names=<nazwy>
```
Pliki i foldery, które mają być wykluczone z kopii zapasowej. Na przykład **c:\pagefile.sys,c:\hiberfil.sys**.

exclude\_mask

--exclude\_mask=<maski>

Maski określające pliki, które mają być wykluczone z kopii zapasowej. Aby uzyskać szczegółowe informacje, zobacz opis parametru **exclude** (s[. 110\)](#page-109-1) stosowanego w poleceniu **recover file**.

exclude\_system

--exclude\_system

Wpisz ten parametr w systemach plików obsługiwanych przez system Windows, aby pomijać pliki i foldery z atrybutem **systemowy**. Jeśli folder ma atrybut **Systemowy**, program wykluczy całą jego zawartość (łącznie z plikami bez atrybutu **Systemowy**).

#### exclude\_hidden

--exclude\_hidden

Wpisz ten parametr, aby pominąć pliki i foldery z atrybutem **Ukryty** (w przypadku systemów plików obsługiwanych w systemie Windows) lub takie, których nazwa rozpoczyna się od znaku kropki (.) (w przypadku systemów plików w systemie Linux, takich jak Ext2 i Ext3). Jeśli folder jest ukryty, program wykluczy całą jego zawartość (w tym również pliki, które nie są ukryte).

#### **Kopie zapasowe danych programu Microsoft Exchange Server**

Następujących czterech parametrów używa się w poleceniu **backup exchange\_mailbox** (s. [36\)](#page-35-0).

#### exclude\_age

```
--exclude_age=<data>
```
Jeśli parametr jest ustawiony, program wykluczy wszystkie elementy utworzone przed określoną datą i godziną. Format wartości ma postać "DD.MM.RRRR GG24:MM". Nie można pominąć żadnej części daty.

Bez tego parametru w kopii zapasowej zostaną uwzględnione elementy o dowolnej dacie i godzinie utworzenia.

exclude\_attach

--exclude\_attach=<pliki i maski>

Jeśli parametr jest ustawiony, program wykluczy wszystkie załączniki, których nazwy odpowiadają określonym wartościom. W masce plików można użyć jednego lub kilku symboli wieloznacznych \* i ?.

**Przykład:**

--exclude attach=Vid\*.avi,App?.exe,\*.mp3

Bez tego parametru wszystkie załączniki zostaną uwzględnione w kopii zapasowej.

```
exclude_size
```
--exclude\_size=<rozmiar>{kb|mb|gb}

Jeśli parametr jest ustawiony, program wykluczy wszystkie załączniki o rozmiarze przekraczającym określoną wartość. Jeśli nie określono jednostki miary, rozmiar jest podawany w megabajtach (**mb**). Bez tego parametru w kopii zapasowej zostaną uwzględnione elementy o dowolnym rozmiarze.

exclude\_types

--exclude\_types=<typy>

Jeśli parametr jest ustawiony, program wykluczy wszystkie elementy określonego typu. Można określić co najmniej jedną z następujących wartości: **deleted** (zostaną wykluczone foldery "**Elementy usunięte**"), **sent** (zostaną wykluczone foldery "**Elementy wysłane**") lub **junk** (zostaną wykluczone foldery "**Wiadomości-śmieci**").

#### **Przykład:**

--exclude types=deleted, junk

Bez tego parametru w kopii zapasowej zostaną uwzględnione elementy dowolnego typu.

### <span id="page-96-1"></span>3.6.7 express

#### --express

Parametru używa się w poleceniu **backup exchange\_database** (s[. 34\)](#page-33-0). Jeśli go określisz, program utworzy kopię zapasową za pomocą metody ekspresowej pełnej kopii zapasowej. W porównaniu ze zwykłymi pełnymi kopiami zapasowymi bazy danych kopie ekspresowe są tworzone znacznie szybciej i zajmują mniej miejsca.

Parametru tego można używać tylko w przypadku spełnienia wszystkich poniższych warunków.

- Parametr **--backuptype** (s. [94\)](#page-93-0) ma wartość **full**.
- Parametr **--loc** (s. [85\)](#page-84-0) ma wartość **bsp://**<węzeł magazynowania>**/**<nazwa skarbca>, a skarbiec jest skarbcem deduplikacji.

Parametry **--express** i **--copy\_only** (s. [95\)](#page-94-0) wzajemnie się wykluczają.

# <span id="page-96-0"></span>3.6.8 fixed\_drive

--fixed\_drive

Parametr jest używany w poleceniach tworzenia kopii zapasowych tylko wtedy, gdy lokalizacja docelowa kopii zapasowej (wartość parametru **--loc** (s. [85\)](#page-84-0)) to dysk RDX lub dysk flash USB.

Jeśli parametr jest określony, urządzenie będzie używane jako dysk niewymienny. W przeciwnym razie urządzenie będzie używane jako nośnik wymienny.

W poniższej tabeli podsumowano różnice pomiędzy tymi dwoma trybami.

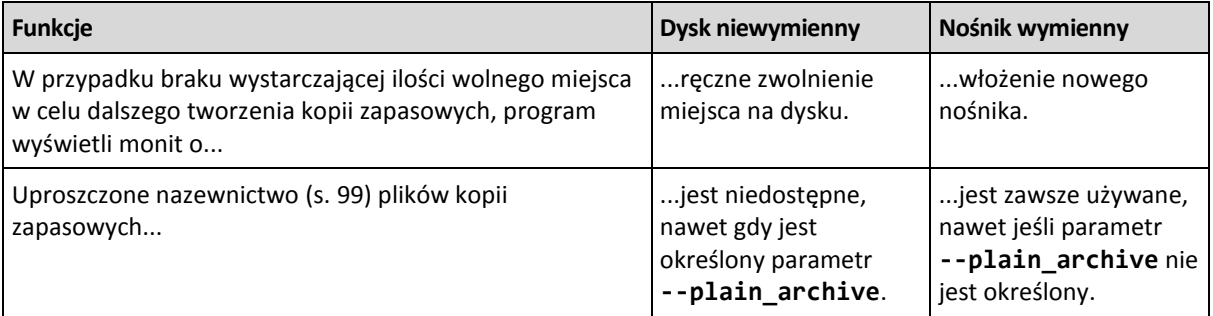

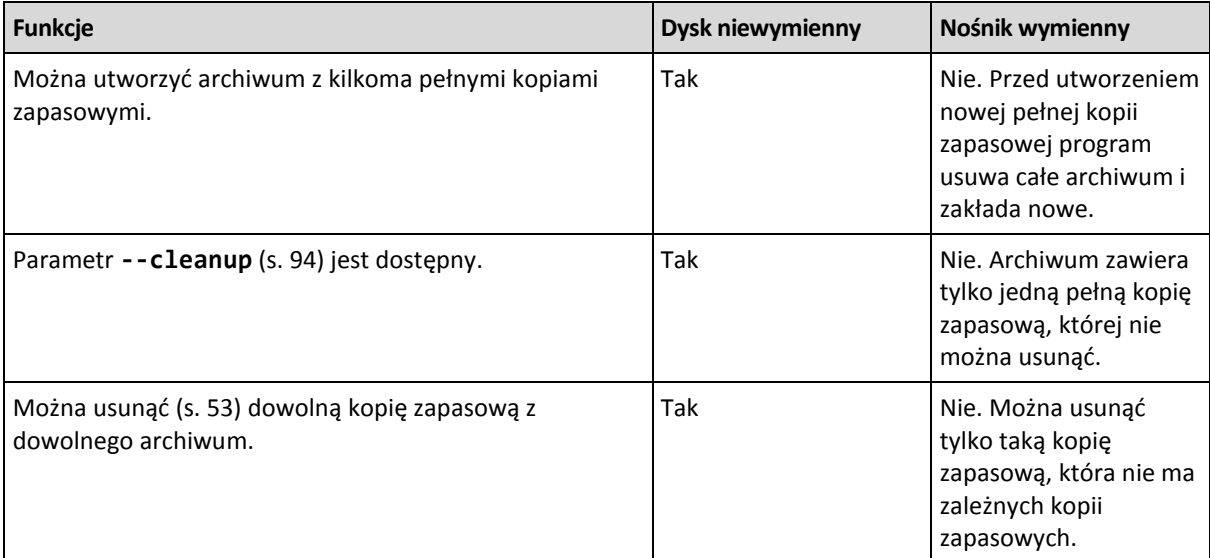

W systemie Linux parametr jest dostępny, jeśli urządzenie jest określone za pomocą nazwy (na przykład **sdf:/**). Jeśli urządzenie jest określone przy użyciu punktu zamontowania (na przykład **/mnt/backup**), zachowuje się tak jak dysk niewymienny.

W przypadku poleceń **backup vm** (s. [30\)](#page-29-0), **backup exchange\_database** (s[. 34\)](#page-33-0) i **backup exchange\_mailbox** (s. [36\)](#page-35-0) urządzenie jest zawsze używane w trybie Dysk niewymienny, dlatego ten parametr jest ignorowany.

# 3.6.9 ignore\_app\_errors

--ignore\_app\_errors

Parametru tego używa się w poleceniu **backup disk** (s[. 19\)](#page-18-0), jeśli jest określony parametr **--application\_aware** (s. [94\)](#page-93-2).

Parametr określa zachowanie programu, gdy nie powiedzie się zgromadzenie metadanych podczas tworzenia kopii zapasowej. Może to nastąpić na przykład, gdy baza danych jest uszkodzona lub usługa aplikacji zostanie zatrzymana.

Jeśli parametr nie zostanie określony, utworzenie kopii zapasowej zakończy się niepowodzeniem.

Jeśli parametr jest określony, program będzie kontynuował tworzenie kopii zapasowej, ale będzie ignorował metadane aplikacji. W związku z tym nie będzie możliwe odzyskanie poszczególnych baz danych SQL (s. [40\)](#page-39-1) ani danych usługi Active Directory (s[. 41\)](#page-40-0). Możliwe będzie jednak odzyskanie dysków, woluminów i plików.

Parametr musi występować po parametrze **--application\_aware**.

# 3.6.10 include

#### --include=<ścieżki>

Pliki i foldery, które mają być uwzględnione w kopii zapasowej. Parametr jest wykorzystywany w poleceniu **backup file** (s. [24\)](#page-23-0).

### 3.6.11 mssql\_truncate\_logs

--mssql\_truncate\_logs

Parametru tego używa się w poleceniu **backup disk** (s[. 19\)](#page-18-0) tylko w przypadku, gdy określony jest parametr **--application** aware (s[. 94\)](#page-93-2).

Po określeniu tego parametru dziennik programu Microsoft SQL Server będzie obcinany po utworzeniu każdej pełnej, przyrostowej lub różnicowej kopii zapasowej. Obcinanie następuje tylko wówczas, gdy podczas tworzenia kopii zapasowej zostaną pomyślnie zgromadzone metadane serwera SQL.

Parametru tego nie należy określać, jeśli do tworzenia kopii zapasowych danych serwera SQL jest używana aplikacja innego producenta, na przykład komponent do tworzenia kopii zapasowych i przywracania serwera SQL.

# <span id="page-98-0"></span>3.6.12 plain\_archive

--plain\_archive

Włącza uproszczone nazewnictwo plików kopii zapasowych.

Jego użycie powoduje, że w nazewnictwie pełnych kopii zapasowych będzie wykorzystywana nazwa archiwum (wartość parametru **--arc**), na przykład: MojeDane.tib. Nazwy przyrostowych lub różnicowych kopii zapasowych będą uzupełniane indeksem, na przykład: MojeDane2.tib, MojeDane3.tib. Przed utworzeniem nowej pełnej kopii zapasowej program usuwa całe archiwum i zakłada nowe.

Ten parametr jest przydatny w następujących przypadkach:

- Jeśli chcesz utworzyć przenośny obraz komputera na nośniku wymiennym.
- Jeśli planujesz przeniesienie kopii zapasowych do innej lokalizacji za pomocą skryptu.
- Jeśli chcesz wprowadzić rotację dysków twardych USB, tak aby każdy z nich przechowywał pojedynczą pełną kopię zapasową lub wszystkie kopie zapasowe utworzone w ciągu tygodnia.

Bez tego parametru każda kopia zapasowa będzie miała unikatową nazwę pliku zawierającą dokładny znacznik czasu oraz typ kopii zapasowej, na przykład: **MojeDane\_2010\_03\_26\_17\_01\_38\_960D.tib**. Ten standard nazewnictwa umożliwia używanie szerszego zakresu lokalizacji docelowych kopii zapasowych oraz schematów tworzenia kopii zapasowych.

W przypadku tworzenia kopii zapasowej na urządzeniu wymiennym (s. [97\)](#page-96-0) parametr **--plain\_archive** nie jest wymagany. W takiej sytuacji parametr **--fixed\_drive** określa, czy będzie używany standardowy czy uproszczony schemat nazewnictwa.

### **Ograniczenia**

Parametru **--plain\_archive** nie należy określać w przypadku następujących poleceń:

- **backup vm** (s[. 30\)](#page-29-0)
- **backup exchange\_database** (s[. 34\)](#page-33-0) i **backup exchange\_mailbox** (s. [36\)](#page-35-0)
- Wszystkie polecenia, które powodują utworzenie kopii zapasowej w węźle magazynowania Acronis Backup Storage Node, w magazynie Acronis Cloud Storage, na partycji Acronis Secure Zone lub na taśmie

W przypadku kopii zapasowych o uproszczonym nazewnictwie nie należy stosować następujących poleceń:

- **replicate backup** (s. [50\)](#page-49-0)
- **convert full** (s. [51\)](#page-50-0)

#### **Ograniczenia dotyczące nazw archiwów**

- Nazwa archiwum nie może kończyć się numerem.
- Systemy plików FAT16, FAT32 oraz NTFS nie pozwalają na używanie następujących znaków w nazwach plików: ukośnika odwrotnego (\), ukośnika (/), dwukropka (:), gwiazdki (\*), pytajnika (?), cudzysłowu ("), znaku mniejszości (), oraz kreski pionowej (|).

# <span id="page-99-0"></span>3.6.13 raw

--raw

Parametr jest wykorzystywany w poleceniach **backup disk** (s[. 19\)](#page-18-0) i **backup vm** (s. [30\)](#page-29-0). Służy on do tworzenia kopii zapasowej dysku (woluminu) zawierającego nierozpoznany lub nieobsługiwany system plików. Spowoduje skopiowanie całej zawartości dysku/woluminu sektor po sektorze. Bez jego zastosowania w kopii zapasowej zapisywane będą jedynie sektory z danymi.

# 3.6.14 Opcje tworzenia kopii zapasowych

### 3.6.14.1 cataloging

#### --cataloging={**full|fast**}

Katalogowanie kopii zapasowej powoduje dodanie jej zawartości do wykazu danych. Wykaz danych umożliwia łatwe wyszukanie wymaganej wersji danych przy użyciu graficznego interfejsu użytkownika i wybranie jej do odzyskania.

Katalogowanie odbywa się zawsze zaraz po utworzeniu kopii zapasowej lub wyeksportowaniu jej do innego skarbca. Parametr **--cataloging** umożliwia wybranie katalogowania pełnego lub szybkiego.

#### **Katalogowanie pełne**

Jeśli parametr ma wartość **full** lub nie jest określony, zawartość kopii zapasowej jest katalogowana z zachowaniem najwyższego możliwego poziomu szczegółowości. Oznacza to, że w wykazie znajdą się następujące dane:

- W przypadku kopii zapasowej na poziomie dysku dyski, woluminy, pliki i foldery.
- W przypadku kopii zapasowej na poziomie pliku pliki i foldery.
- W przypadku kopii zapasowej na poziomie bazy danych programu Exchange bazy danych lub grupy magazynów i skrzynki pocztowe (zawsze), foldery i wiadomości e-mail (w zależności od wartości parametru **--metadata\_level** (s[. 103\)](#page-102-0)).
- W przypadku kopii zapasowej na poziomie skrzynki pocztowej programu Exchange skrzynki pocztowe, foldery i wiadomości e-mail.

#### **Katalogowanie szybkie**

Dla parametru można ustawić wartość **fast**, jeśli katalogowanie pełne wpływa na wydajność komputera zarządzanego lub gdy okno tworzenia kopii zapasowych jest zbyt wąskie. W wykazie znajdą się następujące dane:

- W przypadku kopii zapasowej na poziomie dysku tylko dyski i woluminy.
- W przypadku kopii zapasowej na poziomie pliku brak.
- W przypadku kopii zapasowej na poziomie bazy danych programu Exchange tylko bazy danych lub grupy magazynów i skrzynki pocztowe.

 $\blacksquare$  W przypadku kopii zapasowej na poziomie skrzynki pocztowej programu Exchange — tylko skrzynki pocztowe.

Aby dodać do wykazu pełną zawartość wcześniej utworzonych kopii zapasowych, proces katalogowania pełnego można uruchomić ręcznie w dogodnym czasie.

*Uwaga dla użytkowników programu Acronis Backup Advanced dla środowisk wirtualnych:Podczas tworzenia kopii zapasowej w skarbcu niezarządzanym (z wyjątkiem magazynu dołączonego lokalnie) agent dla VMware (urządzenie wirtualne) zawsze wykonuje szybkie katalogowanie.*

#### **Ograniczenia wykazu danych**

Do wykazu nie można dołączyć danych zaszyfrowanych lub chronionych hasłem. Funkcja katalogowania nie jest także obsługiwana w przypadku niektórych typów pamięci masowej. Parametru **--cataloging** nie należy określać:

- w przypadku używania parametrów **--encryption** (s[. 102\)](#page-101-0), **--password** (s. [128\)](#page-127-1) lub **--plain\_archive** (s. [99\)](#page-98-0);
- podczas tworzenia kopii zapasowych na nośnikach wymiennych, takich jak płyty CD, DVD, BD, kasety Iomega REV albo urządzenia RDX lub USB;
- podczas tworzenia kopii zapasowych w magazynie Acronis Cloud Storage (**--loc=online://** (s. [85\)](#page-84-0)).

### 3.6.14.2 cbt\_mode

--cbt mode={on if enabled|on|off}

Ten parametr określa, czy podczas tworzenia przyrostowej lub różnicowej kopii zapasowej maszyny wirtualnej ESX(i) ma być używana funkcja Changed Block Tracking (CBT).

Funkcja Changed Block Tracking, dostępna w środowisku ESX(i) 4.0 i nowszych, umożliwia śledzenie zmian zawartości dysków wirtualnych. Umożliwia to szybsze tworzenie kopii zapasowych i zmniejszenie obciążenia pamięci masowej podczas tworzenia kopii.

Korzystanie z funkcji CBT konfiguruje się w ustawieniach maszyny wirtualnej. Parametry konfiguracyjne funkcji CBT są ustawiane niezależnie dla każdej maszyny wirtualnej oraz każdego z jej dysków. Informacje na temat parametrów konfiguracyjnych funkcji CBT zawiera artykuł bazy wiedzy VMware Knowledge Base:

http://kb.vmware.com/selfservice/microsites/search.do?language=en\_US&cmd=displayKC&externalI d=1031873.

Program Acronis Backup umożliwia rozpoczęcie używania funkcji CBT na kilku maszynach bez konieczności ręcznego konfigurowania wielu parametrów konfiguracyjnych.

#### **Dostępne wartości parametrów**

**on** (domyślnie)

Program Acronis Backup automatycznie włącza funkcję CBT dla każdej maszyny wirtualnej uwzględnionej w kopii zapasowej oraz dla *wszystkich* dysków maszyny wirtualnej. Wynikowe ustawienia funkcji CBT określają sposób jej użycia podczas tworzenia kopii zapasowej i są zachowywane po utworzeniu kopii.

 $\blacksquare$  on if enabled

Jeśli funkcja CBT jest włączona dla maszyny wirtualnej, program Acronis Backup używa funkcji CBT zgodnie z jej ustawieniami dla poszczególnych dysków. W przeciwnym przypadku funkcja CBT nie jest używana.

Użyj tej wartości dla wszystkich kopii zapasowych (w tym również pełnych), jeśli chcesz zachować niestandardowe ustawienia funkcji CBT dla maszyn wirtualnych.

**off**

Program Acronis Backup nie używa funkcji CBT, niezależnie od jej ustawień dla maszyn wirtualnych.

#### **Ograniczenia**

Ze względu na ograniczenia obsługi funkcji CBT w środowisku VMware vSphere używanie tej funkcji jest niemożliwe w następujących przypadkach:

- Wersja maszyny wirtualnej jest starsza niż 7.
- Do maszyny wirtualnej jest dołączony dysk Raw Device Mapping (RDM) w trybie kompatybilności fizycznej.
- Maszyna wirtualna ma dysk dołączony do współużytkowanej wirtualnej magistrali SCSI. Używanie funkcji CBT dla dysku jest możliwe tylko wówczas, gdy dla ustawienia **Współużytkowanie magistrali SCSI** jest wybrana wartość **Brak**.

Występowanie migawek, mimo że stanowi ograniczenie obsługi funkcji CBT w środowisku VMware vSphere, nie ogranicza korzystania z funkcji CBT w programie Acronis Backup.

### 3.6.14.3 compression

--compression={none|normal|high|max}

Poziom kompresji danych. Jeśli parametr nie zostanie określony, opcja przyjmie wartość **normal**.

### <span id="page-101-0"></span>3.6.14.4 encryption

```
--encryption={none|aes128|aes192|aes256}
```
Algorytm, za pomocą którego zostanie zaszyfrowane archiwum. Jeśli parametr nie zostanie określony, opcja przyjmie wartość **none**.

Parametr ten musi być stosowany wraz z parametrem **--password** (s. [128\)](#page-127-1).

### 3.6.14.5 fast

--fast

Parametr określa, czy zmiany w plikach są wykrywane na podstawie rozmiaru i sygnatur czasowych plików, czy przez porównanie ich zawartości z plikami przechowywanymi w archiwum. Użycie tego parametru przyspieszy tworzenie przyrostowych i różnicowych kopii zapasowych na poziomie dysku.

Jeśli parametr jest określony, program ustala, czy plik się zmienił na podstawie jego rozmiaru oraz daty/godziny jego ostatniej modyfikacji.

Jeśli parametr nie jest określony, program przeprowadzi porównanie całej zawartości pliku z jego kopią przechowywaną w archiwum.

### 3.6.14.6 hdd\_speed

```
--hdd_speed=<szybkość>{kb|p}
```
Szybkość zapisu danych kopii zapasowych na dysku twardym.

Parametru tego używa się, jeśli lokalizacja docelowa kopii zapasowej (wartość parametru **--loc** (s. [85\)](#page-84-0)) wskazuje na wewnętrzny (niewymienny) dysk twardy komputera uwzględnianego w kopii. W przypadku innych lokalizacji parametr ten jest ignorowany.

<szybkość> powinna być liczbą dodatnią. Jeśli jednostką miary jest **kb**, szybkość jest określana w kilobajtach na sekundę. Jeśli jednostką miary jest **p** lub nie została ona określona, szybkość jest określana jako wartość procentowa maksymalnej szybkości operacji wejścia/wyjścia docelowego dysku twardego.

Jeśli parametr nie jest określony, stopień wykorzystania dysku twardego nie jest ograniczony (odpowiada to parametrowi **--hdd\_speed=100p**).

#### **Przykłady:**

**--hdd\_speed=500kb** — szybkość zapisu danych wyniesie 500 kilobajtów na sekundę **--hdd\_speed=50p** lub **--hdd\_speed=50** — szybkość zapisu danych wyniesie 50% szybkości maksymalnej.

### 3.6.14.7 ignore\_bad\_sectors

--ignore\_bad\_sectors

Użyj tego parametru, aby utworzyć bez interakcji z użytkownikiem kopię zapasową dysku, któremu grozi nagła awaria. Bez tego parametru program będzie wyświetlał zapytanie przy każdorazowym wykryciu uszkodzonego sektora w trakcie wykonywania kopii zapasowej. Taki sposób funkcjonowania nie zmienia się nawet po włączeniu trybu cichego (s[. 131\)](#page-130-1).

### <span id="page-102-0"></span>3.6.14.8 metadata\_level

--metadata level={{mailboxes only|1}|{folders and mailboxes|2}|{all|3}}

Parametru używa się w poleceniu **backup exchange\_database** (s[. 34\)](#page-33-0). Parametr ten określa ilość metadanych gromadzonych podczas tworzenia kopii zapasowych. Im wyższy poziom szczegółowości metadanych, tym dłużej trwa tworzenie kopii zapasowych. Jednak przeglądanie i odzyskiwanie poszczególnych wiadomości e-mail i pozostałych elementów zawartych w skrzynkach pocztowych będzie przebiegało szybciej.

Jeśli utworzono kopię zapasową bazy danych z domyślną wartością parametru, w celu umożliwienia dostępu do folderów lub poszczególnych wiadomości e-mail program musi otworzyć bazę danych bezpośrednio z kopii zapasowej i zastosować do niej dzienniki transakcji. Proces ten może zająć sporo czasu w zależności od liczby dzienników transakcji zawartych w kopii zapasowej.

Należy pamiętać, że poszczególne wiadomości e-mail można przeglądać i odzyskiwać tylko za pomocą graficznego interfejsu użytkownika. Jeśli korzystasz wyłącznie z interfejsu wiersza polecenia, zbieranie metadanych do poziomu wiadomości e-mail nie ma sensu. Jeśli musisz odzyskiwać tylko całe skrzynki pocztowe, możesz bezpiecznie użyć wartości domyślnej w celu przyspieszenia tworzenia kopii zapasowych.

Możliwe wartości parametru:

**mailboxes\_only** lub **1** (domyślnie)

Metadane będą miały najmniej złożoną postać, a tworzenie kopii zapasowych będzie najszybsze. Bez otwierania bazy danych będzie można uzyskać dostęp jedynie do skrzynek pocztowych i folderów publicznych.

**folders\_and\_mailboxes** lub **2**

Dostęp do poszczególnych folderów w skrzynkach pocztowych i folderach publicznych będzie można uzyskać bez otwierania bazy danych.

 $\blacksquare$  **all** lub 3

Metadane będą miały postać najbardziej złożoną, a tworzenie kopii zapasowych będzie trwało najdłużej. Dostęp do poszczególnych wiadomości e-mail i pozostałych elementów skrzynek pocztowych i folderów publicznych będzie można uzyskać bez otwierania bazy danych.

### 3.6.14.9 multi\_volume\_snapshot

--multi\_volume\_snapshot={true|false}

Ten parametr jest dostępny tylko w systemach operacyjnych Windows.

Tego parametru używa się w poleceniu **backup disk** (s[. 19\)](#page-18-0). Ten parametr jest także używany w poleceniu **backup file** (s. [24\)](#page-23-0), jeśli określono parametr **--snapshot** (s. [105\)](#page-104-0).

Parametr ten decyduje o tym, czy wykonywanie migawek wielu woluminów odbywa się jednocześnie czy po kolei.

Jeśli parametr ma wartość **true** lub nie został określony, migawki wszystkich woluminów uwzględnionych w kopii zapasowej będą tworzone jednocześnie. Użyj tego parametru, aby utworzyć spójną czasowo kopię zapasową danych na wielu woluminach, na przykład dla bazy danych Oracle.

Jeśli parametr ma wartość **false**, migawki woluminów będą wykonywane jedna po drugiej. W rezultacie utworzona w ten sposób kopia zapasowa może nie być spójna, jeśli dane znajdują się na wielu woluminach.

### 3.6.14.10 network\_speed

--network\_speed=<szybkość>{kb|p}

Szybkość sieciowego transferu danych zapisywanych w kopii zapasowej.

Parametru tego używa się, jeśli lokalizacja docelowa kopii zapasowej (wartość parametru **--loc** (s. [85\)](#page-84-0)) jest lokalizacją sieciową, tj. udziałem sieciowym, skarbcem zarządzanym, serwerem FTP/SFTP lub magazynem Acronis Cloud Storage. W przypadku innych typów lokalizacji parametr jest ignorowany.

Parametr określa przepustowość połączenia sieciowego przydzieloną do przesyłania kopiowanych danych. Jeśli nie określisz tego parametru, podczas przesyłania danych kopii zapasowych program użyje całej dostępnej przepustowości sieci. Można zarezerwować część przepustowości sieci na potrzeby innych operacji sieciowych.

<szybkość> powinna być liczbą dodatnią. Jeśli jednostką miary jest **kb**, szybkość jest określana w kilobajtach na sekundę. Jeśli jednostką miary jest **p** lub parametr nie został określony, szybkość jest określana jako wartość procentowa maksymalnej szacowanej szybkości połączenia sieciowego. W przypadku magazynu chmurowego zastosowanie ma jedynie jednostka miary **kb**.

#### **Przykłady:**

**--network\_speed=500kb** — szybkość przesyłania danych wyniesie 500 kilobajtów na sekundę **--network\_speed=50p** lub **--network\_speed=50** — szybkość przesyłania danych wyniesie 50% szacowanej szybkości maksymalnej.

# 3.6.14.11 Polecenia poprzedzające i następujące

#### pre\_cmd

```
--pre_cmd=<polecenie>
```
Polecenie poprzedzające rejestrowanie danych. Wartością parametru powinna być ścieżka do pliku wsadowego zawierającego wymagane polecenie wraz z jego parametrami.

Tego parametru można użyć, aby chwilowo wstrzymać działanie bazy danych lub aplikacji w celu wykonania migawki danych umieszczanych w kopii zapasowej. Po zainicjowaniu wstrzymania działania bazy danych wszystkie trwające transakcje zostaną zakończone w celu zapobiegnięcia utracie spójności danych. Jeśli ten parametr jest określony, musisz określić parametr **--post\_cmd**.

#### **Przykład:**

```
--pre_cmd=c:\temp\pre_cmd.bat
```
zawartość pliku wsadowego: "net stop MSSQLSERVER"

```
post_cmd
```

```
--post_cmd=<polecenie>
```
Polecenie następujące po rejestrowaniu danych. Wartością parametru powinna być ścieżka do pliku wsadowego zawierającego wymagane polecenie wraz z jego parametrami.

Użyj tego parametru, aby wznowić działanie bazy danych lub aplikacji po zakończeniu rejestrowania danych.

#### **Przykład:**

```
--post_cmd=c:\temp\post_cmd.bat
```
zawartość pliku wsadowego: "net start MSSQLSERVER"

### <span id="page-104-0"></span>3.6.14.12 snapshot

```
--snapshot={always|possible|none}
```
Określa, czy utworzyć kopie zapasowe plików (s[. 24\)](#page-23-0) bezpośrednio (jeden po drugim) czy w formie szybkiej migawki.

Możliwe wartości parametru:

**possible** (domyślnie)

Utwórz migawkę, jeśli to możliwe. Jeśli nie można wykonać migawki, należy utworzyć bezpośrednią kopię zapasową plików.

**none**

Nie twórz migawki. Zawsze wykonuj bezpośrednią kopię zapasową plików. Próba utworzenia kopii zapasowej plików otwartych do wyłącznego dostępu zakończy się błędem odczytu. Ponadto pliki w kopii zapasowej mogą być niespójne czasowo.

**always**

Zawsze twórz migawkę. Korzystanie z migawki pozwala na utworzenie kopii zapasowych wszystkich plików lokalnych. Obejmuje to również pliki otwarte w trybie wyłącznego dostępu. Kopia zapasowa plików zostanie utworzona w tym samym momencie. Jeśli nie można utworzyć migawki, utworzenie kopii zapasowej zakończy się niepowodzeniem.

### 3.6.14.13 split

```
--split=<rozmiar>
```
Jeśli parametr został określony, kopia zapasowa będzie podzielona na wiele plików o określonym rozmiarze (w MB). Jeśli parametr nie został określony, program podzieli kopię zapasową, gdy będzie to konieczne. Taka konieczność może wystąpić w przypadku umieszczenia kopii zapasowej na nośniku wymiennym sformatowanym w systemie FAT16 lub FAT32 z ograniczeniem rozmiaru pliku do odpowiednio 2 GB i 4 GB.

### 3.6.14.14 Zarządzanie taśmami

#### tape\_eject\_successful

```
--tape_eject_successful
```
Jeśli parametr jest określony, program wysunie taśmy po każdym pomyślnym utworzeniu kopii zapasowej. W przeciwnym przypadku taśmy nie zostaną wysunięte automatycznie.

### tape full empty

#### --tape full empty

Jeśli parametr jest określony, każda pełna kopia zapasowa będzie zapisywana na wolnej taśmie. W przeciwnym przypadku program będzie próbował zapisać kopię zapasową na taśmie zawierającej kopie zapasowe z tego samego ciągu lub archiwum. Jeśli taśma taka nie zostanie znaleziona, program spróbuje użyć wolnej taśmy.

#### tape\_move\_back

--tape\_move\_back={on|off}

W przypadku wartości **on** lub nieokreślenia parametru taśma zostanie po użyciu przeniesiona z powrotem do gniazda. W przypadku wartości **off** taśma pozostanie w napędzie po zakończeniu dotyczącej jej operacji.

W przypadku włączenia tego parametru i określenia parametru **--tape\_eject\_successful** taśma zostanie wysunięta.

#### tape\_overwrite

--tape\_overwrite

Parametr ma zastosowanie do autonomicznych napędów taśmowych. Jeśli parametr jest określony, zawartość taśmy włożonej do napędu będzie zastępowana przy każdym tworzeniu pełnej kopii zapasowej.

### 3.6.14.15 use\_vss

```
--use_vss={auto|software_auto|acronis|native|software|hardware|none}
```
Volume Shadow Copy Service (VSS) notifies VSS-aware applications that the backup is about to start. This ensures the consistent state of all data being used by such applications. Then, VSS tells a snapshot provider to create the snapshot. You can select the snapshot provider that VSS will use for taking snapshots.

Available values of the parameter are described below. If a snapshot cannot be taken by using any of the specified providers, Acronis Backup will not use VSS. Instead, it will take a snapshot by using its own Snapshot Manager driver (snapman.sys).

**auto**

VSS will use the hardware-based provider that supports the source volume. If one is not found, VSS will try to use a software-based provider, the Microsoft Software Shadow Copy provider, and Acronis VSS Provider in turn.

**software\_auto**

VSS will use any available software-based provider. If one is not found, VSS will try to use the Microsoft Software Shadow Copy provider, and Acronis VSS Provider in turn.

**acronis**

VSS will use Acronis VSS Provider.

**native** (by default)

VSS will use the Microsoft Software Shadow Copy provider.

**software**

VSS will use any available software-based provider that supports the source volume.

**hardware**

VSS will use the hardware-based provider that supports the source volume.

**none**

Choose this value if your database is incompatible with VSS. Acronis Backup will take a snapshot by using its own Snapshot Manager driver (snapman.sys). Snapshots are taken faster but data consistency of the applications whose transactions are not completed cannot be guaranteed.

# 3.7 Parametry odzyskiwania

### 3.7.1 autorename

#### --autorename

Parametru używa się w poleceniu **recover mssql\_database** (s[. 40\)](#page-39-1). Parametr umożliwia zmianę nazw tych baz danych, które mają takie same nazwy jak bazy już istniejące w instancji docelowej. Odzyskana baza danych będzie miała następującą nazwę: <nazwa oryginalnej bazy danych>**-Recovered**. Jeśli baza danych o takiej nazwie już istnieje, odzyskana baza danych otrzyma następującą nazwę: <nazwa oryginalnej bazy danych>**-Recovered (**<kolejny numer>**)**.

#### **Przykłady**: **MyDatabase-Recovered**, **MyDatabase-Recovered (2)**.

Jeśli parametr **--autorename** nie zostanie określony, wynik wykonania polecenia zależy od parametru **--overwrite** (s. [112\)](#page-111-1). Jeśli parametr **--overwrite** występuje, polecenie spowoduje zastąpienie istniejącej bazy danych. W przeciwnym przypadku program pominie bazę danych podczas odzyskiwania.

Jeśli określisz oba parametry: **--autorename** i **--overwrite**, wystąpi błąd.

# <span id="page-106-0"></span>3.7.2 database

--database=<nazwa\_bazy\_danych>

Nazwa bazy danych do odzyskania.

Parametru tego używa się w poleceniu **recover exchange\_database** (s[. 37\)](#page-36-0) tylko w przypadku odzyskiwania *grupy magazynów*.

Parametr jest wymagany w następujących przypadkach:

- Jeśli parametr **--target** (s. [87\)](#page-86-0) ma wartość **another\_database**, a docelowa grupa magazynów nie istnieje.
- Jeśli parametr **--target** ma wartość **recovery\_database**.

Należy określić pary parametrów **--database** i **--database\_location** (s[. 108\)](#page-107-0) dla każdej bazy danych odzyskiwanej grupy magazynów. W przeciwnym razie operacja zakończy się niepowodzeniem.

Aby poznać nazwy baz danych w kopii zapasowej, użyj polecenia **list content** (s[. 47\)](#page-46-0).

#### **Przykład:**

```
--database=DB1 --database_location=C:\databases\DB1 --database=DB4
--database_location=D:\my_documents\DB4
```
# <span id="page-107-0"></span>3.7.3 database\_location

--database\_location=<ścieżka lokalna>

#### **Polecenie:** recover exchange database

Folder na serwerze programu Exchange określający lokalizację, w której zostanie odzyskana baza danych.

Parametru tego używa się w poleceniu **recover exchange\_database** (s[. 37\)](#page-36-0) w następujących przypadkach:

- Jeśli parametr **--target** (s. [87\)](#page-86-0) ma wartość **another\_database**, a docelowa baza danych lub grupa magazynów nie istnieje.
- Jeśli parametr **--target** ma wartość **recovery\_database**.

W przypadku odzyskiwania *grupy magazynów* należy określić pary parametrów **--database** (s[. 107\)](#page-106-0) i **--database\_location** dla każdej bazy danych tej grupy magazynów. W przeciwnym razie operacja zakończy się niepowodzeniem.

#### **Przykład:**

```
--database=DB1 --database_location=C:\databases\DB1 --database=DB4
--database_location=D:\my_documents\DB4
```
Podczas odzyskiwania *bazy danych* parametr **--database (s. [107\)](#page-106-0)** nie jest wymagany.

#### Polecenie: recover mssql database

Folder na serwerze SQL, w którym program zapisze pliki odzyskanych baz danych.

Parametru tego używa się w poleceniu **recover mssql\_database** (s. [40\)](#page-39-1), jeśli parametr **--target** (s. [87\)](#page-86-0) ma wartość **another\_instance**.

Jeśli parametr nie zostanie określony, wykonanie polecenia zakończy się niepowodzeniem.

### 3.7.4 database\_state

--database\_state={recovery|norecovery|standby}
Stan odzyskanej bazy danych. Parametru używa się w poleceniu **recover mssql\_database** (s. [40\)](#page-39-0).

Możliwe wartości parametru:

**recovery** (domyślnie)

Po zakończeniu odzyskiwania baza danych będzie gotowa do użycia. Użytkownicy będą mieli do niej pełny dostęp. Program wycofa wszystkie niezatwierdzone transakcje odzyskanej bazy danych zapisane w dziennikach transakcji. Odzyskanie dodatkowych dzienników transakcji z macierzystych kopii zapasowych programu Microsoft SQL będzie niemożliwe.

**norecovery**

Po zakończeniu odzyskiwania baza danych nie będzie gotowa do użycia. Użytkownicy nie będą mieli do niej dostępu. Program zachowa wszystkie niezatwierdzone transakcje odzyskanej bazy danych. Będzie możliwe odzyskanie dodatkowych dzienników transakcji z macierzystych kopii zapasowych programu Microsoft SQL, a tym samym osiągnięcie odpowiedniego punktu odzyskiwania.

### **standby**

Po zakończeniu odzyskiwania użytkownicy będą mieli dostęp tylko do odczytu do bazy danych. Program wycofa wszystkie niezatwierdzone transakcje. Zapisze jednak czynności cofania w tymczasowym pliku rezerwowym, aby było możliwe przywrócenie stanu sprzed odzyskania.

Wartość **standby** jest używana głównie w celu wykrycia punktu w czasie, w którym wystąpił błąd serwera SQL.

Podczas odzyskiwania systemowej bazy danych parametr ten jest ignorowany. Systemowe bazy danych są zawsze odzyskiwane w stanie **recovery**.

## 3.7.5 destination database

--destination\_database**=**<baza danych>

Parametru tego używa się w poleceniu **recover exchange\_database** (s[. 37\)](#page-36-0), jeśli parametr **--target** (s[. 87\)](#page-86-0) ma wartość **another\_database**.

Parametr określa bazę danych lub grupę magazynów, w której zostanie odzyskana baza danych lub grupa magazynów określona w parametrze **--items** (s[. 82\)](#page-81-0). Istniejącą bazę danych lub grupę magazynów można zastąpić tylko w przypadku dodania parametru **--overwrite** (s. [112\)](#page-111-0). Jeśli określona baza danych lub grupa magazynów nie istnieje, zostanie utworzona.

Aby uzyskać szczegółowe informacje na temat formatu wartości, zobacz "Określanie danych programu Exchange" (s. [83\)](#page-82-0).

Jeśli parametr nie zostanie określony, wykonanie polecenia zakończy się niepowodzeniem.

## 3.7.6 destination\_instance

--destination\_instance=<nazwa instancji>

Parametru tego używa się:

- W poleceniu **recover mssql\_database** (s. [40\)](#page-39-0) tylko w przypadku, gdy parametr **--target** (s. [87\)](#page-86-0) ma wartość **another\_instance**.
- W poleceniu **mount mssql\_database** (s. [56\)](#page-55-0).

Parametr określa instancję, do której program odzyska lub w której zamontuje bazy danych określone przez parametr **--items** (s. [82\)](#page-81-0).

Jeśli parametr nie zostanie określony, lub jeśli wpiszesz nazwę nieistniejącej instancji, wykonanie polecenia nie powiedzie się.

# 3.7.7 disk\_location

### --disk\_location=<ścieżka>

Folder lokalny lub sieciowy, w którym zostaną zapisane odzyskane elementy danych. Parametru tego używa się:

- W poleceniach **recover exchange\_database** (s. [37\)](#page-36-0) i **recover mssql\_database** (s[. 40\)](#page-39-0) tylko w przypadku, gdy parametr **--target** (s. [87\)](#page-86-0) ma wartość **disk**.
- W poleceniu **recover exchange\_mailbox** (s. [38\)](#page-37-0) tylko w przypadku, gdy parametr **--target** (s. [87\)](#page-86-0) ma wartość **pst**.

Jeśli parametr nie zostanie określony, wykonanie poleceń zakończy się niepowodzeniem.

## <span id="page-109-0"></span>3.7.8 exclude

--exclude=<pliki, foldery i maski>

Pliki i foldery, które mają być wykluczone z operacji odzyskiwania. Możesz określić pliki i foldery jawnie lub użyć symboli wieloznacznych.

*Uwaga: wykluczenia mają wyższy priorytet niż wybór elementów danych do odzyskania. Jeśli na przykład wybierzesz do odzyskania plik MójPlik.tmp i wykluczysz wszystkie pliki .tmp, plik MójPlik.tmp nie zostanie odzyskany.*

Określ nazwę pliku lub folderu, na przykład Dokument.txt.

W nazwach *nie* jest uwzględniana wielkość liter (zarówno w systemie Windows, jak i Linux). Jeśli na przykład wykluczysz wszystkie pliki .tmp i foldery Temp, wykluczone zostaną również wszystkie pliki .Tmp, wszystkie pliki .TMP oraz foldery TEMP.

W masce plików można użyć jednego lub kilku symboli wieloznacznych \* i ?:

- Gwiazdka (\*) zastępuje zero lub więcej znaków. Na przykład maska Dok\*.txt obejmuje takie pliki, jak Dok.txt i Dokument.txt.
- Znak zapytania (?) zastępuje dokładnie jeden znak. Na przykład maska Dok?.txt obejmuje takie pliki, jak Dok1.txt i Doki.txt, ale nie obejmuje plików Dok.txt ani Dok11.txt.

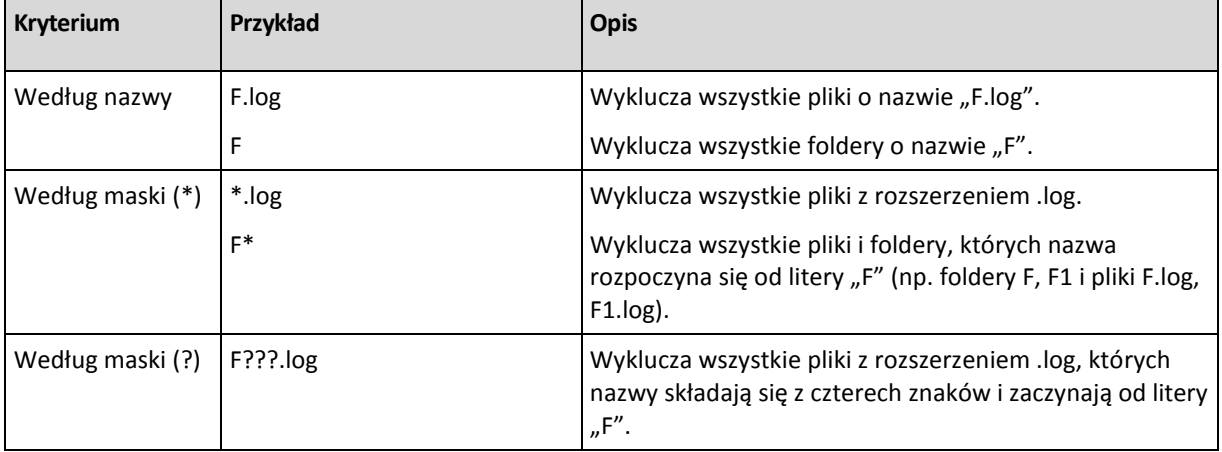

### **Przykłady wykluczeń**

# 3.7.9 ext2\_3

--ext2\_3

Jeśli parametr jest określony, zostanie wykonana konwersja systemu plików z Ext2 na Ext3. Parametr jest wykorzystywany w poleceniach **recover disk** (s. [21\)](#page-20-0) i **recover vm** (s. [31\)](#page-30-0). W przypadku jego braku odzyskiwany wolumin przyjmie system plików kopii zapasowej.

# 3.7.10 fat16\_32

### --fat16\_32

Jeśli parametr jest określony, zostanie wykonana konwersja systemu plików FAT16 na FAT32. Parametr jest wykorzystywany w poleceniach **recover disk** (s[. 21\)](#page-20-0) i **recover vm** (s[. 31\)](#page-30-0). W przypadku jego braku odzyskiwany wolumin przyjmie system plików kopii zapasowej.

Zaleca się użycie parametru, jeśli rozmiar woluminu po odzyskaniu może przekroczyć 2 GB.

## 3.7.11 file

--file=<ścieżki>

Pliki i foldery do odzyskania z kopii zapasowej na poziomie pliku. Jeśli parametr nie jest określony, przywrócona zostanie cała zawartość kopii zapasowej.

Wykrywanie określonych plików i folderów można wyłączyć za pomocą parametru --**exclude** (s. [110\)](#page-109-0).

Plik lub folder określony w obu parametrach **--file** i **--exclude** *zostanie* odzyskany.

# 3.7.12 log\_location

#### --log\_location=<ścieżka lokalna>

Folder na serwerze programu Exchange określający lokalizację, w której zostaną odzyskane pliki dziennika transakcji.

Parametru tego używa się w poleceniu **recover exchange\_database** (s[. 37\)](#page-36-0) w następujących przypadkach:

- Jeśli parametr **--target** (s. [87\)](#page-86-0) ma wartość **another\_database**, a docelowa baza danych lub grupa magazynów nie istnieje.
- Jeśli parametr **--target** ma wartość **recovery\_database**, a docelowa grupa magazynów odzyskiwania nie istnieje.

Jeśli parametr nie zostanie określony, operacja zakończy się niepowodzeniem.

# 3.7.13 original\_date

### **--original\_date**

Parametru używa się w poleceniach **recover file** (s. [26\)](#page-25-0) i **recover ad\_database** (s[. 41\)](#page-40-0). Odzyskiwanie oryginalnej daty i godziny plików z kopii zapasowej. Jeśli parametr nie został określony, będzie przypisana bieżąca data i godzina.

# 3.7.14 outlookmachine

--outlookmachine=<adres IP lub nazwa hosta>

Nazwa lub adres IP komputera, na którym zainstalowano program Microsoft Outlook 2003 lub nowszy. Parametru tego używa się w poleceniu **recover exchange\_mailbox** (s[. 38\)](#page-37-0) tylko w przypadku, gdy parametr **--target** (s[. 87\)](#page-86-0) ma wartość **pst**.

Jeśli określisz ten parametr, plik .pst zostanie utworzony w nowym formacie i będzie można go otworzyć za pomocą programu Microsoft Outlook 2003 lub nowszego. Jeśli nie określisz tego parametru, plik .pst zostanie utworzony w starym formacie i będzie można go otworzyć za pomocą programu Microsoft Outlook 97-2002.

Po tym parametrze należy określić prawidłowe konto użytkownika w parametrze **--credentials** (s. [125\)](#page-124-0). Wprowadzając nazwę konta użytkownika usługi Active Directory, należy określić również nazwę domeny (**DOMAIN\Username** lub **Username@domain**). Konto użytkownika musi być członkiem grupy Administratorzy na komputerze.

### <span id="page-111-0"></span>3.7.15 overwrite

### **Polecenia:** recover file**,** recover ad\_database

--overwrite={always|older|never}

W poleceniu **recover file** (s[. 26\)](#page-25-0) lub **recover ad\_database** (s[. 41\)](#page-40-0) parametr określa sposób postępowania w przypadku, gdy program znajdzie folder docelowy z plikiem o takiej samej nazwie jak w kopii zapasowej.

Możliwe wartości parametru:

- **always** (domyślnie) plik w kopii zapasowej otrzyma pierwszeństwo przed plikiem na dysku twardym.
- **older** pierwszeństwo ma ostatnio zmodyfikowany plik, niezależnie od tego, czy znajduje się w kopii zapasowej czy na dysku.
- **never** plik na dysku twardym otrzyma pierwszeństwo przed plikiem w kopii zapasowej.

Po zezwoleniu na zastępowanie plików nadal można zapobiec zastępowaniu określonych plików przez polecenie **recover file** (s. [26\)](#page-25-0), wykluczając (s. [110\)](#page-109-0) je z operacji odzyskiwania.

### **Polecenia:** recover exchange\_database**,** recover exchange\_mailbox**,**  recover mssql\_database

--overwrite

W poleceniu **recover exchange\_database** (s. [37\)](#page-36-0) parametr umożliwia zastępowanie istniejącej bazy danych lub grupy magazynów (w przypadku, gdy zastępowanie jest dozwolone we właściwościach wybranych baz danych). Jeśli parametr nie zostanie określony, a docelowa baza danych lub grupa magazynów istnieje, operacja zakończy się niepowodzeniem.

W poleceniu **recover exchange mailbox** (s. [37\)](#page-36-0) parametr umożliwia zastępowanie elementów (wiadomości e-mail, zdarzeń kalendarza, kontaktów, zadań itp.) o takich samych identyfikatorach jak w kopii zapasowej. Jeśli parametr nie zostanie określony, takie elementy w docelowej skrzynce pocztowej będą pomijane.

*Uwaga: Jeśli odzyskujesz te same elementy więcej niż jeden raz, każde kolejne odzyskiwanie spowoduje utworzenie duplikatów elementów, ponieważ identyfikatory oryginalnych elementów są zmieniane po zastąpieniu.*

W poleceniu **recover mssql\_database** (s. [40\)](#page-39-0) parametr umożliwia zastępowanie baz danych o takich samych nazwach jak w kopii zapasowej. Jeśli parametr jest nieokreślony, wynik wykonania polecenia zależy od parametru **--autorename** (s[. 107\)](#page-106-0). Jeśli parametr **--autorename** występuje, polecenie spowoduje zmianę nazwy odzyskanej bazy danych. W przeciwnym przypadku program pominie bazę danych podczas odzyskiwania. Jeśli określisz oba parametry: **--autorename** i **--overwrite**, wystąpi błąd.

## <span id="page-112-0"></span>3.7.16 pit

```
--pit=<data i godzina>
```
Data i godzina, do której dane zostaną odzyskane. Wartość tego parametru jest określana w następującym formacie: "DD.MM.RRRR GG24:MM" (na przykład "27.02.2012 13:00").

Parametru używa się w poleceniach **recover exchange\_database** (s[. 37\)](#page-36-0) i **recover exchange mailbox** (s. [38\)](#page-37-0) tylko w przypadku, gdy parametr **--recovery** point (s[. 114\)](#page-113-0) ma wartość **point\_in\_time**.

Program automatycznie znajduje (w kopii zapasowej dziennika transakcji) plik dziennika transakcji, który obejmuje określony punkt w czasie. Następnie program odzyskuje dane do momentu utworzenia tego pliku dziennika transakcji. Jeśli nie istnieją pliki dziennika obejmujące określony czas, program używa najbliższego punktu z wcześniejszej kopii zapasowej pliku dziennika transakcji.

Jeśli nie określisz punktu w czasie, operacja zakończy się niepowodzeniem.

# 3.7.17 power\_on

--power\_on

Włącz docelową maszynę wirtualną po zakończeniu odzyskiwania.

# 3.7.18 preserve\_mbr

--preserve\_mbr

Jeśli wolumin jest odzyskiwany na miejscu istniejącego, wolumin docelowy zostanie usunięty z dysku wraz z jego wpisem w głównym rekordzie startowym dysku docelowego. Następnie wpis odpowiadający woluminowi odzyskiwanemu z użyciem tego parametru zajmie najwyższą pustą pozycję w głównym rekordzie startowym dysku docelowego. Dzięki temu struktura głównego rekordu startowego dysku docelowego zostanie zachowana. Jeśli parametr nie zostanie określony, wpis odpowiadający odzyskiwanemu woluminowi zajmie tę samą pozycję, co w rekordzie startowym dysku źródłowego w kopii zapasowej. Jeśli nie jest ona pusta, istniejący wpis zostanie przeniesiony na inną pozycję.

# 3.7.19 recover\_absolute\_path

### --recover\_absolute\_path

Parametru używa się w poleceniu **recover file** (s. [26\)](#page-25-0). Odzyskiwanie z pełnymi ścieżkami do plików i folderów. Jeśli parametr nie zostanie określony, pełne ścieżki nie zostaną użyte.

### **Przykład**

Kopia zapasowa folderu **Mój folder** znajduje się w lokalizacji **C:\Moje dane\Kat1** i obecnie należy odzyskać go z ostatniej kopii zapasowej do folderu **D:\Przykład\Kat2**.

```
recover file --loc=E:\my_backups --arc=my_archive --file="My folder" 
--target=D:\Sample\Dir2
```
Parametr -- recover absolute path nie został określony. Odzyskany folder zostanie zapisany w folderze **D:\Przykład\Kat2\Mój folder**.

```
recover file --loc=E:\my_backups --arc=my_archive --file="My folder" 
--target=D:\Sample\Dir2 --recover absolute path
```
Parametr **--recover\_absolute\_path** został określony. Odzyskany folder zostanie zapisany w folderze **D:\Przykład\Kat2\Dysk(C)\Moje dane\Kat1\Mój folder**.

### <span id="page-113-0"></span>3.7.20 recovery\_point

Stan, do którego dane zostaną odzyskane.

### Polecenie: recover exchange database

--recovery point={point of failure|latest backup|point in time|selected backup}

W poleceniu **recover exchange database** (s. [37\)](#page-36-0) dostępne są następujące wartości parametru:

**point\_of\_failure** (domyślnie)

Program odzyska dane do stanu najnowszego pliku dziennika transakcji istniejącego w programie Exchange. Jeśli dzienniki transakcji nie są dostępne (zostały utracone, usunięte lub uszkodzone), dane zostaną odzyskane do punktu utworzenia kopii zapasowej.

**latest\_backup**

Program odzyska dane z najnowszej kopii zapasowej archiwum.

**point\_in\_time**

Program odzyska dane do określonej daty i godziny. Program najpierw odzyska dane do momentu utworzenia ostatniej pełnej kopii zapasowej przed określonym czasem, a następnie zastosuje pliki dziennika transakcji z jego kopii zapasowych.

W przypadku użycia tej wartości musisz określić parametr **--pit** (s. [113\)](#page-112-0).

**selected\_backup**

Program odzyska dane z kopii zapasowej określonej za pomocą parametru **--backup** (s[. 87\)](#page-86-1).

### **Polecenie:** recover exchange mailbox

--recovery\_point={latest\_backup|point\_in\_time|selected\_backup}

W poleceniu **recover exchange\_mailbox** (s. [38\)](#page-37-0) dostępne są następujące wartości parametru:

**latest\_backup** (domyślnie)

Program odzyska dane z najnowszej kopii zapasowej archiwum.

**point\_in\_time**

Program odzyska dane do określonej daty i godziny. Tej wartości można użyć wyłącznie w przypadku odzyskiwania skrzynki pocztowej, folderu publicznego lub folderu skrzynki pocztowej z kopii zapasowej na poziomie bazy danych.

W przypadku użycia tej wartości musisz określić parametr **--pit** (s. [113\)](#page-112-0).

### **selected\_backup**

Program odzyska dane z kopii zapasowej określonej za pomocą parametru **--backup** (s[. 87\)](#page-86-1).

## <span id="page-114-0"></span>3.7.21 target\_disk

#### --target disk=<numer dysku>

Parametru używa się w poleceniach **recover disk** (s[. 21\)](#page-20-0), **recover vm** (s. [31\)](#page-30-0) oraz **recover mbr** (s. [22\)](#page-21-0).

- W przypadku odzyskiwania woluminów użyj tego parametru, aby umieścić woluminy w nieprzydzielonym miejscu na określonym dysku standardowym. Możesz określić tylko jeden dysk docelowy.
- W przypadku odzyskiwania dysków użyj tego parametru do określenia dysków docelowych.

Za pomocą polecenia **recover vm** nie można odzyskiwać kilku dysków jednocześnie. Dlatego możesz określić tylko jeden dysk docelowy.

Za pomocą polecenia **recover disk** można określić kilka dysków. Liczba dysków określonych w parametrach **--target\_disk** i **--disk** musi być taka sama.

 W przypadku odzyskiwania głównego rekordu startowego za pomocą polecenia **recover mbr** użyj tego parametru w celu określenia dysku docelowego.

## <span id="page-114-1"></span>3.7.22 target\_volume

--target\_volume=<numer woluminu>

Wolumin docelowy odzyskiwania danych wybrany w parametrze **--volume** (s[. 91\)](#page-90-0). Parametru używa się w poleceniach **recover disk** (s. [21\)](#page-20-0) i **recover vm** (s. [31\)](#page-30-0).

Za pomocą polecenia **recover disk** (s. [21\)](#page-20-0) można określić kilka woluminów. Liczba woluminów określonych w parametrach **--target\_volume** i **--volume** musi być taka sama.

Jeśli musisz odzyskać wolumin na nieprzydzielonym miejscu dysku podstawowego, użyj jednej z następujących metod:

- Typ **--target\_volume=UNALLOCATED-**<numer dysku>**-**<numer kolejny nieprzydzielonego miejsca> w celu określenia nieprzydzielonego miejsca na określonym dysku.
- Określ parametr **--target\_disk** (s[. 115\)](#page-114-0) zamiast parametru **--target\_volume**. W takim przypadku program spróbuje odzyskać wolumin w pierwszym nieprzydzielonym miejscu o odpowiednim rozmiarze na określonym dysku.
- Określ parametry **--target\_disk** (s. [115\)](#page-114-0) i **--start** (s[. 93\)](#page-92-0) zamiast parametru **--target\_volume** . Program odzyska wolumin w nieprzydzielonym miejscu na określonym dysku, zaczynając od określonej pozycji początkowej.

### **Przykłady**

**--target\_volume=C** — w celu odzyskania woluminu standardowego

**--target\_volume=DYN1** — w celu odzyskania woluminu dynamicznego (system Windows) lub woluminu logicznego (system Linux)

**--target\_volume=UNALLOCATED-1-1** — w celu odzyskania danych w pierwszym nieprzydzielonym miejscu pierwszego dysku standardowego

**--target\_volume=UNALLOCATED-DYN** — w celu odzyskania danych w nieprzydzielonym miejscu w grupie dysków (dotyczy tylko systemu Windows)

# 3.7.23 type

### --type={active|primary|logical}

Ustawia odzyskany wolumin jako aktywny, podstawowy lub logiczny. Operacja taka może się jednak okazać niemożliwa (na przykład dlatego, że na dysku nie mogą się znajdować więcej niż cztery woluminy podstawowe). Ustawienie woluminu jako aktywnego powoduje jego oznaczenie jako podstawowego. Z drugiej strony wolumin ustawiony jako podstawowy może pozostawać nieaktywny.

Jeśli typ woluminu nie zostanie określony, program spróbuje zachować typ woluminu docelowego. Jeśli wolumin docelowy jest aktywny, odzyskany wolumin zostanie ustawiony jako aktywny. Jeśli wolumin docelowy jest woluminem podstawowym, a na dysku znajdują się inne woluminy podstawowe, jeden z nich zostanie oznaczony jako aktywny, natomiast odzyskany wolumin stanie się podstawowym. Jeśli na dysku nie ma żadnych woluminów podstawowych, odzyskany wolumin zostanie oznaczony jako aktywny.

W przypadku odzyskiwania woluminu w miejscu nieprzydzielonym program odtworzy jego typ z kopii zapasowej. W przypadku woluminu podstawowego jego typ zostanie ustawiony następująco:

- jeśli zgodnie z informacją w systemie BIOS dysk docelowy jest pierwszy i nie zawiera innych woluminów podstawowych, odzyskany wolumin będzie aktywny.
- jeśli zgodnie z informacją w systemie BIOS dysk docelowy jest pierwszy i istnieją na nim inne woluminy podstawowe, odzyskany wolumin będzie logiczny.
- jeśli dysk docelowy nie jest pierwszy, odzyskany wolumin będzie logiczny.

## 3.7.24 use\_all\_space

#### --use\_all\_space

Parametr jest używany w poleceniach **recover disk** (s. [21\)](#page-20-0) i **recover vm** (s[. 31\)](#page-30-0) w następujących przypadkach:

- Przeprowadzane jest odzyskiwanie dysku na większy dysk. Jeśli ten parametr zostanie określony, rozmiary odzyskanych woluminów dysku zostaną zmienione tak, aby zajmowały cały dysk docelowy.
- Przeprowadzane jest odzyskiwanie woluminu na nieprzydzielone miejsce. Jeśli ten parametr zostanie określony, odzyskany wolumin zajmie całe nieprzydzielone miejsce.

Jeśli ten parametr nie zostanie określony, rozmiar odzyskanego dysku lub woluminu będzie taki sam jak rozmiar oryginalnego dysku lub woluminu.

# 3.8 Parametry montowania

## 3.8.1 for all users

### --for\_all\_users={true|false}

Parametru używa się w poleceniu **mount** (s. [54\)](#page-53-0) w przypadku montowania woluminów w systemie Windows.

Jeśli wartością jest **true**, woluminy zawarte w kopii zapasowej będą dostępne dla wszystkich użytkowników.

Jeśli wartością jest **false** lub parametr nie został określony, woluminy zawarte w kopii zapasowej będą dostępne tylko dla bieżącego użytkownika.

## 3.8.2 letter

### **Polecenie:** mount

```
--letter=<litery>
```
Litery, które chcesz przypisać do montowanych woluminów. Parametru używa się w poleceniu **mount** (s. [54\)](#page-53-0) w przypadku montowania woluminów w systemie Windows.

Określone litery zostaną przypisane do woluminów zgodnie z kolejnością woluminów w parametrze **--volume** (s[. 91\)](#page-90-0).

### **Przykład**

```
--volume=2-1,1-3,1-1 --letter=K,L,M
```
Litery zostaną przypisane w następującej kolejności: 2-1=K; 1-3=L; 1-1=M.

Jeśli nie określono liter dla jednego lub kilku woluminów, program przypisze pierwsze dostępne litery. W takim przypadku do wyświetlenia liter przypisanych do woluminów służy polecenie **list disks** (s. [18\)](#page-17-0). Jeśli liczba określonych liter przekracza liczbę woluminów, operacja zakończy się niepowodzeniem.

### **Polecenie:** umount

```
--letter={<litera>|all}
```
Litera woluminu, który zostanie odłączony. Parametr jest wykorzystywany w poleceniu **umount** (s. [55\)](#page-54-0) w przypadku odmontowywania woluminu w systemie Windows. Jeśli wartością jest **all**, zostaną odłączone wszystkie woluminy. Jeśli parametr nie zostanie określony, operacja zakończy się niepowodzeniem.

## 3.8.3 mount\_point

### **Polecenie:** mount

--mount\_point=<punkty zamontowania>

Katalogi, w których chcesz zamontować woluminy. Parametr jest używany w poleceniu **mount** (s. [54\)](#page-53-0) w systemie Linux. Jeśli parametr nie zostanie określony lub jeśli liczba punktów zamontowania różni się od liczby woluminów, operacja zakończy się niepowodzeniem.

### **Polecenie:** umount

--mount\_point=<punkt zamontowania>

Katalog, z którego chcesz odmontować wolumin. Parametr jest używany w poleceniu **umount** (s. [55\)](#page-54-0) w systemie Linux. Jeśli parametr nie zostanie określony, operacja zakończy się niepowodzeniem.

## 3.8.4 rw

 $-$ -rw

Jeśli parametr został określony, wolumin uwzględniony w kopii zapasowej będzie zamontowany w trybie do odczytu i zapisu. Będzie można modyfikować jego zawartość (zapisywać, przenosić, tworzyć i usuwać pliki i foldery) oraz uruchamiać pojedyncze pliki wykonywalne.

Jeśli parametr nie został określony, wolumin uwzględniony w kopii zapasowej będzie zamontowany w trybie tylko do odczytu.

# 3.9 Parametry strefy Acronis Secure Zone

## 3.9.1 asz\_size

--asz\_size={<rozmiar>{s|kb|mb|gb}|unallocated}

Jeśli nie określono jednostki miary, rozmiar jest podawany w megabajtach (**mb**).

### **Polecenie:** create asz

W poleceniu **create asz** (s. [57\)](#page-56-0) parametr określa rozmiar strefy Acronis Secure Zone.

Jeśli parametr nie jest określony, rozmiar jest wyliczany jako średnia między wartością maksymalną (miejsce nieprzydzielone plus wolne miejsce na woluminach wybranych za pomocą parametru **--volume** (s[. 91\)](#page-90-0)) oraz minimalną (około 50 MB).

W każdym przypadku program najpierw wykorzystuje nieprzydzielone miejsce. Jeżeli ilość nieprzydzielonego miejsca nie będzie wystarczająca, zostaną zmniejszone wybrane woluminy. Zmiana rozmiaru zablokowanych woluminów wymaga ponownego uruchomienia systemu (s. [130\)](#page-129-0).

Wartość **unallocated** spowoduje wykorzystanie przez strefę całego nieprzydzielonego miejsca na dysku. W razie potrzeby program przeniesie woluminy, ale nie zmieni ich rozmiaru. Przeniesienie zablokowanych woluminów wymaga ponownego uruchomienia komputera. Parametr **--volume** (s. [91\)](#page-90-0) jest ignorowany.

### **Polecenie:** resize asz

W poleceniu **resize asz** (s. [58\)](#page-57-0) parametr określa nowy rozmiar strefy Acronis Secure Zone.

W przypadku zwiększenia rozmiaru strefy Acronis Secure Zone program będzie zachowywał się w sposób opisany wcześniej w przypadku polecenia **create asz**.

W przypadku zmniejszenia strefy Acronis Secure Zone program doda zwolnione miejsce do woluminów określonych w parametrze **--volume** (s. [91\)](#page-90-0). Zmiana rozmiaru zablokowanych woluminów wymaga ponownego uruchomienia systemu (s. [130\)](#page-129-0). Jeśli parametr **--volume** nie zostanie określony, lub jeśli dla parametru **--asz\_size** zostanie ustawiona wartość **unallocated**, zwolnione miejsce pozostanie nieprzydzielone.

Jeśli parametr nie zostanie określony, program wyświetli tylko bieżący rozmiar strefy Acronis Secure Zone oraz ilość wolnego miejsca.

# 3.10 Filtrowanie

Parametry filtrowania służą do filtrowania danych odbieranych przez polecenia wyświetlające listy (**list activities** (s[. 68\)](#page-67-0), **list archives** (s. [42\)](#page-41-0) i inne).

# 3.10.1 content\_path

Ścieżka do zawartości wewnątrz kopii zapasowej. Parametru tego używa się w poleceniu **list content** (s[. 47\)](#page-46-0), chyba że wartość parametru **--content\_type** (s. [119\)](#page-118-0) wynosi **volume** lub **ad\_database**. Jeśli parametr nie został określony, zostanie wyświetlonych pierwszych 5000 elementów katalogu głównego.

### **Kopie zapasowe na poziomie dysku i pliku**

W przypadku kopii zapasowych na poziomie dysku i pliku parametr ten zawiera ścieżkę do systemu plików. W systemie Windows określ woluminy w ścieżce za pomocą ich liter (nie liczb **1-1**), jak na przykład W systemie Linux określ punkt zamontowania woluminu.

### **Przykłady:**

```
--content_path=C:\Windows\system32
--content_path=/home/user1/work
```
### **Kopie zapasowe danych programu Microsoft Exchange Server**

Aby uzyskać szczegółowe informacje na temat formatu wartości, zobacz "Określanie danych programu Exchange" (s. [83\)](#page-82-0).

### **Jednoprzebiegowe kopie zapasowe**

W przypadku jednoprzebiegowych kopii zapasowych format wartości zależy od typu danych, które chcesz wyświetlić. Typ danych jest określony na podstawie wartości parametru **--content\_type**.

 W przypadku wartości **--content\_type=mssql\_database** parametr ten jest nazwą instancji. **Przykład**:

```
--content_path=NEWSERVER
```
 W przypadku wartości **--content\_type=file** parametr ten jest ścieżką systemu plików. Określ woluminy w ścieżce za pomocą ich liter (nie liczb, jak na przykład **1-1**).

### **Przykład:**

--content\_path=D:\databases

## <span id="page-118-0"></span>3.10.2 content\_type

```
--content type={volume|file|exchange_database|exchange_mailbox|mssql_database|ad_d
atabase}
```
Typ wyświetlanej zawartości. Parametr jest używany w poleceniu **list content** (s. [47\)](#page-46-0) jedynie w przypadku wyświetlania zawartości kopii zapasowej na poziomie dysku lub bazy danych.

### **Kopie zapasowe na poziomie dysku**

W przypadku wyświetlania zawartości kopii zapasowej na poziomie dysku odpowiednimi wartościami parametru są **volume** i **file**. Jeśli parametr ma wartość **volume** lub parametr nie został określony, polecenie wyświetli listę dysków i woluminów zawartych w kopii zapasowej. W innym razie zostanie wyświetlona lista plików i folderów uwzględnionych w kopii zapasowej.

### **Kopie zapasowe danych programu Microsoft Exchange Server**

W przypadku wyświetlania zawartości kopii zapasowej na poziomie bazy danych odpowiednimi wartościami parametru są \_**exchange\_database** i **exchange\_mailbox**. Jeśli parametr ma wartość **exchange\_database** lub nie został określony, polecenie wyświetli listę grup magazynów i baz danych zawartych w kopii zapasowej. W przeciwnym razie zostanie wyświetlona lista skrzynek pocztowych i folderów publicznych uwzględnionych w kopii zapasowej.

### **Jednoprzebiegowe kopie zapasowe**

Podczas przeglądania zawartości jednoprzebiegowej kopii zapasowej programu Microsoft SQL Server odpowiednimi wartościami tego parametru są **mssql\_database**, **volume** i **file**. Podczas przeglądania zawartości jednoprzebiegowej kopii zapasowej danych usługi Microsoft Active Directory odpowiednimi wartościami tego parametru są **ad\_database**, **volume** i **file**.

Jeśli parametr ma wartość **volume** lub parametr nie został określony, polecenie wyświetli listę dysków i woluminów zawartych w kopii zapasowej.

# 3.10.3 filter\_available for backup

```
--filter_available_for_backup={true|false}
```
Jeśli wartością parametru jest **true**, program wyświetli listę zawierającą tylko maszyny wirtualne zarządzane przez agenta. Jeśli wartością parametru jest **false**, zostaną wyświetlone tylko niezarządzane maszyny wirtualne. Maszyna wirtualna jest niezarządzana, gdy agent jest nieobecny, zatrzymany lub uszkodzony. Powoduje to, że staje się ona niedostępna dla serwera zarządzania. Parametru używa się w poleceniu **list vms** (s. [27\)](#page-26-0). Jeśli nie jest określony, polecenie wyświetli zarówno zarządzane, jak i niezarządzane maszyny wirtualne.

## 3.10.4 filter\_date

### --filter date=<daty i godziny>

Parametru używa się w poleceniu **list backups** (s. [46\)](#page-45-0). Jeśli jest określony, polecenie pobierze tylko te kopie zapasowe, które zostały utworzone w określonych dniach i o określonej porze. Jeśli parametr nie jest określony, zostaną wyświetlone kopie zapasowe utworzone o dowolnej dacie i godzinie.

Określ listę dokładnych dat i godzin w następującym formacie: "DD.MM.RRRR GG24:MM:SS". Można pominąć sekundy, minuty i godziny. Będzie to oznaczało odpowiednio "dowolna sekunda", "dowolna sekunda i minuta" lub "dowolna sekunda, minuta i godzina".

### **Przykłady:**

- **--filter\_date="15.02.2011 12:00"** wyświetla kopie zapasowe utworzone w przedziale czasu od 15.02.2011 12:00:00 do 15.02.2011 12:00:59.
- **--filter\_date="15.02.2011 12"** wyświetla kopie zapasowe utworzone w przedziale czasu od 15.02.2011 12:00:00 do 15.02.2011 12:59:59.
- **--filter\_date=15.02.2011** wyświetla kopie zapasowe utworzone w przedziale czasu od 15.02.2011 00:00:00 do 15.02.2011 23:59:59.

# 3.10.5 filter\_edition

```
--filter_edition=<wydania>
```
Parametru używa się w poleceniu **list mssql\_instances** (s[. 39\)](#page-38-0). Jeśli określisz ten parametr, program wyświetli tylko instancje tych wersji programu Microsoft SQL Server, które zawierają określone wartości.

Jeśli nie określisz tego parametru, program wyświetli instancje wszystkich wersji programu Microsoft SQL Server.

### **Przykład**:

Jeśli określisz wartość **--filter\_edition=Enterprise**, program wyświetli instancje następujących wersji programu Microsoft SQL Server: Microsoft SQL Server 2005 Enterprise Edition, Microsoft SQL Server 2008 R2 Enterprise Edition i Microsoft SQL Server 2012 Enterprise Edition.

## 3.10.6 filter quid

--filter\_guid=<identyfikatory GUID>

Identyfikatory GUID określające obiekty, które znajdą się w wynikach działania polecenia. Parametru używa się w poleceniach **list tape\_libraries** (s[. 61\)](#page-60-0), **list vms** (s[. 27\)](#page-26-0) oraz **list activities** (s. [68\)](#page-67-0). Jeśli nie jest określony, będą wyświetlane obiekty z dowolnym identyfikatorem GUID.

## 3.10.7 filter\_host

--filter\_host=<nazwy hostów>

Parametru używa się w poleceniu **list vms** (s. [27\)](#page-26-0). Jeśli jest określony, program będzie wyświetlał tylko te maszyny wirtualne, które znajdują się na wymienionych hostach. Jeśli nie jest określony, będą wyświetlane maszyny wirtualne znajdujące się na wszystkich zarejestrowanych hostach.

## 3.10.8 filter library

```
--filter_library=<identyfikator GUID>
```
Identyfikator GUID biblioteki taśm, której gniazda chcesz wyświetlić za pomocą polecenia **list tape\_slots** (s. [62\)](#page-61-0). Jeśli nie został określony, polecenie wyświetli listę gniazd wszystkich bibliotek taśm podłączonych do komputera.

Aby poznać identyfikator GUID biblioteki taśm, użyj polecenia **list tape\_libraries** (s[. 61\)](#page-60-0).

# 3.10.9 filter\_machines

```
--filter_machines=<liczby maszyn>
```
Parametr jest wykorzystywany w poleceniu **list vmservers** (s[. 27\)](#page-26-1). Jeśli jest określony, program wyświetli tylko te serwery wirtualizacji lub ich klastry, które zawierają określone liczby maszyn. Jeśli nie jest określony, zostaną wyświetlone serwery lub klastry z dowolną liczbą maszyn.

## 3.10.10 filter\_name

```
--filter_name=<nazwy>
```
Nazwy określające obiekty, które znajdą się w wynikach działania polecenia.

W przypadku użycia tego parametru w poleceniu **list tape\_libraries** (s. [61\)](#page-60-0), **list vms** (s[. 27\)](#page-26-0) lub **list vmservers** (s[. 27\)](#page-26-1) program wyświetli obiekty o nazwach *pokrywających się* z określonymi wartościami.

W przypadku użycia tego parametru w poleceniu **list exchange\_mailboxes** (s. [34\)](#page-33-0), **list mssql\_instances** (s. [39\)](#page-38-0) lub **list mssql\_databases** (s. [40\)](#page-39-1) program wyświetli obiekty o nazwach *zawierających* określone wartości.

Bez tego parametru wyświetlone zostaną obiekty o dowolnej nazwie.

## 3.10.11 filter\_resource

--filter\_resource=<nazwy zasobów>

Parametru używa się w poleceniu **list activities** (s. [68\)](#page-67-0). Jeśli ten parametr zostanie określony, w wyniku polecenia zostaną wyświetlone tylko działania powodujące tworzenie kopii zapasowych zasobów, których nazwy zawierają określone przez użytkownika wartości.

Dysk należy określić za pomocą numeru, wolumin — za pomocą etykiety, plik, folder lub maszynę wirtualną — za pomocą nazwy.

### **Przykłady:**

```
--filter resource="Disk 2"
--filter_resource="System (C:)"
--filter_resource="My Folder","my_thesis.doc"
--filter_resource=my_vm_1
```
W przypadku pominięcia tego parametru działania zostaną wyświetlone bez względu na powiązane z nimi zasoby.

## 3.10.12 filter\_state

```
--filter_state=<stany>
```
Stany określające obiekty, które znajdą się w wynikach działania polecenia. Parametr jest wykorzystywany w poleceniach **list activities** (s[. 68\)](#page-67-0), **list tasks** (s[. 72\)](#page-71-0), **list plans** (s. [69\)](#page-68-0) oraz **list vms** (s[. 27\)](#page-26-0). Jeśli nie jest określony, będą wyświetlane obiekty o dowolnym stanie.

W przypadku polecenia **list activities** można określić co najmniej jeden z następujących stanów: **running**, **paused**, **waiting**, **waiting\_for\_children** lub **completed**.

W przypadku poleceń **list tasks** i **list plans** można określić co najmniej jeden z następujących stanów: **idle**, **waiting**, **running** lub **need\_interaction**.

W przypadku polecenia **list vms** można określić co najmniej jeden z następujących stanów: **running**, **stopped**, **suspended**, **wait\_input** lub **unknown**.

## 3.10.13 filter\_status

```
--filter_status=<statusy>
```
Statusy określające obiekty, które znajdą się w wynikach działania polecenia. Parametru używa się w poleceniach **list vms** (s[. 27\)](#page-26-0) i **list plans** (s. [69\)](#page-68-0). Jeśli nie jest określony, będą wyświetlane obiekty o dowolnym statusie.

Status maszyny wirtualnej określa, czy utworzenie jej kopii zapasowej zakończyło się pomyślnie. Zależy on od statusów wszystkich planów tworzenia kopii zapasowych z nią związanych.

Można określić co najmniej jeden z poniższych statusów: **ok**, **warning**, **error** lub **unknown**.

## 3.10.14 filter\_type

Typy określające obiekty, które znajdą się w wynikach działania polecenia.

### **Polecenia:** list archives**,** list backups

--filter\_type=<typy>

W przypadku polecenia **list archives** (s. [42\)](#page-41-0) można określić co najmniej jeden z następujących typów: **disk**, **file**, **exchange\_db** oraz **exchange\_doc**.

W przypadku polecenia **list backups** (s. [46\)](#page-45-0) można określić co najmniej jeden z następujących typów: **full**, **incremental**, **differential** oraz **transaction\_log**.

**Polecenie:** list vmservers

--filter\_type=<typy serwerów>

W przypadku polecenia **list vmservers** (s. [27\)](#page-26-1) można określić co najmniej jeden z następujących typów: **standalone** oraz **cluster**.

## 3.10.15 filter\_user

--filter\_user=<nazwy użytkowników>

Parametr jest wykorzystywany w poleceniach **list tasks** (s[. 72\)](#page-71-0) i **list plans** (s. [69\)](#page-68-0). Jeśli jest określony, program wyświetli listę tylko tych zadań, które są uruchomione (lub tylko tych planów, których zadania są uruchomione) w ramach określonych kont użytkowników. Jeśli parametr nie jest określony, zostaną wyświetlane zadania uruchomione ze wszystkich kont użytkowników.

## 3.10.16 filter\_version

--filter\_version=<wersje>

Parametru używa się w poleceniu **list mssql\_instances** (s[. 39\)](#page-38-0). Jeśli określisz ten parametr, program wyświetli tylko instancje tych wersji programu Microsoft SQL Server, które zawierają określone wartości.

Jeśli nie określisz tego parametru, program wyświetli instancje wszystkich wersji programu Microsoft SQL Server.

### **Przykład**:

Jeśli określisz wartość **--filter\_version=500**, program wyświetli instancje następujących wersji programu Microsoft SQL Server: 9.00.5000.00 i 10.00.5500.00.

# 3.11 Parametry zarządzania taśmami

## 3.11.1 assign2free

#### --assign2free

Parametru używa się w poleceniu **inventory tape** (s. [62\)](#page-61-1). Jeśli go określisz, wykryte taśmy zostaną przeniesione z pul **Nierozpoznane taśmy** lub **Zaimportowane taśmy** do puli **Wolne taśmy**.

*Ostrzeżenie. Używaj tego parametru jedynie wtedy, gdy masz absolutną pewność, że dane przechowywane na taśmach mogą zostać zastąpione.*

## <span id="page-123-0"></span>3.11.2 libraries

--libraries=<identyfikatory GUID>

Identyfikatory GUID bibliotek taśm lub autonomicznych napędów taśmowych przeznaczonych do inwentaryzacji. Parametru używa się w poleceniu **inventory tape** (s. [62\)](#page-61-1).

Jeśli parametr nie zostanie określony, wykonanie polecenia nie powiedzie się. Aby poznać identyfikatory GUID bibliotek taśm lub autonomicznych napędów taśmowych, użyj polecenia **list tape\_libraries** (s. [61\)](#page-60-0).

# 3.11.3 mode

--mode={full|fast}

Metoda inwentaryzacji taśm (s[. 62\)](#page-61-1).

### **Szybka inwentaryzacja**

Jeśli parametr ma wartość **fast** lub nie został określony, program Acronis Backup zeskanuje taśmy w poszukiwaniu kodów kreskowych. Dzięki stosowaniu kodów kreskowych oprogramowanie może szybko zwrócić taśmę do puli, z której ona pochodzi.

Ta metoda umożliwia rozpoznawanie taśm używanych przez to samo urządzenie taśmowe podłączone do tego samego komputera. Inne taśmy zostaną wysłane do puli **Nierozpoznane taśmy**.

Jeśli biblioteka taśm nie jest wyposażona w czytnik kodów kreskowych, wszystkie taśmy zostaną wysłane do puli **Nierozpoznane taśmy**. W celu rozpoznania taśm należy przeprowadzić pełną inwentaryzację lub zastosować połączenie szybkiej i pełnej inwentaryzacji w sposób opisany w dalszej części tej sekcji.

### **Pełna inwentaryzacja**

Jeśli parametr ma wartość **full**, program Acronis Backup odczytuje znaczniki zapisane przez oprogramowanie firmy Acronis i analizuje inne informacje o zawartości załadowanych taśm. Ta metoda umożliwia rozpoznawanie pustych taśm oraz taśm zapisanych przez oprogramowanie firmy Acronis w każdym urządzeniu taśmowym i na każdym komputerze.

### **Połączenie szybkiej i pełnej inwentaryzacji**

Pełna inwentaryzacja całego urządzenia taśmowego może zabrać dużo czasu. Jeśli zinwentaryzowania wymaga tylko kilka taśm, połącz szybką i pełną inwentaryzację. Szczegółowe instrukcje zostały przedstawione w sekcji "Operacje na taśmach" (s. [148\)](#page-147-0).

## 3.11.4 slots

--slots=<identyfikatory GUID>

Identyfikatory GUID gniazd bibliotek taśm przeznaczonych do inwentaryzacji. Parametru tego używa się w poleceniu **inventory tape** (s[. 62\)](#page-61-1) tylko w przypadku, gdy określony parametr **--libraries** (s. [124\)](#page-123-0) zawiera identyfikator GUID jednej biblioteki.

Jeśli parametr nie zostanie określony, inwentaryzacja obejmie wszystkie gniazda bibliotek taśm. Aby poznać identyfikatory GUID poszczególnych gniazd bibliotek taśm, użyj polecenia **list tape\_slots** (s. [62\)](#page-61-0).

# 3.12 Parametry ogólne

## <span id="page-124-0"></span>3.12.1 credentials

--credentials=<nazwa użytkownika>,<hasło>,encrypted

Poświadczenia umożliwiające dostęp do komputera lokalizacji kopii zapasowej lub folderu. Parametr musi występować zaraz po obiekcie, dla którego są wymagane poświadczenia (na przykład **--host**, **--loc**, **--target**).

Aby uzyskać dostęp do strefy Acronis Secure Zone, określ w ramach tego parametru jedynie hasło.

Aby uzyskać dostęp do udziału sieciowego, który nie wymaga podawania poświadczeń, określ **--credentials=anonymous**.

Jeśli określono wartość trzeciego parametru (**encrypted**), oznacza to, że poprzedzające go hasło zostało zaszyfrowane za pomocą narzędzia **acronis\_encrypt** (s. [156\)](#page-155-0).

Polecenie może zawierać kilka parametrów **--credentials**.

### **Przykład**

```
acrocmd export archive --loc=bsp://ASN/my_vault --credentials="ASN user",pass1 
--arc=my archive --password=123 --target=\\bkpsrv\backups
--credentials=netuser,pass2
```
To polecenie eksportuje chronione hasłem archiwum ze skarbca zarządzanego do udziału sieciowego. Pierwsze poświadczenia są wymagane do uzyskania dostępu do skarbca **my\_vault** zarządzanego przez węzeł magazynowania **ASN**. Parametr **--password** określa hasło do archiwum **my\_archive**. Drugie poświadczenia umożliwiają zapisywanie w udostępnionym folderze **\\bkpsrv\backups**.

# 3.12.2 Obsługa błędów

```
--retry_count=<liczba prób>
--retry_delay=<opóźnienie>
```
Te parametry są stosowane tylko w przypadku poleceń tworzenia kopii zapasowych i odzyskiwania.

W przypadku wystąpienia błędu, który można naprawić, program ponowi próbę wykonania zakończonej niepowodzeniem operacji. Możesz ustawić liczbę prób oraz odstępy między kolejnymi próbami. Ponowne próby zostaną wstrzymane po pomyślnym wykonaniu operacji LUB wykonaniu określonej liczby prób, w zależności od tego, który warunek zostanie spełniony wcześniej.

Musisz określić oba parametry. Parametr **--retry\_delay** musi występować bezpośrednio po parametrze **--retry\_count**.

### **Przykład**: **--retry\_count=10 --retry\_delay=20s**

Jeśli żaden z parametrów nie jest określony, liczba prób przyjmuje wartość 5, natomiast odstęp między kolejnymi próbami wynosi 30 sekund (odpowiada to parametrom **--retry\_count=5 --retry\_delay=30s**). Aby całkowicie wyłączyć ponawianie prób, określ parametr w postaci **--retry\_count=0**.

Odstęp może być określany w sekundach (**s**, domyślnie), minutach (**m**) lub godzinach (**h**).

### **Przykłady:**

- Odstęp 10-sekundowy: **--retry\_delay=10** lub **--retry\_delay=10s**
- Odstęp minutowy: **--retry\_delay=1m**
- Odstęp godzinny: **--retry\_delay=1h**

## 3.12.3 file\_params

### {-f|--file\_params}=<pełna ścieżka lokalna>

Określa pełną ścieżkę do pliku parametrów wejściowych. Ścieżka musi być lokalna (na przykład **c:\temp\1.txt** lub **/home/user1/1.txt**). Aby uzyskać szczegółowe informacje, zobacz Składnia (s. [9\)](#page-8-0).

## <span id="page-125-0"></span>3.12.4 force\_yes

### --force\_yes

Jeśli parametr ten jest określony, oprogramowanie automatycznie obsłuży sytuacje wymagające działania użytkownika w sposób odpowiadający wybraniu przez użytkownika **Yes** lub **OK** w odpowiedzi na żądanie działania. Jeśli w żądaniu działania nie ma takich odpowiedzi (tylko na przykład **Reboot** i **Cancel** w odpowiedzi na monit o ponowne uruchomienie komputera), oprogramowanie zignoruje to żądanie. Jeśli operacja nie może być kontynuowana bez działania użytkownika, zakończy się niepowodzeniem.

Jeśli parametr ten nie jest określony, polecenie umożliwia działanie użytkownika.

Parametr jest głównie używany w poleceniu **recover lvm\_structure** (s[. 23\)](#page-22-0). Umożliwia on automatyzację odzyskiwania systemu Linux wraz z programową strukturą RAID lub LVM na komputer, na którym występuje inna struktura woluminów logicznych lub nie występują woluminy logiczne. Polecenie to zawsze monituje użytkownika o potwierdzenie zamiaru zastąpienia struktury woluminów logicznych komputera.

Należy pamiętać, że korzystając z parametru **--force\_yes** można nieumyślnie potwierdzić chęć usunięcia przydatnych danych. Aby oprogramowanie ignorowało żądania działania użytkownika, użyj parametru **--silent\_mode** (s. [131\)](#page-130-0), a nie **--force\_yes**. Parametry te wzajemnie się wykluczają.

## 3.12.5 id

### **Polecenia:** get log**; polecenia zarządzania zadaniami, planami i działaniami**

--id=<identyfikator GUID>

Identyfikator GUID działania, zadania lub planu tworzenia kopii zapasowych, z którym ma być wykonana dana operacja. Parametr jest używany w poleceniu **get log** (s[. 66\)](#page-65-0) oraz poleceniami zarządzania zadaniami (s[. 72\)](#page-71-1), planami (s[. 69\)](#page-68-1) i działaniami (s[. 68\)](#page-67-1).

Aby sprawdzić identyfikator GUID, skorzystaj z polecenia **list activities** (s[. 68\)](#page-67-0), **list tasks** (s. [72\)](#page-71-0) lub **list plans** (s[. 69\)](#page-68-0).

### **Polecenie:** generate report

```
--id={machines_by_status|vms_by_status|archives_by_managed_vaults|plans_by_status|
managed_vaults_statistics_for_last_month|tasks_by_last_result|activities_for_last_
month}
```
Zawartość raportu, który zostanie utworzony w wyniku wykonania polecenia **generate report** (s. [75\)](#page-74-0). Jeśli parametr nie zostanie określony, wykonanie polecenia zakończy się niepowodzeniem.

Wartości parametru odpowiadają następującym predefiniowanym raportom:

- **machines\_by\_status** raport **Komputery z agentami (według statusu)**
- **vms\_by\_status** raport **Maszyny wirtualne (według statusu)**
- **archives** by managed vaults raport Archiwa (według skarbców zarządzanych)
- **P** plans by status raport Plany tworzenia kopii zapasowych (według statusu)
- **managed\_vaults\_statistics\_for\_last\_month** raport **Statystyki skarbców zarządzanych dla ostatniego miesiąca**
- **tasks\_by\_last\_result** raport **Zadania (według ostatniego wyniku)**
- <span id="page-126-1"></span>**activities\_for\_last\_month** — raport **Działanie dotyczące zadań w ostatnim miesiącu**

### 3.12.6 log

--log=<pełna ścieżka>

Zapisuje do określonego pliku dziennik operacji, z którą został użyty parametr. Format pliku dziennika zależy od wartości parametru **--log\_format** (s. [127\)](#page-126-0).

# <span id="page-126-0"></span>3.12.7 log\_format

--log\_format={structured|unstructured}

Format pliku dziennika określony za pomocą parametru **--log** (s[. 127\)](#page-126-1). Jeśli parametr ma wartość **structured** lub jeśli nie określono wartości parametru, oprogramowanie będzie zapisywać dzienniki w strukturalnym formacie xml. Format jest opisany w pliku acrocmd.xsd znajdującym się w folderze, w którym jest zainstalowane narzędzie wiersza polecenia. Domyślne ścieżki instalacji narzędzia znajdują się w sekcji "Instalacja" (s. [7\)](#page-6-0) w opisie "Ścieżki instalacji".

Jeśli parametr ma wartość **unstructured**, oprogramowanie będzie zapisywać dzienniki w formacie Acronis xml.

## 3.12.8 oss\_numbers

--oss\_numbers={true|false}

Parametr jest używany w następujących przypadkach:

- W poleceniach **backup disk** (s[. 19\)](#page-18-0), **recover disk** (s[. 21\)](#page-20-0), **create asz** (s. [57\)](#page-56-0), **resize asz** (s. [58\)](#page-57-0) oraz **delete asz** (s[. 60\)](#page-59-0). W tych poleceniach parametr dotyczy woluminów określonych przez wartość parametru **--volume** (s. [91\)](#page-90-0).
- W poleceniu **list content** (s. [47\)](#page-46-0), jeśli parametr **--content\_type** ma wartość **volume**, lub w poleceniu **list disks** (s. [18\)](#page-17-0). W tych poleceniach parametr dotyczy numerów woluminów wyjściowych.

Jeśli wartość wynosi **true** lub parametr nie jest określony, numery woluminów są dostosowywane zgodnie z tabelą partycji MBR. Oznacza to, że woluminy podstawowe mają numery 1-1, 1-2, 1-3, 1-4, a numery woluminów logicznych zaczynają się od 1-5.

Jeśli parametr ma wartość **false**, musi być zastosowana kolejna numeracja woluminów.

### **Przykład**

Jeśli dysk ma jedną partycję podstawową i dwie partycje logiczne, ich numery będą wyglądały następująco:

```
--volume=1-1,1-5,1-6
```
lub

```
--oss_numbers=false --volume=1-1,1-2,1-3
```
## <span id="page-127-0"></span>3.12.9 output

```
--output={formatted|raw}
```
Tryb wyjściowy. Możliwe wartości to:

**formatted** (domyślnie)

Wizualnym wynikiem działania polecenia będzie tabela sformatowana do odczytu przez użytkownika. Maksymalna szerokość kolumny tabeli wynosi 20 znaków. Tekst jest wyrównany do lewej. Tabela zawiera nagłówki i separatory nagłówków.

**raw**

Tryb ten jest przeznaczony do użytku jako źródło danych wejściowych dla analizatora składni innej firmy. Tabela nie zawiera nagłówków ani linii oddzielających nagłówki, a separatorem kolumn jest znak "\t" (tabulator). Tryb ten umożliwia również wyświetlenie pełnej długości wartości przekraczającej 20 znaków (na przykład identyfikatora GUID planu tworzenia kopii zapasowych).

## 3.12.10 password

```
--password=<hasło>,encrypted
```
Hasło archiwum wykorzystywane w operacjach tworzenia kopii zapasowych i odzyskiwania, archiwizowania oraz zarządzania kopiami zapasowymi. Parametr musi występować bezpośrednio po parametrze **--arc** (s. [86\)](#page-85-0).

Ten parametr jest również używany w poleceniu **create asz** (s. [57\)](#page-56-0) do określenia hasła strefy Acronis Secure Zone.

Jeśli określono wartość drugiego parametru (**encrypted**), oznacza to, że poprzedzające go hasło zostało zaszyfrowane za pomocą narzędzia **acronis\_encrypt** (s. [156\)](#page-155-0).

## 3.12.11 process\_priority

--process\_priority={low|normal|high}

Priorytet wykonywanego w systemie procesu tworzenia kopii zapasowej lub sprawdzania poprawności. W poleceniach sprawdzania poprawności parametr ten jest ignorowany, jeśli miejscem docelowym kopii zapasowej jest skarbiec zarządzany.

Parametr określa ilość mocy obliczeniowej procesora i zasobów systemowych przydzielonych do tego procesu. Obniżenie priorytetu zwolni więcej zasobów dla pozostałych aplikacji. Podwyższenie priorytetu może przyspieszyć proces tworzenia kopii zapasowej lub sprawdzania poprawności przez żądanie przydzielenia przez system operacyjny większej ilości zasobów, takich jak moc obliczeniowa procesora, aplikacji tworzącej kopię zapasową. Jednak efekt takiej operacji będzie zależał od całkowitego wykorzystania mocy obliczeniowej procesora oraz innych czynników, takich jak szybkość odczytu/zapisu na dysku czy natężenie ruchu w sieci.

Możliwe są następujące wartości parametru:

**low** (domyślnie)

Użyj tej wartości, aby minimalizować ilość zasobów używanych przez proces tworzenia kopii zapasowej lub sprawdzania poprawności, pozostawiając więcej zasobów dla innych procesów uruchomionych na komputerze.

**normal**

Użyj tej wartości, aby uruchomić proces tworzenia kopii zapasowej lub sprawdzania poprawności z normalną prędkością, wykorzystując na niego podobną ilość zasobów jak na inne procesy.

**high**

Użyj tej wartości, aby maksymalnie przyspieszyć proces tworzenia kopii zapasowej lub sprawdzania poprawności poprzez przejmowanie zasobów używanych przez pozostałe procesy.

## 3.12.12 progress

--progress

Umożliwia wyświetlanie na ekranie informacji o postępie operacji (procent ukończenia; czas, który upłynął; szacowany czas). Informacje te są rejestrowane w dzienniku bez względu na obecność parametru **--progress**.

# 3.12.13 read\_speed

```
--read_speed=<szybkość>{kb|p}
```
Szybkość odczytywania kopii zapasowych podczas ich sprawdzania. Parametru używa się w poleceniach **validate archive** (s. [44\)](#page-43-0), **validate backup** (s. [48\)](#page-47-0) oraz **validate vault** (s. [63\)](#page-62-0).

Parametru tego używa się, jeśli lokalizacją kopii zapasowej (określoną parametrem **--loc** (s[. 85\)](#page-84-0)) jest:

1. udział sieciowy, serwer FTP/SFTP lub magazyn Acronis Cloud Storage.

Parametr określa przepustowość połączenia sieciowego przydzieloną do przesyłania danych. Jeśli nie określisz tego parametru, podczas przesyłania danych program użyje całej dostępnej przepustowości sieci.

2. Dysk twardy komputera, na którym wykonywane jest polecenie.

W przypadku innych typów lokalizacji parametr jest ignorowany.

<szybkość> powinna być liczbą dodatnią.

Jeśli jednostką miary jest **kb**, szybkość jest określana w kilobajtach na sekundę. W przypadku magazynu chmurowego zastosowanie ma jedynie jednostka miary **kb**.

Jeśli jednostką miary jest **p** lub parametr nie został określony, szybkość jest określana jako wartość procentowa maksymalnej szacowanej szybkości połączenia sieciowego lub maksymalnej przepustowości wejścia/wyjścia dysku twardego.

### **Przykłady:**

**--read\_speed=500kb** — szybkość odczytu danych wyniesie 500 kilobajtów na sekundę **--read\_speed=50p** lub **--read\_speed=50** — szybkość odczytu danych wyniesie 50% szacowanej szybkości maksymalnej.

## <span id="page-129-0"></span>3.12.14 reboot

reboot **i** reboot later

```
--reboot
--reboot --later
```
Uruchom ponownie komputer przed uruchomieniem operacji (jeśli jest to wymagane).

Użyj parametru **--reboot** w przypadku wykonywania następujących operacji wymagających ponownego uruchomienia komputera: odzyskiwanie woluminu zawierającego aktualnie aktywny system operacyjny, odzyskiwanie zablokowanych plików, tworzenie/usuwanie strefy Acronis Secure Zone na dysku systemowym, klonowanie dysku systemowego. Komputer zostanie ponownie uruchomiony bez wyświetlania monitu.

Jeśli nie zostanie określony parametr **--reboot** ani **--silent\_mode=on** (s[. 131\)](#page-130-0), operacja będzie wymagała działania użytkownika. Jeśli parametr **--reboot** nie zostanie określony, a parametr **--silent\_mode=on** zostanie określony, operacja zakończy się niepowodzeniem.

Aby wstrzymać operację do czasu ręcznego ponownego uruchomienia komputera przez użytkownika, dodaj parametr **--later**. Ten parametr umożliwia wykonanie operacji po zainicjowaniu ponownego uruchomienia komputera przez użytkownika. Tego parametru można używać tylko z poleceniami **create asz** (s. [57\)](#page-56-0) i **resize asz** (s[. 58\)](#page-57-0).

Jeśli parametr **--reboot** zostanie określony z operacjami niewymagającymi ponownego uruchomienia komputera, będzie on ignorowany.

### reboot after

--reboot\_after

Ponownie uruchamia serwer po zakończeniu operacji.

### 3.12.15 recreate\_archive\_meta

--recreate archive meta={true|false}

Parametr jest używany w poleceniach **list archives** (s. [42\)](#page-41-0) i **list backups** (s. [46\)](#page-45-0).

Jeśli parametr będzie mieć wartość **true** lub nie zostanie określony, podczas wykonywania polecenia zostaną odtworzone metadane archiwum. Zapewnia to pomyślne wykonanie polecenia nawet w przypadku braku lub uszkodzenia metadanych.

Jeśli parametr będzie mieć wartość **false**, metadane archiwum pozostaną niezmienione. Spowoduje to szybsze wykonanie polecenia.

# 3.12.16 report\_format

--report\_format={xml|html}

Format raportu tworzonego przy użyciu polecenia **generate report** (s. [75\)](#page-74-0).

Możliwe wartości parametru:

**html** (domyślnie)

Raport zostanie zapisany jako zestaw plików: htc, xml, xslt, gif oraz png. Aby wyświetlić raport, otwórz plik **report.xml** w przeglądarce internetowej.

**xml**

Raport zostanie zapisany jako plik .xml.

# <span id="page-130-0"></span>3.12.17 silent\_mode

--silent mode={on|off}

Jeśli parametr ma wartość **on**, zostanie włączony tryb dyskretny. Oznacza to, że program będzie automatycznie obsługiwał sytuacje wymagające działania użytkownika. Jeśli operacja nie może być kontynuowana bez działania użytkownika, zakończy się niepowodzeniem. Szczegółowe informacje na temat operacji, w tym błędy, które wystąpiły, można znaleźć w dzienniku operacji.

Jeśli parametr ma wartość **off** lub nie został określony, polecenie umożliwia działanie użytkownika. Ustaw tę wartość dla operacji wymagających działania użytkownika, takich jak wkładanie nośników wymiennych (płyt CD, DVD lub taśm).

Aby uniemożliwić działanie użytkownika w przypadku wykrycia uszkodzonego sektora podczas tworzenia kopii zapasowej, użyj parametru **--ignore\_bad\_sectors** (s. [103\)](#page-102-0). W tym konkretnym przypadku parametr **--silent\_mode** nie ma zastosowania.

Parametry **--silent\_mode** i **--force\_yes** (s[. 126\)](#page-125-0) wzajemnie się wykluczają.

# 3.12.18 use registry defaults

--use\_registry\_defaults

Parametr jest używany w poleceniach tworzenia kopii zapasowych i odzyskiwania z wyjątkiem **recover mbr** (s[. 22\)](#page-21-0). Określa on wartości opcji tworzenia kopii zapasowych i odzyskiwania, które nie zostały określone bezpośrednio w ciągu polecenia.

Jeśli parametr jest określony, program użyje wartości domyślnych opcji tworzenia kopii zapasowych i odzyskiwania ustawionych w graficznym interfejsie użytkownika programu Acronis Backup. Wartości te są przechowywane na komputerze z agentem wykonującym polecenie. Na komputerze z systemem Windows wartości są przechowywane w rejestrze. Na komputerze z systemem Linux wartości są przechowywane w plikach konfiguracyjnych programu Acronis Backup.

Jeśli parametr nie jest określony, program użyje wartości domyślnych opisanych w tym Opisie wiersza polecenia. Są one zawarte w kodzie narzędzia wiersza polecenia.

# 3.12.19 utc

--utc

Parametr jest wykorzystywany w poleceniach **list archives** (s[. 42\)](#page-41-0), **list backups** (s. [46\)](#page-45-0), **list content** (s[. 47\)](#page-46-0) oraz **list plans** (s[. 69\)](#page-68-0). Jeśli ten parametr zostanie określony, wartości dat i godzin w wyświetlonym wyniku polecenia będą wyświetlane jako uniwersalny czas koordynowany (UTC). W przeciwnym razie wartości te będą odpowiadać strefie czasowej komputera, na którym zostało uruchomione polecenie.

# 4 Przykłady użycia

# 4.1 Tworzenie kopii zapasowych i odzyskiwanie

### <span id="page-132-0"></span>4.1.1 Dyski i woluminy

### **Wyświetlanie listy dysków (s. [18\)](#page-17-0)**

- Wyświetlanie listy wszystkich dysków komputera lokalnego. acrocmd list disks
- Wyświetlanie listy dysków komputera zdalnego. acrocmd list disks --host=192.168.1.2 --credentials=user1,pass1
- Wyświetlanie listy dysków maszyny wirtualnej. acrocmd list disks --host=srv1 --credentials="srv1\AMS user",pass1 --service=ams --vmid=XXXXXXXX-XXXX-XXXX-XXXX-XXXXXXXXXXXX

### **Tworzenie kopii zapasowych dysków i woluminów (s. [19\)](#page-18-0)**

- Tworzenie kopii zapasowej pierwszego woluminu drugiego dysku i trzeciego woluminu pierwszego dysku. Kopia zapasowa zostanie zapisana w folderze lokalnym i podzielona na części o rozmiarze 4,5 GB przeznaczone do późniejszego zapisu na płytach DVD. Do pobierania numeracji woluminów służy polecenie **list disks** (s. [18\)](#page-17-0). acrocmd backup disk --volume=2-1,1-3 --split=4608 --loc="F:\my backups" --arc="my archive"
- Tworzenie kopii zapasowej całego komputera w pliku o uproszczonej nazwie. Aby uzyskać więcej informacji, zobacz opis parametru **--plain\_archive** (s. [99\)](#page-98-0). Dziennik operacji zostanie zapisany w pliku tekstowym.

```
acrocmd backup disk --loc=F:\ --arc=my machine --plain archive
--log=D:\logs\log.txt
```
 Tworzenie kopii zapasowej dysków 1 i 2 z wyłączeniem plików o rozszerzeniu .bak. Zostanie ustawiony najwyższy współczynnik kompresji. Kopia zapasowa zostanie zapisana w udostępnionym folderze sieciowym. Do pobierania numeracji dysków służy polecenie **list disks** (s[. 18\)](#page-17-0).

```
acrocmd backup disk --disk=1,2 --compression=max --exclude_mask=*.bak 
--loc=\\bkpsrv\backups --credentials=bkpuser,pass --arc=disk_archive
```
- Tworzenie przyrostowej kopii zapasowej woluminu C:. Nastąpi włączenie Usługi kopiowania woluminów w tle (VSS), która automatycznie wybierze spośród dostępnych sprzętowych i programowych dostawców migawek. Kopia zapasowa zostanie zapisana w skarbcu zarządzanym. acrocmd backup disk --volume=C --backuptype=incremental --use\_vss=auto --loc=bsp://storage\_node1/my\_vault --credentials=bkpuser,pass --arc=c\_archive
- Tworzenie kopii zapasowej pierwszego (zgodnie z wynikami polecenia **list disks** (s[. 18\)](#page-17-0)) woluminu dynamicznego w systemie Windows lub woluminu logicznego w systemie Linux. Kopia zapasowa zostanie zapisana w udostępnionym folderze sieciowym. acrocmd backup disk --volume=DYN1 --loc=\\srv1\backups

```
--credentials=netuser1,pass1 --arc=dyn1_arc
```
Aby uzyskać więcej informacji na temat wybierania woluminów logicznych w systemie Linux, zobacz Wybór woluminów logicznych i urządzeń MD do tworzenia kopii zapasowej (s[. 153\)](#page-152-0)

 Tworzenie kopii zapasowej wszystkich woluminów dynamicznych w systemie Windows lub wszystkich woluminów logicznych w systemie Linux. Kopia zapasowa zostanie zapisana na serwerze FTP.

```
acrocmd backup disk --volume=DYN --loc=ftp://srv1/backups 
--credentials=ftpuser1,pass1 --arc=alldyn_arc
```
### **Jednoprzebiegowa kopia zapasowa dysku i aplikacji**

 Tworzenie jednoprzebiegowej kopii zapasowej komputera lokalnego Kopia zapasowa zostanie zapisana w udostępnionym folderze sieciowym. Ponieważ nie określono parametru **--mssql\_truncate\_logs** (s[. 98\)](#page-97-0), dziennik serwera Microsoft SQL Server nie zostanie obcięty. Jeśli zgromadzenie metadanych aplikacji nie powiedzie się, program będzie kontynuował tworzenie kopii zapasowej.

acrocmd backup disk --application aware --loc=\\srv1\backups --credentials=netuser1,pass1 --arc=machine1\_app --ignore\_app\_errors

Użytkownik uruchamiający polecenie musi być członkiem roli **administrator systemu** na wszystkich instancjach zainstalowanych na komputerze.

 Tworzenie jednoprzebiegowej kopii zapasowej komputera zdalnego. Kopia zapasowa zostanie zapisana w skarbcu w węźle magazynowania. Dzienniki programu Microsoft SQL Server zostaną obcięte po każdym utworzeniu kopii zapasowej. Dzienniki innych aplikacji uwzględniających usługę VSS nie zostaną obcięte. Jeśli nie powiedzie się zgromadzenie metadanych dowolnej aplikacji, utworzenie kopii zapasowej zakończy się niepowodzeniem, ponieważ nie jest określony parametr **--ignore\_app\_errors** (s[. 98\)](#page-97-1).

```
acrocmd backup disk --host=192.168.1.2 --credentials=user1,pass1 
--application_aware --loc=bsp://storage_node1/my_vault --arc=my_archive_app 
--mssql_truncate_logs
```
Użytkownik, którego poświadczenia są określone po parametrze **--host**, musi być członkiem roli **administrator systemu** na wszystkich instancjach zainstalowanych na komputerze. Jeśli taki użytkownik nie istnieje, dostęp do komputera możesz uzyskać przy użyciu serwera zarządzania: acrocmd backup disk --host=srv1 --credentials="srv1\AMS user",pass --service=ams --address=192.168.1.2 --application aware --loc=bsp://storage\_node1/my\_vault --arc=my\_archive\_app --mssql\_truncate\_logs

w takim przypadku polecenie zostanie wykonane przy użyciu konta usługi agenta uruchomionej na komputerze.

### **Odzyskiwanie dysków i woluminów (s. [21\)](#page-20-0)**

### **Odzyskiwanie dysków**

 Odzyskiwanie komputera z ostatniej kopii zapasowej archiwum zapisanego w udziale sieciowym. Ponieważ nie określono parametru **--disk** (s. [90\)](#page-89-0) ani **--volume** (s. [91\)](#page-90-0), polecenie odzyska wszystkie dyski z kopii zapasowej. Ponieważ nie określono parametru **--target\_disk** (s[. 115\)](#page-114-0) ani **--target\_volume** (s. [115\)](#page-114-1), program automatycznie zamapuje dyski na dyski komputera docelowego. W przypadku uruchomienia polecenia z poziomu systemu operacyjnego pojawi się monit o ponowne uruchomienie komputera.

acrocmd recover disk --loc=\\srv1\folder1 --credentials=user1,pass1 --arc=my\_machine

 Odzyskiwanie zawartości dysków twardych 1 i 2 z ostatniej kopii zapasowej archiwum na dyski twarde 3 i 4.

```
acrocmd recover disk --loc=F:\backups --arc=my_archive --disk=1,2 --target_disk=3,4
```
 Odzyskiwanie zawartości dysku twardego 2 z kopii zapasowej zapisanej w udostępnionym folderze NFS na dysk twardy 1.

acrocmd recover disk --loc=nfs://server/backups:/ --arc=my\_archive --backup=XXXXXXXX-XXXX-XXXX-XXXX-XXXXXXXXXXXX --disk=2 --target\_disk=1

- Odzyskiwanie zawartości dwóch dysków twardych z ostatniej kopii zapasowej archiwum znajdującego się na taśmach. Ponieważ nie określono parametru **--target\_disk** (s. [115\)](#page-114-0), program automatycznie zamapuje dyski na dyski komputera docelowego. acrocmd recover disk --loc=atis:///tape?XXXXXXXX-XXXX-XXXX-XXXX-XXXXXXXXXXXX --arc=disk\_archive --disk=2,3
- Odzyskiwanie zawartości dysku twardego 1 z ostatniej kopii zapasowej archiwum na dysk twardy 4.

Archiwum jest określone za pomocą nazwy pliku należącej do niego kopii zapasowej (**my\_machine2.tib**). Należy pamiętać, że polecenie będzie miało zastosowanie do ostatniej kopii zapasowej, a nie do kopii określonej za pomocą parametru **--arc**. Jeśli metadane archiwum zostały utracone, polecenie zostanie zastosowane w odniesieniu do ostatniej kopii zapasowej w ciągu kopii (ciąg kopii zapasowych składa się z pełnej kopii zapasowej oraz wszystkich powiązanych z nią kopii przyrostowych i różnicowych).

acrocmd recover disk --loc=F:\backups --arc=my\_machine2.tib --disk=1 --target\_disk=4

### **Odzyskiwanie woluminów**

- Odzyskiwanie drugiego woluminu pierwszego dysku z ostatniej kopii zapasowej archiwum. Ponieważ nie określono parametru **--target\_disk** (s[. 115\)](#page-114-0) ani **--target\_volume** (s[. 115\)](#page-114-1), program automatycznie zamapuje wolumin na wolumin oryginalny. W przypadku braku woluminu oryginalnego oprogramowanie odzyska dane na początku nieprzydzielonego miejsca o odpowiedniej wielkości Jeśli nieprzydzielone miejsce o odpowiednim rozmiarze nie będzie dostępne, wykonanie polecenia zakończy się niepowodzeniem. acrocmd recover disk --loc=/home/user1/my\_backups --arc=my\_machine1 --volume=1-2
- Odzyskiwanie trzech woluminów z kopii zapasowej do określonych woluminów. acrocmd recover disk --loc=F: $\backslash$  --arc=my machine --backup=XXXXXXXX-XXXX-XXXX-XXXX-XXXXXXXXXXXX --volume=1-1,1-2,2-1  $-$ -target volume=3-1,3-3,4-1
- Odzyskiwanie woluminu z kopii zapasowej przechowywanej w skarbcu zarządzanym na dysk twardy 2. Zostanie utworzony nowy wolumin od 8192 megabajtu. Będzie miał rozmiar 6400 megabajtów i flagę "aktywny".

```
acrocmd recover disk --loc=bsp://storage_node1/my_vault --credentials=admin,pass 
--arc=my_archive --backup=XXXXXXXX-XXXX-XXXX-XXXX-XXXXXXXXXXXX --volume=1-1
--target_disk=2 --start=8192 --size=6400 --type=active
```
- Odzyskiwanie woluminu standardowego z najnowszej kopii zapasowej archiwum do pierwszego woluminu dynamicznego (w systemie Windows) lub woluminu logicznego (w systemie Linux). acrocmd recover disk --loc=\\srv1\backups --credentials=netuser1,pass1 --arc=machine1\_dyn1 --volume=2-1 --target\_volume=DYN1
- Odzyskiwanie woluminu standardowego (**2-2**) i dynamicznego (logicznego) (**DYN4**) na dysku standardowym.

Ponieważ określono parametr **--target\_disk** (s[. 115\)](#page-114-0), woluminy zostaną odzyskane do nieprzydzielonego miejsca na danym dysku docelowym. Utworzone zostaną woluminy standardowe. Jeśli nieprzydzielone miejsce o odpowiednim rozmiarze nie będzie dostępne, wykonanie polecenia zakończy się niepowodzeniem.

```
acrocmd recover disk --loc=F:\ --arc=my_machine 
--backup=XXXXXXXX-XXXX-XXXX-XXXX-XXXXXXXXXXXX --volume=2-2,DYN4 --target_disk=3
```
 Odzyskiwanie woluminu dynamicznego (logicznego) z kopii zapasowej na wolumin dynamiczny (logiczny).

```
acrocmd recover disk --loc=ftp://srv1/backups --credentials=ftpuser1,pass1 
--arc=alldyn_arc --backup=XXXXXXXX-XXXX-XXXX-XXXX-XXXXXXXXXXXX --volume=DYN3 
--target_volume=DYN4
```
 Odzyskiwanie woluminu na nieprzydzielone miejsce w grupie dysków. Utworzony zostanie wolumin dynamiczny.

W poniższym przykładzie typ woluminu wynikowego będzie prosty, ponieważ utworzono kopię zapasową woluminu standardowego.

```
acrocmd recover disk --loc=F:\ --arc=my_machine --volume=2-3 
--target_volume=UNALLOCATED-DYN
```
W poniższym przykładzie typ woluminu wynikowego zostanie odziedziczony z woluminu w kopii zapasowej, ponieważ utworzono kopię zapasową woluminu dynamicznego.

```
acrocmd recover disk --loc=ftp://srv1/backups --credentials=ftpuser1,pass1 
--arc=alldyn_arc --volume=DYN3 --target_volume=UNALLOCATED-DYN
```
### **Odzyskiwanie głównego rekordu startowego (s. [22\)](#page-21-0)**

 Odzyskiwanie rekordu MBR dysku twardego 1 z ostatniej kopii zapasowej archiwum znajdującej się w strefie Acronis Secure Zone na ten sam dysk twardy 1.

```
acrocmd recover mbr --loc=atis:///asz --arc=my_archive --disk=1 --target_disk=1
```
### **Odzyskiwanie struktury woluminów logicznych (s. [23\)](#page-22-0)**

 Tworzenie na komputerze lokalnym takiej samej struktury woluminów logicznych jak na ostatniej kopii zapasowej archiwum. Komputer należy uruchomić przy użyciu nośnika startowego opartego na systemie Linux.

```
acrocmd recover lvm_structure --loc=\\bkpsrv\backups --credentials=netuser1,pass1 
--arc=my_archive
```
## 4.1.2 Pliki

### **Tworzenie kopii zapasowych plików i folderów (s. [24\)](#page-23-0)**

- Tworzenie kopii zapasowej pliku. Kopia zapasowa zostanie zapisana w folderze lokalnym. acrocmd backup file --include=C:\documents\my\_thesis.doc --loc=E:\backups\my\_thesis --arc=my\_thesis
- Tworzenie kopii zapasowej folderów udostępnianych w sieci. Kopia zapasowa zostanie zapisana w folderze lokalnym. Archiwum zostanie zaszyfrowane i zabezpieczone hasłem. acrocmd backup file --include=\\srv1\folder1,\\srv2\folder2 --password=123

```
--encryption=aes256 --loc=D:\backups --arc=my_archive
```
 Tworzenie kopii zapasowej folderu lokalnego. Kopia zapasowa zostanie zapisana w skarbcu w węźle magazynowania. Należy wykonać migawkę dysku. Jeśli nie będzie to możliwe, tworzenie kopii zapasowej nie powiedzie się.

```
acrocmd backup file --include=D:\documents --snapshot=always 
--loc=bsp://storage_node1/my_vault --arc=my_archive
```
 Tworzenie kopii zapasowej katalogu domowego użytkownika w systemie Linux. Kopia zapasowa zostanie zapisana w udziale sieciowym SAMBA.

```
acrocmd backup file --include=/home/anna --loc=\\bkpsrv\backups\anna 
--credentials=netuser1,pass1 --arc=home_dir
```
 Tworzenie kopii zapasowej folderu lokalnego. Kopia zapasowa zostanie umieszczona w magazynie Acronis Cloud Storage z włączonym szyfrowaniem. acrocmd backup file --include=c:\work --password=123 --encryption=aes256 --loc=online:// --credentials="user@mail.com",pass --arc=my\_archive

### **Odzyskiwanie plików i folderów (s. [26\)](#page-25-0)**

- Odzyskiwanie pliku z kopii zapasowej zapisanej w folderze lokalnym do oryginalnego folderu. Z uwagi na nieokreślenie parametru **--overwrite** istniejący plik zostanie zastąpiony. acrocmd recover file --loc=E:\backups\my\_thesis --arc=my\_thesis --backup=XXXXXXXX-XXXX-XXXX-XXXX-XXXXXXXXXXXX --file=C:\documents\my\_thesis.doc
- Odzyskiwanie folderu i jego zawartości z ostatniej kopii zapasowej archiwum znajdującego się w strefie Acronis Secure Zone do folderu lokalnego. acrocmd recover file --loc=atis:///asz --arc=my\_archive --file=C:\Documents --target=D:\my\_folder
- Odzyskiwanie z kopii zapasowej folderu i jego zawartości. Archiwum jest określone za pomocą nazwy pliku należącej do niego kopii zapasowej (**my\_machine3.tib**). Taka składnia jest przydatna w przypadku archiwów utworzonych przy użyciu parametru **--plain\_archive** (s. [99\)](#page-98-0).

Należy pamiętać, że polecenie będzie miało zastosowanie do kopii zapasowej określonej w parametrze **--backup**, a nie do kopii określonej za pomocą parametru **--arc**.

```
acrocmd recover file --loc=E:\backups\my_machine --arc=my_machine3.tib
--backup=XXXXXXXX-XXXX-XXXX-XXXX-XXXXXXXXXXXX --file=C:\Documents 
--target=D:\my_folder
```
 Odzyskiwanie pełnej zawartości ostatniej kopii zapasowej archiwum znajdującego się w udziale sieciowym do oryginalnego folderu. Istniejące pliki i foldery nie zostaną zastąpione. Oryginalne daty i ustawienia zabezpieczeń plików zostaną zachowane.

```
acrocmd recover file --loc=nfs://server/backups:/ --arc=my_data --overwrite=never 
--recover_security=true --original_date
```
 Odzyskiwanie katalogu domowego użytkownika w systemie Linux z kopii zapasowej zapisanej w udziale sieciowym SAMBA.

```
acrocmd recover file --loc=\\bkpsrv\backups\anna --credentials=netuser1,pass1
--arc=home_dir --backup=XXXXXXXX-XXXX-XXXX-XXXX-XXXXXXXXXXXX --file=/home/anna
```
 Odzyskiwanie zawartości ostatniej kopii zapasowej archiwum zapisanego w udziale sieciowym. Oprogramowanie odzyska wszystkie pliki i foldery z wyjątkiem plików \*.tmp i \*.bak.

```
acrocmd recover file --loc=\\srv1\folder1 --credentials=user1,pass1 --arc=my_docs 
--exclude=*.tmp,*.bak
```
## 4.1.3 Maszyny wirtualne

### **Wyświetlanie listy serwerów wirtualizacji (s. [27\)](#page-26-1)**

 Wyświetlanie listy serwerów wirtualizacji i ich klastrów obecnych na określonym serwerze zarządzania.

```
acrocmd list vmservers --host=srv1 --credentials="srv1\AMS user",pass1 
--service=ams
```
### **Wyświetlanie listy maszyn wirtualnych (s. [27\)](#page-26-0)**

 Wyświetlanie listy maszyn wirtualnych zarządzanych przez serwer zarządzania. acrocmd list vms --host=srv1 --credentials="srv1\AMS user",pass1 --service=ams " Wyświetlanie listy maszyn wirtualnych o statusie "błąd" zarządzanych przez serwer zarządzania. acrocmd list vms --host=srv1 --credentials="srv1\AMS user",pass1 --service=ams --filter\_status=error

### **Wdrażanie agenta dla VMware (urządzenie wirtualne) (s. [28\)](#page-27-0)**

 Wdrażanie agenta dla VMware (urządzenie wirtualne) przy użyciu parametrów domyślnych. Agent będzie mieć nazwę **AcronisESXAppliance-[N]**, gdzie **[N]** oznacza kolejny numer próby wdrożenia urządzenia.

```
acrocmd deploy vm_agent --vsphere_address=10.200.200.10 --credentials="vsphere 
user",pass --host=srv1 --credentials="srv1\AMS user",pass1 --service=ams
```
 Wdrażanie agenta dla VMware (urządzenie wirtualne) przy użyciu parametrów innych niż domyślne.

```
acrocmd deploy vm_agent --vsphere_address=10.200.200.10 --credentials="vsphere 
user",pass --vmhost=10.200.200.100 --vmname=John's VA --vmstorage=datastore3
--mac_address=00:50:56:8c:00:00 --ip_address=10.200.200.150 --host=srv1 
--credentials="srv1\AMS user",pass1 --service=ams
```
### **Tworzenie kopii zapasowych maszyn wirtualnych (s. [30\)](#page-29-0)**

 Tworzenie kopii zapasowej maszyny wirtualnej. Przyrostowa kopia zapasowa zostanie zapisana w skarbcu zarządzanym. Będzie prezentowany postęp operacji. Jeśli funkcja Changed Block Tracking (CBT) jest włączona dla maszyny wirtualnej, program Acronis Backup użyje funkcji CBT zgodnie z jej ustawieniami dla poszczególnych dysków.

```
acrocmd backup vm --vmid=XXXXXXXX-XXXX-XXXX-XXXX-XXXXXXXXXXXX 
--loc="bsp://storage node1/my vm vault" --arc="my vm archive"
--backuptype=incremental --progress --cbt mode=on if enabled --host=srv1
--credentials="srv1\AMS user",pass1 --service=ams
```
 Tworzenie kopii zapasowych czterech maszyn wirtualnych. Dla każdej maszyny tworzone jest osobne archiwum. Kopie zapasowe wszystkich maszyn będą tworzone równolegle. Funkcja CBT będzie włączona i wykorzystywana w przypadku każdej z maszyn wirtualnych.

```
acrocmd backup vm
```

```
--vmid=XXXXXXXX-XXXX-XXXX-XXXX-XXXXXXXXXXX1,XXXXXXXX-XXXX-XXXX-XXXX-XXXXXXXXXXX
2,XXXXXXXX-XXXX-XXXX-XXXX-XXXXXXXXXXX3,XXXXXXXX-XXXX-XXXX-XXXX-XXXXXXXXXXX4 
--loc=\\srv1\folder1 --credentials=netuser1,pass1 --arc="[Virtualization Server
Type]_[Virtual Machine Name]_archive1" --simultaneous_backup=4 --host=srv1 
--credentials="srv1\AMS user",pass1 --service=ams
```
### **Odzyskiwanie maszyn wirtualnych (s. [31\)](#page-30-0)**

 Odzyskiwanie na istniejącą maszynę wirtualną wszystkich dysków z ostatniej kopii zapasowej archiwum znajdującego się w skarbcu zarządzanym.

```
acrocmd recover vm --vmid=XXXXXXXX-XXXX-XXXX-XXXX-XXXXXXXXXXXX
--loc="bsp://storage_node1/my vm vault" --arc="my vm archive" --host=srv1 
--credentials="srv1\AMS user",pass1 --service=ams
```
 Odzyskiwanie na nową maszynę wirtualną VMware Workstation pierwszego dysku z ostatniej kopii zapasowej archiwum przechowywanego w folderze udostępnionym **\\bkpsrv\vms**. Pliki maszyny wirtualnej będą zapisywane w folderze udostępnionym **\\srv1\vms**.

```
acrocmd recover vm --disk=1 --vmname=my_vm_1 --vmtype=vmware --vmstorage=\\srv1\vms 
--credentials=netuser1,pass1 --loc=\\bkpsrv\vms --credentials=netuser2,pass2 
--arc="my vm archive" --host=srv1 --credentials="srv1\AMS user",pass1 --service=ams
```
 Odzyskiwanie na nową maszynę wirtualną ESX(i) wszystkich dysków z określonej kopii zapasowej. Maszyna wirtualna zostanie utworzona w magazynie Magazyn1 określonego serwera ESX(i) (Serwer1).

```
acrocmd recover vm --vmname=my_vm_1 --vmserver_name=Server1 --vmstorage=Storage1 
--loc=\\bkpsrv\vms --credentials=netuser1,pass1 --arc="my vm archive" 
--backup=XXXXXXXX-XXXX-XXXX-XXXX-XXXXXXXXXXXX --host=srv1 
--credentials="srv1\AMS user",pass1 --service=ams
```
 Odzyskiwanie na nową maszynę wirtualną Hyper-V wszystkich dysków z ostatniej kopii zapasowej archiwum. Maszyna wirtualna zostanie utworzona w folderze lokalnym określonego serwera Hyper-V (Serwer1).

```
acrocmd recover vm --vmname=my_vm_1 --vmserver_name=Server1 
--vmstorage="C:\ProgramData\Microsoft\Windows\Hyper-V\Virtual Machines" 
--loc=\\bkpsrv\vms --credentials=netuser1,pass1 --arc="my vm archive" --host=srv1 
--credentials="srv1\AMS user",pass1 --service=ams
```
## 4.1.4 Microsoft Exchange

### **Wyświetlanie grup magazynów i baz danych programu Exchange (s. [33\)](#page-32-0)**

 Wyświetlanie grup magazynów i baz danych programu Exchange na lokalnym serwerze tego programu.

```
acrocmd list exchange_databases --exchange_credentials=domain1\exch_user1,12345
```
 Wyświetlanie grup magazynów i baz danych programu Exchange na serwerze tego programu. Serwer programu Exchange jest dostępny za pośrednictwem serwera zarządzania.

```
acrocmd list exchange_databases --host=srv1 --credentials=user,pass1 --service=ams 
--address=exch_srv --exchange_credentials=domain1\exch_user1,12345
```
### **Wyświetlanie skrzynek pocztowych i folderów publicznych (s. [34\)](#page-33-0)**

- Wyświetlanie skrzynek pocztowych i folderów publicznych wszystkich baz danych na lokalnym serwerze programu Exchange. acrocmd list exchange mailboxes --exchange credentials=domain1\exch user1,12345
- Wyświetlanie skrzynek pocztowych i folderów publicznych bazy danych na serwerze programu Exchange.

acrocmd list exchange\_mailboxes --host=exch\_srv --credentials=user,pass1 --exchange credentials=domain1\exch\_user1,12345 --mailbox location=db1

### **Tworzenie kopii zapasowej grup magazynów i baz danych programu Exchange (s. [34\)](#page-33-1)**

 Tworzenie kopii zapasowej dwóch grup magazynów na lokalnym serwerze programu Exchange. Kopia zapasowa zostanie zapisana w skarbcu zarządzanym. Ponieważ parametr **--metadata\_level** (s. [103\)](#page-102-1) nie jest określony, kopia zapasowa będzie tworzona szybciej niż w przypadku innych wartości tego parametru. Jednak dostęp do poszczególnych wiadomości e-mail w wynikowej kopii zapasowej (za pomocą graficznego interfejsu użytkownika) może zająć sporo czasu.

```
acrocmd backup exchange_database --exchange_credentials=domain1\exch_user1,12345 
--items=storage_group_1,storage_group_2 --loc=bsp://storage_node1/my_vault 
--credentials=bkpuser,pass --arc=exchg_db_arc(1)
```
 Tworzenie ekspresowej pełnej kopii zapasowej trzech baz danych na serwerze programu Exchange 2010. Kopia zapasowa zostanie zapisana w udziale sieciowym. Ponieważ parametr **--metadata\_level** (s. [103\)](#page-102-1) ma wartość **all**, kopia zapasowa będzie tworzona wolniej niż w przypadku innych wartości tego parametru. Jednak dostęp do poszczególnych wiadomości e-mail w wynikowej kopii zapasowej (za pomocą graficznego interfejsu użytkownika) będzie najszybszy.

```
acrocmd backup exchange_database --host=exch_srv --credentials=user,pass1 
--exchange credentials=domain1\exch_user1,12345 --items=db1,db2,db5
--loc=\\bkpsrv\exchg_backups --credentials=bkpuser,pass --arc=exchg_db_arc(2)
--express --metadata_level=all
```
### **Tworzenie kopii zapasowej skrzynek pocztowych i folderów publicznych (s. [36\)](#page-35-0)**

 Tworzenie kopii zapasowej dwóch skrzynek pocztowych znajdujących się na serwerze programu Exchange. Kopia zapasowa zostanie zapisana w skarbcu zarządzanym.

```
acrocmd backup exchange mailbox --host=exch srv --credentials=user,pass1
--exchange_credentials=domain1\exch_user1,12345 --items="storage group 1/mailbox
database/John P. Smith","storage group 1/mailbox database/Mary Ann Johnson" 
--loc=bsp://storage_node1/my_vault --credentials=bkpuser,pass
--arc=exchg mb arc(1)
```
 Tworzenie kopii zapasowej wszystkich skrzynek pocztowych i folderów publicznych bazy danych na lokalnym serwerze programu Exchange. Kopia zapasowa zostanie zapisana w udziale sieciowym. Foldery "Elementy usunięte" i "Wiadomości-śmieci" oraz załączniki większe niż 1 MB zostaną wykluczone.

```
acrocmd backup exchange mailbox --exchange credentials=domain1\exch user1,12345
--items="mailbox database" --loc=\\bkpsrv\exchg_backups 
--credentials=bkpuser,pass --arc=exchg mb arc(2) --exclude size=1mb
--exclude types=deleted,junk
```
### **Odzyskiwanie grup magazynów i baz danych programu Exchange (s. [37\)](#page-36-0)**

 Odzyskiwanie grupy magazynów zawierającej dwie bazy danych z najnowszej kopii zapasowej archiwum. Program odzyska grupę magazynów do nowej grupy magazynów.

```
acrocmd recover exchange_database --host=exchange_srv 
--credentials=user123,pass123 --exchange_credentials=domain1\exch_user1,12345 
--loc=bsp://storage_node1/my_vault --credentials=bkpuser,pass
--arc=exchg_db_arc(1) --items=storage_group_1 --recovery_point=latest_backup
--target=another_database --destination_database=new_sg --database=db1 
--database location=d:\ExchData\db1 --database=db2
--database_location=d:\ExchData\db2 --log_location=e:\new_sg_logs
```
 Odzyskiwanie bazy danych (programu Exchange w wersji 2010 lub nowszej) do punktu awarii. (Parametr **--recovery\_point** (s[. 114\)](#page-113-0) nie jest określony, dlatego zostaje użyta jego wartość domyślna **point\_of\_failure**). Program odzyska bazę danych do oryginalnej lokalizacji na serwerze.

```
acrocmd recover exchange database --host=exchange srv
--credentials=user123,pass123 --exchange_credentials=domain1\exch_user1,12345 
--loc=bsp://storage_node1/my_vault --credentials=bkpuser,pass
--arc=exchg_db_arc(2) --items=db1 --target=original
```
 Odzyskiwanie dwóch baz danych (programu Exchange w wersji 2010 lub nowszej) do określonego punktu w czasie. Bazy danych i pliki dziennika transakcji zostaną zapisane w udziale sieciowym.

```
acrocmd recover exchange database --host=exchange srv
--credentials=user123,pass123 --exchange_credentials=domain1\exch_user1,12345 
--loc=\\bkpsrv\exchg_backups --credentials=bkpuser,pass --arc=exchg_db_arc(2) 
--items=db1,db2 --recovery_point=point_in_time --pit="06.09.2011 17:00" 
--target=disk --disk_location=\\host\share --credentials=netuser,pass
```
### **Odzyskiwanie skrzynek pocztowych i folderów publicznych (s. [38\)](#page-37-0)**

 Odzyskiwanie skrzynki pocztowej z ostatniej kopii zapasowej archiwum (Parametr **--recovery\_point** (s. [114\)](#page-113-0) nie jest określony, dlatego zostaje użyta jego wartość domyślna **latest\_backup**). Program odzyska skrzynkę pocztową na określonym serwerze programu Exchange.

```
acrocmd recover exchange mailbox --host=exchange srv
--credentials=user123,pass123 --exchange credentials=domain1\exch_user1,12345
--loc=bsp://storage_node1/my_vault --credentials=bkpuser,pass
--arc=exchg mb arc(1) --items="storage group 1/mailbox database/John P. Smith"
--target=original
```
 Odzyskiwanie skrzynki pocztowej do określonego punktu w czasie. Ta metoda odzyskiwania jest dostępna tylko z kopii zapasowej na poziomie bazy danych. Program odzyska skrzynkę pocztową na określonym serwerze programu Exchange.

```
acrocmd recover exchange mailbox --host=exchange srv
--credentials=user123,pass123 --exchange_credentials=domain1\exch_user1,12345 
--loc=bsp://storage_node1/my_vault --credentials=bkpuser,pass
--arc=exchg_mb_arc(1) --items="storage group 1/mailbox database/Mary Ann Johnson"
--recovery point=point in time --pit="06.09.2011 17:00" --target=original
```
 Odzyskiwanie skrzynki pocztowej z określonej kopii zapasowej. Program odzyska skrzynkę pocztową do pliku .pst. Plik .pst zostanie zapisany w folderze lokalnym.

```
acrocmd recover exchange mailbox --exchange credentials=domain1\exch user1,12345
```

```
--loc=\\bkpsrv\exchg_backups --credentials=bkpuser,pass --arc=exchg_mb_arc(2)
```
--items="mailbox database/Peter D. Wayne" --recovery\_point=selected\_backup

```
--backup=XXXXXXXX-XXXX-XXXX-XXXX-XXXXXXXXXXXX --target=pst
```

```
--disk_location="e:\pst files"
```
# 4.1.5 Microsoft SQL

### **Wyświetlanie instancji programu Microsoft SQL Server (s. [39\)](#page-38-0)**

- Wyświetlanie instancji programu Microsoft SQL Server na komputerze lokalnym. acrocmd list mssql\_instances
- Wyświetlanie znajdujących się na komputerze zdalnym instancji programu Microsoft SQL Server 2005, których nazwy zawierają fragment "WEB".

```
acrocmd list mssql_instances --host=192.168.1.2 --credentials=user1,pass1 
--filter_edition=2005 --filter_name=WEB
```
### **Wyświetlanie baz danych Microsoft SQL (s. [40\)](#page-39-1)**

 Wyświetlanie baz danych instancji programu Microsoft SQL Server znajdującej się na komputerze zdalnym. Ponieważ parametr **--credentials** nie jest określony po parametrze **--instance**, w celu nawiązania połączenia z określoną instancją program użyje uwierzytelniania systemu Windows (poświadczeń określonych po parametrze **--host**).

```
acrocmd list mssql_databases --host=192.168.1.2 --credentials=user1,pass1 
--instance=WEBSERVER
```
 Wyświetlanie tylko tych baz danych instancji "**NEWSERVER**", których nazwy zawierają fragment "**account**". Ponieważ parametr **--credentials** jest określony po parametrze **--instance**, w celu nawiązania połączenia z instancją program użyje uwierzytelniania serwera SQL. acrocmd list mssql databases --instance=NEWSERVER --credentials="SQL user", pass --filter\_name=account

### **Tworzenie kopii zapasowych serwerów Microsoft SQL**

Tę operację można wykonać przy użyciu polecenia **backup disk** (s[. 19\)](#page-18-0). Zobacz przykłady w sekcji "Dyski i woluminy" (s[. 133\)](#page-132-0) w punkcie "Jednoprzebiegowa kopia zapasowa dysku i aplikacji".

### **Odzyskiwanie baz danych Microsoft SQL (s. [40\)](#page-39-0)**

 Odzyskiwanie bazy danych z ostatniej kopii zapasowej archiwum Ponieważ parametr **--target** (s. [87\)](#page-86-0) nie jest określony, program odzyska bazę danych do oryginalnej instancji. Użytkownik uruchamiający polecenie musi być członkiem roli **administrator systemu** w tej instancji. Jeśli baza danych o takiej samej nazwie już istnieje w tej instancji, zostanie zastąpiona. Program odzyska bazę danych w stanie **norecovery**, umożliwiając odzyskanie dodatkowych dzienników transakcji z macierzystych kopii zapasowych programu Microsoft SQL.

```
acrocmd recover mssql_database --loc=\\srv1\backups --credentials=netuser1,pass1 
--arc=machine1_app --items=WEBSERVER/Accountants --overwrite 
--database_state=norecovery
```
 Wyodrębnianie wszystkich baz danych instancji z określonej kopii zapasowej. Pliki baz danych wraz z plikami dziennika transakcji zostaną zapisane w udziale sieciowym.

```
acrocmd recover mssql_database --loc=\\srv1\backups --credentials=netuser1,pass1 
--arc=machine1_app --backup=XXXXXXXX-XXXX-XXXX-XXXX-XXXXXXXXXXXX 
--items=NEWSERVER --target=disk --disk_location=\\host\share 
--credentials=netuser,pass
```
 Odzyskiwanie dwóch baz danych z określonej kopii zapasowej. Bazy danych zostaną odzyskane w innej instancji. Jeśli baza danych o takiej samej nazwie istnieje w tej instancji, program zmieni nazwę odzyskanej bazy danych. Ponieważ parametr **--database\_state** nie jest określony, program odzyska bazy danych w stanie **recovery** i będą one gotowe do użycia.

```
acrocmd recover mssql database --loc=bsp://storage_node1/my_vault
--arc=my_archive_app --backup=XXXXXXXX-XXXX-XXXX-XXXX-XXXXXXXXXXXX 
--items=WEBSERVER/Accountants,NEWSERVER/Anna --target=another_instance 
--destination_instance=SUPERVISION --credentials="SQL user",pass2 
--database_location=D:\databases --autorename
```
Jeśli użytkownik, który uruchomił polecenie, jest członkiem roli **administrator systemu** w instancji docelowej, nie jest wymagane określanie parametru **--credentials** po parametrze **--destination\_instance**. W przeciwnym przypadku należy określić poświadczenia roli **administrator systemu**.

# 4.1.6 Microsoft Active Directory

### **Tworzenie kopii zapasowej kontrolera domeny**

Tę operację można wykonać przy użyciu polecenia **backup disk** (s[. 19\)](#page-18-0). Zobacz przykłady w sekcji "Dyski i woluminy" (s[. 133\)](#page-132-0) w punkcie "Jednoprzebiegowa kopia zapasowa dysku i aplikacji".

### **Odzyskiwanie danych usługi Microsoft Active Directory (s. [41\)](#page-40-0)**

 Wyodrębnianie danych usługi Microsoft Active Directory jako plików z ostatniej kopii zapasowej archiwum zapisanego w udziale sieciowym. Pliki zostaną zapisane w folderze lokalnym. Z uwagi na nieokreślenie parametru **--overwrite** (s. [112\)](#page-111-0) istniejące pliki zostaną zastąpione.

```
acrocmd recover ad database --loc=\\srv1\backups --credentials=netuser1,pass1
--arc=machine1_app --target=E:\ad_db
```
 Wyodrębnianie danych usługi Microsoft Active Directory jako plików z kopii zapasowej przechowywanej w skarbcu w węźle magazynowania. Pliki zostaną zapisane w udziale sieciowym. Istniejące pliki nie zostaną zastąpione. Oryginalne daty plików zostaną zachowane.

```
acrocmd recover ad database --loc=bsp://storage_node1/my_vault
--credentials=bkpuser,pass --arc=my_archive_app 
--backup=XXXXXXXX-XXXX-XXXX-XXXX-XXXXXXXXXXXX --target=\\share\active_dir\new 
--credentials=netuser2,pass2 --overwrite=never --original_date
```
# 4.2 Operacje na archiwach i kopiach zapasowych

### 4.2.1 Archiwa

### **Wyświetlanie listy archiwów (s. [42\)](#page-41-0)**

 Wyświetlanie listy archiwów w skarbcu zarządzanym. Ponieważ parametr **--all** został określony, zostaną wyświetlone wszystkie pola każdego archiwum: nazwa; data utworzenia; komputer, którego dane znajdują się w archiwum; właściciel (użytkownik, który zapisał archiwum w lokalizacji docelowej); zajmowane miejsce (w bajtach); komentarze dotyczące archiwum. acrocmd list archives --all --loc=bsp://storage\_node1/my\_vault --credentials="ASN user",pass123

### **Eksportowanie archiwów (s. [43\)](#page-42-0)**

 Eksportowanie chronionego hasłem archiwum przechowywanego w folderze udostępnionym do folderu lokalnego.

```
acrocmd export archive --loc=\\bkpsrv\backups --credentials=netuser1,pass 
--arc=my archive --password=123 --target=E:\copies --target arc=my archive copy
```
 Eksportowanie wszystkich archiwów ze skarbca zarządzanego do udostępnionego folderu. acrocmd export archive --loc=bsp://storage\_node/my\_vault --credentials="ASN user",pass --target=\\bkpsrv\backups --credentials=netuser,pass2

Pierwsze poświadczenia muszą należeć do administratora określonego skarbca, aby zapewnić dostęp do wszystkich archiwów zapisanych w tym skarbcu. Drugie poświadczenia umożliwiają zapisywanie w udostępnionym folderze.

Eksportowanie archiwów ze skarbca zarządzanego jest zawsze wykonywane przez usługę węzła magazynowania. W powyższym przykładzie usługa **mms** działająca na komputerze lokalnym prześle polecenie do usługi **asn**. Aby uruchomić to samo polecenie bezpośrednio w węźle magazynowania (w którym nie działa żadna usługa **mms**), określ poświadczenia użytkownika ASN po hoście węzła magazynowania:

```
acrocmd export archive --host=storage node --credentials="ASN user", pass
--service=asn --loc=bsp://storage_node/my_vault --target=\\bkpsrv\backups 
--credentials=netuser,pass2
```
Importowanie archiwum z lokalnego folderu węzła magazynowania do skarbca zarządzanego.

Scenariusz użycia: utwórz archiwum z początkową pełną kopią zapasową na urządzeniu wymiennym, przenieś to urządzenie do lokalizacji zdalnej, w której zainstalowany jest węzeł magazynowania, a następnie zaimportuj archiwum do skarbca zarządzanego. Następnie możesz kierować lub replikować kolejne przyrostowe kopie zapasowe do skarbca zarządzanego przez sieć.

```
acrocmd export archive --host=storage node --credentials="ASN user", pass
--service=asn --loc=E:\folder --arc=my_archive 
--target=bsp://storage_node/my_vault --progress
```
W tym przykładzie używana jest wartość parametru **--service=asn**, ponieważ archiwum jest importowane z lokalnego folderu węzła magazynowania. W przypadku importowania archiwum z udziału sieciowego polecenie może zostać wykonane przez dowolną usługę (**asn**, **mms** lub **ams**). Jednak usługa **asn** będzie najlepszym modułem wykonawczym, jeśli konieczne jest przeniesienie importowania z agenta zainstalowanego na serwerze produkcyjnym.

### **Sprawdzanie poprawności archiwum (s. [44\)](#page-43-0)**

 Sprawdzanie poprawności wszystkich kopii zapasowych w archiwum. acrocmd validate archive --loc=E:\backups\ --arc=my\_archive

### **Katalogowanie archiwum (s. [45\)](#page-44-0)**

 Katalogowanie wszystkich kopii zapasowych z archiwum przechowywanego w folderze udostępnionym. acrocmd catalog archive --loc=\\bkpsrv\backups --credentials=netuser,pass --arc=my\_archive

### **Usuwanie archiwum (s. [45\)](#page-44-1)**

Usuwanie archiwum.

```
acrocmd delete archive --loc=bsp://storage_node1/my_vault --credentials="ASN
user",pass123 --arc=my_archive
```
## 4.2.2 Kopie zapasowe

### **Wyświetlanie listy kopii zapasowych (s. [46\)](#page-45-0)**

- Wyświetlanie listy kopii zapasowych archiwum przechowywanego w folderze lokalnym. Wynik zostanie wyświetlony w formacie pierwotnym (s[. 128\)](#page-127-0). W związku z tym możliwe będzie przejrzenie i użycie pełnych identyfikatorów GUID kopii zapasowych. acrocmd list backups --loc=E:\backups\ --arc=my archive --output=raw
- Wyświetlanie listy kopii zapasowych archiwum przechowywanego w skarbcu zarządzanym i zapisywanie pełnych wyników do pliku tekstowego. Pozwala to na wykorzystanie identyfikatorów GUID kopii zapasowych w skryptach.

W poniższym przykładzie wynik w formacie pierwotnym (s. [128\)](#page-127-0) jest przekierowywany do pliku tekstowego.

acrocmd list backups --loc=bsp://storage\_node1/my\_vault --credentials="ASN user",pass123 --arc=my archive --output=raw > c:\GUID.txt

W poniższym przykładzie dziennik operacji (uwzględniający dane wyjściowe) jest zapisywany do pliku tekstowego w strukturalnym formacie xml.

```
acrocmd list backups --loc=bsp://storage_node1/my_vault --credentials="ASN 
user",pass123 --arc=my_archive --log=c:\log.txt
```
### **Wyświetlanie zawartości kopii zapasowej (s. [47\)](#page-46-0)**

 Wyświetlanie zawartości kopii zapasowej z archiwum znajdującego się w strefie Acronis Secure Zone.

```
acrocmd list content --loc=atis:///asz --credentials=aszpass --arc=my_archive 
--backup=XXXXXXXX-XXXX-XXXX-XXXX-XXXXXXXXXXXX
```
### **Sprawdzanie poprawności kopii zapasowej (s. [48\)](#page-47-0)**

 Sprawdzanie poprawności kopii zapasowej. acrocmd validate backup --loc=E:\backups\ --arc=my archive --backup=XXXXXXXX-XXXX-XXXX-XXXX-XXXXXXXXXXXX

### **Katalogowanie kopii zapasowej (s. [48\)](#page-47-1)**

- Katalogowanie ostatniej kopii zapasowej z archiwum przechowywanego w folderze sieciowym. acrocmd catalog backup --loc=\\bkpsrv\backups --credentials=netuser,pass2 --arc=my\_archive
- Katalogowanie kopii zapasowej przechowywanej w skarbcu zarządzanym. Katalogowanie wykonuje zawsze węzeł magazynowania, niezależnie od komputera, z którego uruchomiono polecenie. Ten przykład zakłada, że polecenie uruchamiane jest w węźle magazynowania.
```
acrocmd catalog backup --loc=bsp://storage_node1/my_vault --arc=my_archive 
--backup=XXXXXXXX-XXXX-XXXX-XXXX-XXXXXXXXXXXX --service=asn
```
#### **Eksportowanie kopii zapasowych (s. [49\)](#page-48-0)**

 Eksportowanie wybranych kopii zapasowych z archiwum przechowywanego w skarbcu zarządzanym do folderu lokalnego.

```
acrocmd export backup --loc=bsp://storage_node1/my_vault --credentials="ASN 
user",pass --arc=my_archive --password=123 
--backup=XXXXXXXX-XXXX-XXXX-XXXX-XXXXXXXXXXX1,XXXXXXXX-XXXX-XXXX-XXXX-XXXXXXXXX
XX2 --target=E:\copies --target_arc=my_archive_copy
```
 Importowanie najnowszej kopii zapasowej archiwum z folderu sieciowego do skarbca zarządzanego.

```
acrocmd export backup --host=storage_node --credentials=user1,pass1 --service=asn
--loc=\\bkpsrv\backups --credentials=netuser,pass2 --arc=my_archive 
--target=bsp://storage_node/my_vault --progress
```
Ponieważ używana jest wartość parametru **--service=asn**, polecenie zostanie wykonane przez usługę węzła magazynowania. Poświadczenia pierwszego użytkownika muszą należeć do użytkownika określonego skarbca. Poświadczenia drugiego użytkownika umożliwiają odczytywanie z udostępnionego folderu.

#### **Replikowanie kopii zapasowej (s. [50\)](#page-49-0)**

 Replikowanie ostatniej kopii zapasowej w archiwum przechowywanym w folderze lokalnym na urządzeniu taśmowym dołączonym bezpośrednio do komputera.

```
acrocmd replicate backup --loc=C:\Backups --arc=my_archive --password=123 
--target=atis:///tape?XXXXXXXX-XXXX-XXXX-XXXX-XXXXXXXXXXXX
```
 Replikowanie wybranej kopii zapasowej w archiwum z udziału sieciowego do magazynu Acronis Cloud Storage.

```
acrocmd replicate backup --loc=\\bkpsrv\backups --credentials=netuser,pass1 
--arc=my_archive --backup=XXXXXXXX-XXXX-XXXX-XXXX-XXXXXXXXXXXX
```
--target=online:// --credentials=user@mail.com,pass2

```
--target_arc=my_archive_copy
```
#### **Konwertowanie kopii zapasowej na pełną kopię zapasową (s. [51\)](#page-50-0)**

 Konwertowanie ostatniej kopii zapasowej archiwum na pełną kopię zapasową. W wyniku tej operacji przyrostowa lub różnicowa kopia zapasowa jest zastępowana kopią pełną (obejmującą ten sam punkt w czasie).

```
acrocmd convert full --loc=C:\Backups --arc=my archive
--backup=XXXXXXXX-XXXX-XXXX-XXXX-XXXXXXXXXXXX
```
#### **Konsolidacja kopii zapasowych (s. [52\)](#page-51-0)**

Usuwanie z archiwum wszystkich kopii zapasowych z wyjątkiem określonych.

```
acrocmd consolidate backup --loc=C:\Backups --arc=my_archive --password=123 
--backup=XXXXXXXX-XXXX-XXXX-XXXX-XXXXXXXXXXX1,XXXXXXXX-XXXX-XXXX-XXXX-XXXXXXXXX
XX2
```
#### **Usuwanie kopii zapasowych (s. [53\)](#page-52-0)**

Usuwanie z archiwum określonych kopii zapasowych.

```
acrocmd delete backup --loc=C:\Backups --arc=my_archive --password=123 
--backup=XXXXXXXX-XXXX-XXXX-XXXX-XXXXXXXXXXX1,XXXXXXXX-XXXX-XXXX-XXXX-XXXXXXXXX
XX2
```
### 4.2.3 Montowanie woluminów

#### **Wyświetlanie listy zamontowanych woluminów (s. [53\)](#page-52-1)**

 Wyświetlanie listy woluminów zamontowanych z kopii zapasowych. acrocmd list mounts

#### **Montowanie (s. [54\)](#page-53-0) (dotyczy tylko agenta dla systemu Windows)**

 Montowanie pierwszego woluminu pierwszego dysku z kopii zapasowej w trybie tylko do odczytu. Woluminowi wynikowemu zostanie przypisana litera "Z". acrocmd mount --loc=E:\backups --arc=my\_archive

```
--backup=XXXXXXXX-XXXX-XXXX-XXXX-XXXXXXXXXXXX --volume=1-1 --letter=Z
```
#### **Montowanie (s. [54\)](#page-53-0) (dotyczy tylko agenta dla systemu Linux)**

- Montowanie pierwszego woluminu drugiego dysku z ostatniej kopii zapasowej archiwum znajdującego się w węźle **srv1** w katalogu **/backups** wyeksportowanym przez system NFS. acrocmd mount --mount\_point=/mnt/md1 --loc=nfs://srv1/backups:/ --arc=my\_archive --volume=1-2
- Montowanie pierwszego woluminu pierwszego dysku z kopii zapasowej w trybie do odczytu i zapisu.

```
acrocmd mount --mount_point=/mnt/md2 --loc=/home/backups --arc=mybackup 
--backup=XXXXXXXX-XXXX-XXXX-XXXX-XXXXXXXXXXXX --volume=1-1 --rw
```
#### **Odmontowywanie (s. [55\)](#page-54-0) (dotyczy tylko agenta dla systemu Windows)**

 Odmontowywanie woluminu. acrocmd umount --letter=Z

#### **Odmontowywanie (s. [55\)](#page-54-0) (dotyczy tylko agenta dla systemu Linux)**

 Odmontowywanie urządzenia zamontowanego w punkcie montowania. acrocmd umount --mount\_point=/mnt/md1

### 4.2.4 Montowanie baz danych SQL

#### **Wyświetlanie listy zamontowanych woluminów (s. [55\)](#page-54-1)**

 Wyświetlanie listy baz danych Microsoft SQL zamontowanych z kopii zapasowych. acrocmd list mssql\_mounts

#### **Montowanie baz danych SQL (s. [56\)](#page-55-0)**

Montowanie dwóch baz danych z najnowszej kopii zapasowej archiwum.

```
acrocmd mount mssql_database --loc=\\srv1\backups --credentials=netuser1,pass1 
--arc=machine1_app --items=WEBSERVER/Accountants,NEWSERVER/Anna 
--destination_instance=SUPERVISION --credentials="SQL user",pass2
```
#### **Odmontowywanie baz danych SQL (s. [57\)](#page-56-0)**

 Odmontowywanie wszystkich baz danych zamontowanych w instancji "**SUPERVISION**" przy użyciu polecenia **mount mssql\_database**. acrocmd umount mssql\_database --items=SUPERVISION

## 4.3 Operacje dotyczące strefy Acronis Secure Zone

#### **Tworzenie strefy Acronis Secure Zone (s. [57\)](#page-56-1)**

- Tworzenie strefy Acronis Secure Zone na drugim dysku komputera lokalnego. Z uwagi na brak parametru **--asz\_size** (s. [118\)](#page-117-0) zostanie utworzona strefa Acronis Secure Zone o domyślnym rozmiarze, który mieści się w przedziale między wartością minimalną (około 50 MB) i maksymalną (całe nieprzydzielone miejsce). acrocmd create asz --disk=2
- Tworzenie strefy Acronis Secure Zone o rozmiarze 500 MB na pierwszym dysku komputera lokalnego. Jeśli rozmiar nieprzydzielonego miejsca będzie niewystarczający, zostanie wykorzystane miejsce na drugim woluminie tego dysku. acrocmd create asz --disk=1 --volume=1-2 --asz\_size=500
- Tworzenie strefy Acronis Secure Zone o rozmiarze 20 GB na pierwszym dysku komputera zdalnego. acrocmd create asz --host=192.168.1.2 --credentials=john,pass1 --disk=1 --asz\_size=20gb

#### **Zmiana rozmiaru strefy Acronis Secure Zone (s. [58\)](#page-57-0)**

- Wyświetlanie rozmiaru strefy Acronis Secure Zone oraz ilości wolnego miejsca w gigabajtach. acrocmd resize asz --size\_measure=gb
- Zwiększanie rozmiaru strefy Acronis Secure Zone na komputerze lokalnym (przyjmujemy, że aktualnie rozmiar jest mniejszy niż 10 GB). Strefa Acronis Secure Zone znajduje się na dysku 1. Jeśli nieprzydzielona ilość miejsca na tym dysku jest niewystarczająca, program wykorzysta miejsce z drugiego woluminu na tym dysku. Wynik polecenia będzie przedstawiał wynikowy rozmiar oraz ilość wolnego miejsca w gigabajtach.

acrocmd resize asz --asz\_size=10gb --volume=1-2 --size\_measure=gb

 Zmniejszanie rozmiaru strefy Acronis Secure Zone na komputerze zdalnym (przyjmujemy, że aktualnie rozmiar jest większy niż 10 GB). Ponieważ parametr **--volume** nie jest określony, zwolnione miejsce pozostanie nieprzydzielone. Wynik polecenia będzie przedstawiał wynikowy rozmiar oraz ilość wolnego miejsca w megabajtach, ponieważ nie został określony parametr **--size\_measure**.

```
acrocmd resize asz --host=192.168.1.2 --credentials=john,pass1 --asz_size=10gb
```
#### **Czyszczenie strefy Acronis Secure Zone (s. [58\)](#page-57-1)**

- Czyszczenie strefy Acronis Secure Zone na komputerze lokalnym. Operacja czyszczenia usuwa kopie zapasowe uszkodzone wskutek zaniku zasilania lub z innego powodu. acrocmd cleanup asz
- Czyszczenie strefy Acronis Secure Zone na komputerze zdalnym. acrocmd cleanup asz --host=srv1 --credentials="srv1\AMS user",pass1 --service=ams --address=192.168.1.2

#### **Usuwanie kopii zapasowej ze strefy Acronis Secure Zone (s. [59\)](#page-58-0)**

 Usuwanie ostatniej kopii zapasowej archiwum przechowywanego w strefie Acronis Secure Zone na komputerze lokalnym.

```
acrocmd delete asz_files --credentials=asz_pass --arc=my_archive --password=123
```
#### **Usuwanie strefy Acronis Secure Zone (s. [60\)](#page-59-0)**

- Usuwanie strefy Acronis Secure Zone z komputera lokalnego. Zwolnione miejsce zostanie dodane do pierwszego woluminu pierwszego dysku (dysku ze strefą Acronis Secure Zone). acrocmd delete asz --volume=1-1
- Usuwanie strefy Acronis Secure Zone z komputera zdalnego. Zwolnione miejsce będzie nieprzydzielone.

```
acrocmd delete asz --host=srv1 --credentials="srv1\AMS user",pass1 --service=ams 
--address=192.168.1.2
```
### 4.4 Operacje dotyczące menedżera Acronis Startup Recovery Manager

#### **Aktywacja menedżera Acronis Startup Recovery Manager (s. [60\)](#page-59-1)**

- Aktywacja menedżera Acronis Startup Recovery Manager na komputerze lokalnym. acrocmd activate asrm
- Aktywacja menedżera Acronis Startup Recovery Manager na komputerze zdalnym. acrocmd activate asrm --host=srv1 --credentials="srv1\AMS user",pass1 --service=ams --address=192.168.1.2

#### **Dezaktywacja menedżera Acronis Startup Recovery Manager (s. [61\)](#page-60-0)**

- Dezaktywacja menedżera Acronis Startup Recovery Manager na komputerze lokalnym. acrocmd deactivate asrm
- Dezaktywacja menedżera Acronis Startup Recovery Manager na komputerze zdalnym. acrocmd deactivate asrm --host=srv1 --credentials="srv1\AMS user",pass1 --service=ams --address=192.168.1.2

## 4.5 Operacje na taśmach

#### **Wyświetlanie listy bibliotek taśm (s. [61\)](#page-60-1)**

 Wyświetlanie informacji o wszystkich bibliotekach taśm oraz autonomicznych napędach taśmowych podłączonych do komputera lokalnego. Wynik zostanie wyświetlony w formacie pierwotnym (s. [128\)](#page-127-0). W związku z tym możliwe będzie przejrzenie i użycie pełnych identyfikatorów GUID bibliotek taśm.

acrocmd list tape\_libraries --output=raw

- Wyświetlanie informacji o urządzeniu taśmowym podłączonym do komputera lokalnego. acrocmd list tape libraries --filter name="hp MSL6060"
- Wyświetlanie informacji o wszystkich urządzeniach taśmowych podłączonych do węzła Acronis Backup Storage Node. acrocmd list tape libraries --host=storage node --credentials="ASN user", pass --service=asn

#### **Wyświetlanie listy gniazd taśm (s. [62\)](#page-61-0)**

 Wyświetlanie informacji o gniazdach wszystkich bibliotek taśm podłączonych do komputera lokalnego.

```
acrocmd list tape_slots
```
 Wyświetlanie informacji o gniazdach biblioteki taśm podłączonej do komputera lokalnego. Wynik zostanie wyświetlony w formacie pierwotnym (s[. 128\)](#page-127-0). W związku z tym możliwe będzie przejrzenie i użycie pełnych identyfikatorów GUID gniazd bibliotek taśm. acrocmd list tape slots --filter library=XXXXXXXX-XXXX-XXXX-XXXX-XXXXXXXXXXXX --output=raw

#### **Inwentaryzacja taśm (s. [62\)](#page-61-1)**

 Inwentaryzacja taśm załadowanych do dwóch urządzeń taśmowych. Z uwagi na nieokreślenie parametru **--mode** (s. [124\)](#page-123-0) zostanie przeprowadzona szybka inwentaryzacja.

```
acrocmd inventory tape 
--libraries=XXXXXXXX-XXXX-XXXX-XXXX-XXXXXXXXXXX1,XXXXXXXX-XXXX-XXXX-XXXX-XXXXXX
XXXXX2
```
- Pełna inwentaryzacja taśm załadowanych do urządzenia taśmowego. Wykryte taśmy zostaną przeniesione z pul **Nierozpoznane taśmy** lub **Zaimportowane taśmy** do puli **Wolne taśmy**. acrocmd inventory tape --libraries=XXXXXXXX-XXXX-XXXX-XXXX-XXXXXXXXXXXX --mode=full --assign2free
- Pełna inwentaryzacja taśm załadowanych do trzech gniazd biblioteki taśm. acrocmd inventory tape --mode=full --libraries=XXXXXXXX-XXXX-XXXX-XXXX-XXXXXXXXXXXX --slots=YYYYYYYY-YYYY-YYYY-YYYY-YYYYYYYYYYY1,YYYYYYYY-YYYY-YYYY-YYYY-YYYYYYYYYY Y2,YYYYYYYY-YYYY-YYYY-YYYY-YYYYYYYYYYY3
- Połączenie szybkiej i pełnej inwentaryzacji.

Pełna inwentaryzacja całego urządzenia taśmowego może zabrać dużo czasu. Jeśli zinwentaryzowania wymaga tylko kilka taśm, połącz szybką i pełną inwentaryzację.

- 1. Przeprowadź szybką inwentaryzację urządzenia taśmowego: acrocmd inventory tape --libraries=XXXXXXXX-XXXX-XXXX-XXXX-XXXXXXXXXXXX
- 2. Wyświetl gniazda taśm urządzenia taśmowego. Określ parametr **--output=raw**, aby wyświetlić pełne identyfikatory GUID gniazd taśm.

```
acrocmd list tape_slots --filter_library=XXXXXXXX-XXXX-XXXX-XXXX-XXXXXXXXXXXX 
--output=raw
```
- 3. W wyniku polecenia znajdź taśmy do inwentaryzacji i zapisz, które gniazda one zajmują.
- 4. Przeprowadź pełną inwentaryzację tych gniazd:

```
acrocmd inventory tape --mode=full 
--libraries=XXXXXXXX-XXXX-XXXX-XXXX-XXXXXXXXXXXX 
--slots=YYYYYYYY-YYYY-YYYY-YYYY-YYYYYYYYYYY1,YYYYYYYY-YYYY-YYYY-YYYY-YYYYYY
YYYYY2
```
### 4.6 Operacje na skarbcach

#### **Wyświetlanie listy skarbców (s. [63\)](#page-62-0)**

- Wyświetlanie listy wszystkich skarbców dostępnych dla komputera lokalnego. Wynik zostanie wyświetlony w formacie pierwotnym (s[. 128\)](#page-127-0). acrocmd list vaults --output=raw
- Wyświetlanie listy wszystkich skarbców zarządzanych dostępnych dla serwera zarządzania. acrocmd list vaults --filter\_managed --host=srv1 --credentials="srv1\AMS user",pass1 --service=ams

#### **Sprawdzanie poprawności skarbca (s. [63\)](#page-62-1)**

 Sprawdzanie poprawności wszystkich archiwów w skarbcu zarządzanym z wyjątkiem archiwów chronionych hasłem. Aby sprawdzić poprawność archiwum chronionego hasłem, skorzystaj z polecenia **validate archive** (s. [44\)](#page-43-0).

acrocmd validate vault --loc=bsp://storage\_node1/my\_vault --credentials="ASN user",pass123

 Sprawdzanie poprawności wszystkich archiwów w udostępnionym folderze sieciowym z wyjątkiem archiwów chronionych hasłem.

```
acrocmd validate vault --loc=\\srv1\backups --credentials=netuser1,pass1
```
#### **Katalogowanie skarbca (s. [64\)](#page-63-0)**

- Katalogowanie wszystkich kopii zapasowych przechowywanych w folderze lokalnym (z wyjątkiem kopii zapasowych nieobsługiwanych przez wykaz danych — patrz opis polecenia). acrocmd catalog vault --loc=E:\backups\
- Katalogowanie wszystkich kopii zapasowych przechowywanych w skarbcu zarządzanym (z wyjątkiem kopii zapasowych nieobsługiwanych przez wykaz danych — patrz opis polecenia). Ta operacja wykonywana jest zawsze przez usługę węzła magazynowania. acrocmd catalog vault --loc=bsp://storage\_node1/my\_vault --credentials="ASN

```
user",pass123 --progress
```
#### **Eksportowanie skarbca i importowanie archiwów do skarbca**

Te operacje są wykonywane za pomocą polecenia **export archive** (s[. 43\)](#page-42-0) (zobacz przykłady (s. [143\)](#page-142-0)).

## 4.7 Operacje na dyskach

#### **Klonowanie dysku (s. [65\)](#page-64-0)**

 Klonowanie drugiego dysku komputera lokalnego na trzeci dysk tego komputera. acrocmd clone disk --source=2 --target=3

## 4.8 Operacje na komputerach

#### **Dodawanie komputera (s. [66\)](#page-65-0)**

Dodawanie komputera do serwera zarządzania.

```
acrocmd add machine --machine_address=192.168.1.2 --credentials=user,pass 
--host=srv1 --credentials="srv1\AMS user",pass1 --service=ams
```
## 4.9 Operacje administracyjne

### 4.9.1 Zbieranie informacji

#### **Pobieranie dziennika (s. [66\)](#page-65-1)**

 Eksportowanie do pliku dziennika opisującego działanie o określonym identyfikatorze GUID. acrocmd get log --id=XXXXXXXX-XXXX-XXXX-XXXX-XXXXXXXXXXXX --loc=c:\logs\task.log

#### **Uzyskiwanie informacji o systemie (s. [67\)](#page-66-0)**

Zapisywanie informacji o systemie komputera lokalnego w pliku.

```
acrocmd sysinfo --loc=c:\logs\sysinfo.zip
```
### 4.9.2 Działania

#### **Wyświetlanie listy działań (s. [68\)](#page-67-0)**

- Wyświetlanie wszystkich bieżących działań usługi Acronis Managed Machine Service uruchomionej na komputerze lokalnym. Wynik zostanie wyświetlony w formacie pierwotnym (s. [128\)](#page-127-0). W związku z tym możliwe będzie przejrzenie i użycie pełnych identyfikatorów GUID działań. acrocmd list activities --output=raw
- Wyświetlanie uruchomionych działań serwera zarządzania Acronis Backup Management Server. acrocmd list activities --host=srv1 --credentials="srv1\AMS user",pass1 --service=ams --filter\_state=running
- Wyświetlanie działań usługi Acronis Managed Machine Service uruchomionej na komputerze zdalnym. Program wyświetli jedynie zakończone działania.

```
acrocmd list activities --host=srv1 --credentials="srv1\AMS user",pass1 
--service=ams --address=192.168.1.2 --filter_state=completed
```
 Wyświetlanie uruchomionych działań węzła magazynowania Acronis Backup Storage Node. Przejrzenie wyników polecenia zawierających czas, jaki upłynął od uruchomienia działania, pozwala na wykrycie zawieszonych procesów w węźle magazynowania. acrocmd list activities --host=srv1 --credentials="srv1\ASN user",pass1

```
--service=asn --filter_state=running
```
#### **Zatrzymywanie działań (s. [69\)](#page-68-0)**

 Zatrzymywanie działania na komputerze lokalnym. acrocmd stop activity --id=XXXXXXXX-XXXX-XXXX-XXXX-XXXXXXXXXXXX

### 4.9.3 Plany

#### **Wyświetlanie listy planów (s. [69\)](#page-68-1)**

- Wyświetlanie wszystkich planów tworzenia kopii zapasowych na komputerze lokalnym. Wynik zostanie wyświetlony w formacie pierwotnym (s[. 128\)](#page-127-0). W związku z tym możliwe będzie przejrzenie i użycie pełnych identyfikatorów GUID planów. acrocmd list plans --output=raw
- Wyświetlanie wszystkich scentralizowanych planów tworzenia kopii zapasowych w programie Acronis Backup Management Server.

```
acrocmd list plans --host=srv1 --credentials="srv1\AMS user",pass1 --service=ams
```
 Wyświetlanie wszystkich planów tworzenia kopii zapasowych na komputerze lokalnym ze statusem **warning**.

acrocmd list plans --filter\_status=warning

#### **Usuwanie planu (s. [72\)](#page-71-0)**

 Usuwanie planu tworzenia kopii zapasowych na komputerze lokalnym. acrocmd delete plan --id=XXXXXXXX-XXXX-XXXX-XXXX-XXXXXXXXXXXX

#### **Eksportowanie planu (s. [70\)](#page-69-0)**

 Eksportowanie planu tworzenia kopii zapasowych z komputera lokalnego do pliku. acrocmd export plan --id=XXXXXXXX-XXXX-XXXX-XXXX-XXXXXXXXXXXX --loc=c:\temp\plan.xml

#### **Importowanie planu (s. [70\)](#page-69-1)**

 Importowanie planu tworzenia kopii zapasowych na komputer lokalny. acrocmd import plan --loc=c:\temp\plan.xml

#### **Wyłączanie planu (s. [71\)](#page-70-0)**

 Wyłączanie planu tworzenia kopii zapasowych na komputerze lokalnym. acrocmd disable plan --id=XXXXXXXX-XXXX-XXXX-XXXX-XXXXXXXXXXXX

#### **Włączanie planu (s. [71\)](#page-70-1)**

 Wyłączanie uprzednio wyłączonego planu tworzenia kopii zapasowych na komputerze lokalnym. acrocmd enable plan --id=XXXXXXXX-XXXX-XXXX-XXXX-XXXXXXXXXXXX

### 4.9.4 Zadania

#### **Wyświetlanie listy zadań (s. [72\)](#page-71-1)**

 Wyświetlanie wszystkich zadań na komputerze lokalnym. Wynik zostanie wyświetlony w formacie pierwotnym (s. [128\)](#page-127-0). W związku z tym możliwe będzie przejrzenie i użycie pełnych identyfikatorów GUID zadań.

acrocmd list tasks --output=raw

 Wyświetlanie wszystkich uruchomionych zadań na komputerze zdalnym. acrocmd list tasks --host=192.168.1.2 --credentials=user1,pass1 --filter\_state=running

#### **Uruchamianie zadania (s. [73\)](#page-72-0)**

 Uruchamianie wykonania zadania na komputerze lokalnym. acrocmd run task --id=XXXXXXXX-XXXX-XXXX-XXXX-XXXXXXXXXXXX

#### **Zatrzymywanie zadania (s. [74\)](#page-73-0)**

Zatrzymywanie wykonania zadania na komputerze zdalnym.

```
acrocmd stop task --host=srv1 --credentials="srv1\AMS user",pass1 --service=ams 
--address=192.168.1.2 --id=XXXXXXXX-XXXX-XXXX-XXXX-XXXXXXXXXXXX
```
#### **Usuwanie zadania (s. [74\)](#page-73-1)**

 Usuwanie zadania na komputerze lokalnym. acrocmd delete task --id=XXXXXXXX-XXXX-XXXX-XXXX-XXXXXXXXXXXX

### 4.9.5 Licencje

#### **Wyświetlanie listy licencji (s. [75\)](#page-74-0)**

 Wyświetlanie listy licencji programu Backup przypisanych do zdalnego komputera. acrocmd list licenses --host=192.168.1.2 --credentials=user1,pass1

### 4.9.6 Raporty

#### **Generowanie raportu serwera zarządzania (s. [75\)](#page-74-1)**

 Generowanie raportu **Komputery z agentami (według statusu)**. Raport zostanie zapisany w formacie HTML w folderze lokalnym na komputerze z zainstalowanym serwerem zarządzania. acrocmd generate report --id=machines\_by\_status --loc=f:\reports\rep\_machines --service=ams

 Generowanie raportu **Plany tworzenia kopii zapasowych (według statusu)**. Raport zostanie zapisany w formacie XML w folderze sieciowym. Parametr **--host** wskazuje komputer z zainstalowanym serwerem zarządzania.

```
acrocmd generate report --id=plans_by_status --report_format=xml 
--loc=\\srv\share\rep_plans --credentials=user,pass --host=srv1
--credentials="srv1\AMS user",pass1 --service=ams
```
## 4.10 Wybór woluminów logicznych i urządzeń MD do tworzenia kopii zapasowej

Przyjmijmy, że w komputerze znajdują się cztery dyski fizyczne: Dysk 1, Dysk 2, Dysk 3 i Dysk 4.

- Wolumin RAID-1 jest skonfigurowany na dwóch woluminach standardowych: sdb1, sdd1
- Wolumin logiczny jest skonfigurowany na dwóch woluminach standardowych: sdb2, sdd2
- Dysk 3 jest pusty.

Listę woluminów można wyświetlić, używając następującego polecenia:

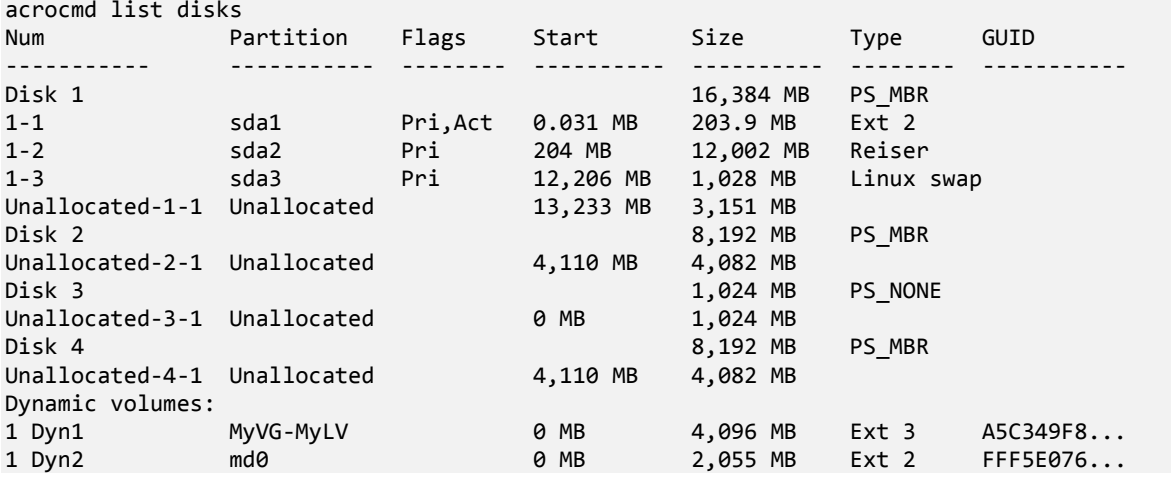

Wolumin logiczny DYN1 znajduje się na woluminach standardowych 2-2 i 4-2 (które nie są wyświetlane przez powyższe polecenie). Wolumin RAID-1 DYN2 znajduje się na woluminach standardowych 2-1 i 4-1 (które także nie są wyświetlane przez powyższe polecenie).

Aby utworzyć kopię zapasową woluminu logicznego DYN1, uruchom następujące polecenie (przyjęto nazwę kopii zapasowej: **my\_archive** oraz jej lokalizację: **/home/user**):

acrocmd backup disk --volume=DYN1 --loc=/home/user --arc=my\_archive

Aby utworzyć kopię zapasową woluminu RAID-1 DYN2, uruchom następujące polecenie:

acrocmd backup disk --volume=DYN2 --loc=/home/user --arc=my\_archive

Aby utworzyć kopię zapasową wszystkich trzech dysków twardych z woluminami, wybierz woluminy 1-1, 1-2, 1-3, DYN1 i DYN2:

acrocmd backup disk --volume=1-1,1-2,1-3,DYN1,DYN2 --loc=/home/user --arc=my\_archive

Jeśli wybierzesz Dysk 3 lub woluminy 2-1, 2-2, 4-1 lub 4-2, program utworzy surową kopię zapasową (sektor po sektorze).

## 4.11 Planowanie tworzenia kopii zapasowych w systemie Linux z zastosowaniem usługi cron

Do automatyzacji procesu tworzenia kopii zapasowych można wykorzystać usługę **cron** znaną wielu użytkownikom systemów UNIX.

#### **Przykład**

Przyjmijmy, że musisz regularnie tworzyć kopie zapasowe woluminu. Co tydzień musi być tworzona pełna kopia zapasowa uzupełniana dziennymi kopiami przyrostowymi.

Użyj polecenia **list disks** (s. [18\)](#page-17-0), aby uzyskać wymagany numer woluminu. Załóżmy na przykład, że wolumin ma numer 2-1.

Utwórz dwa pliki wykonywalne odpowiadające dziennej i tygodniowej kopii zapasowej (na przykład, **abr.cron**) i umieść je w katalogach odpowiednio **/etc/cron.daily** oraz **/etc/cron.weekly**.

Aby zainicjować tworzenie tygodniowej pełnej kopii woluminu 2-1, dodaj do pliku **/etc/cron.weekly/abr.cron** następujący wiersz:

```
#!/bin/bash
acrocmd backup disk --volume=2-1 --loc=/mnt/my_archives/my_host --arc=my_archive
```
gdzie **/mnt/my\_archives/my\_host** to ścieżka do lokalizacji kopii zapasowych.

Drugi plik **abr.cron** jest wymagany do inicjowania tworzenia dziennych przyrostowych kopii zapasowych.

```
#!/bin/bash
acrocmd backup disk --volume=2-1 --backuptype=incremental 
--loc=/mnt/my_archives/my_host --arc=my_archive
```
Aby uzyskać więcej informacji, zobacz Pomoc usługi **cron**.

# 5 Porównanie starej i nowej składni wiersza poleceń

W poniższej tabeli zestawiono polecenia, które były wykorzystywane w narzędziu wiersza poleceń programu Acronis Backup & Recovery 10, oraz odpowiadające im polecenia dostępne w analogicznym narzędziu programu Acronis Backup. Ułatwia ona szybsze i sprawniejsze poznanie nowych poleceń.

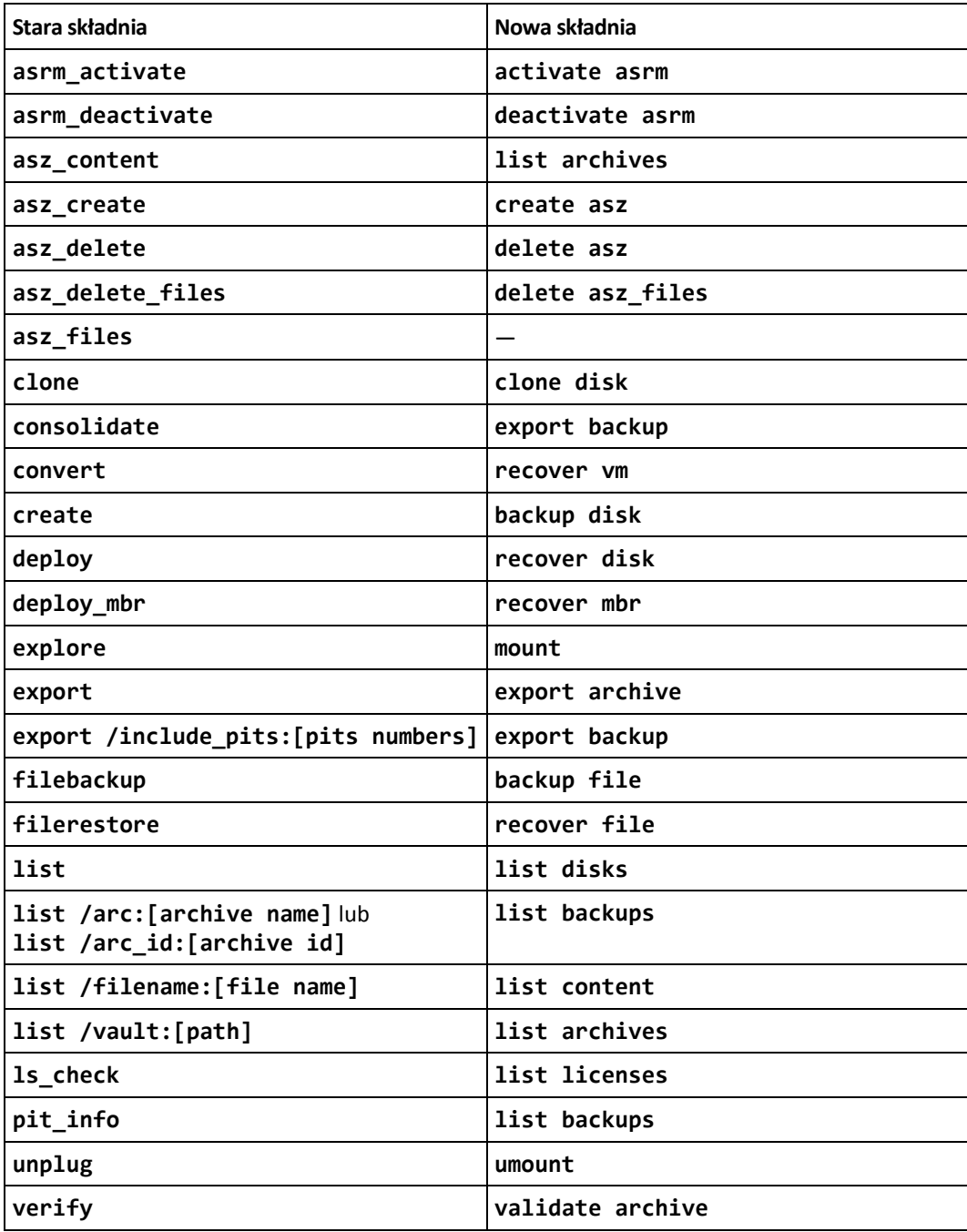

# 6 Narzędzie acronis\_encrypt

Narzędzie **acronis\_encrypt** umożliwia zaszyfrowanie ciągu znaków, na przykład hasła. Narzędzie to jest dostępne na każdym komputerze z zainstalowanym narzędziem **acrocmd** lub konsolą Acronis Backup Management Console. Ścieżka do narzędzia ma postać:

- w 32-bitowej wersji systemu Windows: **%CommonProgramFiles%\Acronis\Utils**
- w 64-bitowej wersji systemu Windows: **%CommonProgramFiles(x86)%\Acronis\Utils**
- W systemie Linux: **/usr/sbin**

#### *Aby użyć tego narzędzia, wykonaj następujące czynności:*

- 1. Wpisz **acronis\_encrypt** <ciąg, który chcesz zaszyfrować>.
- 2. Wynikiem działania narzędzia jest ciąg, na przykład "XXXYYYZZZ888".
- 3. Skopiuj go i wklej do odpowiedniego ciągu polecenia lub skryptu.